**FH**BB Fachhochschule beider Basel Gründenstrasse 40 4132 Muttenz

Departement Bau Abteilung Vermessung und **Geoinformation** 

# **Diplomarbeit 2004-07**

# **Kombination von ASTER- und SRTM Höhenmodellen für die Abschätzung von Naturgefahren im Pamir-Gebirge Tadschikistan**

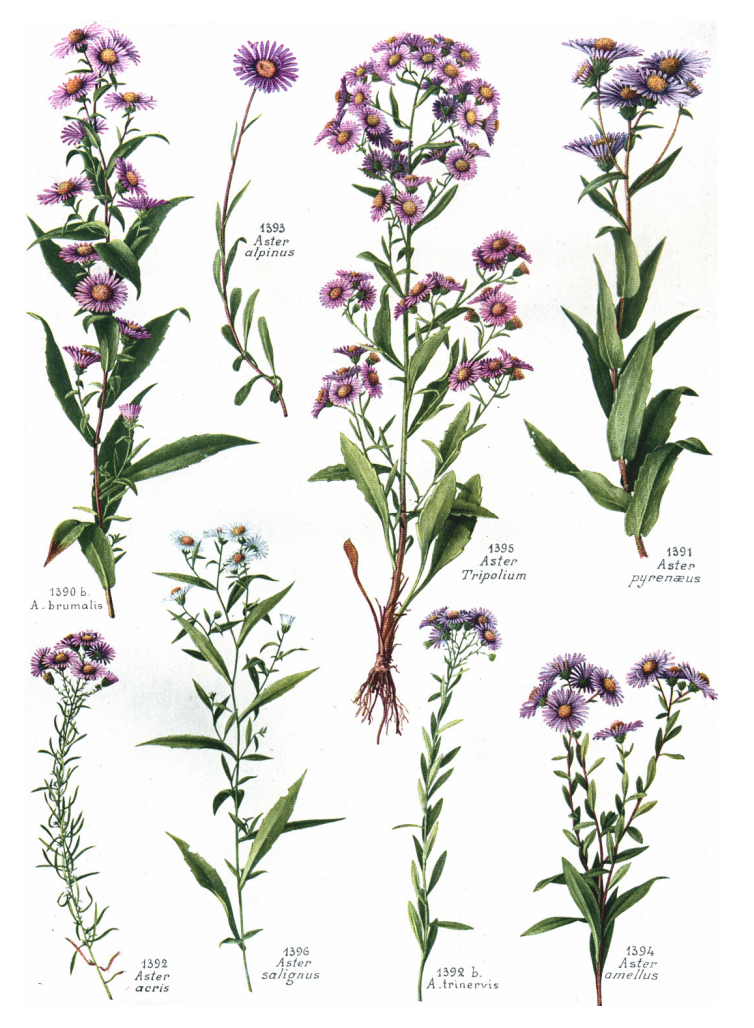

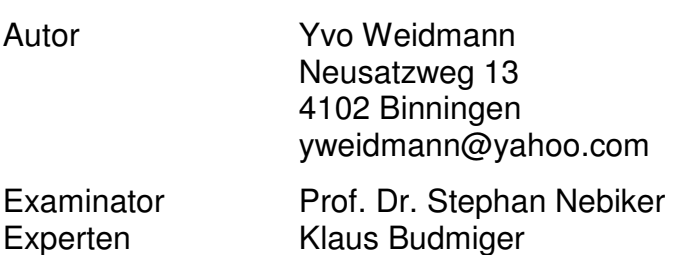

Dr. Andreas Kääb

Titelbild: verschiedene Astern (Familie der Asteraceae)

BONNIER, Gaston (1912-1934): Flore complète illustrée en couleurs de France, Suisse et Belgique: Tome 10. Neuchâtel, Delachaux et Niestle, Paris et Bruxelles, S. 279

# *Inhaltsverzeichnis*

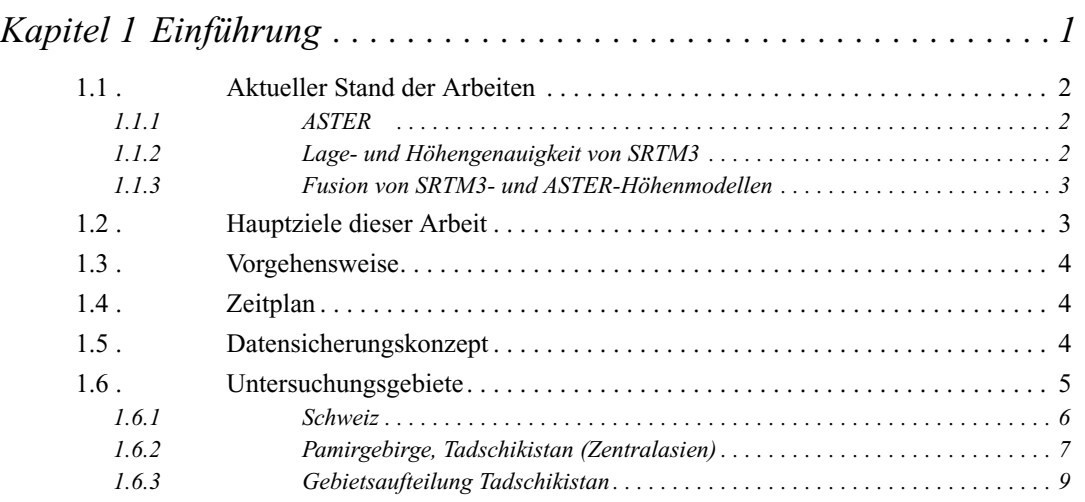

# *Kapitel 2 Theoretischer und technischer Hintergrund. . . . . . . . . . . . . . 10*

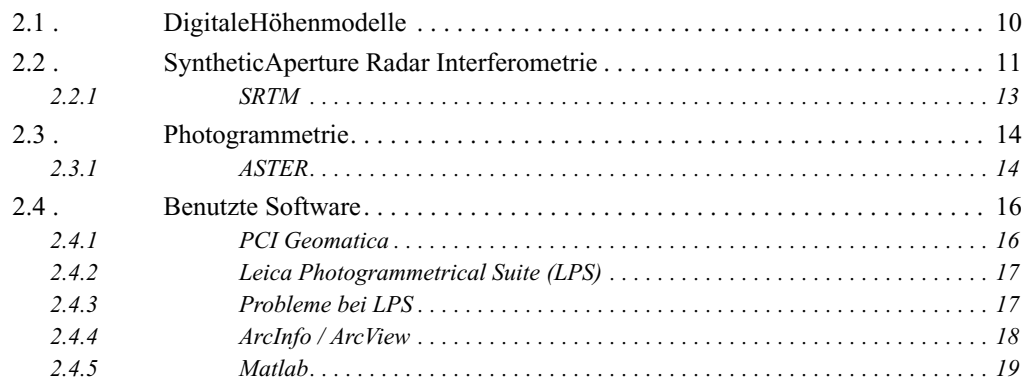

# *Kapitel 3 Geodätische Referenzsysteme und Projektionen . . . . . . . . . . 20*

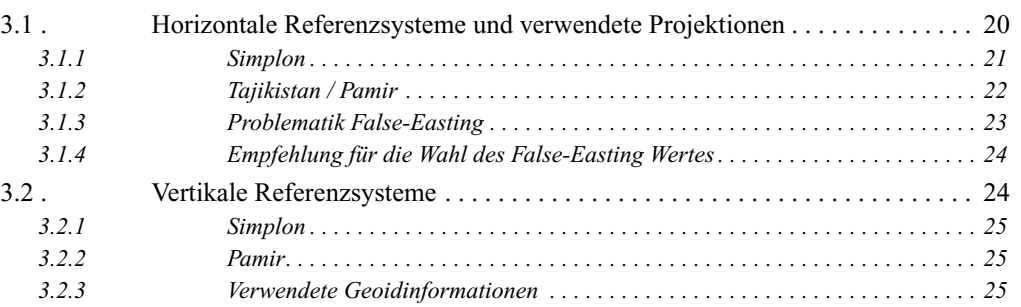

# *Kapitel 4 Daten und Methoden . . . . . . . . . . . . . . . . . . . . . . . . . . . . . . . 26*

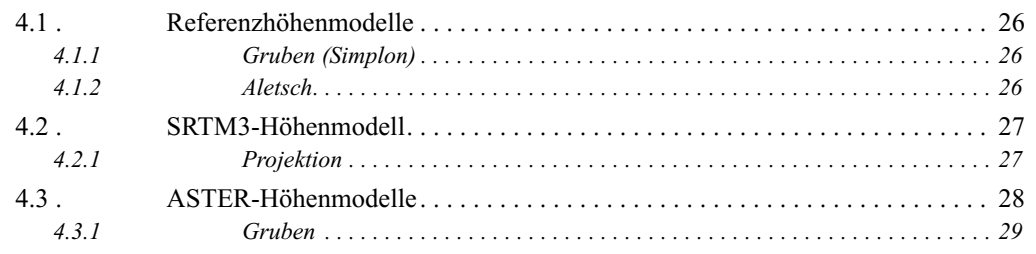

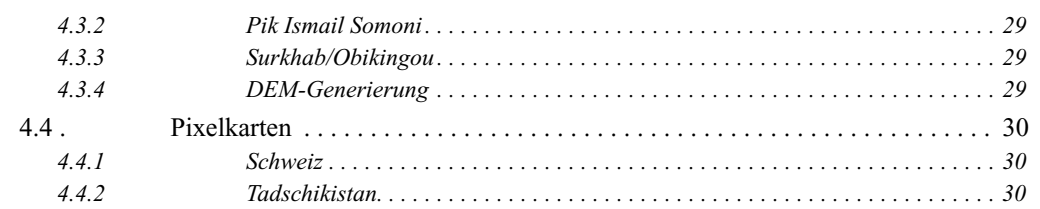

# *Kapitel 5 Horizontale Verschiebung und Anpassung vom digitalen Höhenmodellen . . . . . . . . . . . . . . . . . . . . . . . . . . . 32*

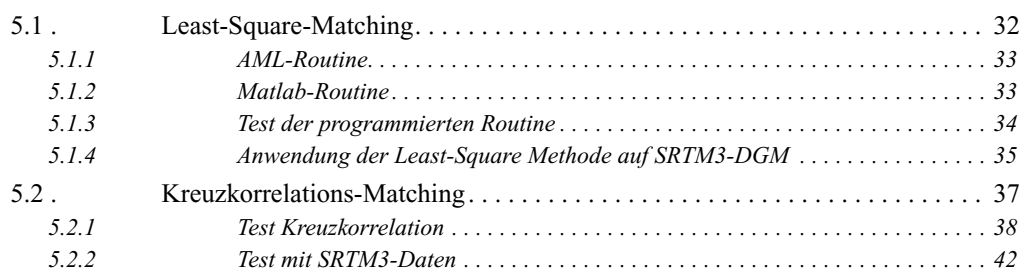

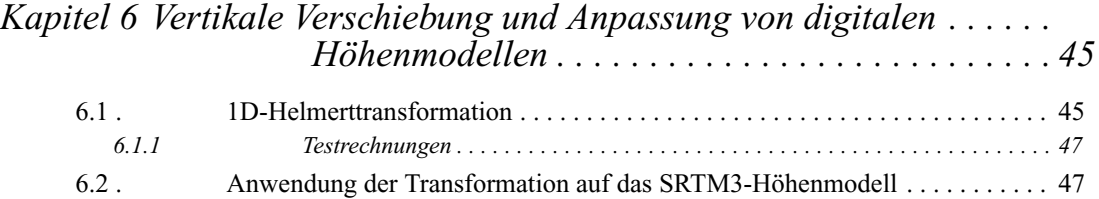

# *Kapitel 7 Schlüsselparameter und Genauigkeiten von*

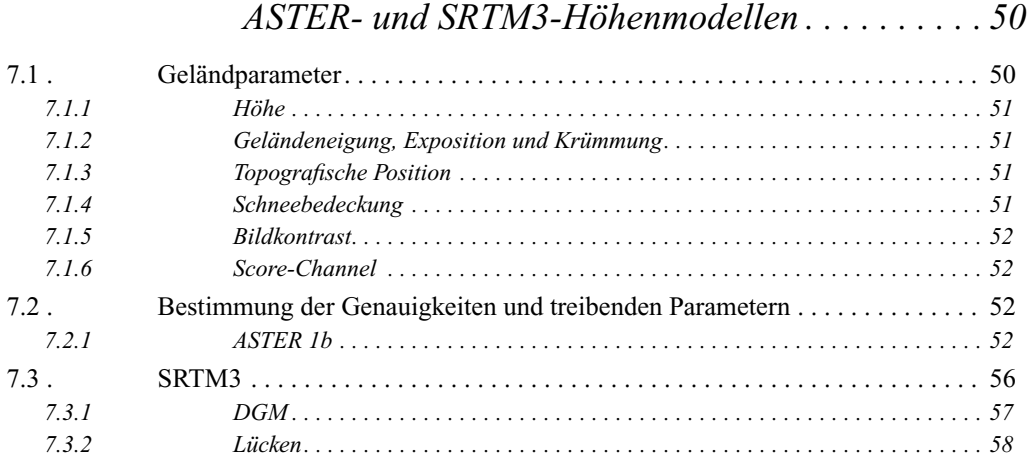

# *Kapitel 8 Fusion von ASTER- und SRTM3-Höhenmodellen . . . . . . . . . 59*

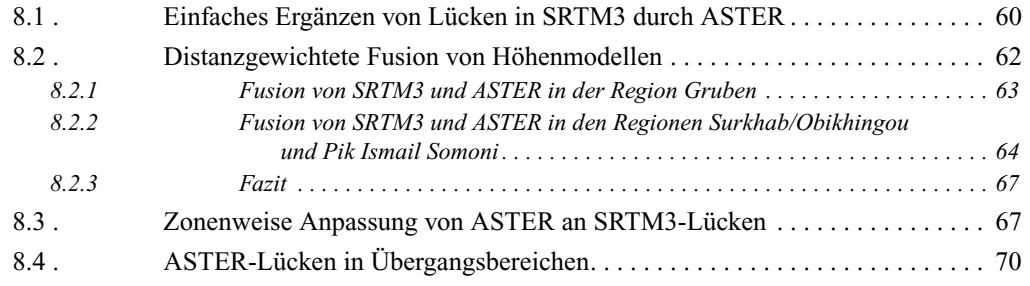

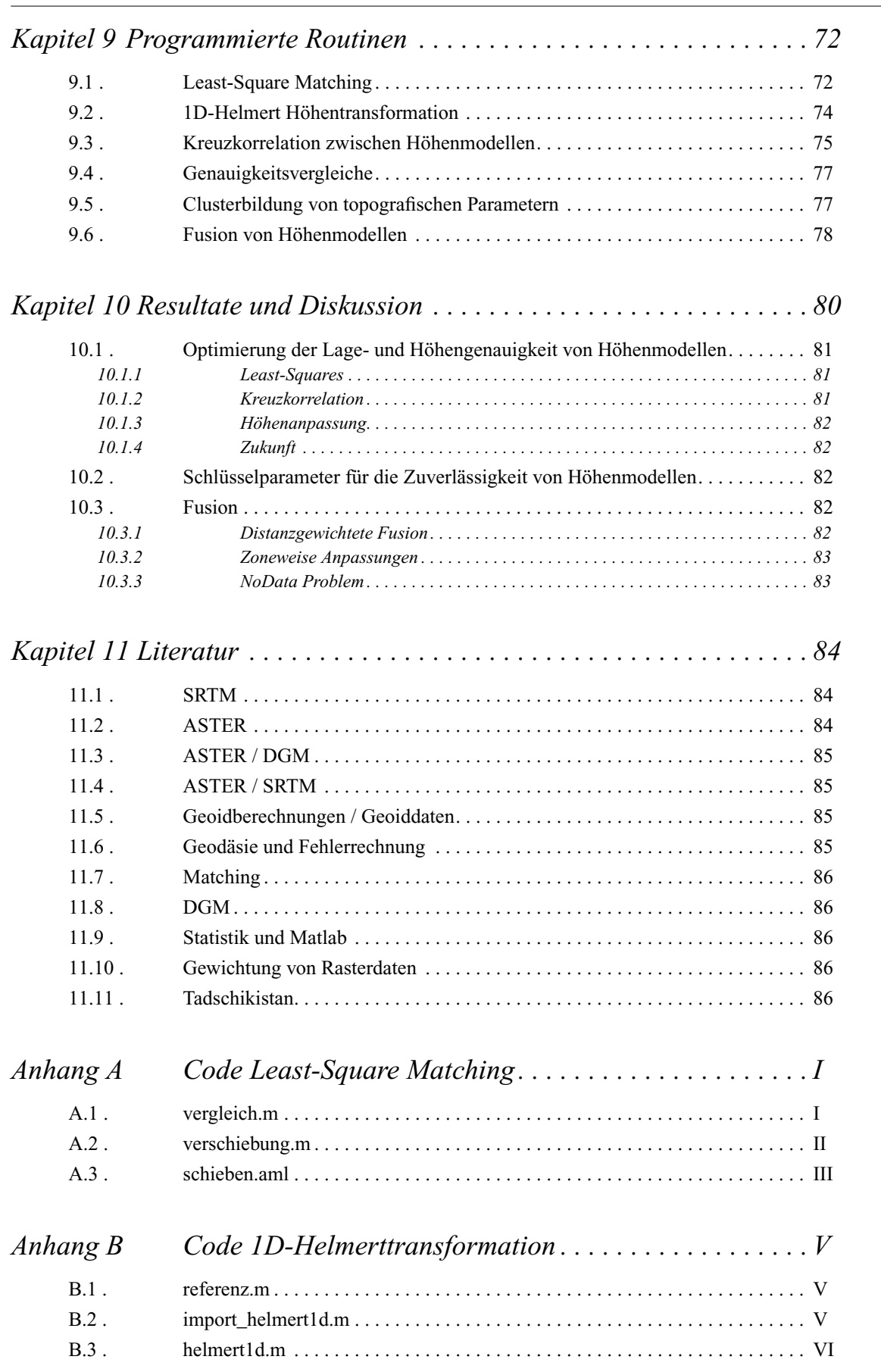

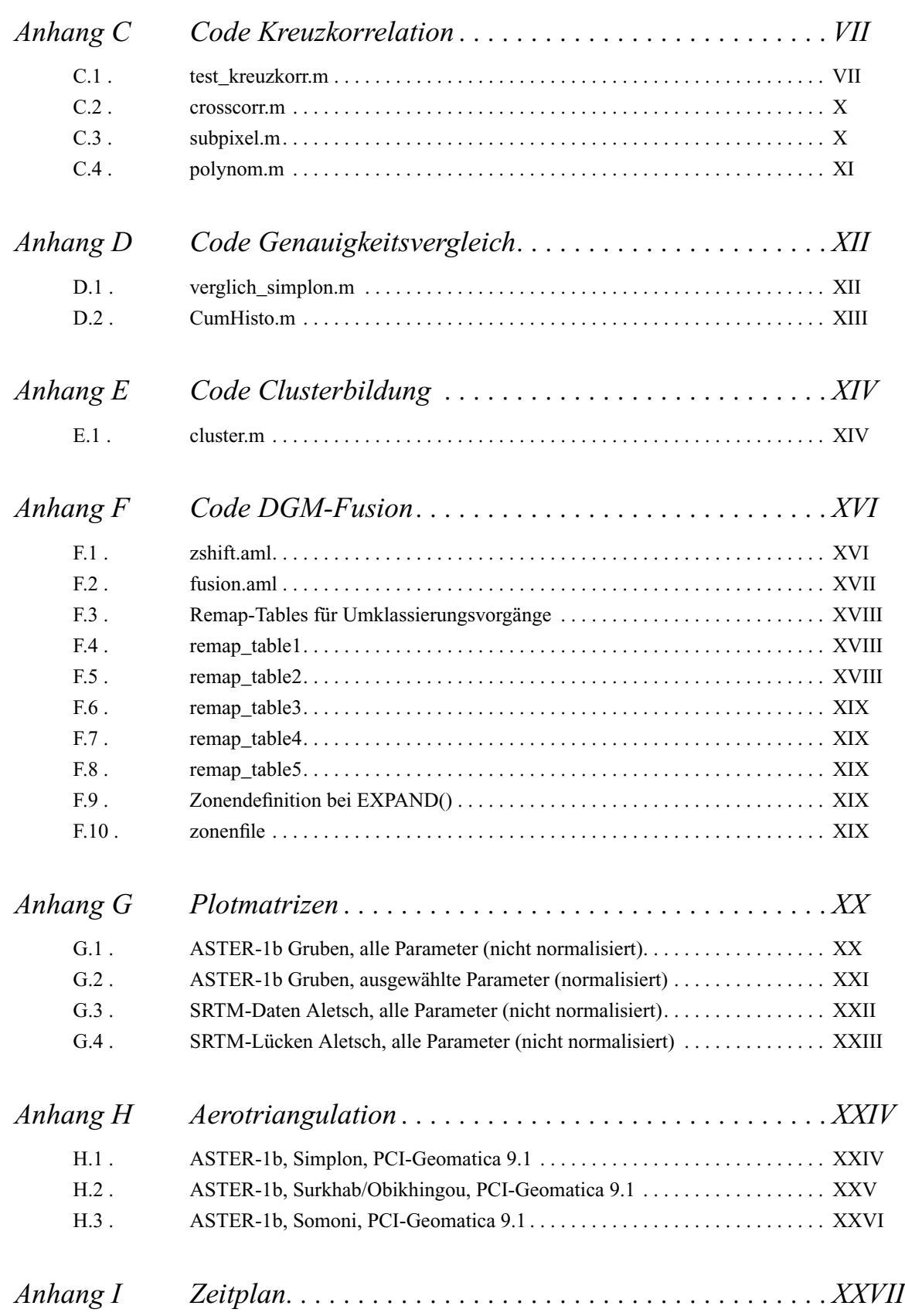

# *Figurenverzeichnis*

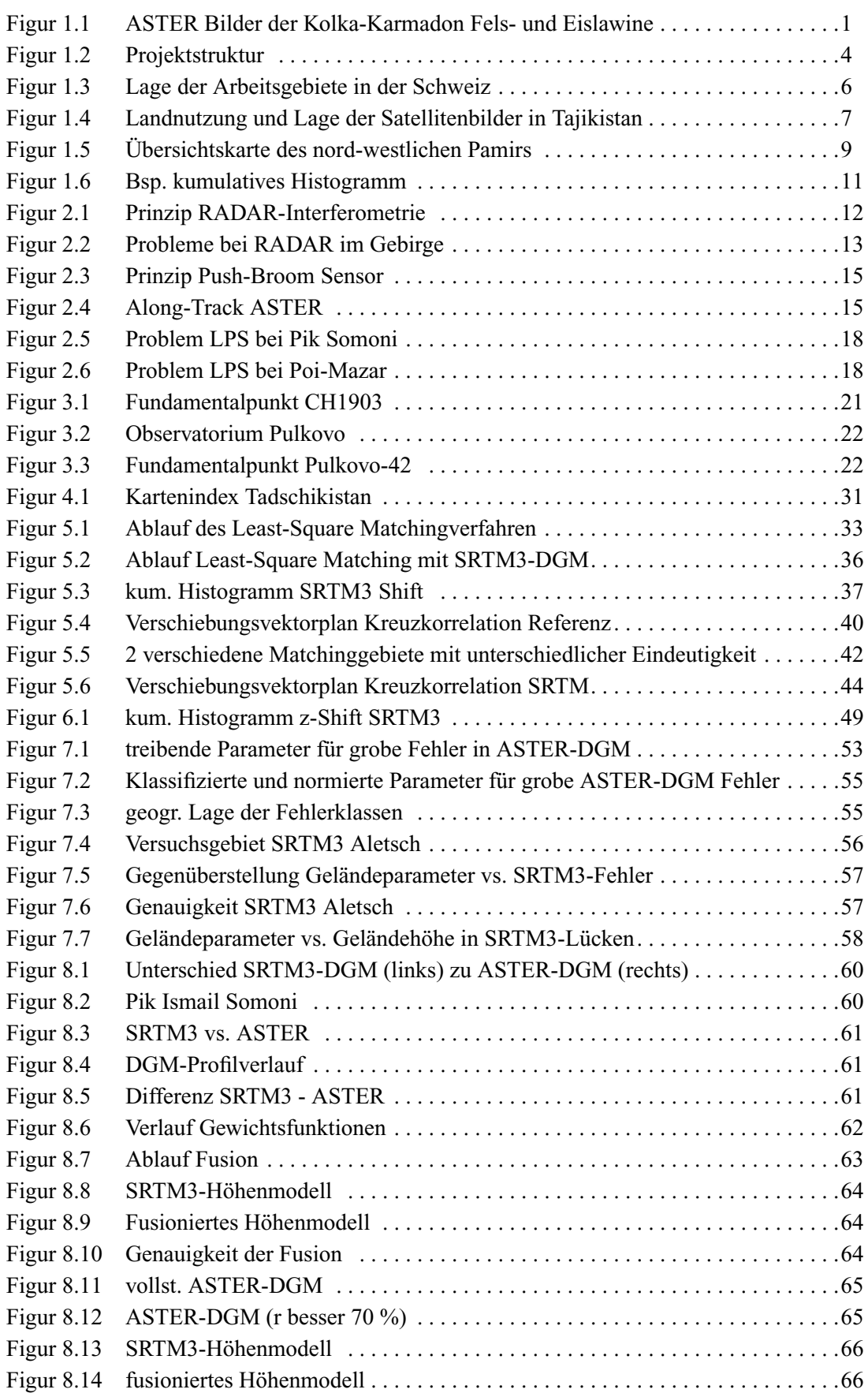

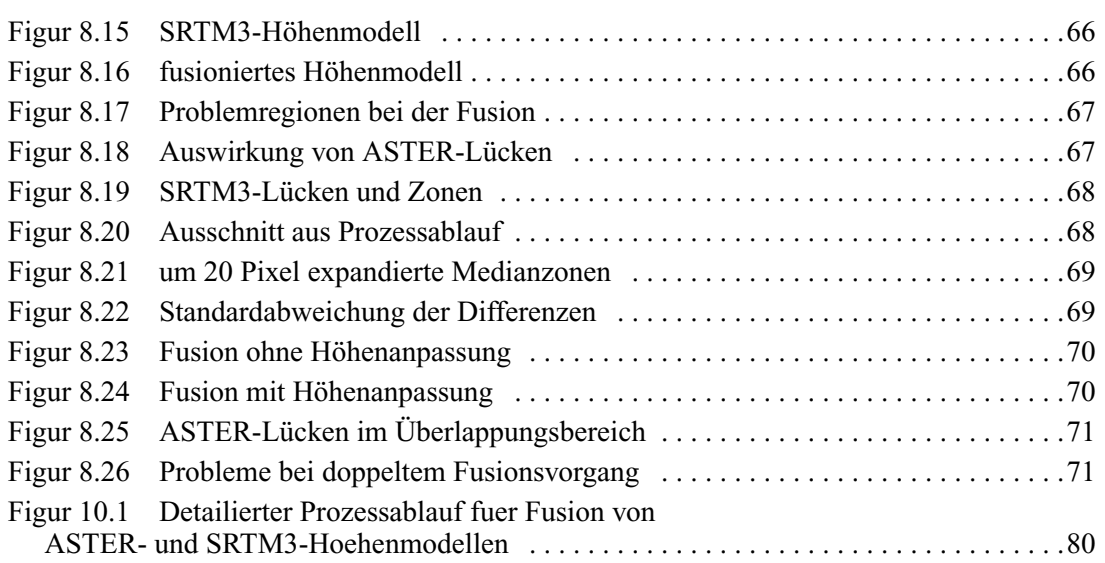

# *Tabellenverzeichnis*

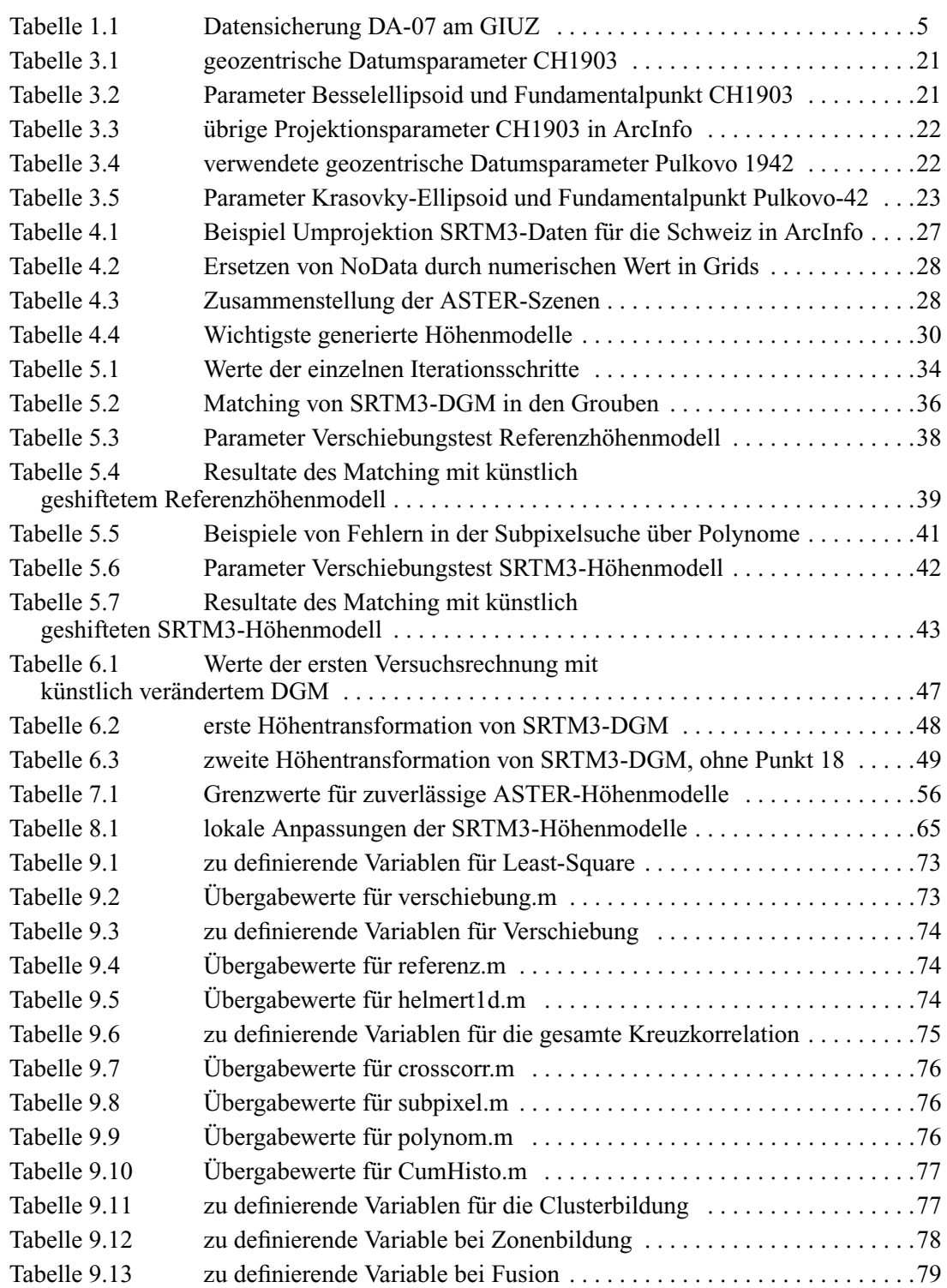

# *Abkürzungen*

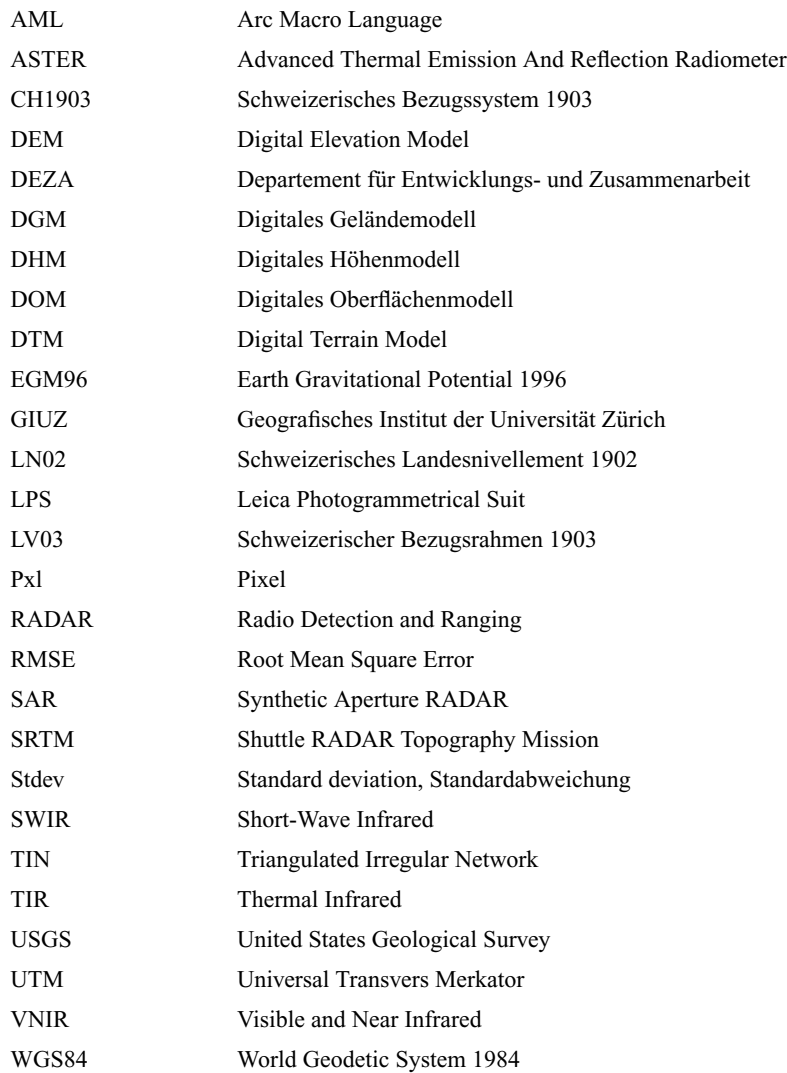

# *Zusammenfassung*

Für die Detektierung von potentiellen Naturgefahrenherden im Hochgebirge sind Höhenmodelle und Fernerkundungsdaten Schlüsseldatensätze. Die oftmals abgelegene Lokalität dieser Gefahrenherde und die grosse geografische Ausdehnung der betroffenen Gebiete verunmöglichen eine umfassende Detektierung vom Boden aus. Fernerkundung ist in diesen Gebieten oftmals die einzige Möglichkeit der Datenerhebung.

In vielen Bereichen der Umweltforschung in abgelegenen Gebieten bieten die Höhenmodelle der Shuttle Radar Topography Mission (SRTM) eine gute Datenbasis. Im Hochgebirge besitzen diese Höhenmodelle jedoch viele Leerstellen. Die Lücken sind unter anderem auf Abschattungs- und weiteren RADAR-spezifischen Effekte zurückzuführen, welche durch das steile Gelände bedingt sind. Steiles Gelände ist jedoch oftmals für Gefahrenherde verantwortlich und liegt deshalb im Fokus der Naturgefahrenforschung.

Hochwasser Juli 2004 in Varzob (Tadschikistan), unterbrochene Hauptstrasse über den Anzob-Pass in den Norden)

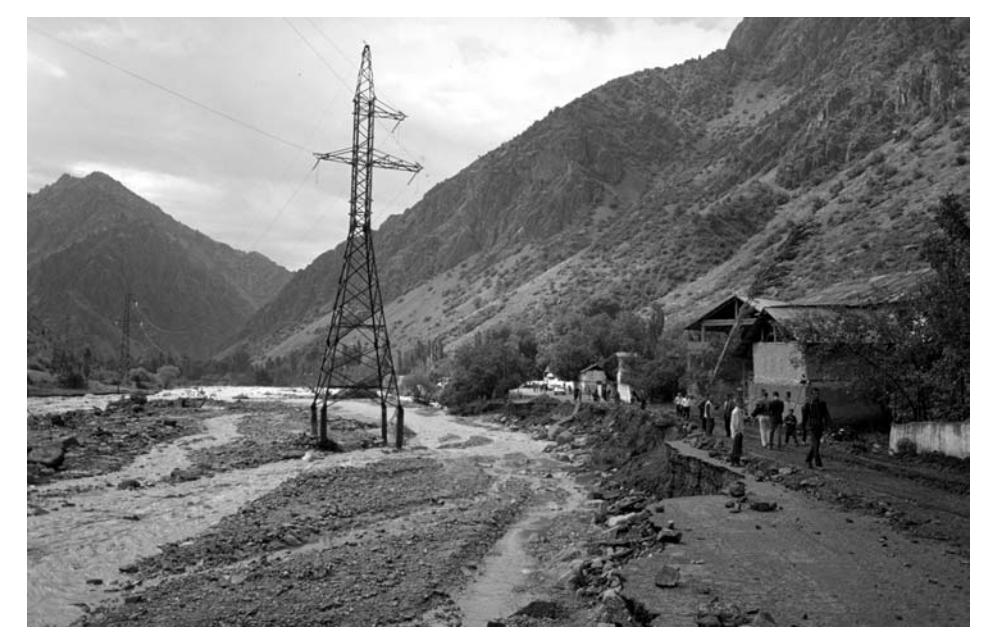

Hier bietet die Möglichkeit der Höhenmodellgenerierung aus Aster-Bilder eine gute Möglichkeiten Lücken in den SRTM3-Daten zu ergänzen und flächendeckende Oberflächenmodelle auch im Hochgebirge zu erzeugen.

Um solche Ergänzungen vornehmen zu koennen muessen die bei der Fusion beteiligten Hoehenmodelle geometrisch möglichst optimal aufeinander abgestimmt werden. Da bei SRTM3-Hoehenmodelle keine eigentlichen Bildinformationen vorhanden sind, kann die Bestimmung der Lagegenauigkeit nicht mit topografischen Elementen, wie Flüsse oder Wegkreuzungen, durchgeführt werden.

Für die Bestimmung der Lagegenauigkeit von SRTM3-Modellen wurden Methoden welche sonst üblicherweise für das Matching von Grauwertbildern verwendet werden angepasst und getestet. Die Methoden verwenden die Information des Höhenmodelles und vergleichen diese mit einem anderen Höhenmodell. Mittels aus diesen Methoden bestimmten Translationen konnten SRTM3-Höhenmodelle optimaler an die photogrammetrisch hergestellten ASTER-Höhenmodelle angepasst werden. Die detektierten Verschiebungsvektoren von SRTM3-Höhenmodellen überschritten in in den vier Testgebieten der Schweizer Alpen und im Pamir (Tadschikistan) nie den Wert von 60 Metern.

Für die vertikale Anpassung von SRTM3- auf ASTER-Modellen wurden ein Höhenoffset und einen Höhenmassstab als unbekannte Parameter bestimmt. Es zeigte sich, dass kein Unterschied im Höhenmassstab von SRTM3-Modellen vorhanden ist. Die Höhenoffsets variieren zwischen den einzelnen Gebieten und betragen kaum mehr als einige wenige Meter.

Nach der horizontalen und vertikalen Anpassung wurden mit SRTM3-Höhenmodellen ähnliche Höhengenauigkeiten erreicht wie mit aus ASTER Stereobildpaaren generierten Bildpaaren.

Um bei der Fusion einen möglichst fliessenden Übergang zwischen den beiden Modellen zu erzeugen, wurde ein Überlappungsbereich definiert. Beide Modelle werden innerhalb diese Bereiches gewichtet addiert. Es wurde dabei eine kubische Gewichtsfunktion verwendet. Diese weist gegenüber einer linearen Funktion einen wesentlichen Unterschied auf: Die Steigung der Funktion (erste Ableitung) geht am Anfang und am Ende des Definitionsbereiches langsam gegen Null. Dies garantiert einen möglichst sanften Verlauf von einem zum anderen Modell.

Diese Fusion konnte erfolgreich zwischen SRTM3- und ASTER-Höhenmodellen durchgeführt werden. Durch die zum Teil sehr grossen Differenzen zwischen den beiden Modellen entstehen jedoch an vielen Orten ausgeprägte Artefakte. Mittels der Statistik der Differenzen zwischen den beiden Modellen im Bereich rund um die SRTM3-Lücken konnte ein Weg gefunden werden, die für die Fusion kritischen Gebiete zu erkennen.

# **Kapitel 1** *Einführung*

Naturgefahren im Hochgebirge, wie Eis-, Schnee- oder Schutt- und Schlammlawinen, stellen eine ernste Bedrohung der Bevölkerung dar. Speziell in Gebirgsregionen von Schwellen- und Entwicklungsländern ist die Bevölkerung solchen Naturgewalten oftmals schutzlos ausgeliefert.

Höhenmodelle bilden die Grundlage für die Modellierung von Naturgefahren. Viele der Naturgefahren betreffende Abläufe werden durch die Gravitation und somit direkt durch das Gelände beeinflusst. Höhenmodelle speichern die Information der Geländehöhe, und somit auch die Geländeformen. Dies erlaubt es, Vorgänge von Naturgefahren möglichst nahe an der Realitaet zu simulieren und daraus geeignete Schutzmassnahmen abzuleiten.

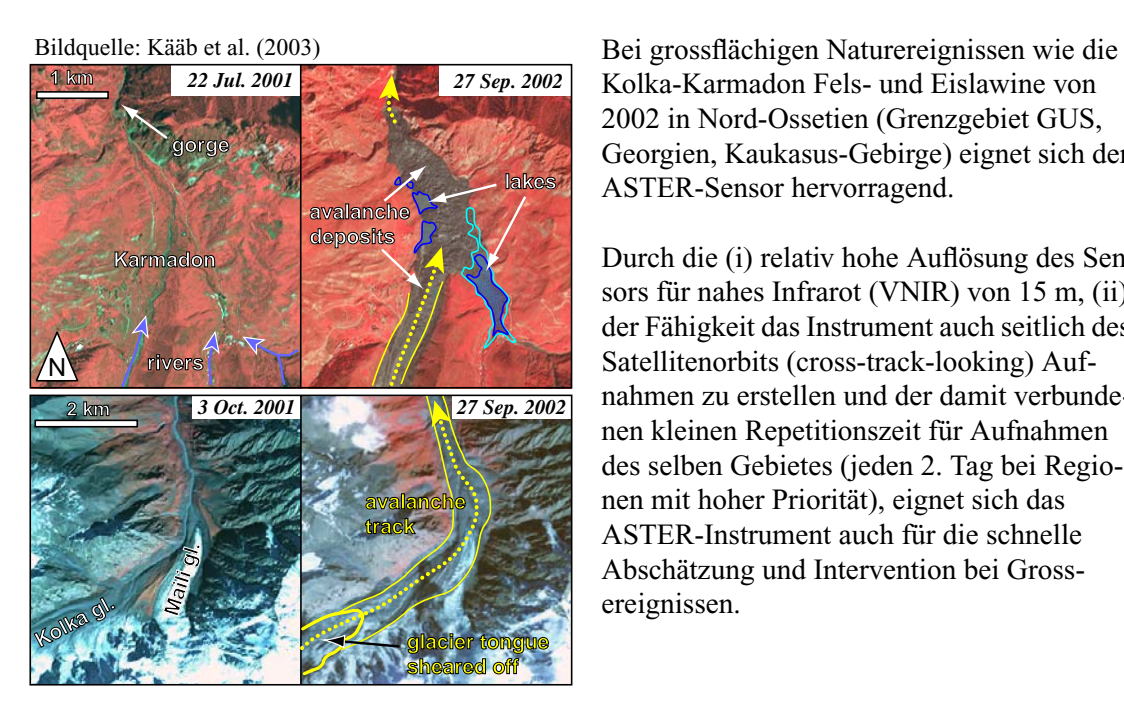

**Figur 1.1. ASTER Bilder der Kolka-Karmadon Fels- und Eislawine**

Kolka-Karmadon Fels- und Eislawine von 2002 in Nord-Ossetien (Grenzgebiet GUS, Georgien, Kaukasus-Gebirge) eignet sich der ASTER-Sensor hervorragend.

Durch die (i) relativ hohe Auflösung des Sensors für nahes Infrarot (VNIR) von 15 m, (ii) der Fähigkeit das Instrument auch seitlich des Satellitenorbits (cross-track-looking) Aufnahmen zu erstellen und der damit verbundenen kleinen Repetitionszeit für Aufnahmen des selben Gebietes (jeden 2. Tag bei Regionen mit hoher Priorität), eignet sich das ASTER-Instrument auch für die schnelle Abschätzung und Intervention bei Grossereignissen.

Speziell in entfernten Hochgebirgsregionen ist die Herstellung solcher Höhenmodelle sehr aufwendig. Deshalb eignen sich speziell dafür orbitgestützte Methoden. Als weltweit verfügbare Datensätze wer-

#### **Aktueller Stand der Arbeiten**

den die Höhenmodelle der "Shuttle Radar Topography Mission" (SRTM) und die stereofähigen Bilder des Instrumentes "Advanced Spaceborne Thermal Emission and Reflection Radiometer" (ASTER) auf dem Satelliten TERRA verwendet.

Ein weiteres Argument für die Verwendung von SRTM3- und ASTER-Daten sind die Kosten dieser Datensätze. Die 3-Bogenskunden Höhenmodelle von SRTM3 sind frei Verfügbar. ASTER-Stereoszenen können zur Zeit für 55 US\$ bezogen werden. Bei der Verwendung von Daten in Entwicklungsländer sind die finanziellen Aspekte nicht zu unterschätzen.

Wie weit sich diese beiden Datensätze für die Verwendung im Hochgebirge eignen, und welche Genauigkeiten erwartet werden dürfen ist Gegenstand der Untersuchungen dieser Diplomarbeit.

# *1.1. Aktueller Stand der Arbeiten*

#### *1.1.1. ASTER*

Generell existieren einige Untersuchungen zur Leistungsfähigkeit des ASTER-Sensors. Alle Untersuchungen behandeln die Anwendungen der Höhenmodellgenerierung in moderatem Gelände oder isolierten Vulkanen (Roth et a., 2004; Toutin, 2002; Bolch et al. 2003; Stevens et al., 2004). Untersuchungen zur Leistungsfähigkeit von Höhenmodellen aus stereofähigen ASTER-VNIR-Bilder sind selten. Kääb (2004a) bespricht diese detailliert. Demnach werden im Gebirge mit Bildern von Level 1b bessere Resultate als mit Bildern von Level 1a erreicht.

#### *1.1.2. Lage- und Höhengenauigkeit von SRTM3*

Die Genauigkeiten und Möglichkeiten der SRTM3-Daten (Höhenmodell mit Auflösung 3 Bogensekunden, entspricht etwa 90 m am Äquator) welche dank der SRTM-Mission global zu Verfügung stehen wurden in einigen Publikationen analysiert (Rabus et al., 2003; Roth und Hoffman, 2004). Diese Publikation behandeln jedoch im Allgemeinen die Verwendung von SRTM3-Höhenmodellen in gemässigtem Relief.

Die Verwendung von SRTM3 Daten im Hochgebirge werden in einigen Arbeiten und Publikationen des Geographischen Institutes der Universität Zürich (GIUZ) behandelt (Kääb, 2004a; Kääb, 2004b). Aus diesen Arbeiten lassen sich einige Informationen bezüglich den Eigenschaften von SRTM3 im Hochgebirge beziehen.

Eine wesentliche Lücke bildet jedoch dabei, die Verifikation der Lage- und Höhengenauigkeiten von SRTM3-Modellen. Bis anhin wurden die Modelle welche als horizontale Referenz das WGS84-Ellipsoid und als vertikale Referenz das EGM96-Geoid verwenden in das lokale Koordinatensystem transformiert und direkt verwendet.

Als einfachste Methode der Kontrolle der Lagegenauigkeit von SRTM3-Modellen können schattierte Modelle mit orthoprjizierten ASTER-Bildern oder Höhenmodellen aus ASTER-Stereobildpaaren manuell überprüft werden.

In Kääb (2004a) wird die Höhengenauigkeit von SRTM3-Höhenmodellen im Hochgebirge beschrieben. Aus Rabus et al. können die zu erwartenden Genauigkeiten in moderatem Relief entnommen werden. Die beschriebenen Genauigkeiten beziehen sich jedoch auf nicht lagemässig optimierte SRTM3- Modelle.

### *1.1.3. Fusion von SRTM3- und ASTER-Höhenmodellen*

In Kääb (2004b) wird eine einfache Methode der Fusion von SRTM3- und ASTER-Höhenmodellen vorgestellt. Dabei werden die im Hochgebirge häufig vorkommenden Datenlücken direkt mit ASTER-Daten ergänzt. Es werden dabei beide Höhenmodelle auf 90 m Pixelauflösung interpoliert und die in SRTM3 bestehenden Lücken direkt mit ASTER-Daten ergänzt. Die entstandenen vervollständigten Höhenmodelle dienen der Orthorektifizierung der ASTER Bilder. Weitere Publikationen betreffend der Entstehung von Lücken in SRTM3-Daten und Fusions- oder Ergänzungsmöglichkeiten welche die Nachbarschaft bei Lücken berücksichtigen fehlen.

# *1.2. Hauptziele dieser Arbeit*

Eine Fusion von SRTM3- und ASTER-Höhenmodellen ist im Hochgebirge unumgänglich, um eine flächendeckendes und homogenes Geländemodell zu erstellen.Bei der Fusion von SRTM3- und ASTER-Daten wird ein Verfahren benötigt, welches einerseit die beteiligten Höhenmodelle geometrisch (Lage und Höhe) optimal aufeinander abbildet und andererseits die ergänzten Lücken, die Randregionen um die Lücken und das umgebende Höhenmodell artefaktfrei miteinander "verschweisst".

Bis zur Erreichung des Hauptzieles, der Fusion, sind folgende Schritte nötig:

- **•** Automatisierung der Lagekontrolle von SRTM3-Höhenmodelle zu photogrammetrischen Höhenmodellen
- **•** Berechnung des systematischen Höhenoffsets und Höhenmassstabes zwischen Höhenmodellen
- **•** Schwellwerte für zuverlässige SRTM3- und ASTER-Höhenmodelle

Um zum Hauptziel zu gelangen:

**•** Verbesserung der Fusion und Verminderung von Artefakte an den Übergängen zwischen Modellen

# *1.3. Vorgehensweise*

Das Hauptziel (Fusion) und die drei Zwischenetappen (Lagekontrolle, Höhenanpassung, Schwellwerte) wurden als eigene Blöcke angesehen.

<span id="page-15-0"></span>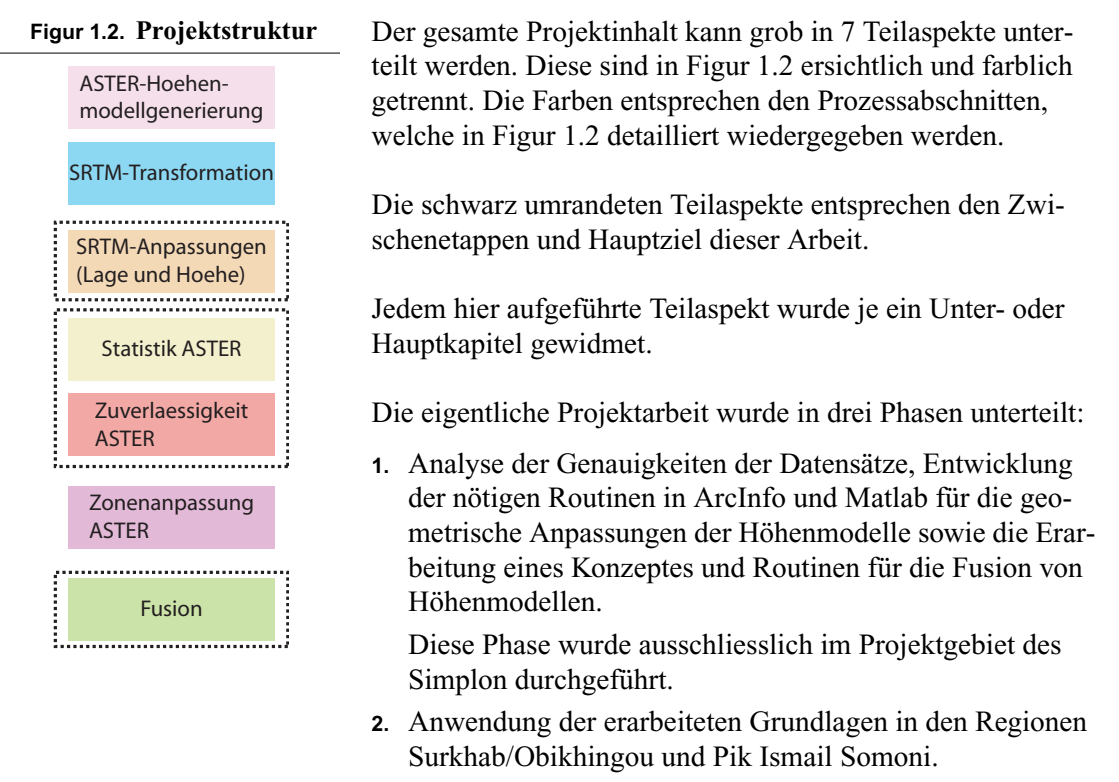

**3.** Verbesserungen der Methoden aufgrund der Erfahrungen aus der Phase (1 und) 2.

# *1.4. Zeitplan*

Der Zeitplan wurde in 2 Etappen erstellt. Zuerst wurden drei Wochen Zeit für (i) das Literaturstudium und (ii) die Entwicklung der Grundlagen in der Region Simplon eingesetzt.

Aufgrund der Erfahrungen aus der Region Simplon konnte der Aufwand in den Regionen in Tadschikistan besser abgeschätzt werden. Diese zweite Phase wurde etwa nach 1/3 der zu Verfügung stehenden Zeit begonnen. Zum Verfassen des technischen Berichtes wurden drei Wochen eingesetzt.

Der detaillierte Zeitplan kann aus [Anhang I](#page-124-0) entnommen werden.

# *1.5. Datensicherungskonzept*

Die gesamte Arbeit wurde auf dem Unix-System des GIUZ erarbeitet. Dabei wurden keine Dateien auf lokalen Rechnern gespeichert. Die Speicherung erfolgte auf dem Server Salix. Als Arbeitsstation wurde eine SUN Ultra10 mit KDE Oberfläche benutzt. In seltenen Fällen wurden verschiedene LINUX-Workstations für die Projektbearbeitung aber nicht zur Datensicherung benutzt.

Es wurden 3 verschieden Speicherumgebungen eingerichtet: /home, /data und /scratch

Die Umgebungen /home und /data werden zentral vom Informatikdienst des GIUZ über Backups gesichert. Die /scratch Umgebung wird nie mit Backups gesichert.

Die Verwendung der unterschiedlichen Speicherumgebungen richtete sich nach der Häufigkeit der Backups und der Wichtigkeit der Daten:

| Laufwerk<br>/home/phys/yweid | Backuphäufigkeit<br>täglich (während der<br>Nacht) | Daten<br>- technischer Bericht<br>- Zusanmenfassung Internet<br>- Poster<br>- Präsentation<br>- Weisungen      |
|------------------------------|----------------------------------------------------|----------------------------------------------------------------------------------------------------|
| /data/phys/yweid             | täglich (während der<br>Nacht)                     | - Geodate<br>- programmierte Routinen<br>- GIS- und Photogrammetrieprojekte (inkl. LPS von WIN)<br>- Literatur |
| /scratch/32/yweid            | nie                                                | - Rohdaten<br>- Downloads                                                                                      |

**Tabelle 1.1. Datensicherung DA-07 am GIUZ**

Der Speicherumgebungen /home und /data werden jede Nacht incrementelle Backups durchgeführt. Dies wird mit der IBM-Tivoli (vormals ADSM) Umgebung realisiert. Die Daten werden extern im Rechenzentrum der Universität gelagert. Die Datenänderungen auf /data können während drei Monate verfolgt werden. Die Daten von /home können sogar über einen Zeitraum von einem Jahr zurück verfolgt werden.

Die Daten der photogrammetrischen Arbeitsstation (Windows XP, ERDAS-Imagine) wurden jeweils nach getätigter Arbeit auf /data gesichert.

Bach Abschluss der Diplomarbeit werden alle Daten auf CD, getrennt nach Arbeitsgebieten, gespeichert und für weitere Bearbeitung am GIUZ bereitgestellt.

# *1.6. Untersuchungsgebiete*

Die drei gewählten Untersuchungsgebiete liegen alle in Hochgebirgsregionen, mehrheitlich über der Waldgrenze und beinhalten grosse Firn- und Gletscherflächen.

Es wurden je zwei Gebiete in der Schweiz und in Tadschikistan bearbeitet.

Die Gebiete in der Schweiz dienten, mit den zu Verfügung stehenden Referenzdaten von hoher Qualität, dazu Genauigkeiten der einzelnen Sensoren zu validieren, die Methoden der Lage- und Höhenanpassung und der Fusion zu entwickeln sowie diese anzuwenden.

Die zwei eigentlichen Arbeitsgebiete befinden sich im Hochgebirge der Pamirs im Grenzgebiet zwischen Tadschikistan und Kirgistan.

#### *1.6.1. Schweiz*

Die folgende Karte zeigt die Lage des Gebiets Gruben (schwarzes Rechteck), die Lage des SRTM3- Versuchsgebietes Aletsch (rotes Rechteck) und die ungfaehre Lage der verwendeten ASTER-Szene (rotes angeschnittenes Quadrat).

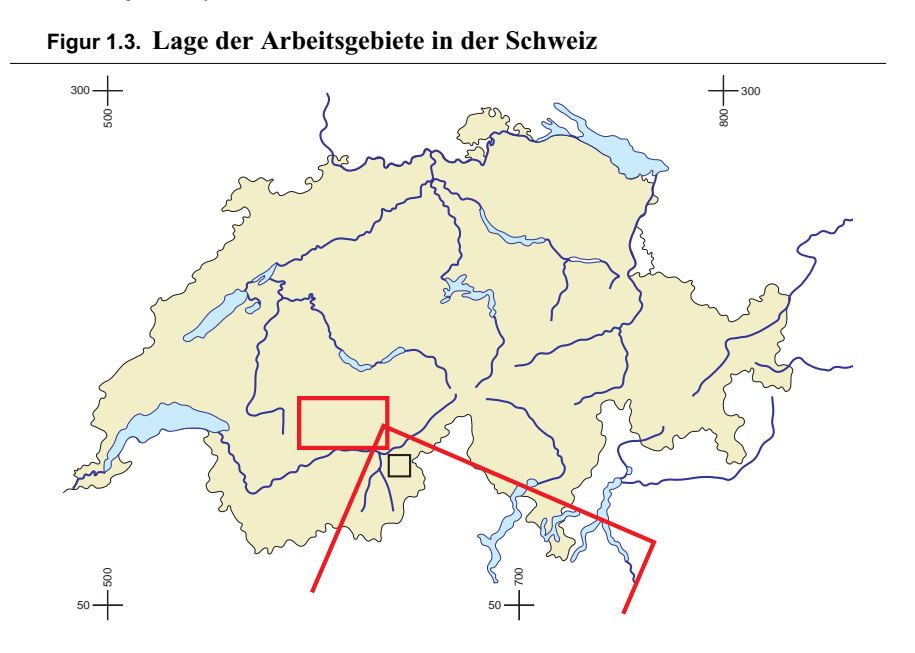

**•** Grubengletscher

Das Gebiet Gruben liegt befindet sich auf 2000 bis 4000 m.ü.M zwischen Saastal im Westen und dem Dorf Simplon im Osten. Eingebettet zwischen Fletschhorn und Rothorn befindet sich ausgedehnte Gletscherfeld des Grubengletschers, welcher an seiner Zunge das eigentliche Gebiet Gruben bildet.

Das Relief der Region ist sehr schroff. Fels- und Eiswände fallen vom Fletschhorn und Senggchuppa in alle Himmelsrichtungen steil ab. Die Höhenzonen über 3000 m.ü.M. sind mit Ausnahmen der steilen Felswände mit Firn- oder Gletscher bedeckt. Die Höhenzonen unter 2000 m.ü.M. bestehen hauptsächlich aus Schuttfächer mit sehr geringer Kontrasteigenschaft in ASTER-Bildern.

Dieses Gebiet, und im speziellen die glazialen Verhältnisse, werden seit mehr als zehn Jahren vom GIUZ intensiv untersucht. Zu diesem Zweck wurden verschiedene aerophotogrammetrische Höhenmodelle von hoher Genauigkeit hergestellt.

**•** Aletschgebiet

Für die Genauigkeitsanalysen des SRTM3-Höhenmodells wurde ein grosses Gebiet rund um das Aletschhorn und der Bergreihe von Eiger, Mönch und Jungfrau gewählt. Dieses Gebiet liegt ebenfalls mehrheitlich über der Waldgrenze und ist zu grossen Teilen mit Firn- und Gletschern bedeckt.

Das Relief ist mit dem Gebiet Pik Ismail Somoni in Tadschikistan vergleichbar. Im zentralen Bereich, grosser Aletschgletscher, sind nur die steilen Bergflanken schnee- und eisfrei. Der Höhenbereich umfasst rund 7000 bis 4000 m.ü.M..

Für dieses Gebiet wurde als Referenzinformation das Höhenmodell DHM25 der Swisstopo verwendet.

### *1.6.2. Pamirgebirge, Tadschikistan (Zentralasien)*

Das eigentliche geografische Haupttätigkeitsgebiet dieser Arbeit liegt in Tadschikistan, Zentralasien. Tadschikistan selber liegt eingebettet zwischen Usbekistan im Westen Kirgistan im Norden, China im Osten und Afghanistan im Süden.

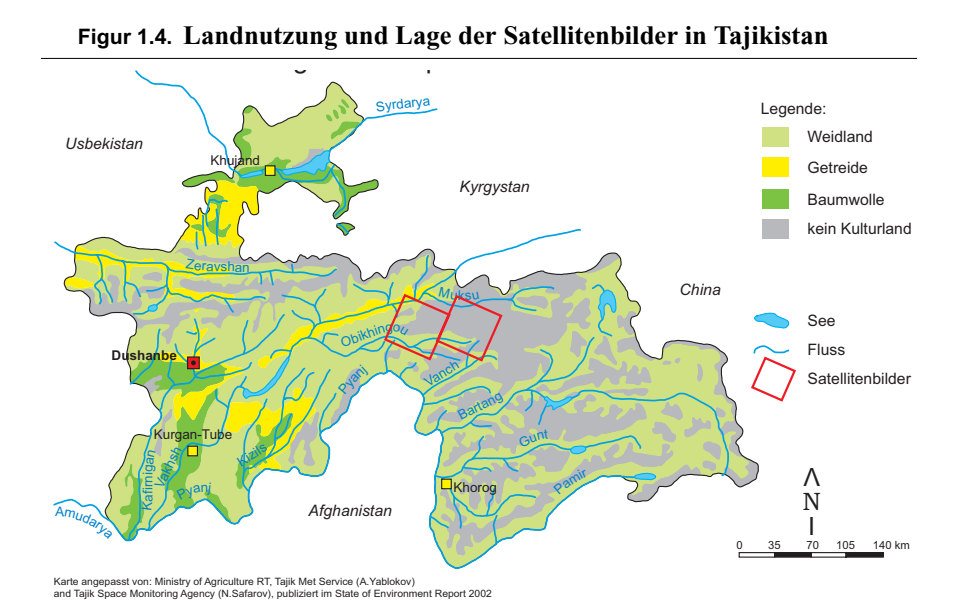

Das heutige Tadschikistan hat eine bewegte 3000 jährige Geschichte. Zusammen mit den umliegenden Ländern von Zentralasien (Usbekistan, Kirgistan und Afghanistan) besitzt Tadschikistan eine geopolitische Schlüsselstelle. Speziell in den vergangenen 100 Jahren wurde die Region von unzähligen politischen und kriegerischen Prozessen durchgeschüttelt. Die Gebirgsregion der Pamirs, welche im heutigen Tadschikistan zum autonomen Oblast Gorno-Badakhshan gehöhren, spielten in dieser Epoche als Grenzgebiet zu China und dem britischem Königreich eine entscheidende Rolle.

In der späteren zweiten Hälfte des 19. Jahrhunderts waren die Pamirs und der Hindukush (welcher etwas östlich des zentralen Pamirs liegt) eine entscheidende Lokalität im als "The Great Game" bekannten strategischen Geplänkel zwischen Russland und dem britischen Königreich. Als Folge von langen diplomatischen Verhandlungen wurde zwischen dem damaligen noch britischem Pakistan und Tadschikistan ein schmaler Korridor gebildet (Wakhan Korridor), welcher Afghanistan zugesprochen worden war. Durch die Bildung dieses Korridors wurde eine Berührungsfläche zwischen Russen und Briten verhindert.

Die Sowjetisierung von Tadschikistan führte bedingt durch eine Art orthodoxe Handhabung, nicht zur totalen Zerstörung der tadschikischen Kultur und Religion. Die Sowjetunion brachte der Region von Zentralasien und Tadschikistan einen enormen Sprung in der wirtschaftlichen und sozialen Entwicklung.

Tadschikistan war während der Sowjetperiode die ärmste Republik von Zentralasien. Nach dem Zusammenbruch der Sowjetunion 1991 und der folgenden Unabhängigkeit war Tadschikistan mit riesigen ökonomischen Problemen konfrontiert.

1992 brach ein Bürgerkrieg aus, welcher das Land noch weiter in eine ökonomische und humanitär Katastrophe trieb. Verschiedenste ethnische Gruppierungen kämpften um die Vorherrschaft im Land. Die Hauptstadt Duschanbe war während vielen Jahren in einen zermürbenden Kleinkrieg verwickelt, welcher sich zwischen den Häuserblöcken abspielte. Das autonome Oblast Gorno-Badakhshan spielte bei der Aufnahme von tadschikischen Flüchtlingen eine wichtige Rolle. Praktisch vollständig vom Rest der Welt isoliert spielte sich in Gorno-Badakhshan eine humanitäre Tragödie ab. Erst 1997 konnte ein

#### **Untersuchungsgebiete**

Friedensvertrag zwischen der eigentlichen Regierung und den oppositionellen Gruppen geschlossen werden.

Seit 1997 befindet sich Tadschikistan politisch in einem relativ stabilen Zustand. Ökonomisch aber zählt Tadschikistan noch heute zu den ärmsten Ländern der Welt.

In den Gebirgsregionen von Tadschikistan muss mit einer Vielzahl von verschiedensten Naturgefahren gerechnet werden (Eugster, 2004). Dazu zählen: Erdrutsche Überschwemmungen durch Starkniederschläge, Murgänge, Steinschlag, Schneelawinen und Gletscherseeausbrüche.

Erdrütsche geschehen in Bergregionen häufig in Kombination mit schweren Niederschlägen und Überschwemmungen. Solche Erdrütsche können sehr grosses Ausmass annehmen. Bei einem Erdrutsch 1992 in Kandal (Tadschikistan), welcher durch ein Hagelsturm ausgelöst wurde, fanden 243 Menschen den Tod.

Ein bekanntes Beispiel für einen potentiellen Seeausbruch ist der durch einen Bergsturz aufgestaute Lake Sarez (in der süd-östlichsten Ecke der Figur 1.3. Für diesen See wird die Wahrscheinlichkeit eines Ausbruches als eher gering eingeschätzt. Viel häufiger können Gletscherseen ausbrechen, welche sich in den von den Gletscher freigegeben Gebiete, durch Moränen aufgestaut, bilden. Für Zentralasien sind drei solche Ereignisse von grossem Ausmass bekannt. Einer davon im Jahre 2002 in Tadschikistan (Gorno-Badakhshan). Dieser zerstörte das halbe Dorf Dasht und forderte 24 Opfer.

### *1.6.3. Gebietsaufteilung Tadschikistan*

In den Pamirs wurden zwei Regionen bearbeitet. Diese Regionen stellen zwei sehr unterschiedliche Landschaftsformen dar. Die geografische Ausdehnung wurde durch die Grösse der ASTER-Szenen bestimmt.

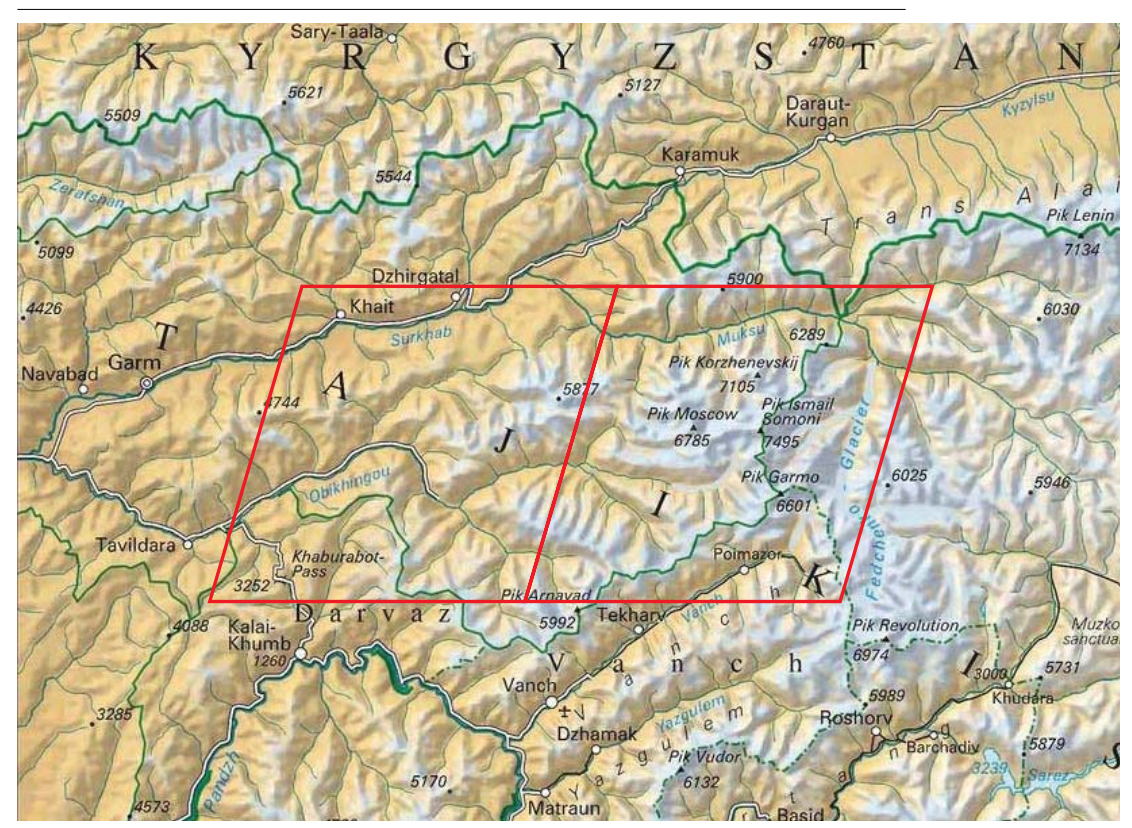

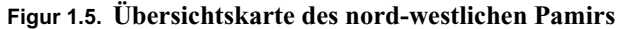

Bildquelle: Markus Hauser, Winterthur (http://www.pamirs.org/what\_to\_see.htm)

Die roten Gebiete entsprechen etwa dem Abdeckungsbereich der ASTER-Szenen. Links die Region Surkhab/Obikhingou, rechts die Region Pik Ismail Somoni.

**•** Region Pik Ismail Somoni

Der Pik Ismail Somoni (vormals Pik Kommunismus oder auch Pik Stalin) ist mit 7495 m.ü.M. der höchste Berg der ehemaligen Sowjetunion. Er befindet sich Nord-Westlichen Teil des Pamirs. Das Gebiet wird im Osten durch den Fedchenko-Gletscher, im Süden durch das Vanch-Tal und im Norden durch das Muksu-Tal begrenzt. Innerhalb dieses Gebietes liegen einige der höchsten Berge des Pamirs (Pik Garmo, 6601 m.ü.M.; Pik Moskau, 6785 m.ü.M.; Pik Korzhenevskij, 7105 m.ü.M.). Das Relief des gesamten Gebietes ist sehr schroff und der Höhenunterschied zwischen Talboden und Bergrücken beträgt oftmals mehrere tausend Meter. Der Höhenbereich umfasst 1000 bis 7500 m.ü.M.

**•** Region Surkhab/Obikhingou

Diese Region bildet ein eigentliches Vorgebirge im Nord-Westen des Pamirs. Die beiden markanten Täler Surkhab und Obikhingou verlaufen von Osten nach Westen und entwässern den nördlichen Teil des Pamirs in Richtung Westen.

Das Relief ist wesentlich gemässigter. Es sind nur vereinzelte Gletscher und Firnfelder zu verzeichnen. Die Höhen betragen zwischen 1000 und 5000 m.ü.M.

# **Kapitel 2** *Theoretischer und technischer Hintergrund*

# *2.1. Digitale Höhenmodelle*

Digitale Höhenmodelle dienen der nummerischen Abbildung der Erdoberfläche. Durch die grossen Entwicklungen in den letzten Jahren im Soft- und Hardwarebereich sind solche Modelle aus dem technisch-wissenschaftlichen Alltag der Geowissenschaften nicht mehr wegzudenken.

Grundsätzlich sind zwei verschiedene Typen von Repräsentation der Erdoberfläche möglich und üblich. Sie unterscheiden sich mit was als abzubildende Oberfläche definiert wird:

**•** Digitales Oberflächenmodell (DOM): Das DOM gibt die aus dem Flugzeug oder Satelliten sichtbare Oberfläche der Erde wieder. Das Modell folgt der Oberfläche von Häusern, den Wipfelregionen von Wäldern, Brücken und allen weiteren von Menschen erstellten oder natürlichen Bodenbedeckungen. Das eigentliche natürlich gewachsene Terrain wird nur in Gebieten ohne Bodenbedeckung mit Reliefcharakter wiedergegeben.

Bei der Generierung von Höhenmodellen aus Satellitenbildern werden hauptsächlich Oberflächenmodelle gewonnen. Regionen mit urbanen Strukturen oder bewaldete Gebiete werden nicht von gewachsenem Terrain differenziert. Bei der Verwendung von stereofähigen Satellitenbildern wie ASTER kann, aufgrund der geringen erwartenden Genauigkeit und Auflösung der generierten DOM's, die Ausmaskierung von solchen nicht zum Terrain gehörenden Objekte weggelassen werden.

**•** Digitales Terrain Modell (DTM): Ein DTM wiedergibt die eigentliche Oberfläche des gewachsenen Reliefs wieder. Vegetation oder urbane Strukturen erscheinen in dieser Repräsentation kaum. Bei DTM mit hoher Auflösung werden die Oberflächen von Strassen, Flussverbauungen und weiteren oberflächenbildende Strukturen wiedergegeben.

Für die Herstellung solcher Modelle müssen neben den flugzeug- oder satellitengestützten Methoden in bewaldeten oder urbanen Regionen terrestrische Methoden, wie Tachymetrie, angewendet werden.

Für die eigentliche digitale Repräsentation von solchen Modellen werden zwei Methoden verwendet:

**•** Rastermodell (Grid): Das Rastermodell speichert Höhenwerte eines DOM oder DTM in einem festen Raster ab. Die Auflösung solcher Modelle wird durch den Abstand zwischen einem Höhenpunkt zum nächsten Höhenpunkt definiert, der Zellengrösse. Es werden fast ausschliesslich Modelle mit quadratischen Zellen verwendet.

**•** Triangulated Irregular Network (TIN): Bei TIN-Modellen wird das Terrain oder die Oberfläche durch unregelmässige Dreiecke zwischen Höhenpunkten wiedergegeben. Die Qualität und Auflösung dieser Modelle richtet sich nach der Verteilung und Dichte der Höhenpunkte.

Im Rahmen dieser Arbeit wird fast ausschliesslich die Arbeit mit Rastermodellen beschrieben. Sämtliche programmierten Routinen basieren auf dem Grundmodell von Raster-Höhenmodellen.

Die Genauigkeit von Höhenmodellen kann in eine horizontale und vertikale Genauigkeit unterschieden werden.

- **•** horizontale Genauigkeit: Beschreibt wie gut die Georeferenzierung eines Höhenmodelles zu seiner eigentlichen Lage im Gelände ist. Bei photogrammetrisch hergestellten Modellen lässt sich diese Genauigkeit aus der Aerotriangulation ableiten. Bei Radarmodellen, wie SRTM, ist diese Abschätzung nur über Matching bestimmbar.
- **•** vertikale Genauigkeit: Die vertikale Genauigkeit bei Höhenmodellen wird üblichweise als mittlerer Fehler einer Modellhöhe zu der effektiven Geländehöhe angegeben.

Bei Modellen mit einer grossen Bandweite von Höhenfehlern (z.B. ASTER-Höhenmodelle im Hochgebirge mit Fehlern zwischen 5 und 600 m) eignet sich eher die Angabe, wieviel Prozent der Punkte einen Fehler kleiner als einen bestimmten Schwellwert aufweisen. Die Angabe von mittleren Fehlern würde durch die sehr grossen Unterschiede keinen aussagekräftigen Wert wiedergeben.

<span id="page-22-0"></span>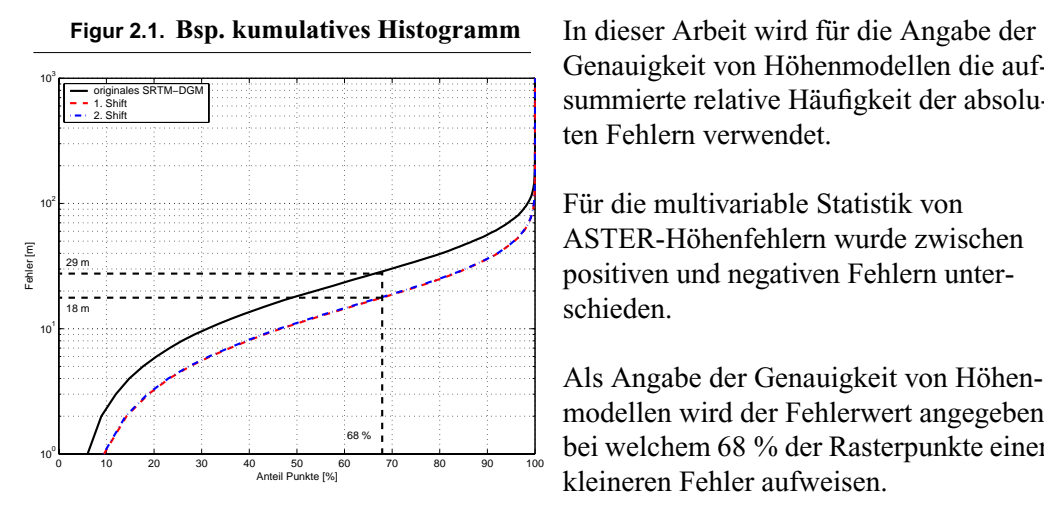

Genauigkeit von Höhenmodellen die aufsummierte relative Häufigkeit der absoluten Fehlern verwendet.

Für die multivariable Statistik von ASTER-Höhenfehlern wurde zwischen positiven und negativen Fehlern unterschieden.

Als Angabe der Genauigkeit von Höhenmodellen wird der Fehlerwert angegeben, bei welchem 68 % der Rasterpunkte einen kleineren Fehler aufweisen.

Für die Darstellung werden kumulative Histogramme, wie Figur [2.1](#page-22-0)verwendet. Die x-Achse zeigt die aufaddierte Häufigkeit von Höhenfehlern in Prozent. Die y-Achse enthält in einer logarithmischen Skala die absoluten Fehler in Meter. Aus Gründen der logarithmischen Darstellung beginnt die y-Achse erst bei 10 m Fehler. Aus diesem Grund verlaufen die kumulativen Kurven erst im nicht sichtbaren Bereich des Graphen gegen Null.

Im Beispiel von Figur [2.1](#page-22-0) besitzen 68 % der Höhenmodellpunkte einen Fehler kleiner als 29 m, resp. 18 m.

# *2.2. Synthetic Aperture Radar Interferometrie*

In der RADAR-Technik werden aktive und passive Sensoren verwendet. Die Sensoren arbeiten im elektromagnetischen Spektrum im Bereich der Mikrowellen zwischen 1 cm und 1 m. Der grosse Vorteil dieser Technik ist die unabhängigkeit von Tageslicht und Wolkenbedeckung. RADAR-Signale können auch in völliger Dunkelheit und durch Dunst und Wolken verwendet werden. RADAR steht als Akronym für RADio Detection and Ranging.

#### **Synthetic Aperture Radar Interferometrie**

Passive Sensoren arbeiten ähnlich wie Sensoren im sichtbaren oder thermalen Bereich des elektromagnetischen Spektrums, welche die Strahlung, welche vom beobachteten Körper ausgeht, registrieren. Aktive Sensoren hingegen strahlen selber Energie aus und beobachten die vom Körper zum Detektor hin rückgestreute Strahlung.

Es wird zwischen bildgebenden und nicht-bildgebenden RADAR-Systemen unterschieden. Für die Interferometrie und somit für die Höhenmodellgenerierung werden bildgebende Systeme benutzt. Aus diesem Grund wird an dieser Stelle ausschliesslich das bildgebende System vorgestellt.

Ein bildgebendes RADAR-Instrument besteht aus einem Transmitter, einer Antenne und einem Empfänger. Der Transmitter erzeugt die eigentliche Mikrowellenenergie. Diese wird über die Antenne ausgesendet und die rückgestreute Energie wird vom Empfänger aufgenommen. Das erzeugte Bild enthält für jeden Bildpunkt die Distanz von der Oberfläche zum Empfänger.

Für die Generierung von Höhenmodellen aus RADAR-Bildern werden zwei Bilder der identischen Region benötigt, welche von unterschiedlichen Antennenstandorten aufgenommen wurde. Dieser Unterschied des Antennenstandortes wird Basislinie genannt. Die Distanz von einem Antennenstandort (Figur [2.2](#page-23-0), SAR1) zu einem Punkt auf der Erdoberfläche ist somit unterschiedlich von der Distanz des zweiten Antennenstandortes (Figur [2.2](#page-23-0), SAR2). Es kann somit die Phasendifferenz zwischen diesen beiden Distanzen berechnet werden.

<span id="page-23-0"></span>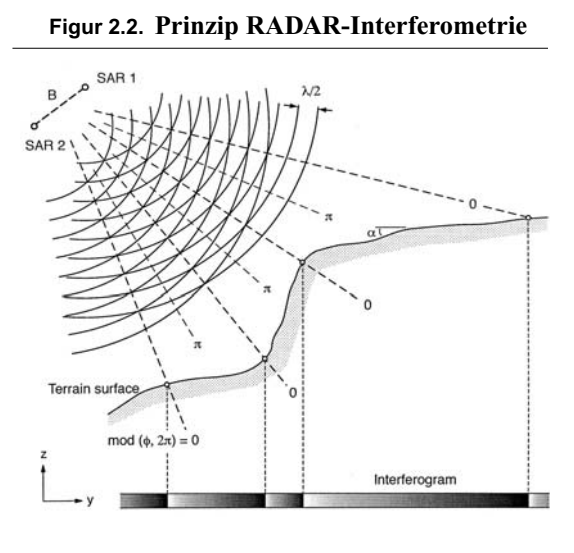

Bildquelle: Kääb (2004a)

Die Interferometrie benutzt den Effekt der Phasenauslöschung von gegenläufigen Sinusschwingungen. Werden gegenläufige Sinusschwingungen addiert, entsteht als Resultat 0 bei gegenseitigen Maximas von -1 und 1. Dieser Effekt wird für die Generierung von Höhenmodellen benutzt. Zwischen den aus unterschiedlichen Antennen stammenden RADAR-Bildern wird ein Interferogramm berechnet. Das resultierende Bild beinhaltet Phaseninformationen jeweils zwischen 0 und Pi. Durch die Kenntniss der horizontalen Distanz zwischen den Phaseninformation, dem Phasenunterschied aus dem Interferogramms, der Position und Ausrichtung der Antenne kann der relative Höhenunterschied zwischen einzelnen Bildpunkten berechnet werden.

Die absolute Geländehöhe wird über Bodenkontrollpunkte in die mathematischen Modelle einbezogen.

Für die RADAR-gestützte Höhenmodellgenerierung werden 2 unterschiedliche Strategien der Überfliegung angewendet.

- RADAR-Bilder können zu verschiedenen Zeitpunkten bei verschiedenen Überflügen aufgenommen werden. Diese Strategie wird *repeat-pass* genannt. Es vereinfacht die Konstruktion des Flugzeuges, resp. Satelliten, da nur ein RADAR-Gerät an Bord sein muss. Durch den zum Teil grossen Zeitunterschied zwischen den Überflügen kann sich die Bodeneigenschaft für die RADAR-Strahlung verändern. Die Auswertung der Information wird dadurch sehr viel schwieriger und ungenauer.
- **•** Bei der *single-pass* Stratgie befinden sich ein Transmitter, eine Antenne aber zwei Empfänger an Bord. Die beiden Empfänger müssen sich in genügend grossem Abstand zueinander befinden. Die für die Auswertung von Höhenmodellen benötigte Basis ist somit direkt die Differenz zwischen den beiden Empfängern. Da in den mathematischen Modellen die Basislänge eine entscheidende Grösse bei der Generierung von Höhenmodellen ist, muss diese so gross wie möglich gewählt werden.

Somit können in einem (single) Überflug direkt 2 RADAR-Bilder aufgenommen und die Interferogramms gebildet werden. Einflüsse durch unterschiedliche atmosphärische Verhältnisse und unterschiedliche Bodenkonditionen können so ausgeschaltet werden.

RADAR-Instrumente blicken immer seitwärts zur Flugbahn. Diese Aufnahmegeometrie dient einer möglichst guten Distanzauflösung zwischen zwei naheliegenden Objekten. Sie hat aber auch Probleme bei der eigentlichen RADAR-Aufnahme zur Folge (ITC, 2001; Kääb, 2004a). Bei RADAR-Instrumenten existieren drei grundsätzliche Problem der Aufnahmegeometrie:

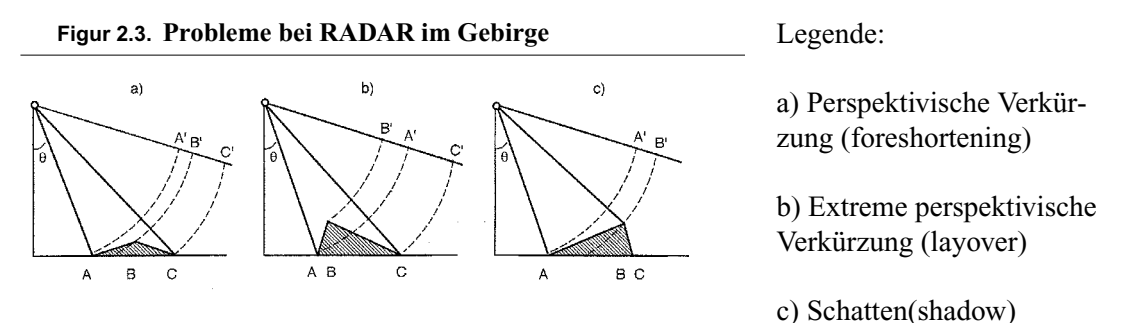

Bildquelle: Kääb (2004a)

a) Perspektivische Verkürzung (foreshortening): Der RADAR misst eine Distanz zwischen Punkten auf der Erdoberfläche und Sensor. Abhängig von der lokalen Geländeneigung und dem Auftreffwinkel des RADAR-Signales kann es zu perspektivischen Verkürzungen kommen. Im Extremfall trifft das RADAR-Signal senkrecht auf die Erdoberfläche auf. In diesem Fall ist für den Sensor die Distanz vom unteren Ende der Fläche zum Sensor und die Distanz vom oberen Ende der Fläche zum Sensor identisch, was aber nicht der Realität entspricht.

b) Extreme perspektivische Verkürzung (layover): In extremen Fällen kann die Sensor-Geländedistanz am oberen Ende der Fläche kürzer sein als die Distanz vom unteren Ende. Die Fläche wird "überhängend".

c) Schatten (shadow): Bei schräg blickenden Sensoren können steile Bergregionen den Blick verdecken. Gebiete hinter Bergkämmen können für den Sensor nicht sichtbar sein.

Die in der Einleitung beschrieben Lücken der SRTM3-Modelle entstehen aus verschiedensten Gründen. Neben den beschriebenen geometrischen Gründen können auch schwierige Bodenbeschaffenheiten (z.B. extreme Feuchte) für solche Datenlücken verantwortlich sein.

#### *2.2.1. SRTM*

Die Shuttle RADAR Topography Mission (SRTM) war eine gemeinsames Projekt der deutschen, italienischen und amerikanischen Raumfahrtsbehörden statt. Die Mission wurde im Februar 2000 mit dem Space-Shuttle Endeavour durchgeführt. An Bord befanden sich zwei Instrumente: Das amerikanische C-Band Instrument und das deutsch-italienische X-Band Instrument.

Die Mission war als single-pass Mission konzipiert. In der Cargo-Bay des Shuttels befand sich der Transmitter, die Antenne und einer der beiden Empfänger. Der zweite Empfänger befand sich an der Spitze eines 60 m langen Auslegearmes.

Die beiden Instrumente benutzen unterschiedliche Wellenlängen des elektromagnetischen Spektrums. Während 11 Tagen wurde mit beiden Instrumenten die Landmassen zwischen 60º nördlicher und 54º südlicher Breite erfasst.

#### **Photogrammetrie**

Die erwartete Genauigkeit der Höhenmodelle liegt zwischen 6 m relativer Genauigkeit und 16 m absoluter Genauigkeit. Diese zwei Genauigkeitsmasse werden in Rabus et al. (2003) folgendermassen erläutert: Durch Steuermanöver des Shuttels während der Mission entstanden Schwingungen am Auslegemast, welche als langperiodische Schwingungen der Genauigkeit sichtbar sind. Die Wellenlänge dieser Schwingungen betragen rund 500 km. Innerhalb diesen Schwingungen kann eine relative Genauigkeit von 6 m erwartet werden. Über den gesamtem Bereich der Schwingungen muss mit 16 m absoluter Genauigkeit gerechnet werden.

Bis zum heutigen Datum waren ausschliesslich Daten der amerikanischen Mission erhältlich. Grundsätzlich liegen die Daten der amerikanischen C-Band Mission als 1-Bogensekunden Höhenmodell vor. Dies entspricht einer Auflösung von etwa 30 m am Äquator. Höhenmodelle dieser Auflösung können nur über die Landmasse der USA bezogen werden. Diese Modelle werden SRTM1-Modelle genannt. Über die verbleibenden globalen Landmassen können nur Modelle mit einer Auflösung von 3-Bogensekunden (ungef. 90 m) bezogen werden. Diese Modelle werden SRTM3-Modelle genannt.

Auf die verwendeten SRTM3-Daten wird in Kapitel 4.2 näher eingegangen.

### *2.3. Photogrammetrie*

Im Gegensatz zu den benutzten Daten aus der RADAR-Interferometrie werden in der Photogrammetrie Bilder von passiven Sensoren verwendet. Dabei werden Bilder von zwei Aufnahmepunkten des selben Gebietes verwendet. Über die bekannten Parameter der Optik und die Kamereigenschaften, die Position und Ausrichtung des Sensors und über gemeinsame Kontrollpunkte am Boden können aus zwei Bildern Lage und Höhe von beliebigen Punkten berechnet werden.

### *2.3.1. ASTER*

Das Instrument Advanced Spaceborne Thermal Emission and Reflection Radiometer (ASTER) wurde im Dezember 1999 an Bord des Satelliten TERRA (als Teil des NASA Earth Observing System (EOS)) in Orbit gebracht.

Auf TERRA befinden sich verschiedene Fernerkundungsinstrumente. Eines davon ist ASTER. Das ASTER-Instrument selber besteht aus verschiedenen einzelnen Sensoren:

- **•** Sichtbares Licht und nahes Infrarot (VNIR)
- **•** Kurzwelliges Infrarot (SWIR)
- **•** Thermales Infrarot (TIR)

Für die Herstellung von Höhenmodellen wird ausschliesslich das VNIR-Instrument verwendet.

Das VNIR-Gerät deckt den roten und grünen Bereich des sichtbaren Spektrums ab sowie nahes Infrarot. Das Instrument besitzt pro Kanal einen Zeilensensor und funktioniert als Push-Broom Sensor.

<span id="page-26-0"></span>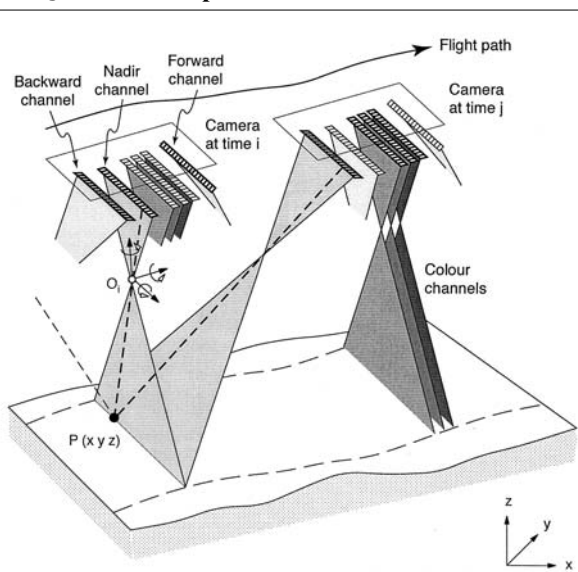

**Figur 2.4. Prinzip Push-Broom Sensor**

Die Besonderheit dieses Instrumentes ist die Stereofähigkeit. Neben einer Optik, welche mit Blickrichtung Nadir die Erde aufnimmt und die drei Zeilensensoren für Rot, Grün und nahes Infrarot besitzt, befindet sich eine zweite Optik gleich hintenan. Diese besitzt nur einen Zeilensensor für nahes Infrarot und blickt mit 27.6º entlang der Fluglinie rückwärts.

Im Gegensatz zur in Figur [2.4](#page-26-0) dargestellten Konfiguration eines stereofähigen Push-Broom Sensorsystem besitzt ASTER nur einen rückwärtsgerichteten und keinen vorwärtsgerichteten Sensor.

Bildquelle: Kääb (2004a)

Diese Sensorkonstellation nennt sich along-track. Im Gegensatz zu anderen Satellitentypen welche nur einen Sensor besitzen und für Stereobilder quer zur Flugrichtung und mehrfache Überflüge Aufnahmen machen müssen, liegt der zeitliche Unterschied zwischen zwei Stereobildern von ASTER bei etwa 64 Sekunden.

Durch diesen kleinen zeitlichen Unterschied werden Veränderungen der Bodenbeschaffenheit (Schneefall, -schmelze) oder atmosphärische Bedingungen (Wolken, Dunst) zwischen den Bildern des Stereopaares verhindert.

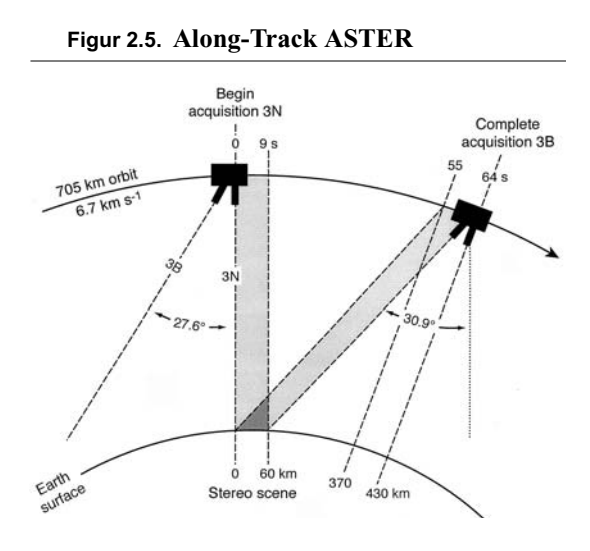

Bildquelle: Kääb (2004a)

Durch die Krümmung der Satellitenbahn entsteht zwischen beiden Sensoren ein Schnittwinkel von 30.9º. Der Satellit befindet sich auf 705 km über Grund. Die Basislänge eines Stereobildpaares beträgt rund 430 km. Das Verhältnis Basis zu Flughöhe liegt bei ASTER somit etwa bei 0.6.

Bilder des senkrecht blickenden Infrarotsensors werden mit 3N bezeichnet (Nadir). Bilder des rückwärtsblickenden Kanals werden als 3B bezeichnet (Backlooking). Die Bezeichnungen Kanal 1 und Kanal 2 stehen beziehen sich auf die senkrecht blickenden Kanäle Grün und Rot.

Ein Groundle von ASTER VNIR beträgt 15 m. Die Zeilensensoren besitzen 4000 aktive einzelne Elemente. Daraus lässt sich die ungefähre Breite von 60 km einer ASTER-VNIR Szene berechnen.

#### **Benutzte Software**

Die Flugbahn des TERRA-Satelliten entspricht der Flugbahn der Landsat-Satelliten. Um die Erde flächendeckend zu erfassen, müssen die Sensoren jeweils zwischen - 9º und + 9º von Nadir quer zur Flugrichtung (cross-track) verkippt werden. Das VNIR-Instrument kann bis +/- 24º quer zur Flugrichtung verkippt werden. Dies wird jedoch nur in seltenen Fällen von höchster Priorität (Naturkatastrophen) durchgeführt.

Daten von ASTER können als Level 1b oder Level 1a bezogen werden. Die Daten von Level 1a entsprechen den Rohdaten des Sensors. Die mitgelieferten Metainformationen lassen radiometrische und geometrische Korrekturen der Szenen vornehmen. Die Daten von Level 1b entsprechen radiometrisch und geometrisch korrigierten Aufnahmen. Aufgrund der Untersuchungen von Kääb (2004a) wurden ASTER-Daten Level 1b (radiometrisch korrigierte und georeferenzierte Daten) verwendet.

## *2.4. Benutzte Software*

Für die Bearbeitung der gestellten Aufgaben wurden verschiedenste Geografische Informationssysteme (GIS), Fernerkundungs- und Mathematik-/Statistikprogramme benutzt. Mit Ausnahme der Leica Photogrammetrical Suite (LPS) wurden alle Programme unter Unix mit KDE-Oberfläche verwendet.

Für die photogrammetrische Auswertungen wurde geplant LPS und PCI zu verwenden. Es sollte Untersucht werden, ob markante Unterschiede bei der Auswertung von ASTER-Stereobildern zwischen Geomatica-OrthoEngine und LPS auftreten. Dabei sollten auch wesentliche Vor- und Nachteile der beiden Umgebungen bei der photogrammetrischen Bearbeitung von Satellitenbildern aufgezeigt werden.

### *2.4.1. PCI Geomatica*

Für die Auswertung der ASTER-Stereobildern wurde die Umgebung OrthoEngine des Fernerkundungsprogrammes PCI Geomatica, Version 9.1, verwendet.

Die OrthoEngine stellt mathematische Modelle von orbitgestützten Push-Broom-Sensoren zu Verfügung. Für diese Arbeit wurde das Modell von Toutin für den ASTER-Sensor verwendet.

Die Berechnung von Höhenmodellen basiert auf der Technik des Bildmatchings. Es werden Bildausschnitte in einem festgelegten Raster zwischen den Epipolarbildern gematcht. Der Benutzer kann festlegen, wie gross der Rasterabstand ist. OrthoEngine führt ungeachtet der Korrelationsqualität an jeder Rasterstelle ein Matching durch. Zusätzlich kann definiert werden, wie detailliert das Matching zu erfolgen hat. Bei hohem Detaillierungsgrad wird das Matching der Epipolarbilder bis zur vollen Bildauflösung durchgeführt. Bei niederen Detaillierungsgraden wird bei unterschiedlichen Pyramidenstufen das Matching abgebrochen.

Die Kontrolle der Qualität des Bildmatching kann über die Ausgabe eines Score-Channels geschehen. Dieser zusätzliche Informationskanal enthält die Matchingqualität für jede einzelne Höhenmodellzelle. Der Kanal enthält Werte zwischen 0 für keine Korrelation bis 100 für vollständige Korrelation. Diese Information kann als ArcInfo-ASCII Rasterdatei abgespeichert, in ArcInfo importiert und als Input für weitere Operationen verwendet werden.

Die ASTER-Szenen wurden als HDF-Dateien importiert und im PCI-eigenen Format abgespeichert. Die berechneten Höhenmodelle wurden ebenfalls als ArcInfo-ASCII Rasterdateien exportiert. Berechnete Orthobilder der ASTER-Szenen wurden als ERDAS-Imagine Dateien exportiert. Diese Format erlaubt es in ArcGIS oder ERDAS Bildpyramiden zu rechnen und somit die Darstellung der Bilder zu beschleunigen.

### *2.4.2. Leica Photogrammetrical Suite (LPS)*

Die Leica Photogrammetrical Suite (LPS) steht in ERDAS-Imagine als vollständige photogrammetrische Auswertungsumgebung zu Verfügung.

Im Gegensatz zu PCI-Geomatica arbeitet LPS bei der Generierung von Höhenmodellen mit der Methode der Merkmalsextrahierung. Die Philosophie von LPS ist, dass eher eine geringere Anzahl von Höhenpunkten extrahiert wird, diese aber qualitativ sehr gut sind. Für die Korrealtion wird standardmässig ein Abbruchkriterium von 0.85 verwendet. Merkmale mit einer geringeren Korrelation werden als nicht vertrauenswürdig bezeichnet.

Nach der Extraktion von Merkmalen werden die erhaltenen Höhenpunkte als Stützpunkte der Triangulation verwendet. Das eigentliche aus LPS stammende Höhenmodell entspricht somit einem TIN-Modell. Diese Modelle können in ERDAS und ArcInfo direkt als TIN weiterbearbeitet oder direkt verwendet werden. Rastermodelle können aus den TIN-Modellen über die Interpolation der Rasterhöhen generiert werden. Analog zu PCI-Geomatica kann die Matchingeigenschaft ebenfalls als eigenes Raster exportiert werden.

ASTER-Bilder können entweder als Level 1a (Rohdaten) oder Level 1b eingelesen werden. Für die photogrammetrische Bearbeitung in ERDAS müssen jedoch die Rohdaten (Level 1a) verwendet werden. ERDAS interpretiert das Metafile und kann bei Wunsch die radiometrischen und groben geometrischen Korrekturen beim Import vornehmen.

Die neueste Version von LPS beinhaltet neben einem Generic-Push-Broom Modell auch ein Orbital-Push-Broom Modell. Nach Informationen von Leica und mfb-Geoconsulting eignet sich dieses Modell für die Auswertung von ASTER-Stereobildern.

### *2.4.3. Probleme bei LPS*

Bei der Definition des Sensormodelles wurde somit das Orbital-Push-Broom Modell verwendet. Die Parameter des Sensors wurden als lineare Funktionen angenommen. Die Auswertung der Aerotriangulationen führte zu Ergebnissen, welche im Rahmen der Erwartungen zu liegen kamen (2 Pixel Fehler einer einzelnen Bildbeobachtung in Tadschikistan).

Diefolgenden Illustrationen zeigen Resultate der automatischen Terrain-Extraktion zusammen mit den korrespondierenden ASTER-Szenen.

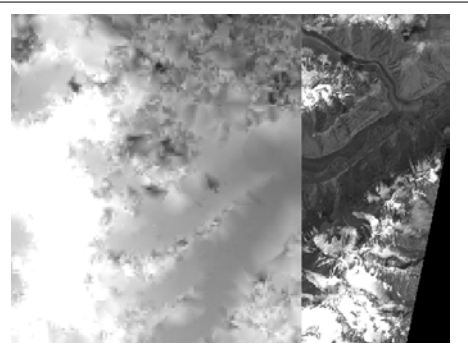

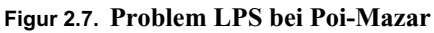

<span id="page-29-1"></span>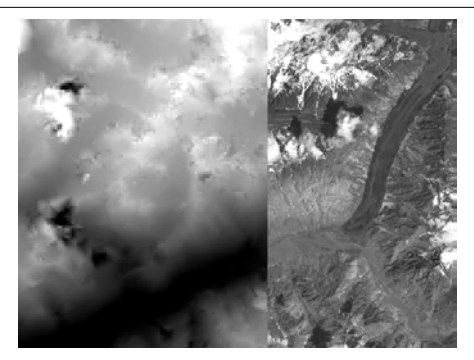

<span id="page-29-0"></span>**Figur 2.6. Problem LPS bei Pik Somoni** Im Anschluss an die erfolgreiche Aerotriangulation wurde die automatische Terrain Extraktion (ATE) von LPS benutzt. Es wurden verschiedenste Versuche mit unterschiedlichen Rastergrössen, Matchingfenstergrössen, Matchingtoleranzen und Suchgrössen in x und y durchgeführt.

> Die resultierenden Höhenmodelle erfüllten jedoch bei weitem nicht die Resultate, welche aufgrund der Erfahrungen mit PCI erhoft werden konnten. Die Figuren [2.6](#page-29-0) und [2.7](#page-29-1) zeigen je in der linken Bildhälfte das generierte Höhenmodell und auf der rechten Seite den ASTER VNIR-Kanal 3N.

> Tieferliegende Täler konnten mit einer relativ ansprechenden Qualität extrahiert werden. Ab einer Meereshöhe von etwa 5000 m.ü.M. konnte kein vernünftiges Höhenmodell mehr generiert werden.

Auffällig ist das zusammenfallen von Schneebedeckung und Modellgenerierung. In Gebieten mit leichter Schneebedeckung konnte kein Höhenmodell extrahiert werden. Dieser Effekt wurde in allen drei Arbeitsgebieten (Simplon, Somoni und Surkhab/Obikhingou) festgestellt. Nach eingehenden Diskussionen mit Pierre Terrattaz von mfb-Geoconsulting musste das Orbital-Push-Broom Modell von LPS als fehlerhaft deklariert werden. Die Fehler selbst konnten nicht identifiziert werden.

Für die Auswertung von orbitalen Push-Broom Daten (wie ASTER) mit LPS muss zur Zeit das Generic-Push-Broom Modell verwendet werden. Im Rahmen dieser Arbeit wurde jedoch auf eine weitere Bearbeitung von ASTER-Daten mit LPS verzichtet.

### *2.4.4. ArcInfo / ArcView*

Als geografische Informationssysteme wurden ArcInfo 8.3 und ArcView 3.2 unter Unix verwendet. Die Umgebung von ArcInfo stellt eine grosse Anzahl von geografischen Operationen und Analysemöglichkeiten zu Verfügung.

In ArcInfo wurde ausschliesslich über die Kommandozeile und Arc Macro Language (AML) gearbeitet. Bei der Programmierung von AML-Skripts wurde bewusst auf graphische Ausgaben verzichtet. Dies ermöglicht es, die programmierten Routinen auch unter Windows mit ArcInfo-Workstation zu verwenden. Es wurde die Arc- und Grid-Umgebung verwendet.

Für die Darstellung von Höhenmodellen und weiteren geografischen Information wurde ArcView verwendet. Einfache Rasteroperationen wie Selektierungen oder Maskierungen wurden über die Verwendung der Spatial-Analyst-Extension durchgeführt.

Alle Rasterdateien wurden als ArcInfo-Grids abgespeichert. Dieses Format erlaubt eine einfache Verwendung in ArcInfo, ArcView und ArcGIS. In ERDAS und PCI können diese Rasterdateien problemlos direkt importiert werden.

### *2.4.5. Matlab*

Alle rein mathematischen oder statistischen Operationen, sowie die Erstellung sämtlicher Graphen dieser Arbeit wurden in Matlab 6.5 Release 13 gelöst.

Für die Erstellung von Graphen wurde jeweils pro Graph eine Routine programmiert und als m-Datei abgespeichert. Somit konnten Graphen mit beliebigen Parametern berechnet werden. Die Steuerung der Ausgabe wurde ausschliesslich über die programmierten Routinen gelöst.

Die Programmierung von aufwendigeren Abläufen, wie die Minimumssuche beim Least-Squares Matching oder der Kreuzkorrelation, wurde auf verschiedene Subfunktionen unterteilt. Dies ermöglichte es, einen strukturierten Programmaufbau zu realisieren. Auf einen objektorientierten Ansatz wurde verzichtet.

# **Kapitel 3** *Geodätische Referenzsysteme und Projektionen*

Um geografische Daten abzubilden, resp. zu verarbeiten sind diese in vordefinierten Koordinatensystemen zu beschreiben. Diese mathematische Abbildung der Erdoberfläche gewinnt an Bedeutung, wenn Daten aus verschiedensten Quellen miteinander zu verarbeiten sind. Im Fall der Verarbeitung von ASTER-, SRTM3- und weiteren Geodaten ist die Definition dieser Abbildungsparameter ein Schlüsselfaktor bei der Fusion und Beurteilung der geometrischen Genauigkeit.

In der Geodäsie wird in den meisten Fällen die Definition der Lage und der Höhe getrennt. Ausnahmen bilden hier Vermessungen in kleinräumigen Systemen wie der Industrievermessung. Gerade bei der Arbeit und Beurteilung von digitalen Höhenmodellen muss dieser Tatsache gebührend Beachtung geschenkt werden. Somit wird streng zwischen dem horizontalen Referenzsystem und dem vertikalen Referenzsystem unterschieden.

# *3.1. Horizontale Referenzsysteme und verwendete Projektionen*

Die Grundlage sämtlicher geodätischen Berechnungen ist ein Ellipsoid, welches sich optimal an das lokale Geoid anschmiegen soll. Durch die unregelmässige Ausgestaltung des Geoides müssen in verschiedenen Weltgegenden jeweils unterschiedliche Ellipsoide verwendet werden. Diese Ellipsoide werden jeweils an einem koordinatenmässig gut bekannten Punkt gelagert und ausgerichtet. Diese zwei Festlegungen (Wahl der eigentlichen Ellipsoidparameter (kleine und grosse Halbachse) und die lokale Lagerung führen zu einer möglichst optimalen Anpassung des Ellipsoidkörpers an den Geoidkörper. Die unterstehende Gleichung beschreibt den Datumswechsel von einem ellipsoidischen Koordinatensatz.

$$
\begin{bmatrix} X_t \\ Y_t \\ Z_t \end{bmatrix} = \begin{bmatrix} X_s \\ Y_s \\ Z_s \end{bmatrix} + \begin{bmatrix} T_X \\ T_Y \\ T_Z \end{bmatrix} + \begin{bmatrix} 0 & -R_Z & R_Y \\ R_Z & 0 & -R_X \\ -R_Y & R_X & 0 \end{bmatrix} \begin{bmatrix} X_s \\ Y_s \\ Z_s \end{bmatrix} + D \begin{bmatrix} X_s \\ Y_s \\ Z_s \end{bmatrix}
$$
 (3.1)

Die transformierten Koordinaten (Xt, Yt, Zt) berechnen dich aus den Startkoordinaten (Xs, Ys, Zs). Die Translationsparameter (Tx, Ty, Tz) legen die Verschiebungen entlang den Koordinatenachsen fest. Die Drehwinkel (Rx, Ry, Rz) definieren die Rotationen um die Koordinatenachsen. Ein Massstabsfaktor D kann zusätzlich eingeführt werden.

Die Projektion legt im Anschluss daran die mathematische Abbildung dieser Ellipsoidoberfläche in eine Ebene, der Kartenebene, fest.

#### *3.1.1. Simplon*

Im Simplongebiet wurde zur Lagebestimmung das Bezugssystem CH1903 verwendet. Als Grundlage dafür dient die alte Sternwarte von Bern als Fundamentalpunkt.

#### **Figur 3.1. Fundamentalpunkt CH1903**

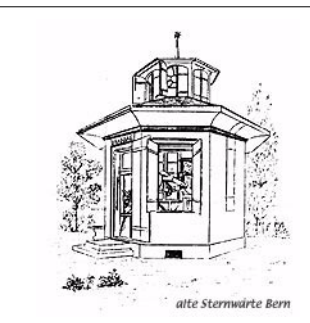

Bildquelle: www.swisstopo.ch

In diesem Fundamentalpunkt wurde die Ellipsoidnormale auf die Geoidnormale abgestimmt. Die Lotabweichung beträgt somit in diesem Punkt Null.

Als Transformationsparameter des Datumswechsels zwischen geozentrischen Ellipsoiden und dem lokal gelagerten Besselellipsoid werden die von der Swisstopo empfohlenen Datumswechselparameter verwendet. Es handelt sich hierbei um eine Drei-Parameter-Transformation. Aufgrund der Empfehlungen der Swisstopo wird nicht der Sieben-Parameter-Satz GRANIT87 verwendet. Die folgende Tabelle wiederspiegelt die benutzten Parametern zwischen dem übergeordneten europäischen System ETRS89 (ungefähr identisch mit WGS84) und dem lokalen System CH1903:

#### **Tabelle 3.1. geozentrische Datumsparameter CH1903**

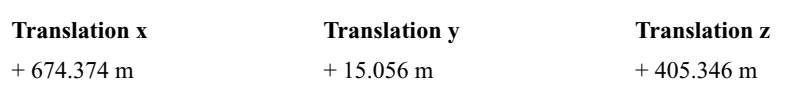

Ein Massstabsunterschied oder Rotationen werden nicht eingeführt.

Als Ellipsoid wird das lokal gelagerte Besselellipsoid mit folgenden Eigenschaften und Lagerung verwendet:

**Tabelle 3.2. Parameter Besselellipsoid und Fundamentalpunkt CH1903**

| <b>Besselellipsoid</b> (1841) |                   | <b>Fundamentalpunkt</b>  |                         |
|-------------------------------|-------------------|--------------------------|-------------------------|
| grosse Halbachse (a)          | 6'377'397.155 m   | alte Sternwarte von Bern |                         |
| kleine Halbachse (b)          | $6'356'078.963$ m | Länge (Longitude)        | $7^{\circ}$ 26' 22.50"  |
| Abplattung $(1:f)$            | 1:299,15281258    | Breite (Latitude)        | $46^{\circ}$ 57' 08.66" |

Bei der in der Schweiz verwendeten Kartenprojektion handelt es sich um eine winkeltreu und schiefachsige Merkatorprojektion (Zylinderprojektion) durch den Fundamentalpunkt. Die Achse des abbildenden Zylinders liegt dabei in der Meridianebene des Fundamentalpunkts. Im Fundamentalpunkt ist die Abbildung neben winkeltreu auch längentreu.

Für die Projektion in ArcInfo auf UNIX wurde die Oblique-Merkatorprojektion verwendet. Dazu wurden neben den bereits beschriebenen Transformations-, Fundamentalpunkt- und Ellipsoidparametern folgende Einstellungen verwendet:

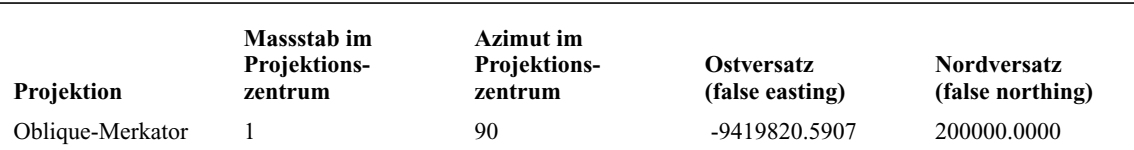

# **Tabelle 3.3. übrige Projektionsparameter CH1903 in ArcInfo**

Als Projektionstyp (projection type) ist der Wert 2 zu verwenden. Das heisst eine Merkatorprojektion mit einem Berührungskreis der durch einen Punkt geht.

#### *3.1.2. Tajikistan / Pamir*

Für Arbeiten in der Region des Pik Ismail Somoni (vormals Pik Kommunismus) und in der Region von Surkhab/Obikhingou wurde mit dem russischen geodätischen Datum Pulkovo 1942 gearbeitet.

Der Begriff Pulkovo steht für eine Sternwarte 14 km im SSE von St. Petersburg welche am 19. August 1839 unter dem Zaren Nikolai I. eröffnet wurde. Im Hauptgebäude unter der Kuppel befindet sich der Fundamentalpunkt von welchem aus die gesamte geodätische Vermessung der damaligen Sowjetunion durchgeführt wurde.

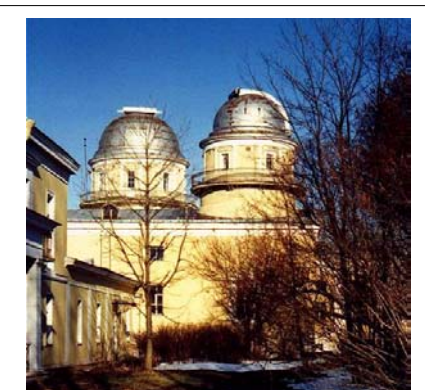

**Figur 3.2. Observatorium Pulkovo Figur 3.3. Fundamentalpunkt Pulkovo-42**

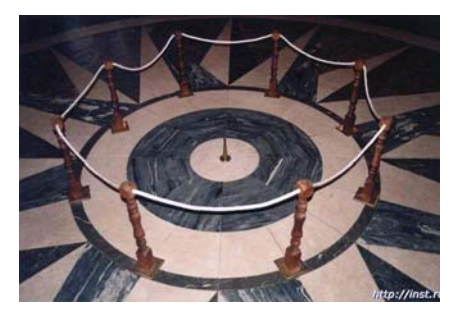

Bildquelle: http://www.confluence.org/confluence.php?visitid=7270

Es war im Rahmen dieser Arbeit sehr schwierig an verlässliche Informationen des geozentrischen Datumswechsels für Pulkovo-42 zu gelangen. Es wurden für die Transformation von SRTM3-Daten, welche in WGS84 vorliegen, folgende Transformationsparameter verwendet:

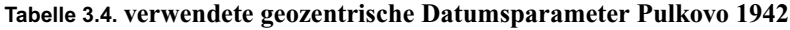

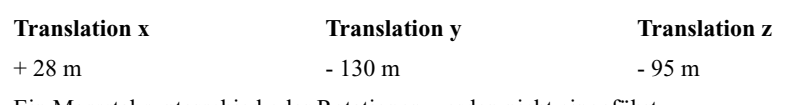

Ein Massstabsunterschied oder Rotationen werden nicht eingeführt.

Im Rahmen dieser Arbeit wurden die SRTM3-Höhenmodelle über die Methode des Least-Square-Matchings auf die aus ASTER-Bilder stammenden und photogrammetrisch erzeugten Modelle eingepasst. Somit konnten Ungenauigkeiten der Transformation, welche durch unzureichende Parameterkenntnisse entstanden sind, minimiert werden.

Als Ellipsoid wird das Krasovksy-Ellipsoid von 1940 verwendet. Gelagert wird dieses im oben beschriebenen Fundamentalpunkt von Pulkovo. Als erste Lösung für die Lagerungsproblematik wurde die Ellipsoidnormale parallel zur Geoidnormalen des Fundamentalpunktes gestellt. Im Anschluss daran

wurden die Lotabweichungen an unzähligen Stellen der Sowjetunion minimiert und das Ellipsoid definitiv gelagert.

Die entsprechenden Parameter des Ellipsoids können aus der folgenden Tabelle entnommen werden:

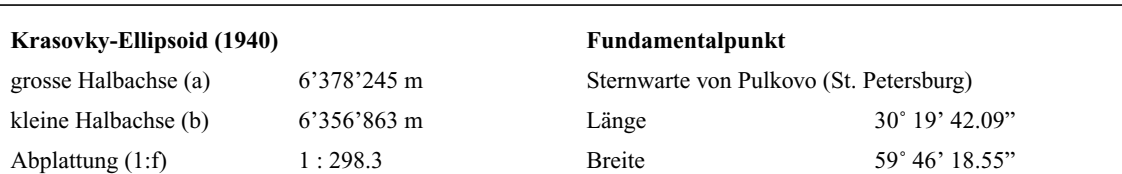

**Tabelle 3.5. Parameter Krasovky-Ellipsoid und Fundamentalpunkt Pulkovo-42**

Als Kartenprojektion wird eine transversale Merkatorprojektion angewendet. Das Grundprinzip der russischen Projektion ist gleich dem Prinzip der Gauss-Krüger Merkatorprojektion. Wie bei der bekannten Gauss-Krüger-Projektion wird in den russischen Kartenwerken der Berührungszylinder streifenweise um eine feste Anzahl von Meridianen verschoben. Mit dieser streifenweisen Verschiebung soll eine Minimierung der Verzerrungen erreicht werden. Der Zylinder berührt das Ellipsoid an einem Zentralmeridian. Ein Streifen umfasst jeweils 6 Längengrade, das heisst, jeweils 3 Grad östlich und westlich des Zentralmeridians. Es handelt sich somit um eine konforme, winkeltreue Abbildung. Der Zentralmeridian wird als Gerade längentreu abgebildet.

Die Nordkoordinaten (Northing) werden ab Bezugsbreitengrad 0˚ gezählt. Die Ostwerte (Easting) des Koordinatensystems entstehen durch eine Verschiebung des Koordinatennullpunktes (Nullpunkt befindet sich im Schnittpunkt des jeweiligen Zentralmeridians und dem Äquator) um einen bestimmten Wert nach Westen (false easting). Angaben zu diesem Wert sind nicht einheitlich und werden von verschiedenen Organisationen unterschiedlich definiert. In der vorliegenden Arbeit wurde der Wert 500'000 m für das False-Easting verwendet. Die Problematik dieses Wertes und Empfehlungen werden im Abschnitt ["Problematik False-Easting"](#page-34-0) diskutiert.

Für die Arbeiten im Gebiet Surkhab/Obikhingou wird die Zone 42 mit Zentralmeridian 69˚ verwendet. Im Gebiet des Peak Ismail Somoni wurde ebenfalls diese Zonendefinition verwendet. Problematisch in diesem Gebiet ist, dass die Zonengrenze zwischen Zone 42 (Zentralmeridian 69˚) und Zone 43 (Zentralmeridian 75˚) in der Mitte der ASTER-Szene verläuft. Aus diesem Grund wurde das Kartenmaterial von Zone 43 auf Zone 42 umprojiziert. Dies ermöglicht es, im gesamten Gebiet mit einheitlichen Definitionen der Projektion zu arbeiten. Bei weiterer Verarbeitung der Daten muss dieser Tatsache unbedingt Beachtung geschenkt werden.

#### <span id="page-34-0"></span>*3.1.3. Problematik False-Easting*

Wie eben erwähnt existieren unterschiedliche Meinungen und Philosophien zur Definition des falseeasting Wertes in russischen Kartenwerken.

Auf den russischen Karten wird dem False-Easting Wert jeweils eine ein-, resp. zweistelligen Millionenzahl vorangestellt. Der jeweilige Zentralmeridian lässt sich mittels der Millionenzahl einfach aus der Eastingkoordinate ableiten. Die Million im False-Easting beschreibt, um welchen Zentralmeridian es sich seit Greenwich handelt. Der erste Zentralmeridian im russischen System befindet sich 3˚ östlich von Greenwich.

Zwei Beispiele zur Veranschaulichung:

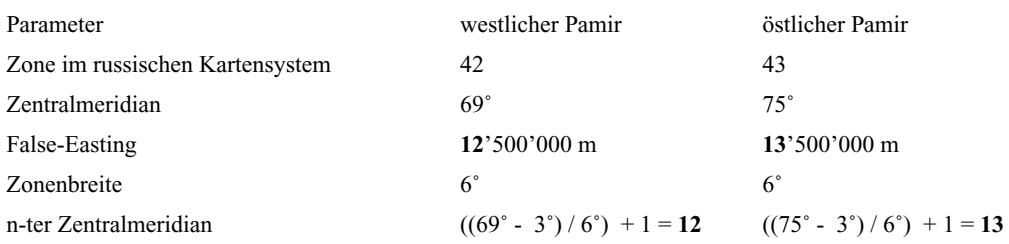

Mit Hilfe dieser Million lässt sich einfach der Zentralmeridian beschreiben und erleichtert wesentlich die Arbeit mit unterschiedlichen Zonen und Datensätzen.

Organisationen die in Tadschikistan tätig sind, wie das Centre for Developement and Environment (CDE) der Universität Bern und das Schweizerische Katastophenhilfe Korps (SKH) verwenden nur den Wert 500'000 m als False-Easting Wert. Aus Kompatibilitätsgründen wurde dieser Wert auch für diese Arbeit übernommen.

Allerdings besteht hier die grosse Gefahr der Verwechslung von Projektionssystemen, so dass von einer Anwendung des False-Easting Wertes von 500'000 m dringend abzuraten ist. Das in internationalen Projekten sehr beliebte System Universal-Transverse-Merkator (UTM) verwendet praktisch identische Projektionsparameter wie die Gauss-Krüger-Projektion der russischen Karten. Der entscheidende Unterschied jedoch ist, dass der Projektionszylinder von UTM das Ellipsoid nicht an einer Stelle berührt, sondern an zwei Stellen schneidet. Somit entstehen zwei längentreue Parameterlinien, die sich im Abstand von ca. 180 km östlich und westlich des Hauptmeridians befinden. Der Hauptmeridian wird dadurch mit einem Massstab von 0.9996 verkleinert abgebildet.

Der international definierte Betrag des False-Easting in UTM beträgt 500'000 m. Das False-Northing in UTM beträgt 0 m (Bezugsbreitengrad Äquator). Die Zentralmeridiane von UTM befinden sich an den selben Stellen wie die russischen Zentralmeridiane.

Numerisch gleichen sich somit UTM-Koordinaten und russische Koordinaten (mit False-Easting von 500'000 m) sehr stark, führen aber spätestens bei der Projektion von gemischten Datensätzen zu Problemen.

### *3.1.4. Empfehlung für die Wahl des False-Easting Wertes*

Es empfiehlt sich für Projekte mit internationaler Beteiligung die Millionenzahlen des False-Easting der russischen Karten zu verwenden. Dies führt zu einer klaren Trennung zwischen der UTM-Projektion und der russischen Projektion. Verwechslungen der Projektionen, bei der Zusammenarbeit mit verschiedensten, häufig nicht geodätisch ausgebildeten Projektpartnern, können so minimiert werden.

# *3.2. Vertikale Referenzsysteme*

In den meisten Ländern kommen Gebrauchshöhen zum Einsatz. Darunter versteht man Höhenwerte die unter Bezugnahme eines Meerespegels mit langer Beobachtungsdauer nivelliert wurden. Es handelt sich dabei in den seltensten Fällen um streng orthometrische Höhen. Systeme wie geopotentielle Koten werden im praktischen Gebrauch kaum angewendet.
# *3.2.1. Simplon*

Simplongebiet wurden die in der Schweiz üblichen Gebrauchshöhen des Landesnivellement LN02 verwendet. Diese Höhen schliessen am Bezugspunkt des Repère du Niton in Genf an, welcher ausgehend vom Pegel von Marseille bestimmt wurde.

# *3.2.2. Pamir*

Analog zu der Definition des horizontalen Datums war auch die Suche nach dem vertikalen Datum der russischen Karten sehr schwierig. Es konnte nur eine zuverlässige Quelle gefunden werden (Wilhelmy, 1972). Gemäss dieser befindet sich der vertikale Nullpunkt der russischen Kartenwerke bei Kronstadt (Nähe St. Petersburg) und liegt 0.114 m über Normal Null, resp. ca. 0.15 m über dem Pegel von Amsterdam (Wilhelmy, 1972). Es existieren auch Informationen über Bezugspunkte am schwarzen Meer. Diese Informationen konnten aber nie zuverlässig bestätigt werden. Aufgrund der spärlichen Informationen wird von einem Gebrauchshöhensystem in Tadschikistan ausgegangen.

# *3.2.3. Verwendete Geoidinformationen*

Für die Umrechnung von ellipsoidischen Höhen, wie sie bei GPS verwendet werden, in lokale Gebrauchshöhen werden Geoidmodelle verwendet. Diese Modelle beinhalten Information zum lokalen, oder globalen, Gravitationsfeld und dem verbundenen Übergang zwischen ellipsoidischen Höhen zu Gebrauchshöhen. Im Rahmen dieser Arbeit mussten zwei solche Geoidmodelle etwas näher betrachtet werden:

- **•** Geoid der Schweiz 98 (Geoid von Marti): Dieses Geoid beschreibt den Übergang zwischen den ellipsoidischen Höhen des lokalen Besselellipsoides in die schweizerischen Gebrauchshöhen.
- **•** Globales Geoid WGS84 EGM96: Das Geoidmodell WGS84 EGM96 berechnet eine globale Näherung der Geoidundulation bezüglich dem WGS84 Ellipsoid. Es verwendet eine Rasterweite zwischen 15 und 30 Minuten. Die berechneten und zwischen den Rasterpunkten liegenden Werte wurden interpolierte und den ellipsoidischen Höhen von SRTM aufaddiert.

Bedingt durch die Anwendung eines Geoidmodelles auf die SRTM-Daten erübrigt sich das Anbringen einer weiteren Korrektur der Geoidundulation. Im Falle der Schweiz müsste beim Anbringen des Geoid98 vergänglich das Modell EGM96 von den SRTM Daten subtrahiert werden, die Daten in das lokale Besselellipsoid transformiert werden und anschliessend mit dem Geoid98 versehen werden. Aus den Produktebeschreibung von SRTM ist jedoch nicht ersichtlich, welches exakte Geoidmodell von EGM96 verwendet wurde.

Auf den Internetseiten der Swisstopo und der National Geospatial-Intelligence Agency stehen online-Berechnungsdienste zu Verfügung. Diese Dienste ermöglicht es zum einen schweizerische Koordinaten streng in WGS84 ellipsoidische Daten (L, B, h) zu transformieren (Swisstopo) und zum anderen Geoidundulationen des globalen Modelles EGM96 an beliebigen Stellen zu berechnen.

Bei der Sternwarte von Bern (7˚ 26' 22.50" Länge, 46˚ 57' 08.66" Breite) beträgt die Geoidundulation des globalen Geoids EGM96 + 48.7 m und am Fletschhorn (8˚ 0' 0" Länge, 46˚ 10' 0" Breite) + 51.8 m. Der Unterschied der Geoidundulation zwischen den beiden Punkten beträgt 3.1 m. Der Unterschied der Undulation mit dem Modell Marti beträgt 2.9 m. Somit kann das globale Geoid EGM96 als eine sehr gute Näherung an das Geoid Marti angesehen werden und es kann auf eine Anpassung des Geoidmodelles bei den SRTM-Daten verzichtet werden.

In Tajikistan betragen die Geoidundulationen bei WGS84 und EGM96 im Gebiet von Surkhab/Obikhingou (71˚ Länge, 39˚ Breite) rund - 35 m und im Gebiet des Pik Ismail Somoni (72˚ Länge, 39˚ Breite) rund - 33 m. Da keine Referenzdaten vorhanden sind, können keine weiteren quantitativen Aussagen gemacht werden.

# **Kapitel 4** *Daten und Methoden*

Im Rahmen dieser Arbeit wurde eine Vielzahl von verschiedensten Daten verwendet. In der Folge werden die Herkunft und Qualität der einzelnen Datensätze erläutert.

# *4.1. Referenzhöhenmodelle*

Für die Genauigkeitsanalysen Von SRTM3- und ASTER-Höhenmodellen standen in den Regionen Gruben (Simplon) und Aletsch Referenzhöhenmodelle zu Verfügung. Beide verwendeten Modelle besitzen eine mindestens doppelt so hohe Genauigkeit wie die zu vergleichenden Modelle.

# *4.1.1. Gruben (Simplon)*

In der Region Gruben wurde ein Höhenmodell als Referenz verwendet, welches aus Flugaufnahmen von 1991 gewonnen wurde. Diese Aufnahmen wurden mit einer 15 cm Optik bei einer Flughöhe von 6000 m.ü.M. hergestellt. Die Auswertung wurde an einem analytischen Plotter durchgeführt. Dabei wurden manuell Bruchkanten erfasst. Zusätzlich wurde ein regelmässiges 50 m Raster eingeblendet. An diesen eingeblendeten Rasterpunkten wurden, ebenfalls manuell, die Massenpunkte extrahiert. Dabei kann mit einer Höhengenauigkeit von 30 bis 50 cm pro Massenpunkt gerechnet werden.

Das Höhenmodell wurde auf 25 m gerechnet. Bei diesem Modell handelt es sich um ein verhältnismässig altes, dafür sehr stabiles Modell. Es kann mit einer homogenen Genauigkeit über den ganzen Modellbereich gerechnet werden. In Gletscher- und Firnregionen treten mit Sicherheit Höhenverschiebungen infolge der Veränderungen der Eis- und Schneeverhältnisse. Diese Veränderungen sind jedoch kleiner als die zu erwartenden SRTM3- und ASTER-Genauigkeiten von 2 bis 3 Dekameter.

### *4.1.2. Aletsch*

Für Vergleiche im Alpenraum kann das DTM-AV mit einer Genauigkeit von einigen Dezimetern nicht benutzt werden. Dieses auf präzisen Lasermessungen basierende Modell ist nur bis in eine Höhenlage von 2000 m.ü.M. erhältlich.

Der grossflächige Vergleich des SRTM3-Modelles im Gebiet Aletsch wurde mit dem DHM25 Level 2 der Swisstopo durchgeführt. Dieses Modell weisst in den Alpen eine Genauigkeit zwischen 3 und 8 m auf. Für grossflächige Vergleiche von Höhenmodellen im Alpenraum ist das DHM25 eine gute Referenz. Mit grössere Abweichungen bis 15 m muss in Gipfel- und Kammregionen gerechnet werden.

# *4.2. SRTM3-Höhenmodell*

Bei der vorliegenden Arbeit wurde ausschliesslich mit SRTM3-Daten gearbeitet. Für Gebiete ausserhalb den USA stehen SRTM-Höhenmodelle mit 3-Bogensekunden (ungefähr 90 m Auflösung am Äquator) zu Verfügung. Diese können gratis vom ftp-Server des US-Geological Survey (USGS) bezogen werden (http://edcftp.cr.usgs.gov/pub/data/srtm/).

Die horizontale Referenz der Modelle ist das WGS84 Ellipsoid. Als vertikale Referenz wurde das WGS84 EGM96 Geoid verwendet.

Die Daten liegen in einer binären Datei vor und können über ein ebenfalls auf der selben Seite zu beziehendes AML-Skript in ArcInfo Rasterdaten umformatiert werden. Jede Datei beinhaltet das Höhenmodell eines Gebietes von 1˚ östliche Ausdehnung mal 1˚ westlicher Ausdehnung. Die Dateinamen referenzieren sich zur geografischen Länge und Breite des Pixelzentrums der linken unteren Ecke des Ausschnittes.

Für die Region Simplon und Aletsch wurden die Dateien N46E007 und N46E008 heruntergeladen. Die Regionen Pik Ismail Somoni und Surkhab/Obikhingou konnten mit je 2˚ in östlicher Länge und nördlicher Breite abgedeckt werden. Dazu wurden die Dateien N38E071, N38E072, N39E071 und N39E072 bezogen.

Das AML-Skript *srtmgrid.aml* wandelt die als Band-Interleaved-By-Line (BIL) vorliegenden Dateien in ArcInfo Grid Dateien um. Das Skript *srtmgrid.aml* kann ebenfalls bei USGS bezogen werden.

Die einzelnen Höhenmodelle wurden gebietsweise in ArcInfo mosaikiert und somit zu einem zusammenhängenden Modell über die gesamte Region zusammengestellt.

### *4.2.1. Projektion*

Die originalen Modelle besitzen als horizontales Referenzsystem WGS84. Für die Umprojektion in die entsprechenden Landeskoordinatensysteme wurden die geozentrischen Transformationsparameter sowie die projektionsspezifischen Parameter aus [Kapitel 3](#page-31-0) verwendet.

Die Umprojektion wurde über die Konsole von ArcInfo durchgeführt.

```
Tabelle 4.1. Beispiel Umprojektion SRTM3-Daten für die Schweiz in ArcInfo
```

```
Arc: project grid n46e007k n46e007k_lv03
**************************************************
The INPUT projection has been defined.
**************************************************
Use OUTPUT to define the output projection and END to finish.
Project: output Project: projection oblique
Project: units meters Project: spheroid bessel
Project: datum user_defined 674.374 15.056 405.346
Project: parameters Projection type < 1 | 2 >: 2
Scale factor at the projection's center [ 1.00000 ]: 1
Longitude of the projection's center (DMS) [ 0 0 0.000]: 7 26 22.5
Latitude of the projection's center (DMS) [ 0 0 0.000 ]: 46 57 8.66
Azimuth at the projection's center [ 0.00000 ]: 90
False easting (meters) [0.00000 ]: -9419820.5907
False northing (meters) [0.00000 ]: 200000
Project: end Inversibility is 100 per cent
Project...
Arc:
```
Die so erhaltenen Höhenmodelle wurden für die eigentlichen Arbeitsgebiete entsprechende zugeschnitten.

#### **ASTER-Höhenmodelle**

Für das Auffinden von Lücken in den SRTM3-Höhenmodellen wurde NoData-Wert gegen 0 ersetzt. Somit konnte bei entsprechender Suche alle Höhenzellen mit Wert 0 als Lücke identifiziert werden.

Das Ersetzen der NoData-Werte durch einen beliebigen numerischen Wert kann in der Grid-Umgebung von ArcInfo vorgenommen werden.

#### **Tabelle 4.2. Ersetzen von NoData durch numerischen Wert in Grids**

arc: grid grid: srtm = con(isnull(srtm\_nodata), 0, srtm\_nodata)

Die Rasterauflösung wurde von den Originaldateien beibehalten. Somit betragen die Pixelgrössen in der Schweiz 78.3 m und in Tadschikistan 82.4 m.

# *4.3. ASTER-Höhenmodelle*

In allen Regionen standen ASTER-Szenen von Level 1a und Level 1b zu Verfügung. Diese Szenen konnten am GIUZ über das Earth-Observation-Network bezogen werden.

Für die Versuche mit LPS müssen unkorrigierte Daten von Level 1a benutzt werden. Diese Versuche mussten jedoch aus technischen Gründen abgebrochen werden, auf welche im [Kapitel 2.](#page-28-0)4.2 näher eingegangen wurde.

Daten von Level 1b zeigen bei der Generierung von Höhenmodellen eine leicht bessere Höhenqualität als Daten mit Level 1a (Kääb, 2004a). Deshalb wurde für die Generierung der in dieser Arbeit verwendeten Höhenmodellen ausschliesslich mit Daten von Level 1b gearbeitet.

In der folgenden Tabelle können die Zeitpunkte der Aufnahmen, die Koordinatensysteme und die verwendeten Pixelkarten entnommen werden.

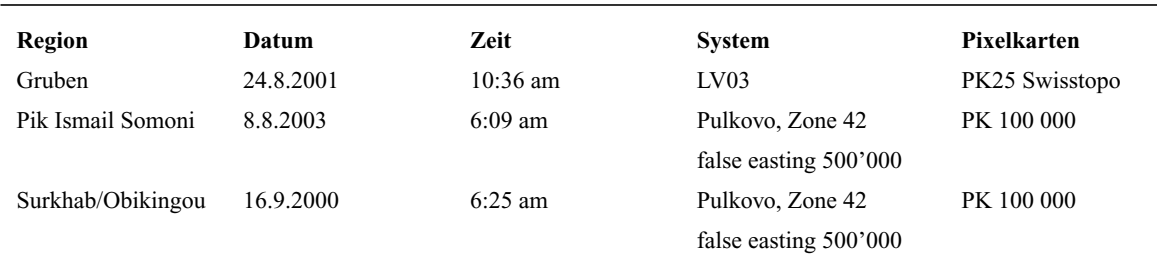

#### **Tabelle 4.3. Zusammenstellung der ASTER-Szenen**

Die eigentliche Auswertung der Bildpaare fand ausschliesslich in PCI-Geomatica 9.1 unter der Verwendung von OrthoEngine statt. Pro Region wurde ein PCI-Projekt erstellt. Dies ermöglichte es, die Projekte und Auswertungen der einzelnen Regionen gut zu trennen und zu organisieren.

Passpunkte für die Aerotriangulation wurden in allen drei Regionen aus Pixelkarten entnommen. In der Regel wurden 20 bis 30 Pass- und etwa 20 bis 30 Verknüpfungspunkte pro Szene verwendet. Die Passpunkte und Verknüpfungspunkte wurden jeweils in den Bildern der Kanälen 3N und 3B gesetzt. Die detaillierten Resultate der Aerotriangulationen können dem [Anhang H](#page-121-0) entnommen werden.

In PCI wird in der Aerotriangulation eine weicher Lagerung der Passpunkte vorgenommen. In der Region Simplon wurde ein mittlerer Fehler der Passpunkte von 1 m verwendet. In Tadschikistan wurden die Genauigkeit der Passpunkte mit 10 m definiert. Die Messgenauigkeit im Bild wurde in allen Projekten mit 0.1 Pixel angegeben.

Die folgenden Unterkapitel geben einen Überblick über die gesetzten Pass- und Verknüpfungspunkte und deren Root-Mean-Squares-Errors (RMSE).

## *4.3.1. Gruben*

Die Region Simplon befindet sich nur noch knapp in der nord-westlichen Ecke in der entsprechenden ASTER-Szene. Für Passpunkte wurden ausschliesslich schweizer Pixelkarten verwendet. Auf die Verwendung von italienischen Karten wurde verzichtet. Die Passpunktverteilung konzentriert sich so auf etwa 1/6 der gesamten Szene. Verknüpfungspunkte wurden über die ganze Szene verteilt. Die schlechten Genauigkeit der Verknüpfungspunkte hängt mit dieser nicht idealen Verteilung der Passpunkte zusammen.

- **•** Anzahl Passpunkte: 24
- **•** Anzahl Verknüpfungspunkte: 24
- **•** RMSE Passpunkte: 0.90 Pixel (13.5 m) in Easting, 0.99 Pixel (14.9 m) in Northing
- **•** RMSE Verknüpfungspunkte: 2.41 Pixel (36.2 m) in Easting, 0.11 Pixel (1.7 m) in Northing

## *4.3.2. Pik Ismail Somoni*

In der Region rund um den Pik Ismail Somoni ist die Dichte an markanten Passpunkten auf den Pixelkarten wie auf den Satellitenbildern sehr gering. In den entlegenen gebirgigen Region im Zentrum der Szene war es sehr schwierig, zuverlässige Passpunkte zu finden

Dies wiederspiegelt sich im Resultat der Aerotriangulation:

- **•** Anzahl Passpunkte: 36
- **•** Anzahl Verknüpfungspunkte: 18
- **•** RMSE Passpunkte: 1.64 Pixel (24.6 m) in Easting, 2.23 Pixel (33.5 m) in Northing
- **•** RMSE Passpunkte: 0.55 Pixel (8.3 m) in Easting, 0.03 Pixel (1.0 m) in Northing

Die gute Genauigkeit der Verknüpfungspunkte konnte über die regelmässige Verteilung der Pass- und Verknüpfungspunkte über die gesamte Szene erreicht werden.

### *4.3.3. Surkhab/Obikingou*

Weite Teile des Vorgebirges der Region Surkhab/Obikingou sind auf den Pixelkarten ebenfalls sehr knapp mit markanten Geländepunkten versehen. Es konnte jedoch in den urbanen Regionen eine grössere Anzahl von zuverlässigen Passpunkten gesetzt werden. In den Gebirgsregionen wurden hauptsächlich Seeränder und Flussmündungen verwendet.

- **•** Anzahl Passpunkte: 30
- **•** Anzahl Verknüpfungspunkte: 19
- **•** RMSE Passpunkte: 2.17 Pixel (32.6 m) in Easting, 2.54 Pixel (38.1 m) in Northing
- **•** RMSE Passpunkte: 0.39 Pixel (5.9 m) in Easting, 0.05 Pixel (1.0 m) in Northing

In beiden Regionen des Pamirs konnten Genauigkeiten der Aerotriangulation von rund 30 m erreicht werden. Bei der verwendeten Pixelkarte 1:100 000 entspricht dies 0.3 mm auf der Karte. Dies kann unter den gegebenen Umständen als ein sehr gutes Resultat gewertet werden.

### *4.3.4. DEM-Generierung*

Die Generierung der Höhenmodelle wurde ebenfalls in OrthoEngine von PCI durchgeführt. Vorgängig zur eigentlichen Extraktion der Höhenmodelle wurden jeweils basierend auf den Resultaten der Aerot-

#### **Pixelkarten**

riangulation die Epipolarbilder des Bildpaares gerechnet. Diese Epipolarbilder wurden schliesslich für das Bildmatching verwendet.

OrthoEngine erlaubt dem Benutzer nur eine geringe Anzahl von Parametern selber zu wählen oder zu verändern. Es wurden Höhenmodelle für unterschiedliche Zwecke hergestellt. Die einzelnen Parameter der Modelle und die Verwendung der entsprechenden Modelle sind in der folgenden Tabelle aufgeführt:

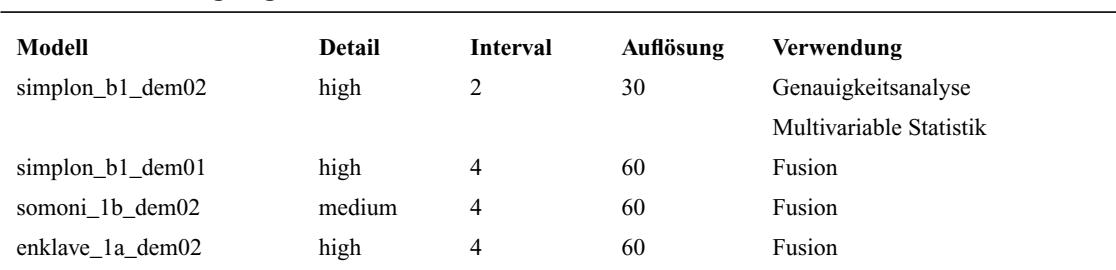

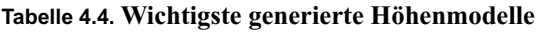

Die Parameter "Detail" und "Interval" sind OrthoEngine spezifisch und benötigen einige Erläuterungen:

- **•** Detail: Beschreibt, wie detailliert die Geländeextraktion geschehen soll. Es kann High, Medium und Low gewählt werden. Diese Parameter beschreiben, in welcher Pyramidenstufe das Matching abgebrochen werdern soll. Bei High wird die volle Bildauflösung verwendet
- **•** Interval: Definiert die Auflösung des zu extrahierenden Höhenmodelles.

Es ist sehr unklar, wie genau das Matchingverfahren in PCI funktioniert. Die Parameter Detail und Interval sind in der Help nur sehr wage beschrieben. Die Abbruchkriterien bei Detail sind nicht vollständig aufgelistet. Die Grösse von Suchfenstern und Suchbereichen beim eigentlichen Matching können nicht ausfindig gemacht werden. Die Verwendung von Detail = medium und Interval = 4 ergaben in sehr schwierigem Gelände Resultate welche am ehesten mit SRTM3-Modellen verglichen werden konnten. Bei höherem Detaillierungsgrad und kleinerem Interval entstehen in den extrahierten Höhenmodellen sehr oft Spikes von einzelnen Pixeln. Diese lassen sich mit einem runden Medianfilter, Radius 2 bis 3 Pixel leicht entfernen.

# *4.4. Pixelkarten*

Für die Definition von Passpunkten für die Aerotriangulation wurde in allen Gebieten mit Pixelkarten gearbeitet. Diese konnten in PCI-Geomatica, LPS und ArcView direkt verwendet werden.

### *4.4.1. Schweiz*

Für das Gebiet Simplon wurden die farbigen Pixelkarten PK25 der Swisstopo verwendet. Diese konnten dank der mitgelieferten Georeferenzierung direkt verwendet werden. Für das Gebiet wurden die Kartenblätter 1290, 1309 und 1329 verwendet.

### *4.4.2. Tadschikistan*

Die gesamten Karten 1:100 000 welche von der ehemaligen Sovijetunion von Tadschikistan können von einem privat betriebenen Server (http://mapy.mk.cvut.cz/) gratis bezogen werden (http://

mapy.mk.cvut.cz/data/Centr.\_Asia/Tajikistan/Tajikistan\_100k/). Die Karten liegen als JPEG-Dateien vor.

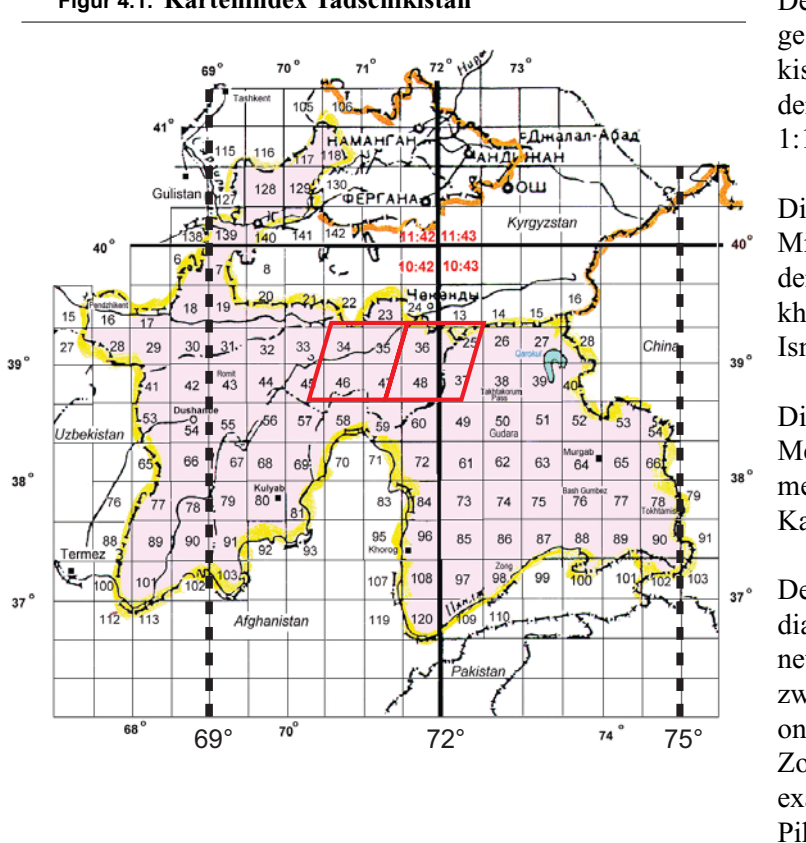

**Figur 4.1. Kartenindex Tadschikistan** Der Kartenindex zeigt die

gesamte Republik Tadschikistan mit den entsprechenden Kartenaufteilung 1:100 000.

Die zwei Romben in der Mitte zeigen etwa die Lage der Gebiete Surkhab/Obikhingou (links) und Pik Ismail Somoni (rechts).

Die beiden gestrichelten Meridiane sind die Zentralmeridiane der Gauss-Krüger Kartenprojektion.

Der dick ausgezogene Meridian bei 72˚ Länge bezeichnet die Zonengrenze zwischen den zwei Projektionsdefinitionen Zone 42 und Zone 43. Dieser verläuft exakt durch die Region des Pik Ismail Somoni

Bildquelle: http://mapy.mk.cvut.cz/data/Centr.\_Asia/Tajikistan/Tajikistan\_100k/

Die Auflösung der einzelnen Karten beträgt 300 dpi (etwa 2760 mal 2580 Pixel, Farbtiefe 24 bit).

Es wurden für das Gebiet Pik Ismail Somoni die Blätter J-42-36, J-42-48, J-43-25 und J-43-37 verwendet. Für das Gebiet Surkhab/Obikhingou konnten die Blätter J-42-34, J-42-35, J-42-46 und J-42-47 verwendet werden.

Die Karten wurden einzeln in ArcInfo georegistriert und rektifiziert. Die beiden Kartenblätter aus der Zone 43 (J-43-25 und J-43-37) wurden auf die Zone 42 umprojiziert. Die jeweils vier Karten einer Region wurden in ERDAS-Imagine über eine Mosaikierung zusammengefügt. Somit konnte pro Region eine zusammenhängende und in der selben Projektion vorliegende Karte erstellt werden.

Die Äquidistanz zwischen den Höhenkurven beträgt 40 m. Zwischen zwei Zählkurven liegen 200 m.

# **Kapitel 5** *Horizontale Verschiebung und Anpassung vom digitalen Höhenmodellen*

Um digitale Höhenmodelle verschiedenster Herkunft miteinander zu fusionieren, muss gewährleistet werden, dass diese geometrisch in der Lage wie in der Höhe am identischen Ort liegen. Bei Daten unterschiedlicher Herkunft und Aufnahmetechnik kann dies nicht vorausgesetzt werden. Es müssen Lösungen gesucht werden, welche unterschiedliche Modelle in möglichst optimaler Weise aufeinander abstimmen.

Bei der Abbildung von aus ASTER abgeleiteten Modellen und SRTM3-Modellen bestehen die Differenzen der räumlichen Lage in der Ebene und in der Vertikalen aus zwei Hauptkomponenten:

- **•** Fehler in der Orientierung der Aufnahmesensoren
- **•** Transformationsfehler durch mangelhafte Parameter bei Datumswechsel.

In der vorliegenden Arbeit wurden die Methoden des Least-Square-Matchings und der Kreuzkorrelation genauer betrachtet und in der Folge ausführlich beschrieben. Beide Methoden sind intensitätsbasierte und flächenbasierte Verfahren und werden als Standardverfahren im Matching von Bildinformationen eingesetzt. Im Gegensatz zum Einsatz von Bildinformation wird hierbei nicht ein Grauwert, sondern direkt der Höhenwert der DGM-Zelle, für das Matching eingesetzt.

Ein weiterer Unterschied der Matchingverfahren liegt, je nach Anwendung von Bild- oder Höheninformation, in der Informationstiefe der Daten. Bildinformationen liegen hauptsächlich als 8-bit (256 Graustufen) Informationen vor. Digitale Höhenmodelle benötigen jedoch einen wesentlich grösseren Wertebereich von 0 m bis 8900 m. Dieser kann zum Beispiel mit 16-bit (z.B. SRTM3, Integerwerte) oder 32-bit (z.B. ASTER, Floatwerte) Zahlen abgedeckt werden.

# *5.1. Least-Square-Matching*

Das Least-Square-Matching Verfahren ist eines der einfachsten Matchingverfahren und wird eher selten eingesetzt. Ein Einsatzgebiet ist das Matchen von bekannten Mustern, wie Rahmenmarken bei der automatischen Wiederherstellung der inneren Orientierung von Luftbildaufnahmen. Dabei wird ein Template kontinuierlich über das Testgebiet verschoben und die Differenz der Grauwerte zwischen Bild und Template errechnet. Die optimale Lage des Templates wird über eine Ausgleichsrechnung nach den kleinsten Quadraten ermittelt. Dabei wird das Quadrat der Differenzen minimiert.

#### **Least-Square-Matching**

Eine leicht abgewandelte Variante dieser Methode wurde für das Matching von Höhenmodellen erarbeitet. Es wurde die Bedingung gestellt, für die Abbildung eines beliebigen Kind-DGM auf ein Referenz- oder Mutter-DGM möglichst optimale Translationsparameter in Easting und Northing zu finden. Es wurde darauf verzichtet, Rotationen um die Easting-, Northing und Höhenachse, Massstabunterschiede an den drei Achsen und Schärwinkel zwischen den Achsen zu bestimmen.

Die Methode verwendet als Template jeweils das gesamte Kind-DGM, fährt mit diesem schrittweise über das festgehaltene Mutter-DGM und bildet an den jeweiligen Stellen die Differenz zwischen den beiden gesamten Höhenmodellen. Als zu minimierende Grösse in der Ausgleichung wird die Standardabweichung der Differenz verwendet. Die Standardabweichung der Differenz verhält sich in diesem Fall ähnlich wie die quadrierte Summe der Differenzen: Bei perfekter Abbildung eines Kind-DGM auf ein Mutter-DGM ist das Quadrat der Differenz gleich 0 und die Standardabweichung beträgt ebenfalls 0. Bei grossen Differenzen und grossen Höhenmodellen wird es jedoch numerisch wesentlich einfacher, mit der Standardabweichung der Differenzen zu arbeiten.

Für die gewünschte Optimierung von SRTM3-Höhenmodellen auf ASTER-Höhenmodelle wurden in der Scriptsprache AML von ArcInfo Prozeduren erstellt, welche das schrittweise Abfahren und die Differenzbildung zwischen Höhenmodellen erlaubt. Die Minimasuche wurde in Matlab gelöst.

# <span id="page-44-0"></span>*5.1.1. AML-Routine*

Die für das Verschieben, die Differenzbildung und Speicherung verantwortlichen Routinen wurden in einem einzelnen AML-Script aufgebaut. Das Skript *vergleich.aml* kann vom Benutzer in einem Texteditor bearbeitet werden. Vor der eigentlichen Verwendung des Skripts müssen die Filebezeichnungen der Kind- und Mutter-DGM, der Name des Resultatefiles, die maximalen Entfernungen vom Ursprung, die Schrittweite der einzelnen Shifts und die gewünschte Anzahl von Schritten definiert werden.

Nach dem Start der Routine aus der Kommandozeile von ArcInfo werden kontinuierlich die Schrittpositionen, das Bearbeitungsprozent eines einzelnen Schrittes und die resultierende Standardabweichung der Differenz im Kommandofenster angegeben. Die Resultate werden parallel dazu als Spaltenvektor in ein Textfile geschrieben. Dieses Textfile wird im Anschluss an die Differenzbildung von Matlab gelesen.

# <span id="page-44-1"></span>*5.1.2. Matlab-Routine*

Die Matlab-Funktion *verschiebung.m* kann direkt als Funktion aus der Kommandozeile von Matlab aufgerufen werden. Als Übergabewert erwartet die Funktion die Parameter der Differenzbildung in ArcInfo (Anzahl der Verschiebungen in einer Zeile, die Schrittweite sowie die maximalen Entfernungen vom Ursprung). Zusätzlich wird eine Maschenweite für die Interpolation der Standardabweichung zwischen den einzelnen Differenzen verlangt. Diese Maschenweite definiert die Auflösung des Shiftes in Easting und Northing.

Die Funktion liest die Resultatedatei von ArcInfo ein und rekonstruiert aufgrund der Übergabewerte die Lage der einzelnen Werte innerhalb eines relativen Koordinatensystems. Die Subpixelinterpolation geschieht mit einer 2-dimensionalen kubischen Splinefunktion. Es werden Werte in einem vom Benutzer zu definierenden Raster interpoliert. Im Anschluss an diese Interpolation wird der minimalste Werte gesucht und seine Lage im relativen Koordinatensystem ermittelt. Diese Lage entspricht dem Shift des Kind-DGM zum Mutter-DGM.

Diese Methode der Interpolation und Minimasuche weist je einen entscheidenden Vor- und Nachteil auf.

**•** Vorteil: Die relative Verschiebung in Easting und Northing wird in einem Durchgang berechnet und die Suche nach dem Minimum ist sehr einfach als Abfrage nach dem kleinsten Wert zu lösen.

• Nachteil: Es handelt sich hierbei um eine Interpolation, welche nur an vorgegebenen Rasterstellen interpoliert. Die Auflösung des interpolierten Rasters definiert die Auflösung der Translationswerte. Eine numerische Minimasuche mit Polynomfunktionen wäre ein Ansatz ohne Auflösungsproblematik.

Die Rasterweite des interpolierten Gitters lässt sich frei definieren. So sind Interpolationen im Subpixelbereich beliebig verfeinerbar. Die Subpixelinterpolation über Polynome wurde in der Kreuzkorrelationsmethode angewendet und wird dort detailliert beschrieben.

## *5.1.3. Test der programmierten Routine*

Um erste Erfahrungen und Genauigkeitsabschätzungen zu machen wurden die beiden oben kurz beschriebenen Routinen mit 2 identischen Höhenmodellen getestet. Das Referenzmodell der Region Gruben im Gebiet Simplon wurde für diesen Zweck verwendet. Als Mutter-DGM wurde das Referenzmodell in seiner ursprünglichen Form belassen. Als Kind-DGM wurde das Referenzmodell um je 37.5 m (1.5 Pixel) nach Westen und Norden verschoben. Aufgrund dem in der Literatur beschriebenen Versatz von SRTM3 in der Lage von rund 50 m (Rabus et al. 2003) wurde bewusst eine künstliche Translation im Bereich zwischen 30 und 50 m angewendet.

Ziel des Versuches war es, die Genauigkeit der Interpolation in Matlab zu testen. Es wurde angenommen, dass in mehreren Iterationsschritten gearbeitet werden muss. In einem ersten Schritt wurde ein grosser Suchbereich von je 120 m in Easting und Northing (60 m in Richtung Ost, Süd, West und Nord) und einer Schrittweite von 20 m angewendet. Das Höhenmodell wurde mit den errechneten Translationswerten geschoben und die Berechnung mit dem geschobenen Höhenmodell erneut durchgeführt. Die Schrittweite und das Suchfenster wurden dabei sukzessive verkleinert. Die unterstehende Tabelle wiederspiegelt die einzelnen Schritte und errechneten Translationswerte, sowie die erreichte Genauigkeit gegenüber dem Sollwert. Angaben wurden jeweils in Metern und in Pixel (1 Pixel = 25 m)gemacht.

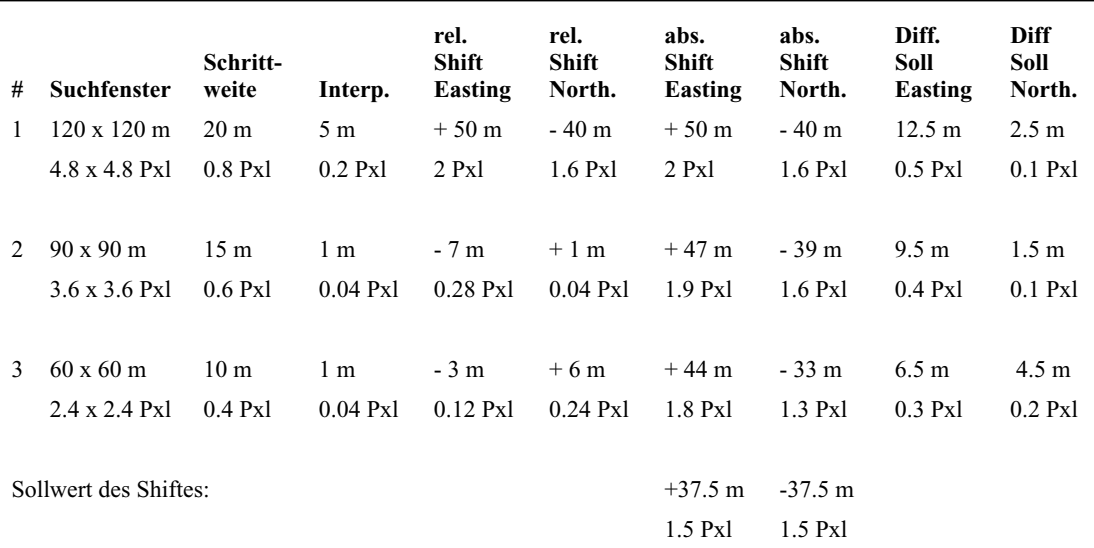

#### **Tabelle 5.1. Werte der einzelnen Iterationsschritte**

Bereits nach dem ersten Matchingdurchgang ist eine Genauigkeit von 0.5 Pixel erreicht. Die folgenden zwei Durchgänge verbessern das Resultat noch etwas, erreichen aber die Grenze der Eindeutigkeit. Die folgenden Figuren zeigen die einzelnen Schritte des Matchingvorganges.

Dev

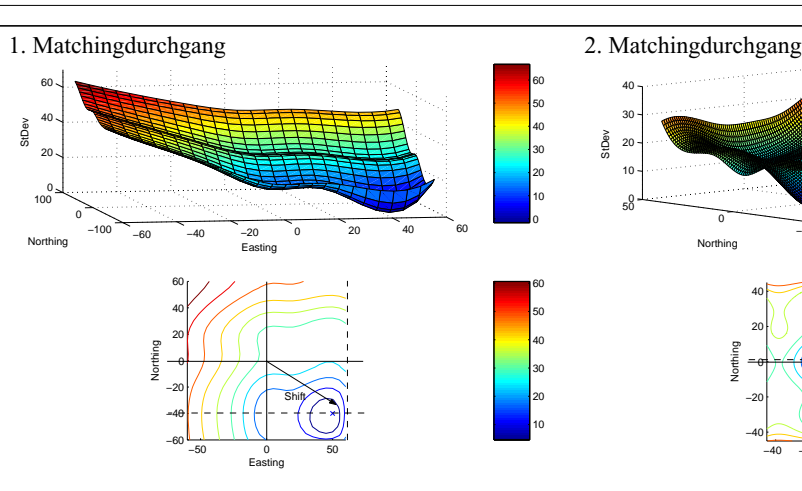

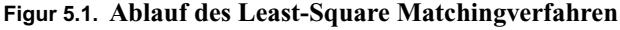

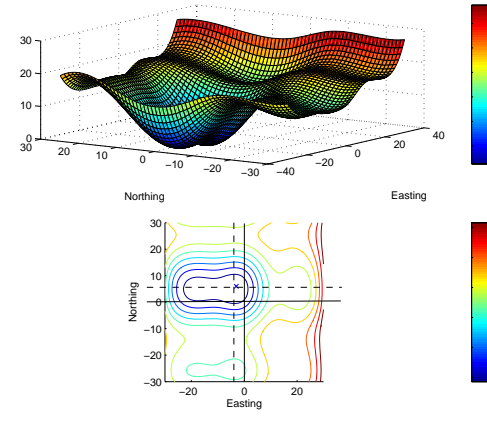

3. Matchingdurchgang Der erste Matchingdurchgang wurde mit sehr groben Parametern (Abtastung und Interpolation) durchgeführt. Trotzdem wird bereits eine Genauigkeit von 0.5 Pixel erreicht.

−40 −20 0 20 40

Easting

−50

−50

−40 −20 0 20 40

Northing

Northing **Easting** 

50

Im Zweiten Matchingdurchgang wird bereits eine Genauigkeit von besser als 0.5 Pixel erreicht. Ein weiters Matching verbessert zwar die Lösung, aber die Minimasuche ist nicht mehr so eindeutig wie in Schritt 2.

Aufgrund dieser ersten Erfahrungen kann diese Methode als einfacher, aber stabiler Weg betrachtet werden, um Höhenmodelle mit kleinen Translationen in Easting und Northing aufeinander abzubilden.

# *5.1.4. Anwendung der Least-Square Methode auf SRTM3-DGM*

Die unter ["AML-Routine" u](#page-44-0)nd ["Matlab-Routine"](#page-44-1) erläuterten Routinen wurden analog zum ersten Versuch mit dem Referenzmodell für die optimale Einpassung des SRTM3-DGM eingesetzt.

Das SRTM3-DGM weisst in den Gipfelregionen des Fletschhorn einige Lücken auf. Diese Lücken wurden im Rahmen des Importes vom originalen hgt-Format mit dem NoData-Wert versehen. Diese Werte werden von ArcInfo ignoriert und fliessen nicht in die Differenz- und Standardabweichungsbildung ein. Die Pixelgrösse von rund 78 m muss ebenfalls nicht angepasst werden, da die Grid-Umgebung von ArcInfo mit unterschiedlichen Pixelgrössen umgehen kann.

Als Referenzmodell wurde ebenfalls das aerophotogrammetrisch erzeugte Modell verwendet. Auf Grund der Erfahrungen des obigen Tests wurde ebenfalls in einem ersten Durchgang ein sehr grobes Muster gewählt und dieses in weiteren Durchgängen verfeinert. In der folgenden Tabelle sind die ent**Least-Square-Matching**

sprechenden Parameter und errechneten Translationen ersichtlich. Die angegebenen Werte in Pixel beziehen sich auf ein SRTM3-Pixel von 78 m Grösse.

| #             | <b>Suchfenster</b>   | Schritt-<br>weite | Interp.          | rel. Shift<br>Easting | rel. Shift<br>North.         | abs.<br><b>Shift</b><br>Easting | abs.<br><b>Shift</b><br>North. |
|---------------|----------------------|-------------------|------------------|-----------------------|------------------------------|---------------------------------|--------------------------------|
| 1             | $120 \times 120$ m   | $20 \text{ m}$    | 5 m              | $-35m$                | $+42 \text{ m}$              | - 35 m                          | $+42 \text{ m}$                |
|               | $1.5 \times 1.5$ Pxl | $0.3$ Px1         | $0.1$ Pxl        | $-0.5$ Pxl            | $+0.5$ Px1                   | $-0.5$ Pxl                      | $+0.5$ Pxl                     |
|               |                      |                   |                  |                       |                              |                                 |                                |
| $\mathcal{L}$ | $60 \times 60$ m     | 10 <sub>m</sub>   | 0.2 <sub>m</sub> | $+/- 0$ m             | $+4m$                        | $-35m$                          | $+46 \text{ m}$                |
|               | $0.8 \times 0.8$ Pxl | $0.1$ Pxl         | $< 0.1$ Pxl      | $+/- 0$ Px1           | $< 0.1$ Pxl                  | $+0.5$ Pxl                      | $+0.6$ Pxl                     |
|               |                      |                   |                  |                       |                              |                                 |                                |
| 3             | $18 \times 18$ m     | 3 <sub>m</sub>    | $0.2 \text{ m}$  |                       | kein eindeutiges Minima mehr |                                 |                                |
|               | $0.2 \times 0.2$ Pxl | $< 0.1$ Pxl       | $< 0.1$ Px1      |                       |                              |                                 |                                |

**Tabelle 5.2. Matching von SRTM3-DGM in den Grouben**

Wie bereits im Vorversuch wurde ein gut bestimmbares Minimum bereits nach dem zweiten Matchingschritt erreicht. Der dritte Schritt lieferte kein eindeutiges Resultat mehr. Als Shift wurden Translationen von rund 40 m, resp. 0.5 Pixel, gefunden. Dieser Wert korrespondiert gut mit dem Wert für die absolute horizontale Lage von SRTM3-DGM in Rabus (2003).

Durch die dreimal schlechtere Auflösung des SRTM3-DGM (78 m) gegenüber dem Referenzmodell (25 m) und die somit glattere Struktur des SRTM3-Modelles erscheinen die Matchinggebiete wesentlich ruhiger als bei Höhenmodellen mit identischer Auflösung und Detailierungsgrad. Das Minimum gestaltete sich in den ersten beiden Schritten dennoch deutlich. Die Abbildungen der Matchinggebiete widerspiegeln eindrücklich diesen Sachverhalt.

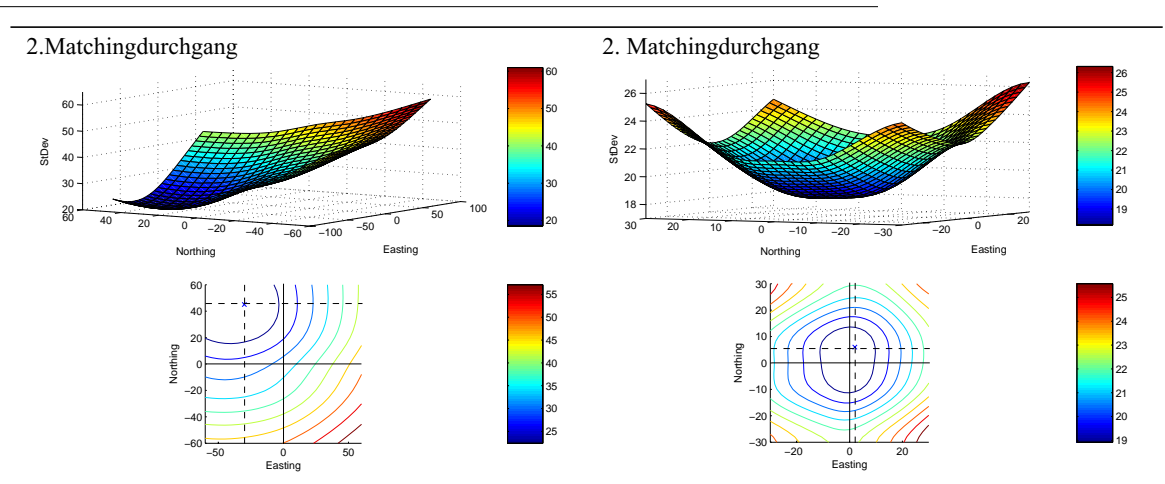

**Figur 5.2. Ablauf Least-Square Matching mit SRTM3-DGM**

Im Vergleich zum ersten Versuch ist es in diesem Fall nicht möglich, die errechneten Translationen mit bekannten Sollwerten zu vergleichen. Es muss versucht werden, eine andere Möglichkeiten eines Qualitätsnachweises zu finden. Eine sehr einfache Methode ist, ein kumulatives Histogramm der Differenzen zwischen dem für das Matching verwendete DGM und dem gematchten DGM zu erstellen. Grundsätzlich sollten sich die Differenzen nach dem Matching deutlich von den Differenzen vor dem Matching unterscheiden.

Das gerechnete kumulative Histogramm zeigt eine deutliche Verbesserung der geshifteten Modelle im Vergleich zum nicht geshifteten Modell. Es ist jedoch kaum ein Unterschied zwischen dem ersten und zweiten Matchingschritt festzustellen.

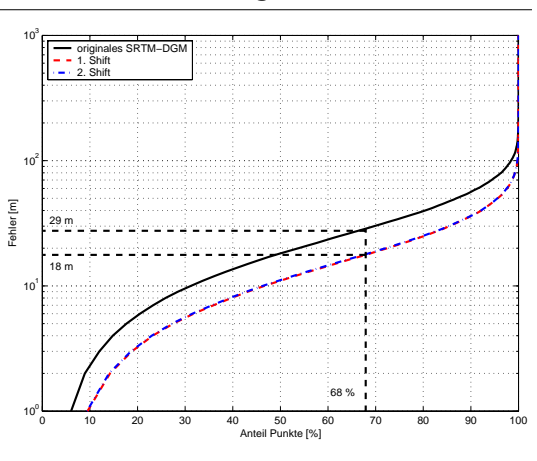

**Figur 5.3. kum. Histogramm SRTM3 Shift** 68.5 % der Punkte haben im originalen SRTM3-DGM einen Fehler kleiner als 29 m.

> Mit dem Shiften durch Least-Square Matching konnte eine wesentliche Verbesserung erzielt werden. Nach dem Matching weisen rund 68 % der Punkte einen Fehler kleiner als 18 m auf. Dies entspricht einer Verbesserung von rund 11 m.

Das Optimum wurde bereits nach einem Matchingvorgang mit relativ grober Subpixelinterpolation von 5 m Maschenweite erreicht. Bei der Annahme, dass 5 m 0.06 Pixel eines SRTM3-Pixel bedeuten und dem hier erzielten Resultat, macht eine feinere Interpolation keinen Sinn.

Der Unterschied zwischen dem ersten und zweiten Shift ist minimal und für weitere Betrachtungen vernachlässigbar (Shift 1: 68.61 % der Punkte besser als 18 m; Shift 2: 68.16 % der Punkte besser als 18 m).

# *5.2. Kreuzkorrelations-Matching*

Analog zum weitverbreiteten Matchingverfahren der Kreuzkorrelation bei Grauwertbildern wurde der identische Formelapparat auch für Höhenmodelle verwendet. In erster Linie wurde getestet, ob sich das Verfahren auch für Höhenmodelle eignen würde und ob im Falle von ASTER- und SRTM3-Höhenmodellen gute Korrelationskoeffizienten errechnete werden können. Die Funktion der doppelten Kreuzkorrelation wurde aus Kääb und Volmer (2000) entnommen.

$$
r(i,k) = \frac{\sum_{j} \sum_{l} h\left[ (i+j, k+l) - \left( \frac{T_{test}}{N_{test}} \right) \right] g\left[ (j,l) - \left( \frac{T_{test}}{N_{test}} \right) \right]}{\sqrt{\left[ \sum_{j} \sum_{l} h^{2} \left[ (i+j, k+l) - \left( \frac{T_{test}}{N_{test}} \right) \right] \sum_{j} \sum_{l} g^{2} \left[ (j,l) - \left( \frac{T_{ref}}{N_{ref}} \right) \right] \right]}}
$$
(5.1)

Die doppelte Kreuzkorrellationsfunktion *r(i,k)* berechnet sich aus Höhenwerten des DGM an den Stellen (i,k) des Testmodelles und (j,l) des Referenzmodelles. *h* ist die Höhenwertfunktion des Testausschnittes und *h(i,k)* ist der entsprechende Höhenwert an der Stelle (i,k). *g* ist die Höhenwertfunktion des Referenzgebietes und *g(j,l)* ist der entsprechende Höhenwert des Referenzmodelles an der Stelle (j,l). *T* ist die Summe der Höhenwerte im Test, resp. des Referenzausschnittes. *N* entspricht der Anzahl Pixel innerhalb eines Ausschnittes ( $N_{test} = N_{ref}$ ). Der errechnete globale Korrelationskoeffizient *r* wird als erste Verschiebung des Testmodelles gegenüber dem Referenzmodell angenommen. In einem zweiten Schritt wird diese Annahme mit einer Subpixelinterpolation über zwei Polynome zweiten Grades verfeinert. Die Normalisierung  $T_{test/ref}/N_{test/ref}$  dient dazu, dass Höhenoffsets zwischen den beiden Modellen das Ergebnis nicht beeinflussen können.

#### **Kreuzkorrelations-Matching**

In diesem Ansatz können nur horizontale Verschiebungen einzelner Blöcke innerhalb eines gesamten Modelles bestimmt werden. Mit den Resultaten der Einzelblöcke lassen sich die Parameter für ebene Transformationen aller Art berechnen (z.B. ebene Helmert- oder Affintransformationen). Somit könnten neben Translationen auch Verdrehungen und Massstabsunterschiede geschätzt werden. Für die Schätzung von Höhenversatz, Höhenmassstab und Verkippungen müsste in den entsprechenden Testblöcken noch die Höhe extrahiert werden.

Die Prozeduren für erste Testrechnungen wurden in Matlab programmiert. Die Datensätze werden direkt als ASCII-Raster (ArcInfo ASCII-Format) eingelesen. Die einzelnen Datensätze müssen die identische Pixelgrösse und die identische geografische Ausdehnung und Lage besitzen.

Das Programm fährt die zu matchenden Höhenmodelle in einem vom Benutzer frei zu definierenden Raster ab. Folgende Parameter können gewählt werden:

- **•** die Anzahl der zu testenden Stellen in Spalten und Zeilen
- **•** der Abstand der Zeilen und Spalten zwischen den einzelnen Punkten
- **•** die Grösse eines quadratischen Suchgebietes
- **•** die Grösse des quadratischen Matchingfenster
- **•** einen minimaler Korrelationskoeffizient
- **•** ein NoData-Wert für Gebiete ohne genügend gutes Matchingresultat. Bei Unterschreiten des minimalen Korrelationskoeffizienten wird die weitere Berechnung im Subpixelbereich abgebrochen und der NoData-Wert für "keine Lösung" in der Resultatematrize abgespeichert.

Als Ausgabe erhält der Benutzer je einen Höhenkurvenplan und eine 3D-Ansicht der Korrelationskoeffizienten im Suchgebiet. Zusätzlich werden Diagramme mit den Polynomen 2. Grades, getrennt in xund y-Richtung, und den einzelnen Stützpunkten der Subpixelinterpolation ausgegeben.

Das Endprodukt ist eine Liste mit dem maximalen Korrelationskoeffizienten, der Position des Referenz-DGM und der relative Verschiebung des Test-DGM. Zusätzlich sind die Verschiebungen als Vektorplan erhältlich.

### *5.2.1. Test Kreuzkorrelation*

In einem ersten Versuch wurde das Referenzhöhenmodell des Gebietes Simplon verwendet. Die originale Rastergrösse von 25 m wurde belassen. Die Grösse des DGM betrug 200 Zeilen und 228 Spalten. Als Referenz wurde das ursprüngliche Modell verwendet. Als das zu matchende Modell wurde das selbe Modell um je zwei Pixel nach Osten und nach Süden verschoben. Somit konnte getestet werden, ob einerseits der theoretische Korrelationskoeffizient von 1 erreichbar wird und andererseits, ob die künstlich eingeführte Verschiebung detektiert werden kann.

Als frei zu wählende Parameter wurden folgende Werte gewählt:

#### **Tabelle 5.3. Parameter Verschiebungstest Referenzhöhenmodell**

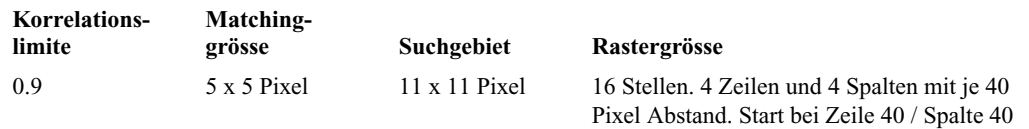

Die Berechnung in Matlab erfolgt sehr schnell. Zeitraubend ist die Erstellung der einzelnen Grafiken, welche zu Testzwecken von jedem Matchinggebiet erstellt werden. Das Erstellen der 4 Grafiken (3D-Ansicht, Isohypsenkarte, Polynome in Easting und Northing) pro Matchinggebiet und dem Vektorplan kann vom Benutzer durch setzen von 5 Variablenwerten beliebig ein- und ausgeschaltet werden. Die Resultate werden als Liste im Kommandofenster und als Textdatei ausgegeben.

Als Resultat konnte festgestellt werden, dass die künstliche Verschiebung in Ost- und Südrichtung zuverlässig detektiert werden konnte. Der theoretisch zu erreichende Korrelationskoeffizient von 1 wurde in allen 16 Gebieten erreicht. Die folgende Auflistung aller Matchingresultate zeigt die gefundenen Korrelationen und Verschiebungen in den Testgebieten. Die Werte der Koordinaten (Position Easting, Position Northing), der Verschiebungsanteile (Anteil in Easting, Anteil in Northing) und die eigentliche Vektorlänge der Verschiebung (Vektorlänge) sind in Pixel angegeben.

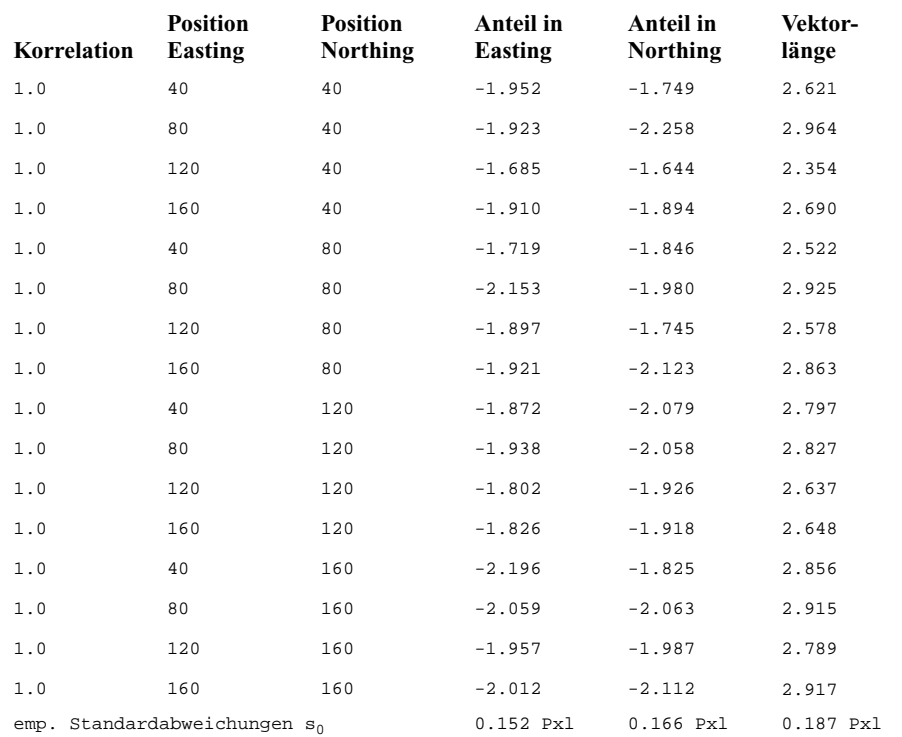

#### **Tabelle 5.4. Resultate des Matching mit künstlich geshiftetem Referenzhöhenmodell**

Die Position der Testgebiete und die Verschiebungsvektoren werden im folgenden Plan der Verschiebung ersichtlich:

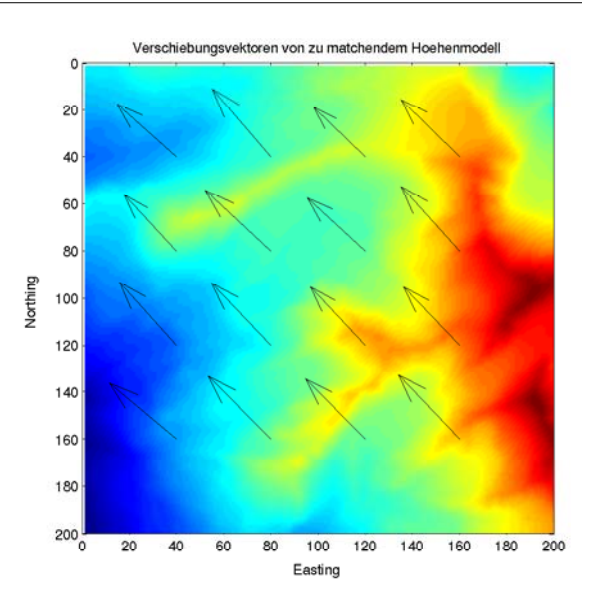

#### **Figur 5.4. Verschiebungsvektorplan Kreuzkorrelation Referenz**

Alle Verschiebungsvektoren zeigen in die korrekte Richtung: Das zu shiftende Höhenmodell muss in Easting und Northing um rund 2 Pixel nach Westen und Norden geschoben werden. Dies entspricht der entgegengesetzten Richtung des künstlich eingeführten Shiftes. Die theoretisch zu erreichenden Werte von je 2 Pixel in der Verschiebung und somit 2.828 Pixel Vektorlänge konnten mit einer durchschnittlichen Genauigkeit von besser als 0.2 Pixel bestimmt werden.

Verantwortlich für diesen Fehler ist die zur Zeit gewählte Methode der Subpixelsuche. Hierbei geht es darum, je in Easting und Northing mit einem Polynom zweiten Grades *fr* die Position im Subpixelbereich zu finden. Für die Bestimmung der Polynome werden die Werte des Pixels mit dem höchsten Matchingwert sowie je eines Nachbarpixels in Ost/West und Nord/Süd verwendet.

In einem ersten Schritt werden die Polynomkoeffizienten  $a_0$ ,  $a_1$  und  $a_2$  gesucht. In die Berechnung fliessen die relative Pixelposition im Suchgebiet und das Resultat der Korrelation an der entsprechenden Stelle als bekannte Parameter ein.

$$
f_r = r_i = a_0 + a_1 \cdot x_i + a_2 \cdot x_i^2
$$
\n(5.2)

 $r_i$  ist der interpolierte Korrelationswert an der Pixelstelle  $x_i$  berechnet aus  $x_i$  und den Polynomkoeffizienten  $a_0$ ,  $a_1$  und  $a_2$ .

Für die Berechnung der Polynomkoeffizienten  $a_0$ ,  $a_1$  und  $a_2$  wird die Polynomgleichung linearisiert und mittels Matrizenkalkül werden die Koeffizienten berechnet. Das Gleichungssystem ist mit  $n = 3$  und  $u =$ 3 eindeutig bestimmbar.

$$
\begin{bmatrix}\na_0 \\
a_1 \\
a_2\n\end{bmatrix} = \begin{bmatrix}\n\frac{\partial f_r}{\partial a_0} \frac{\partial f_r}{\partial a_1} \frac{\partial f_r}{\partial a_2} \\
\frac{\partial f_r}{\partial a_0} \frac{\partial f_r}{\partial a_1} \frac{\partial f_r}{\partial a_2} \\
\frac{\partial f_r}{\partial a_0} \frac{\partial f_r}{\partial a_1} \frac{\partial f_r}{\partial a_2}\n\end{bmatrix} \cdot \begin{bmatrix}\nr_{i_{max}-1} \\
r_{i_{max}} \\
r_{i_{max}}\n\end{bmatrix} = \begin{bmatrix}\n1 & x_{i_{max}-1} & x_{i_{max}-1}^2 \\
1 & x_{i_{max}+1} & x_{i_{max}+1}^2 \\
1 & x_{i_{max}+1} & x_{i_{max}+1}^2\n\end{bmatrix} \cdot \begin{bmatrix}\nr_{i_{max}-1} \\
r_{i_{max}} \\
r_{i_{max}+1}\n\end{bmatrix}
$$
\n(5.3)

*ri max* entspricht dem maximalen Korrelationskoeffizienten an der Stelle *xi max*. *ri max - 1* ist der Korrelationswert an Stelle *xi max - 1*, westlich/nördlich des Maximums. Analog dazu entspricht *ri max - 1* dem Korrelationswerten an der Stelle *xi max - 1*, östlich/südlich des Maximums. Bedingt durch die Asymmetrie der Matchingresultate kann das berechnete Polynom links und rechts über den eigentlichen maximalen Korrelationswert ausschwingen. Dieser Tatsache könnte durch weitere Stützpunkte eventuell Abhilfe geschaffen werden. Auf eine weitere Bearbeitung dieses Problemes wurde jedoch verzichtet. Die folgenden zwei Abbildungen zeigen je ein Beispiel eines Polynomes durch 3 Stützpunkte in Easting und Northing:

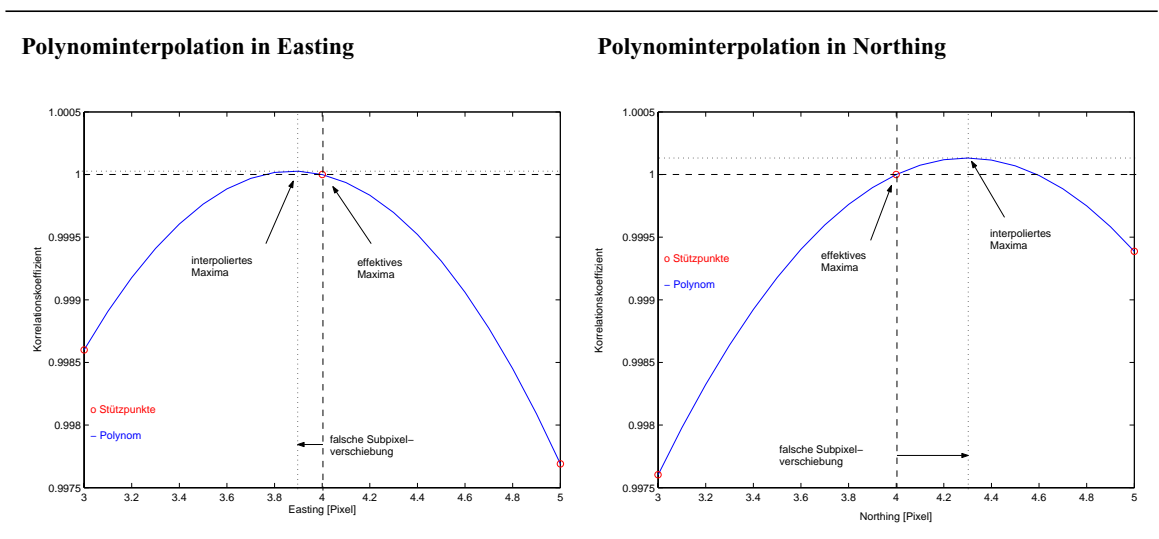

**Tabelle 5.5. Beispiele von Fehlern in der Subpixelsuche über Polynome**

Die folgenden Figuren illustrieren 2 ausgewählte Gebiete mit sehr unterschiedlichen Matchingeigenschaften. Die Graphen widerspiegeln die selben Probleme, die auch aus dem Bildgrauwertmatching bekannt sind: je ausgeprägter die Wertegradienten innerhalb des Suchfensters, desto grösser und klarer sind die Korrelationskoeffizienten voneinander zu trennen.

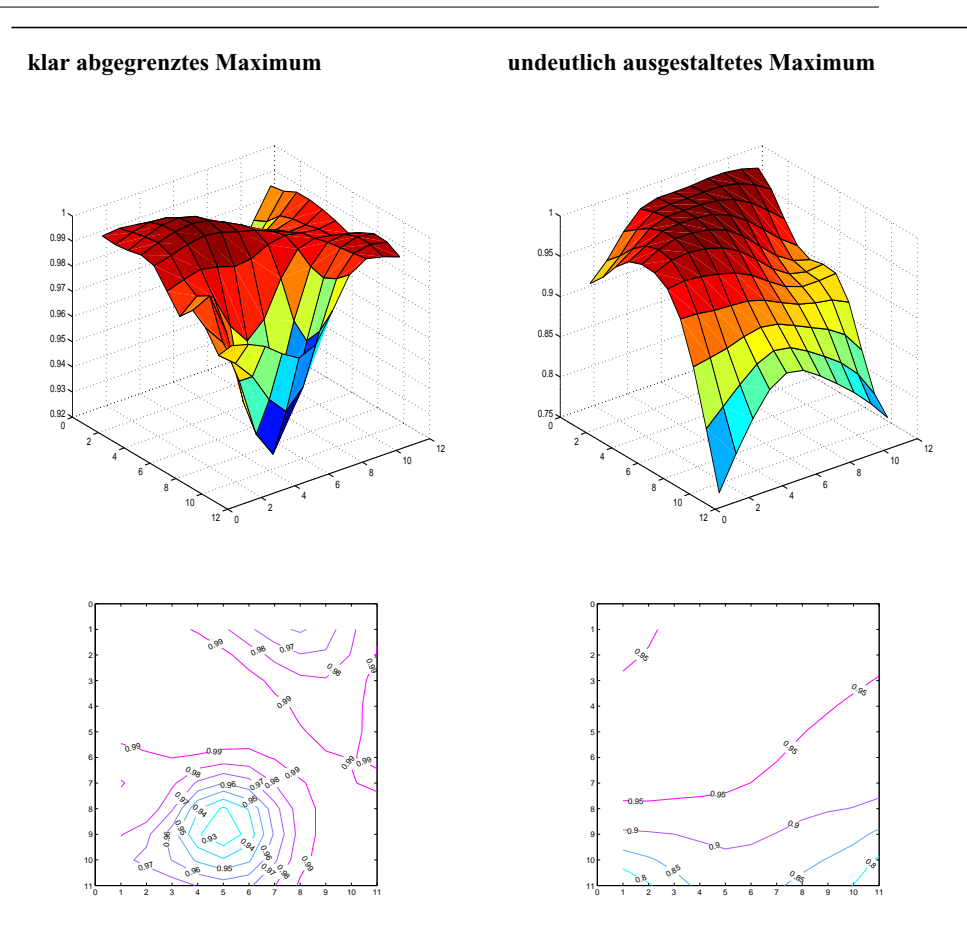

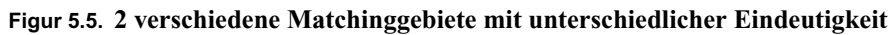

### *5.2.2. Test mit SRTM3-Daten*

In einem zweiten Test wurde das SRTM3-Höhenmodell des Simplongebietes auf das Referenzmodell abgebildet. Durch die Restriktionen des Programmes musste die originale Pixelgrösse des SRTM3- Höhenmodelles von 78 m auf dieselbe Pixelgrösse von 25 m wie das Referenzmodell gerechnet und auf dieselbe geografische Ausdehnung und Lage zugeschnitten werden. Das resultierende SRTM3-Höhenmodell wies so ebenfalls 200 Zeilen und 228 Spalten auf. Aus den vorhergegangenen Versuchen des Least-Square-Matchings musste von einem Versatz von rund 50 m ausgegangen werden. Dies entspricht rund 1.5 bis 2 Pixel. Um einen bekannten und deutlichen systematischen Offset zu erzeugen, wurde das gesamte Modell ebenfalls je 5 Pixel (125 m) nach Osten und Süden verschoben.

Nach einigen Versuchen konnten gute Parameter für das Matching eruiert werden. Die für das Matching entscheidenden frei wählbaren Parameter wurden folgendermassen gesetzt:

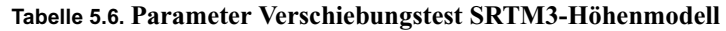

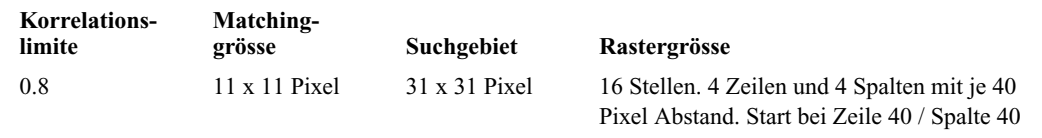

Die künstlich eingeführte Verschiebung von je 5 Pixel in beide Richtungen konnte in 13 von 16 Testgebieten sehr zuverlässig nachgewiesen werden.

| Korrelation                          | <b>Position</b><br>Easting | <b>Position</b><br><b>Northing</b>         | Anteil in<br>Easting | Anteil in<br><b>Northing</b> | Vektor-<br>länge |
|--------------------------------------|----------------------------|--------------------------------------------|----------------------|------------------------------|------------------|
| 0.910                                | 40                         | 40                                         | $-6.475$             | $-3.961$                     | 7.590            |
| 0.943                                | 80                         | 40                                         | $-6.101$             | $-4.717$                     | 7.712            |
| 0.890                                | 120                        | 40                                         | $-4.826$             | $-5.145$                     | 7.054            |
| 0.946                                | 160                        | 40                                         | $-5.630$             | $-3.088$                     | 6.422            |
| [0.957]                              | 40                         | 80                                         | $[-6.552]$           | $[-0.504]$                   | [6.571]          |
| 0.940                                | 80                         | 80                                         | $-5.310$             | $-4.020$                     | 6.660            |
| (0.894)                              | 120                        | 80                                         | $(-0.150)$           | (7.105)                      | (7.106)          |
| (0.935)                              | 160                        | 80                                         | (4.464)              | $(-11.727)$                  | (12.548)         |
| 0.955                                | 40                         | 120                                        | $-6.025$             | $-4.925$                     | 7.782            |
| 0.950                                | 80                         | 120                                        | $-6.330$             | $-4.224$                     | 7.610            |
| 0.915                                | 120                        | 120                                        | $-5.341$             | $-5.135$                     | 7.410            |
| 0.906                                | 160                        | 120                                        | $-3.182$             | $-6.268$                     | 7.030            |
| 0.941                                | 40                         | 160                                        | $-4.711$             | $-3.107$                     | 5.643            |
| 0.959                                | 80                         | 160                                        | $-4.462$             | $-5.092$                     | 6.771            |
| 0.945                                | 120                        | 160                                        | $-4.958$             | $-6.024$                     | 7.802            |
| 0.935                                | 160                        | 160                                        | $-6.331$             | $-3.482$                     | 7.226            |
| emp. Standardabweichungen ohne () So |                            |                                            | 1.025 Pxl            | 1.585 Pxl                    | 0.605            |
|                                      |                            | emp. Standardabweichungen ohne () u. [] So | 0.973 Pxl            | 1.073 Pxl                    | 0.6121           |

**Tabelle 5.7. Resultate des Matching mit künstlich geshifteten SRTM3-Höhenmodell**

Die zwei Ausreisser bei Positionen 120 / 80 und 160 / 80 befinden sich in der Nähe von SRTM3- Lücken, welche den NoData-Wert -9999 enthalten. Ob die Ausreisser alleine mit dieser Tatsache erklärt werden können, wurde nicht näher untersucht. Die Fehlerrechnung der Matchingresultate zeigten eine erreichte Genauigkeit von rund 1 Pixel (25 m) in Easting und Northing. Bei einer nominalen Auflösung von 78 m des SRTM3-Höhenmodelles entspricht dies rund 1/3 SRTM3-Pixel Matchinggenauigkeit. Die Korrelationskoeffizienten sind in 14 von 16 Fällen über 0.9, was einem sehr guten Matching entspricht. Das Suchgebiet erscheint mit 31 x 31 Pixel sehr gross. Im Original SRTM3-Pixel entspricht dies jedoch nur einem Suchgebiet von rund 10 x 10 Pixel. Das ist auch im Bereich des Grauwertmatchings eine durchaus sinnvolle Grösse. Das Korrelationsfenster entspricht etwa 4 SRTM3-Pixel, was ebenfalls als sinnvoll betrachtet werden kann.

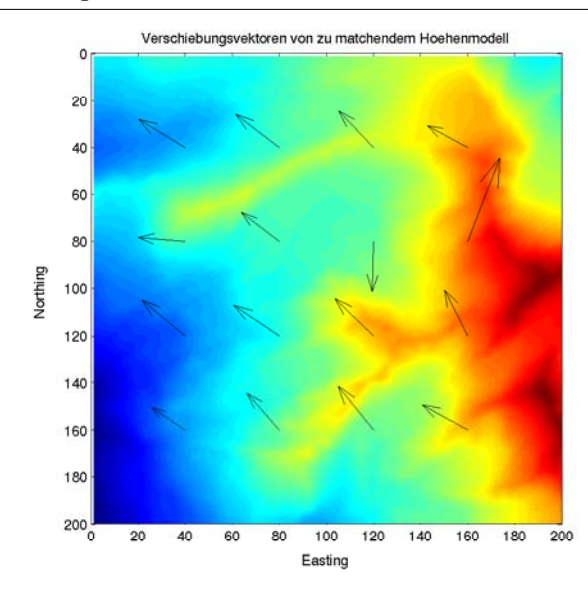

**Figur 5.6. Verschiebungsvektorplan Kreuzkorrelation SRTM**

Der Verschiebungsvektorplan zeigt deutlich die grösstenteils korrekte Detektierung der Verschiebung

# **Kapitel 6** *Vertikale Verschiebung und Anpassung von digitalen Höhenmodellen*

Analog zur Problematik der Lagedifferenzen von verschiedenen Höhenmodellen existiert dieselbe Problematik in der Höhe: Höhenmodelle verschiedenster Herkunft können neben den zufälligen Fehlern auch systematische Fehler aufweisen. Diese Systematik kann verschiedene Ursachen haben: Kalibrierungsmängel, Verwendung von verschiedenen Höhenreferenzsystemen (Pegel von Marseille, Pegel von Amsterdam, ...), Verwendung von verschiedener Höhensysteme (Gebrauchshöhen, orthometrische Höhen, ellipsoidische Höhen), Verwendung unterschiedlichen Geoidmodellen und systematischen Offsets über grössere Gebiete (periodische Höhenoffsets bei SRTM).

Speziell im Falle der SRTM3-Höhenmodellen mit periodischen Höhenoffsets, verursacht durch Schwingungen am Auslegermast des Space-Shuttels, ist eine regionale Anpassung der Höhe unbedingt durchzuführen.

Die oben aufgeführten Fehlerkomponenten können zu einem einfachen vertikalen Versatz des gesamten Modells führen. Zusätzlich könnte auch eine Massstabsdifferenz vorhanden sein.

Im Rahmen dieser Arbeit wurde von einem regelmässigen Höhenoffset über das gesamte Gebiet ausgegangen. Die Existenz einer Massstabsdifferenz wurde als eher unwahrscheinlich betrachtet, aber in der Folge in die Programmierung integriert. Als Lösungsansatz wurde eine 1D-Helmerttransformation zur Schätzung eines Höhenoffsets und eines Massstabs gewählt.

# *6.1. 1D-Helmerttransformation*

Identisch mit der Höhentransformation von GPS-Messungen über grosse Höhendifferenzen werden aus Passpunkten der Offset und der Massstab eines Höhenmodells gegenüber einem Referenzmodell geschätzt.

Das funktionale Modell zwischen der Referenz und dem anzupassenden Höhenmodell lautet folgendermassen:

$$
f_t = h_t = c + m \cdot h \tag{6.1}
$$

Der Wert *ht* entspricht der transformierten Höhe des anzupassenden Höhenmodells. Dieser wird aus der nicht originalen Höhe *h* des anzupassenden Höhenmodells, einem konstanten Höhenoffset *c* und einem Massstab *m* errechnet.

Für die Schätzung der unbekannten Parameter *c* und *m* wird eine grosse Anzahl von Passpunkten und eine Ausgleichung nach den kleinsten Quadraten verwendet. Für diese Ausgleichung wird in der Transformationsformel zusätzlich eine Verbesserung  $v_t$  eingeführt. Diese Verbesserungen, Residuen, können für die Qualitätsbeurteilung einzelner Passpunkte verwendet werden. Damit erhält man für das vorstehend behandelte Beispiel die ursprüngliche Beobachtungs oder Verbesserungsgleichung:

$$
f_t = h_t + v_t = c + m \cdot h \tag{6.2}
$$

Die Funktion wird durch die Ableitung nach den unbekannten Parametern linearisiert. In Matrizenform wird so die **A** Matrize erhalten:

$$
A_{n,2} = \begin{bmatrix} \frac{\partial f_t}{\partial c} & \frac{\partial f_t}{\partial m} \\ \frac{\partial f_t}{\partial c} & \frac{\partial f_t}{\partial m} \\ \frac{\partial f_t}{\partial c} & \frac{\partial f_t}{\partial m} \end{bmatrix}_{n,2} = \begin{bmatrix} 1 & h_1 \\ 1 & h_2 \\ 1 & h_n \end{bmatrix}_{n,2}
$$
 (6.3)

Mit den Höhen der Passpunkte des Referenzmodelles und dem zu transformierenden Modell lassen sich die unbekannten Parameter schätzen:

$$
\begin{bmatrix} c \\ m \end{bmatrix} = x = (A^T \cdot A)^{-1} \cdot A^T \cdot h_{ref}
$$
 (6.4)

Der Vektor **x**(2.1) mit den unbekannten Parametern *c* und *m* wird aus der Matrix **A**(n.2) und einem Spaltenvektor **h**ref (n.1) mit den Höhen der Passpunkte im Referenzmodell berechnet, wobei n die Anzahl der verwendeten Passpunkte ist. Es wird auf die Einführung einer Gewichtsmatrix verzichtet. Es wird angenommen, dass alle Höhendie gleiche Genauigkeit aufweisen.

Über die invertierte Normalgleichung (**A**<sup>T</sup> **A**) -1 lassen sich die Genauigkeiten der unbekannten Parameter berechnen:

$$
\sigma_x = \sqrt{\left(A^T \cdot A\right)_{xx}}^{-1} \tag{6.5}
$$

Somit können die Höhentranslation, der Höhenmassstab, die Genauigkeiten dieser Parameter und die Restklaffungen für die transformierten Passpunkte berechnet werden. Mit diesen Werten lassen sich die Parameter und die Passpunkte beurteilen, resp. mit einem definitiv berechneten Parametersatz das gewünschte Höhenmodell transformieren.

# *6.1.1. Testrechnungen*

Für einen ersten Test wurde wiederum das Referenzhöhenmodell des Gebiets Grouben verwendet. Als Referenzmodell wurde das unveränderte DGM verwendet. Als anzupassendes Modell wurde dem Referenzmodell ein Höhenoffset von 15.3 m addiert und mit einem Massstab von 1.234 versehen.

Mit den programmierten Matlabroutine *referenz.m* wird eine frei wählbare Anzahl von zufällig verteilten Passpunkten über dem Gebiet generiert. An diesen Punkten werden die entsprechenden Höhen des Referenz- und des zu transformierenden Modelles extrahiert. Die Werte werden in einem Textfile gespeichert und von der Matlabroutine *import\_helmert1d.m* anschliessend eingelesen.

Die eigentliche Berechnung der unbekannten Parameter, der Genauigkeiten und der Restklaffungen geschieht mit der Methode *helmert1d.m*,welche aufgerufen wird. Diese erzeugt zusätzlich die Ausgabe der 10 grössten Restklaffungen (die je 5 grössten positiven und negativen Residuen) und der gesuchten Parameter in der Kommandozeile sowie ein Balkendiagramm aller Passpunkte mit den entsprechenden Restklaffungen und ein Histogramm der Restklaffungen. Diese Ausgaben ermöglichen es dem Benutzer, gezielt Passpunkte aus der Berechnung zu entfernen.

In diesem ersten Test konnten folgende Werte berechnet werden:

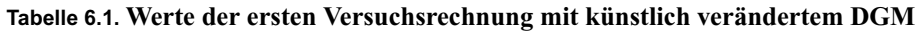

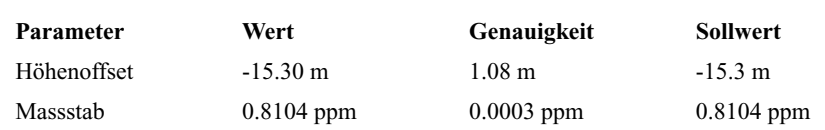

Die errechneten Werte stimmen mit den Sollwerten überein.

# *6.2. Anwendung der Transformation auf das SRTM3-Höhenmodell*

Die Erfahrungen und Methoden aus dem Vorversuch wurden direkt für die Höhenanpassung des horizontal optimierten SRTM3-Modelles verwendet. Als SRTM3-Modell wurde das zweimal geshiftete Modell, als Referenzmodell das aerophotogrammetrische 25 m Modell verwendet.

10 zufällig über das Gebiet verteilte Passpunkte standen für die Berechnung zu Verfügung. Bei jedem Passpunkt wurde die entsprechende Höhe des Referenz- und des SRTM3-Modells extrahiert. Über die Matlab-Routine *import\_helmert1d.m* wurden die Resultate importiert und die gesuchten Parameter c und m berechnet. Über die Ausgabe der maximalen Residuen konnten gezielt Passpunkte mit zu grossen Residuen aus der Berechnung ausgeschlossen werden.

Die Entfernung der kritischen Passpunkte geschieht manuell. Eine Automatisierung dieses Vorganges wäre denkbar und einfach zu implementieren. Es wurde aber darauf verzichtet, damit der Benutzer selber und bewusst die einzelnen Punkte beurteilen muss. Aufgrund der Erfahrungen aus der horizontalen Anpassung zwischen Referenzmodell und SRTM3-Modell wird von einem Fehler von 18 m bei 68 % der Punkte ausgegangen. Aus diesem Grund wurden diese 18 m als Grenzwert der Residuen bei der Höhentransformation angenommen.

Die folgende Tabelle zeigt die Ausgabe des Kommandofensters bei der ersten Berechnung mit allen 10 Passpunkten:

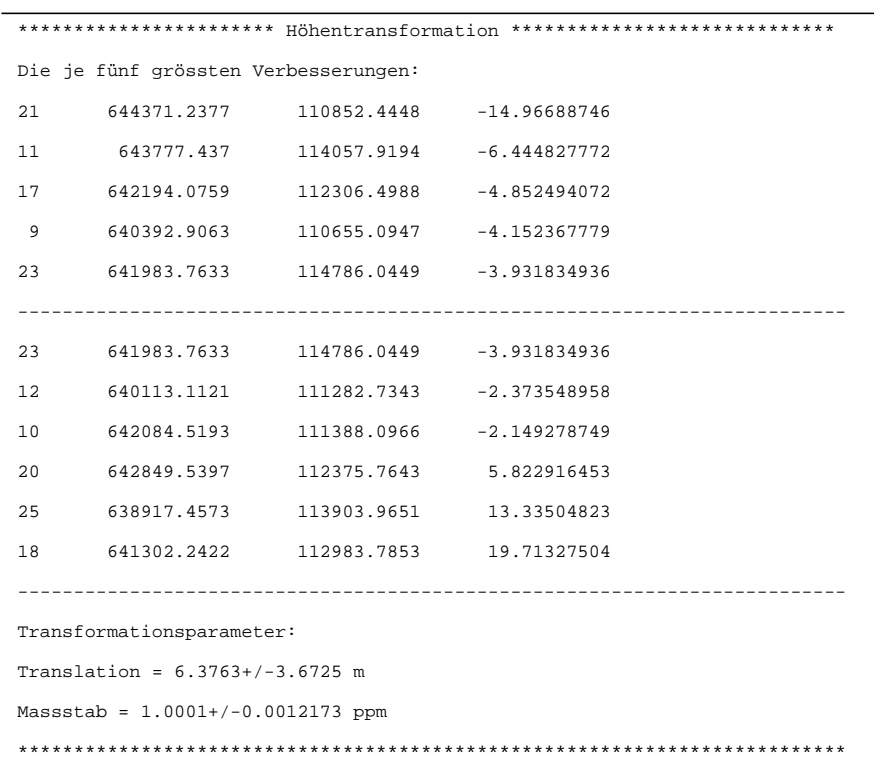

**Tabelle 6.2. erste Höhentransformation von SRTM3-DGM**

Die erste Transformation zeigt bereits sehr plausible Werte. Die Beträge der Restklaffungen sind in fast allen Fällen kleiner als 18 m. Der Höhenmassstab von SRTM3 ist mit 1.0001 ppm gleich dem Höhenmassstab der Referenz und kann somit vernachlässigt werden. Die Translation von rund + 6.5 m entspricht den Erwartungen für eine lokale Höhenpassung gemäss Rabus et al. (2003).

In einem zweiten Durchgang wurde der Punkt 18 aus der Berechnung entfernt. Sämtliche Residuen wurden kleiner als 15 m und wurden so belassen. Die Translation und der Masstab veränderten sich leicht:

Die folgende Tabelle zeigt die Resultate und Residuen der zweiten Höhentransformation:

| ********************** Höhentransformation ***************************** |                                               |  |                         |  |  |  |
|--------------------------------------------------------------------------|-----------------------------------------------|--|-------------------------|--|--|--|
| Die je fünf grössten Verbesserungen:                                     |                                               |  |                         |  |  |  |
|                                                                          | 21 644371.2377 110852.4448 -12.82510013       |  |                         |  |  |  |
|                                                                          | 11 643777.437 114057.9194 -4.058728898        |  |                         |  |  |  |
| 9                                                                        | 640392.9063 110655.0947 -2.576354555          |  |                         |  |  |  |
|                                                                          | 17 642194.0759 112306.4988 -2.128400279       |  |                         |  |  |  |
|                                                                          | 23 641983.7633 114786.0449 -1.470421977       |  |                         |  |  |  |
|                                                                          |                                               |  |                         |  |  |  |
|                                                                          | 17 642194.0759 112306.4988 -2.128400279       |  |                         |  |  |  |
|                                                                          | 23 641983.7633 114786.0449 -1.470421977       |  |                         |  |  |  |
|                                                                          | 12   640113.1121   111282.7343   -0.815905023 |  |                         |  |  |  |
| 10                                                                       | 642084.5193                                   |  | 111388.0966 0.003530153 |  |  |  |
| 20                                                                       | 642849.5397                                   |  | 112375.7643 8.897863668 |  |  |  |
|                                                                          | 25 638917.4573 113903.9651 14.97351704        |  |                         |  |  |  |
|                                                                          |                                               |  |                         |  |  |  |
| Transformationsparameter:                                                |                                               |  |                         |  |  |  |
| Translation = $3.0569+/-3.6759$ m                                        |                                               |  |                         |  |  |  |
| Massstab = $1.0019+/-0.0012205$ ppm                                      |                                               |  |                         |  |  |  |
|                                                                          |                                               |  |                         |  |  |  |

**Tabelle 6.3. zweite Höhentransformation von SRTM3-DGM, ohne Punkt 18**

Der Massstab mit 1.0019 ppm kann ebenfalls vernachlässigt werden. Der Betrag der Translation halbierte sich jedoch auf nur noch rund 3.1 m bei einem Fehler von 3.6 m (1 sigma).

Für eine quantitative Beurteilung der Resultate wurden beide Höhenanpassungen durchgeführt. Dabei wurde jeweils der Translationsbetrag zum SRTM3-Modell addiert, der Massstab wurde belassen. Die Differenzen zum Referenzmodell wurden mit einem kumulativem Histogramm beurteilt.

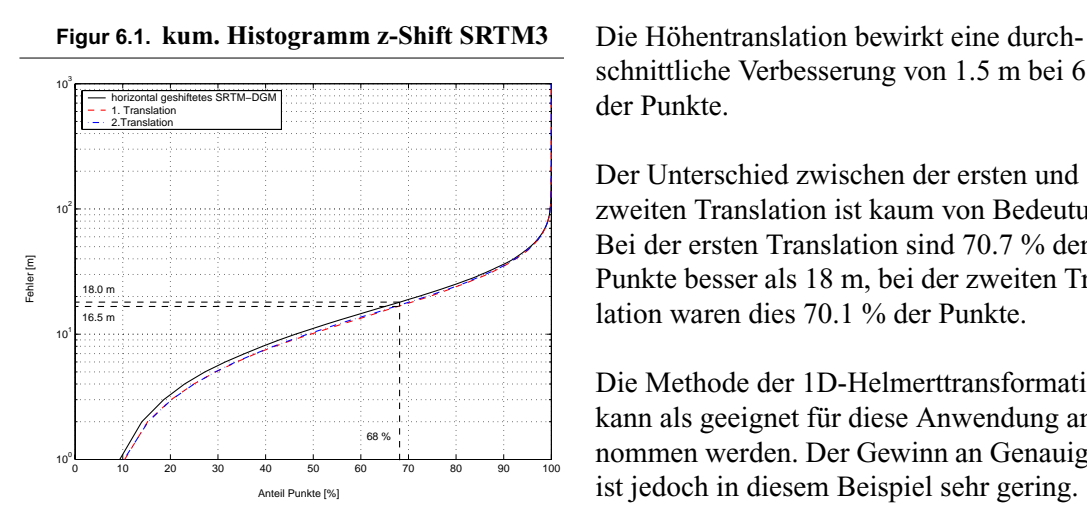

schnittliche Verbesserung von 1.5 m bei 68 % der Punkte.

Der Unterschied zwischen der ersten und zweiten Translation ist kaum von Bedeutung. Bei der ersten Translation sind 70.7 % der Punkte besser als 18 m, bei der zweiten Translation waren dies 70.1 % der Punkte.

Die Methode der 1D-Helmerttransformation kann als geeignet für diese Anwendung angenommen werden. Der Gewinn an Genauigkeit ist jedoch in diesem Beispiel sehr gering.

Während bei der horizontalen Translation 11 m an Genauigkeit gewonnen wurde, beträgt diese Rate bei der vertikalen Anpassung im Gebiet Simplon gerade knappe 1.5 m. Gemäss Rabus et al. (2003) empfiehlt sich diese Transformation, resp. Test, aufgrund der langperiodischen Schwankungen der Höhengenauigkeit über einem Kontinent auf jeden Fall.

# **Kapitel 7** *Schlüsselparameter und Genauigkeiten von ASTER- und SRTM3-Höhenmodellen*

Die erste Frage,welche sich bei Höhenmodellen stellt, ist die Frage nach der Genauigkeit. Welches sind nun die entscheidenden Parameter für die resultierende Genauigkeit?

Speziell in Gebieten ohne Referenz-, resp. Grundlagenmodellen lässt sich die Frage der Genauigkeit kaum, oder nur an vereinzelten Stellen beantworten. Gerade in der Abschätzung von Naturgefahren in entfernten Gebirgsregionen sind jedoch Abschätzungen zu Genauigkeit und Zuverlässigkeit von Höhenmodellen und den aus diesen abgeleiteten Modellen ein wichtiger Faktor.

Dieses Kapitel widmet sich zwei Aufgaben: Erstens werden die Genauigkeiten der erstellten Geländemodelle abgeschätzt. Zweitens wird der Versuch einer Definition von Parametern unternommen, welche in Gebieten ohne Referenzmodelle eine Genauigkeits- und Zuverlässigkeitsanalyse erlauben sollen.

Als erstes werden die möglichen Parameter beschrieben und anschliessend zusammen mit Höhenmodellen und deren Fehler analysiert.

# *7.1. Geländparameter*

Aus Referenzmodellen lassen sich verschiedene geometrische Eigenschaften des Geländes extrahieren. Diese Eigenschaften können die Qualität eines über Fernerkundungsmethoden erstellten Geländemodelles positiv oder negativ beeinflussen. Entscheidend dabei ist die geometrische Beziehung des Sensorsystems zur abzubildenden Oberfläche.

Im Falle der SRTM3-Modelle ist diese Beziehung für den Benutzer der 3-Sekunden Modelle kaum rekonstruierbar. Es muss hier davon ausgegangen werden, dass sich die Eigenschaften in verschiedenen Gebieten sehr stark unterscheiden. Dies steht in direktem Zusammenhang mit der Anzahl Überflügen und der Orbitneigung des Space-Shuttels.

Da sich die Orbitneigung des TERRA-Satelliten gegenüber dem Äquator nicht ändert und es sich bei den in diesem Projekt bearbeiteten ASTER-Szenen ausschliesslich um Szenen von absteigenden Orbits handelt, können die Szenen der Region Simplon und Tadschikistan miteinander verglichen werden.

#### **Geländparameter**

# *7.1.1. Höhe*

Speziell in Hochgebirgsregionen mit enormen Höhendifferenzen in kurzer Distanz verändert sich die Aufnahmegeometrie des Sensors gegenüber der Erdoberfläche markant. Solche Veränderungen können die numerischen Lösungen, speziell bei schlechter Passpunktverteilung und wenigen Verknüpfungspunkten, in Probleme bringen.

# *7.1.2. Geländeneigung, Exposition und Krümmung*

Speziell bei nicht senkrechtblickenden (Nadirrichtung) Sensorsystemen (ASTER Backlooking-Kanal und Radar Sidelooking Geometrie) entstehen bei der Abbildung der Erdoberfläche je nach Geländetyp starke bis sehr starke Verzerrungen. Bei optischen Systemen wie ASTER können solche Verzerrungen beim Matchingvorgang der Geländemodellerstellung Probleme hervorrufen oder sogar ein Matching verhindern.

Bei den Parametern, welche direkt aus DGM gewonnen werden können, handelt es sich um die primären topographischen Eigenschaften wie Neigung, Exposition und Krümmung (Wilson, 2000). Für die Berechnung dieser Parameter wurden die entsprechenden Funktionen unter Grid in ArcInfo verwendet.

- **•** Neigung: Die Neigung einer Zelle ist das Resultat der Berechnung des steilsten Pfades zur, resp. weg von der Zelle unter Berücksichtigung der acht benachbarten Höhenmodellzellen. Es handelt sich bei ArcInfo um eine finite Berechnung und diese unterscheidet sich leicht von einer reinen D8- Nachbarschaftsberechnung, bei welcher nur die Gradienten zwischen der Startzelle und einer der 8 Nachbarzellen berechnet werden.
- **•** Exposition: Als Exposition wird die Richtung der steilsten Neigung innerhalb der 3 x 3 Nachbarschaft definiert. Im Normalfall wird diese in Azimutrichtung angegeben.
- **•** Krümmung: Die horizontale Krümmung beschreibt die Änderungsrate der Exposition und die vertikale Krümmung analog die Rate der Änderung der Neigung. Somit stellen beide Krümmungen die erste Ableitung der Oberfläche in entsprechender Richtung dar. Grosse Geländeradien weisen eher kleinere Krümmungen auf. (Konvexe Krümmungen erscheinen negativ, konkave Krümmungen positiv). Es kann die Vermutung geäussert werden, dass grosse Krümmungen (kleine Geländeradien), wie sie in kammnahen Gebieten auftreten, für die Generierung von Höhenmodellen kritisch sind.

# *7.1.3. Topografische Position*

Die Topographische Position beschreibt, ob sich eine Zelle des Geländemodelles eher in einem Tal, in Hangmitte oder in Gipfelregionen befindet. Diese Position wird aus einem stark gefilterten DGM (Mittelwerts-Fokalfilter mit Radius 10 bis 15 Pixel; Gipfel werden eher tiefer, Täler eher höher) und dem ungefilterten DGM berechnet. Das gefilterte DGM wird vom originalen DGM subtrahiert. Das resultierende Differenzmodell beschreibt die lokale Situation einer DGM-Zelle (Null liegt in Hangmitte, positive Werte oberhalb der Hangmitte, negative Werte unterhalb der Hangmitte).

# *7.1.4. Schneebedeckung*

Bei optischen Sensorsystemen werden Höhenmodelle über das Matching von Bildausschnitten oder extrahierten Merkmalen gewonnen. Speziell die "schneeweissen" und oftmals überstrahlten Schneeflächen im Hochgebirge können oftmals nicht oder nur sehr schlecht gematcht werden. Im Gebiet Gruben (Simplon) wurden Schneeflächen, Firnflächen und Gletscherflächen von der Landeskarte 1:25 000 digitalisiert und mit dem orthorektifizierten ASTER-Bild des Kanals 3N korrigiert und ergänzt. Dieser Datensatz wurde nur für die Genauigkeitsabschätzungen der ASTER-DGM des Gebietes Gruben verwendet.

# *7.1.5. Bildkontrast*

Entscheidend für ein erfolgreiches Matching ist der Kontrast der zu matchenden Bilder in unmittelbarer Umgebung des zu matchenden Pixels. Schlechte Kontrasteigenschaften sind nicht nur in schneebedeckten Regionen zu erwarten. Auch Schuttgebiete und Gletschervorland mit homogener Schuttgrösse, Waldflächen mit gleichmässigem Bewuchs, Bergweiden und andere homogen erscheinende Bildausschnitte können im Matching kritisch sein. Für die Beurteilung der DGM-Qualität wurde der Kanal 3N der ASTER-1b Szene orthorektifiziert und mit einem Suchkreis von 5 Pixel im Radius die Standardabweichung der Grauwerte für die Nachbarschaft jedes Pixels berechnet.

# *7.1.6. Score-Channel*

In den Fernerkundungsprogrammen PCI-Geomatica und ERDAS-LPS werden die Qualitäten des Matching in separaten Bildkanälen oder Bildern gespeichert. Die vorliegenden Untersuchungen verwendeten die Matchingbilder aus PCI-Geomatica. Der Vorteil von PCI-Geomatica gegenüber ERDAS-LPS ist, dass PCI-Geomatica stren bei jedem x-ten Pixel (Rate vom Benutzer frei wählbar) ein Matching durchführt. Somit wird eine über die gesamte Szene regelmässig verteilte Matchingqualität erzeugt. Das resultierende Raster beinhaltet Werte zwischen 0 (keine Korrelation) und 100 (vollständige Korrelation).

# *7.2. Bestimmung der Genauigkeiten und treibenden Parametern*

Für die Bestimmung der Genauigkeit und der treibenden Parameter wurde für die ASTER-DGM das Gebiet Gruben gewählt. Als Vergleichs- und Referenzmodell wurde das aerophotogrammetrische Referenzmodell der Region verwendet. Die topographischen Parameter (Höhe, Neigung, Aspekt, Krümmung und topographische Position) wurden aus dem Referenzmodell berechnet. Die Differenz wurde zwischen dem ASTER-DGM und dem Referenzmodell gebildet.

Für die Bestimmung der entsprechenden Parameter für SRTM3 wurde ein grösseres Gebiet in den Berner Alpen gewählt. Als Referenzmodell wurde das DHM25 der Swisstopo Level2 verwendet.

# *7.2.1. ASTER 1b*

Für das aus ASTER-1b generierte 60 m DGM wurde eine Plotmatrix (jeder Parameter wird gegen jeden Parameter einzeln als Scatterplot dargestellt) mit 10 verschiedenen Informationen erstellt. Die verwendeten Informationen umfassen: Höhe über Meer, Differenz zu Referenzmodell (Differenz = ASTER - Referenz), Hangexposition, Hangneigung, vertikale Krümmung, horizontale Krümmung, topographische Position, Schneebedeckung, Standardabweichung der ASTER-1b Szene Kanal 3N, Matchingqualität.

Die vollständige Plotmatrix kann dem Anhang ["Plotmatrizen"](#page-117-0) entnommen werden. In der Folge werden 6 Parameter mit entscheidender Wirkung auf die Differenz zwischen den Höhenmodellen näher betrachtet. Dazu wurden an 154 zufällig verteilten Stellen die entsprechenden Parameter extrahiert.

Das rote ASTER-Fehlerband in der y-Achse umfasst den Fehlerbereich von - 30 m bis + 30 m. Dies entspricht der zu erwartenden Genauigkeit von 80 % der DGM Punkte (Kääb, 2004) im Hochgebirge.

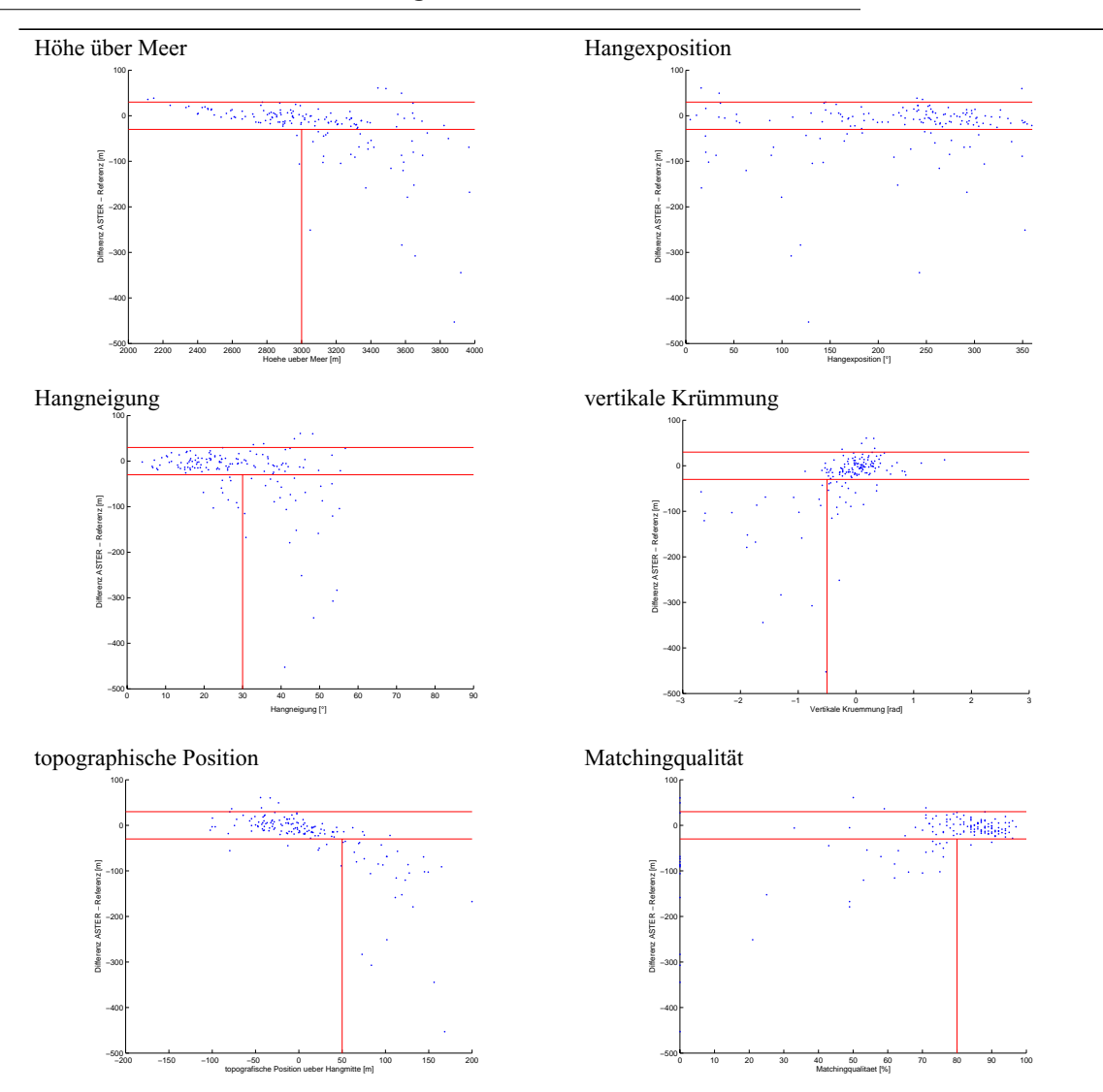

**Figur 7.1. treibende Parameter für grobe Fehler in ASTER-DGM**

Die erhaltenen Grafiken bestätigen mit nur einer Ausnahme die eingangs getroffenen Annahmen. Es wurden fast ausschliesslich grosse negative Differenzen erhalten (bis maximal rund - 450 m). Bei den positiven Differenzen werden nur wenige Werte grösser als 30 m registriert:

- **•** Höhe über Meer und topographische Position: Beide Parameter hängen eng zusammen. Grobe Fehler wurden ausschliesslich in Gipfelregionen detektiert. Dies kann durch das rasterförmige Matchingverfahren von PCI hervorgerufen werden: Gipfel werden mit sehr kleiner Wahrscheinlichkeit für das Matching verwendet. Durch die grosse Geländeneigung in Gipfelregionen (oft > 30 ˚) wirkt sich ein "Verfehlen" des Gipfels um 2 Pixel (30 m) bereits mit rund 20 m Fehler aus. Auffällig ist, dass der analoge Effekt im Talgrund nicht auftritt. Dies aufgrund der breiteren Ausgestaltung der Talsohlen.
- **•** Hangexposition: Dieser Parameter bildet die Ausnahme. Es lag nahe zu vermuten, dass bei absteigendem Orbitverlauf des TERRA-Satelliten und rückwärtsblickender Konstellation des 3B-Sensors die Nordhänge wesentlich schlechter abgebildet werden, was zu grossen Fehlern bei der Höhenmodellgenerierung führt. Dies scheint hier aber nicht der Fall zu sein.
- Hangneigung: Grobe Fehler treten fast ausschliesslich bei einer Hangneigung  $> 30^\circ$  auf. Dies wird in engem Zusammenhang mit der rückwärtsblickender Konstellation des 3B-Sensors sein. Diese Konstellation kann zu schleifenden Winkel zwischen Aufnahmeachse und Oberfläche führen.
- **•** vertikale Krümmung: Der negative Achsenabschnitt der vertikalen Geländekrümmung beschreibt konvexe Geländeformen. Grosse Werte bedeuten grosse Änderungen, resp. kleine Geländeradien. Für die ausschliesslich im Abschnitt von konvexen Geländeformen mit grosser Änderung liegenden groben Fehler sind kamm- und gipfelnahe Regionen verantwortlich. Dieser Effekt kann wiederum dem strengen Matchingraster zugeschrieben werden. Ein ähnlicher Effekt wird bei der horizontalen Krümmung verzeichnet, wobei dort grobe Fehler in konkaven Geländeformen liegen.
- **•** Matchingqualität: Der naheliegendeste Fehlerparameter ist die Qualität des Matchingverfahrens selber. Grobe Fehler werden bereits bei einem Matching von schlechter als 80 % erzeugt. Dies entspricht dem Grenzwert für die Definition von gutem Matching in ERDAS-LPS (gutes Matching  $> 85\%$

Die weiteren Parameter (Schnee und Standardabweichung der Grauwerte im Bild) zeigen keine deutlichen Zusammenhänge zu groben Fehlern.

Für eine genaue Analyse und bessere Visualisierung der kritischen Punkte wurde eine Cluster-Analyse durchgeführt. Dazu wurde der HMEANS-Algorithmus in Matlab programmiert und für die Clusterung verwendet (Martinez, 2002). Der Algorithmus arbeitet in zwei Schritten: Jede Beobachtung wird einem Klassenschwerpunkt (Clusterzentrum) zugewiessen. Die euklidische Distanz zwischen jedem Punkt und dem Klassenschwerpunkt ist dabei minimal. Aus der nun gegebenen Situation werden die Klassenschwerpunkte optimiert und die Zuweisung der einzelnen Punkte neu vorgenommen. Diese Neuordnung wird so oft durchgeführt bis keine Veränderungen mehr stattfinden. Die Anzahl Klassen (Cluster) kann vom Benutzer frei definiert werden.

Um keine zu starke Beeinflussung der Klassenbildung durch die grossen numerischen Unterschiede zwischen den Klassen (z.B. Höhe über Meer zwischen 2000 und 4000 m.ü.M./ Krümmungen zwischen -5 und 5) wurden alle Werte als Absolutwerte zwischen 0 und 1 normalisiert.

Für die Analyse wurden alle oben aufgeführten Parameter mit Ausnahme von Schnee verwendet. Es wurden 5 Klassen erstellt. Diese Anzahl wurde nach einigen Versuchen als optimal angenommen. Es konnten deutliche Klassen voneinander getrennt werden. Für die Darstellung der gesamten Plotmatrix muss auf den Anhang ["Plotmatrizen"](#page-117-0) verwiesen werden.

Die horizontale rote Trennlinie in den Plots entspricht 30 m Fehler (negative und positive Fehler) im ASTER-Höhenmodell. Die vertikalen Trennlinien entsprechen den empirisch festgelegten Grenzwerten aus den nicht normalisieren Plots (Hangneigung 30 ˚, topografische Position 50 m und Matchingqualität 80 %).

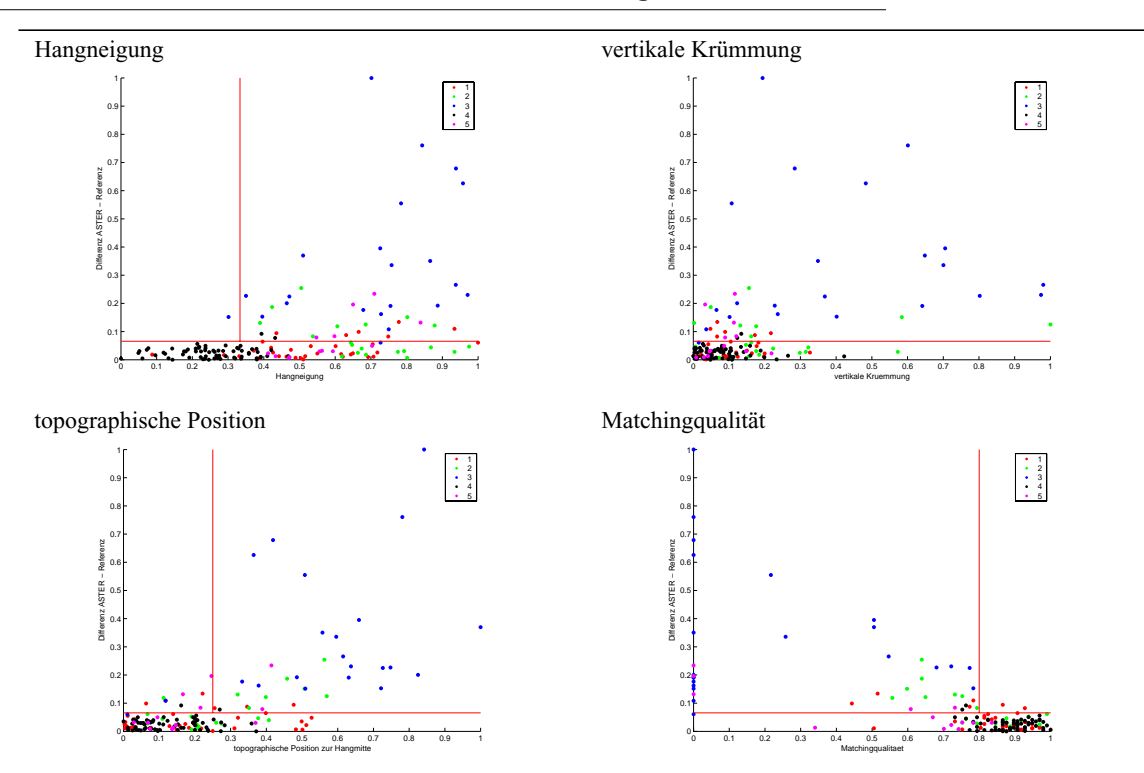

**Figur 7.2. Klassifizierte und normierte Parameter für grobe ASTER-DGM Fehler**

Die Klasse 3 mit den groben Fehlern konnte deutlich von den restlichen Fehlern abgetrennt werden. Zum Teil überlagern noch wenige Punkte von anderen Klassen. Diese sind aber deutlich in der Minderheit.

In dem folgenden Kartenausschnitt erscheinen die einzelnen Punkte gruppiert nach ihren Klassen an ihrer geografischen Lage. Diese wiedergibt die Lage und Situation der einzelnen Klassen im Gelände.

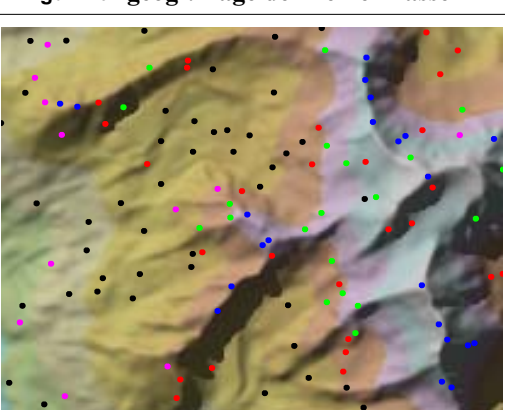

**Figur 7.3. geogr. Lage der Fehlerklassen** Die Farben der einzelnen Punkte entsprechen den Farben der Klassen in den oberstehenden Plots.

> Als grobe Fehler wurde die Klasse 3 (blau) detektiert. Diese liegen ausnahmslos in kamm- und Gipfelnähe.

Ebenfalls mit grösseren Fehlern wurde die Klasse 2 (grün) detektiert. Diese befinden sich alle nahe von konvexen Geländestrukturen.

Die Klasse 4 (schwarz) weisst die kleinsten Fehler auf und befinden sich fast ausnahmslos in moderatem Gelände.

Aus den erzielten Resultaten können Erfahrungswerte oder Grenzwerte abgeschätzt werden, welche bei Verwendung von ASTER-Höhenmodellen in Gebieten ohne Referenzmodelle nützlich sind. Diese Werte erlauben es, Gebiete mit einer grossen Wahrscheinlichkeit von grobe Fehler zu detektieren. Die

folgende Tabelle zeigt die für den Benutzer wichtigsten Kennzahlen. Die aufgeführten Werte beziehen sich auf ASTER-Höhenmodelle von absteigenden Satellitenorbits, mit strengem Matchingmuster (PCI-Geomatica) im Hochgebirge. Unter anderen Umständen können die Werte differieren.

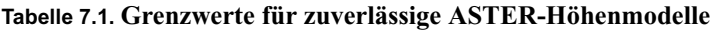

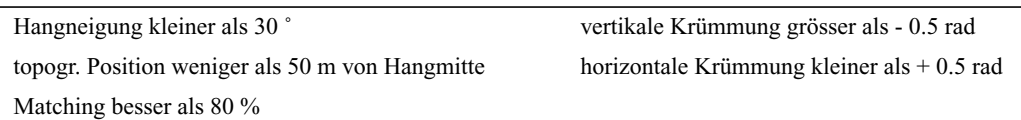

# *7.3. SRTM3*

Eine ähnliche Analyse wie bei den ASTER-Höhenmodellen wurde auch für die SRTM3-Höhenmodelle durchgeführt. Für diese Analyse wurde ein grösseres Testgebiet mit ähnlichen topographischen Eigenschaften, wie sie in Tadschikistan zu erwarten sind, ausgewählt: Hochgebirge mit Gletscher und grossen Höhenunterschieden. Es wurde ein Gebiet von 34 km Ost-West Ausdehnung und 23 km Süd-Nord Ausdehnung rund um das Aletschhorn gewählt.

#### **Figur 7.4. Versuchsgebiet SRTM3 Aletsch** In der nördlichen Hälfte des Kartenausschnit-

tes ist das 3"-SRTM3-Höhenmodell sichtbar. In der südlichen Hälfte das DHM-25 Level 2 der Swisstopo, welches als Referenzmodell diente.

Auffällig ist neben der schlechteren Auflösung des SRTM3-Modelles die sehr auffällige und systematisch wirkende Bänderung des Modells. Diesem Effekt wurde in Laufe dieser Arbeit keine weitere Untersuchung gewidmet.

Das SRTM3-Modell wurde mittels der Least-Square Methode auf das DHM-25 optimiert. Nach einem Shift von 20 m in Easting und 15 m in Northing konnte bei 68 % der DGM-Zellen eine Genauigkeit besser als 19 m erreicht werden. Ein vertikaler Shift wurde nicht angewendet. Die Helmerttransformation ergab keine signifikante Verschiebung.

Die Tests wurden in zwei Teile unterteilt:

- **•** Können systematische Gründe für Fehler von DGM-Zellen gefunden werden? Dazu wurden 82 zufällig verteilte Punkte verwendet und analysiert.
- **•** Können systematische Gründe bei Lücken des SRTM3-Modelles gefunden werden? Es wurden 136 Punkte in möglichst allen Lücken des SRTM3-Modelles platziert und analysiert.

In der Folge werden beide Tests separat erläutert.

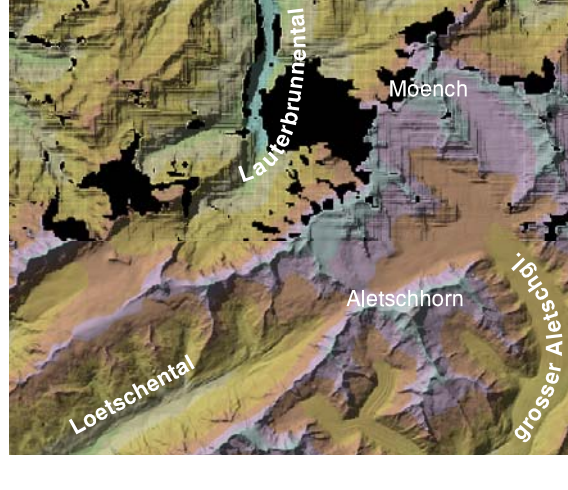

# *7.3.1. DGM*

Als zu analysierende Parameter wurden verwendet: Höhe über Meer, Differenz zwischen DHM-25 und SRTM3, Hangexposition, Hangneigung, vertikale Krümmung, horizontale Krümmung und die topographische Position. Die primären topographischen Eigenschaften wurden aus dem DHM-25 extrahiert.

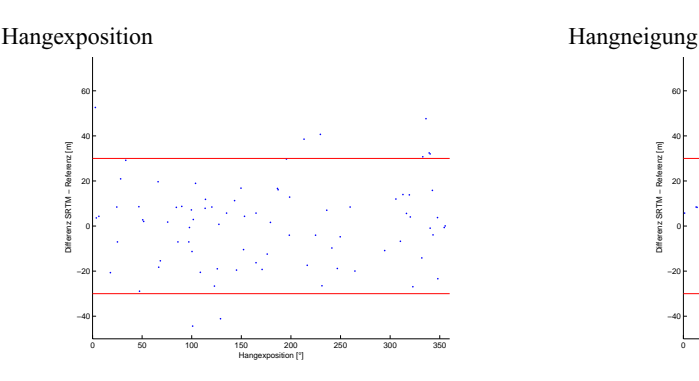

**Figur 7.5. Gegenüberstellung Geländeparameter vs. SRTM3-Fehler**

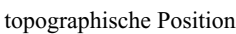

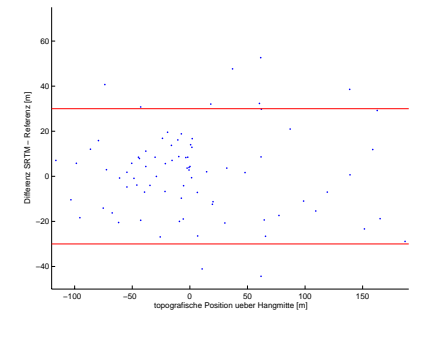

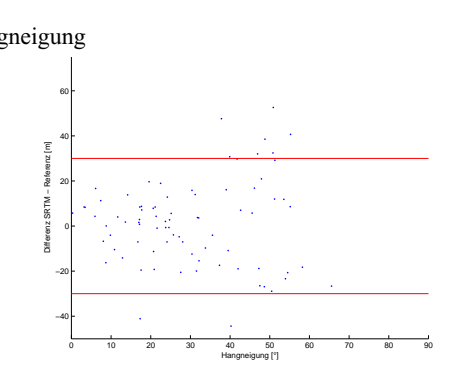

topographische Position Die horizontal Fehlerbänder entsprechen der zu erwartenden Genauigkeiten von - 30 m und + 30 m von 80 % der ASTER DGM-Zellen. Es ist gut ersichtlich, dass die beiden Sensorsysteme im Hochgebirge ähnlich gute Resultate erzielen können und sich somit zur Fusionierung eignen.

> Es können jedoch keine systematischen Abweichungen erkannt werden. Auf eine weiterführende Clusteranalyse wurde verzichtet.

Ausser den gut zu erkennenden und von Gebiet zu Gebiet verschieden stark ausgeprägten Bänderungen des SRTM3-Modelles können in den extrahierten Daten keine systematischen Effekte beobachtet werden. Dies führt zum Schluss, dass SRTM3-Modelle auch in schwierigem Gelände betreffend der Genauigkeit sehr stabil sind und sich als Basismodelle für grosse Gebiete eignen.

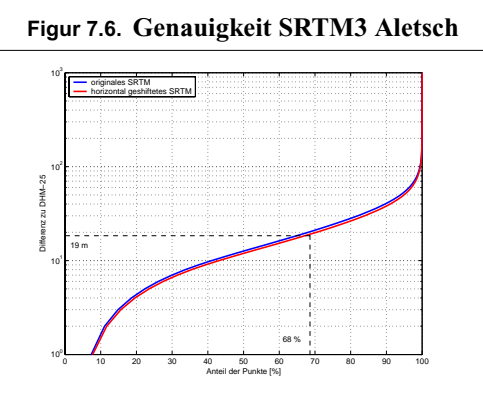

**Figur 7.6. Genauigkeit SRTM3 Aletsch** Die erreichten 19 m Genauigkeit für 68 % der Pixel entsprechen der selben Genauigkeit, welche im Gebiet Simplon erreicht wurde. Ein wesentlicher Unterschied ist der Betrag der Verbesserung: In der Region Simplon (Fläche von 5.7 km x 5.0 km Ausdehnung) wurde durch die horizontale Anpassung eine Verbesserung von 29 m auf 18 m erreicht. Im Fall Aletsch (Fläche von 34 km x 29 km Ausdehnung) wurde eine Verbesserung von nur 4 m erreicht.

Ob dies mit der Gebietsgrösse oder der langperiodischen SRTM3-Schwingungen (Distanz Simplon - Aletsch beträgt 36 km) zu tun hat bleibt zu untersuchen.

# *7.3.2. Lücken*

Analog zur Untersuchung von systematischen Gründen für SRTM3-Fehler wurden Gründe für die Bildung von Lücken in SRTM3-Modellen gesucht. Dazu wurde an 136 Stellen welche in Lücken liegen die topographischen Eigenschaften Höhe, Hangexposition, Hangneigung, vertikale Krümmung, horizontale Krümmung und die topographische Position untersucht.

Es konnte ebenfalls keine Systematik erkannt werden. Stellvertretend für alle Parameter zeigen untenstehend die Hangexposition und Hangneigung vs. Geländehöhe das Bild einer regelmässigen Verteilung. Auch eine Clusteranalyse zeigte kein Bild von Systematik.

**Figur 7.7. Geländeparameter vs. Geländehöhe in SRTM3-Lücken**

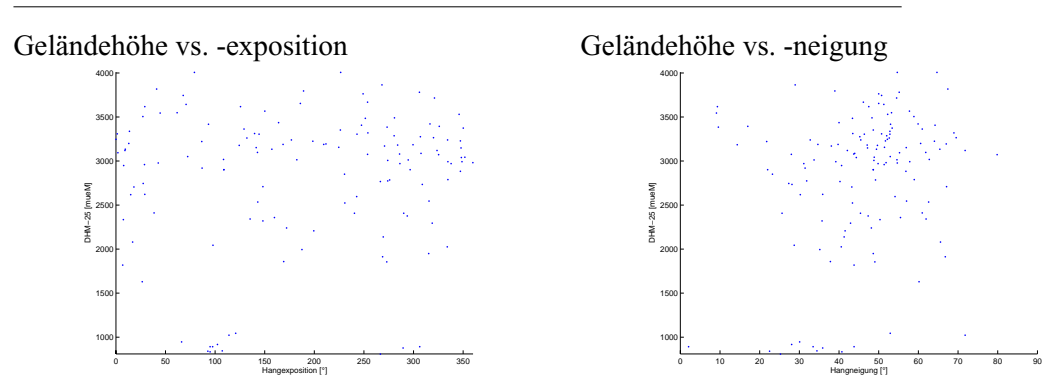

Das Vorhandensein von Lücken ist auf andere, für die orbit gestützte Radartechnologie spezifischere, Einflüsse zurückzuführen.

# **Kapitel 8** *Fusion von ASTER- und SRTM3- Höhenmodellen*

Das SRTM3-Höhenmodell eignet sich mit seiner grossen geografischen Abdeckung und der homogenen Genauigkeit für die Modellierung von Prozessen, welche stark durch das Gelände beeinflusst sind (z.B. Naturgefahren). Nachteilig wirken sich hierbei die zum Teil grossen Lücken im Hochgebirge aus.

ASTER-Höhenmodelle sind in einer ähnlichen Genauigkeit zu generieren wie die SRTM3-Modelle. Nachteilig wirken sich hier grosse geometrische Unsicherheiten in schwierigem Gelände aus.

Aus diversen Überlegungen heraus bietet sich an, SRTM3-Höhenmodelle als Basismodelle zu verwenden und die Lücken durch die zusätzliche Verwendung von ASTER -Höhenmodelle zu kompensieren. Daraus können weitgehend vollständige Geländemodelle grosser Gebiete erstellt werden. Problematisch sind Gebiete, bei denen beide Modelle lückenhaft sind. Es gilt nun, diese Gebiete möglichst zu minimieren.

Es kann auch der umgekehrte Fall eintreten, dass ein ASTER-Höhenmodelle als Basis gewählt wird. Die Wahl, welches Modell als Basis verwendet wird, hängt von den lokalen Verhältnissen ab (z.B. grosse Lücken im SRTM3-Modell und wolkfreies und kontrastreiche ASTER-Szene).

Mit den erarbeiteten Grenzwerten für die Genauigkeit und Zuverlässigkeit von ASTER-Höhenmodelle lassen sich weitere Gebiete mit grossem Unsicherheitspotential extrahieren.

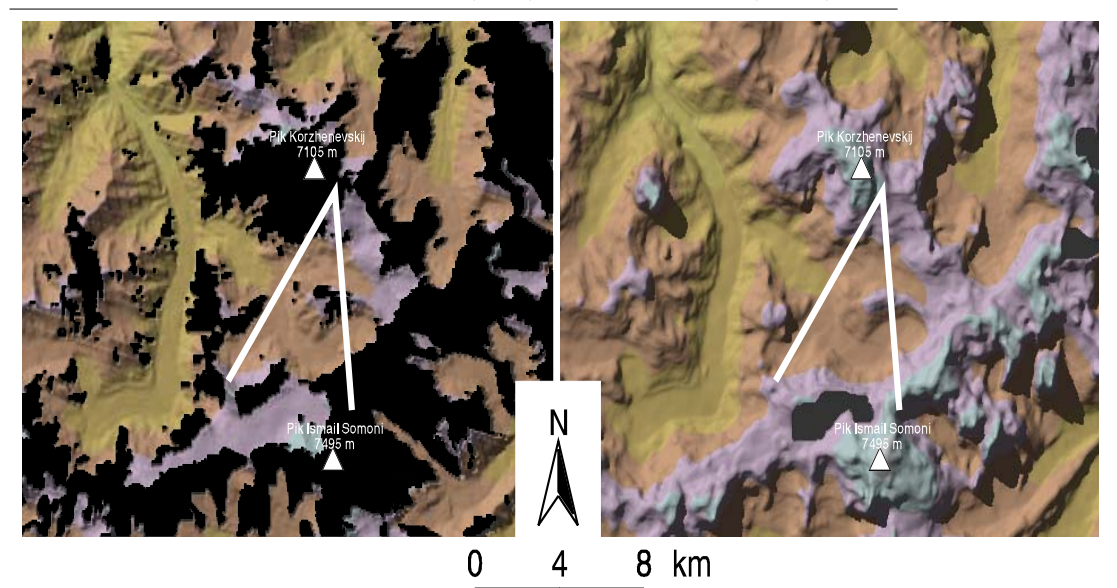

**Figur 8.1. Unterschied SRTM3-DGM (links) zu ASTER-DGM (rechts)**

**Figur 8.2. Pik Ismail Somoni**

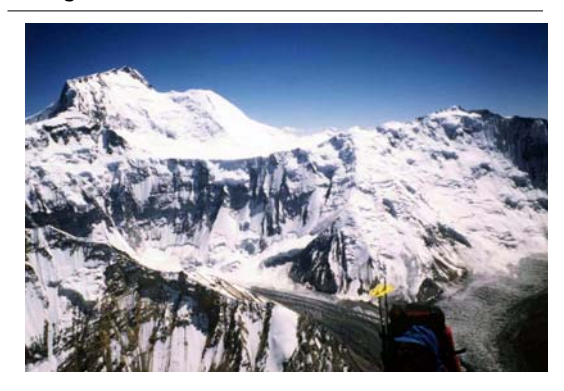

Bildquelle: Pierre Terrettaz

Der Vergleich zwischen dem SRTM3-DGM (links-oben, Pixelgrösse 78 m) und dem ASTER-DGM (rechts-oben, Pixelgrösse 60 m) zeigt die Stärken und Schwächen der beiden Modelle. SRTM3 ist reicher an feinen Geländedetails, wobei ASTER eine bessere Geländeabdeckung aufweist.

Die Fotografie zeigt die Nordflanke des Pik Ismail Somoni vom Aufstieg Richtung Pik Korzhenevskij. Der Fächer in den Kartenausschnitten entspricht etwa dem Blickfeld der Fotografie.

# *8.1. Einfaches Ergänzen von Lücken in SRTM3 durch ASTER*

Die einfachste Methode ist, die Lücken in SRTM3-Höhenmodellen direkt mit Daten eines ASTER-Höhenmodells zu ergänzen (Kääb, 2004b). Dies ist eine Methode, welche sich durch die ähnlichen Genauigkeiten von SRTM3 und ASTER anbietet. Was jedoch nicht berücksichtigt wird, sind Höhendifferenzen zwischen den beiden Höhenmodellen an den Randgebieten der Lücken.

Diese Höhenoffsets an den Lückenrändern entstehen infolge der allgemeinen Streuung der beiden unterschiedlichen Höhenmodelle. Zusätzlich ist in Betracht zu ziehen, dass solche Lücken in SRTM3- Modellen vorwiegend in schwierigen Geländeformen vorhanden sind. Speziell diese Geländeformen führen bei ASTER-Modellen zu erheblichen Höhenfehlern.
Als Beispiel wurde ein Gebiet nördlich des Pik Ismail Somoni gewählt.

#### **Figur 8.3. SRTM3 vs. ASTER**

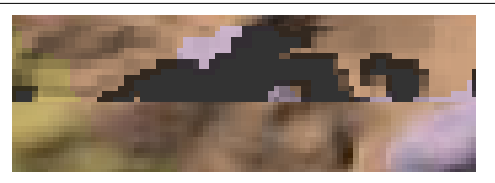

Im nördlichen Teil des Ausschnittes ist das SRTM3-Höhenmodell mit den entsprechenden Lücken sichtbar. Im südlichen Teil ist das ASTER-DGM eingeblendet. Die gewählte Profillinie verläuft ziemlich exakt entlang der Grenze zwischen den beiden Modellen in der Abbildung.

Die Differenzen an den Lückengrenzen (vertikale Linien in Abbildungen rechts) betragen zwischen rund -  $100 \text{ m}$  und  $+ 300 \text{ m}$ .

Grosse Höhendifferenzen von über 100 m bilden in der Folge erhebliche Probleme bei der Fusion der Höhenmodelle.

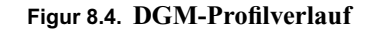

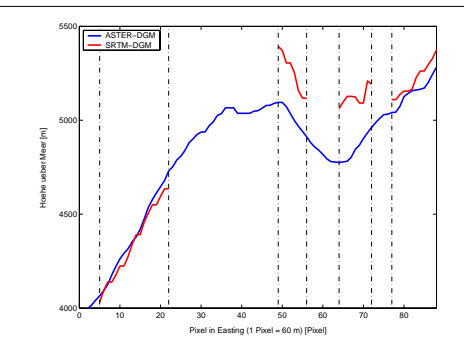

<span id="page-72-0"></span>**Figur 8.5. Differenz SRTM3 - ASTER**

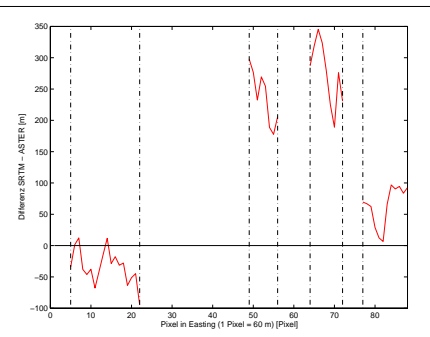

An solchen Stellen lässt die Ergänzung von SRTM3- mit ASTER- Höhenmodellen keine befriedigende Resultate zu. In schattierten Höhenmodellen und 3D-Visualisierungen erscheinen solche Übergänge als massive Felswände, was einen falschen Eindruck der Landschaft bewirkt.

Speziell bei Modellierungen von Phänomenen, welche eine möglichst realitätsnahe und stetige Oberfläche benötigen, führen solche Übergänge zu massiven Artefakten. Gradientenmodelle werden in solchen Regionen keine realistischen Resultate erzielen können. Filterungen (Mittelwerts- oder Medianfilter) an den entsprechenden Stellen würden, bedingt durch die z.T. sehr grossen Differenzen, ebenfalls keine vernünftigen Resultate bringen.

### *8.2. Distanzgewichtete Fusion von Höhenmodellen*

Das Ziel einer Fusion von verschiedenen Höhenmodellen ist, dass an den Übergängen der einzelnen Modelle keine Artefakte zu erkennen sind. In einem ersten Ansatz kann dies über ein distanzgewichtetes Mittel im Überlappungsbereich beider Modelle erreicht werden.

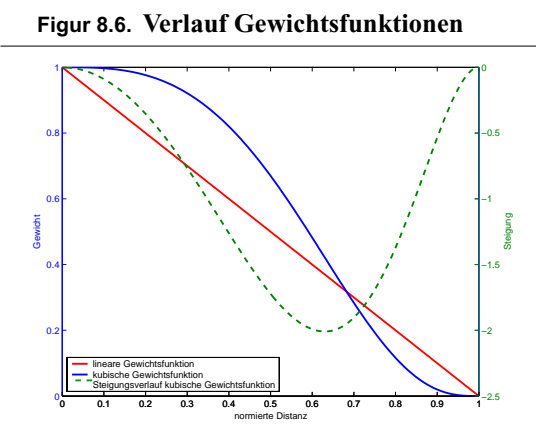

**Figur 8.6. Verlauf Gewichtsfunktionen** Als einfachste Gewichtsfunktion kommt eine lineare Funktion (roter Funktionsverlauf) in Frage. Diese lässt sich einfach realisieren und der funktionale Zusammenhang ist einfach herzuleiten.

> Die Steigung der Funktion ist jedoch über den ganzen Funktionsbereich gleich gross. Dies kann am Beginn und am Ende des Überlappungsbereich zu einem eher abrupten Übergang führen.

Es muss daher eine Funktion gefunden werden, welche im Überlappungsbereich stetig ist und deren Steigung am Beginn und am Ende gegen 0 geht.

Aus diesem Grund schlageb verschiedene Autoren (Franke, 1982 und Næs et al., 2002) eine kubische Gewichtung der Modelle im Überlappungsbereich vor.

$$
G(d_i) = (1 - d_i^{3})^3; (0 \le d_i \le 1)
$$
\n(8.1)

Die Funktion der distanzabhängigen Gewichtung *G(d)* berechnet sich ausschliesslich aus der normierten Distanz (zwischen 0 und 1) *di* . Der Index *i* bezieht sich auf die Rasterzelle *i* mit Distanz *d* zur Lücke.

Die normierte Distanz  $d_i$  errechnet sich aus der individuellen Distanz einer Rasterzelle  $D_i$  von einer Lücke durch die Grösse des Überlappungsbereichs *D*.

$$
d_i = \frac{D_i}{D}
$$
 (8.2)

Diese Funktion erfüllt die Forderungen nach Stetigkeit und dem Steigungsverlauf gegen Null am Anfang und am Ende des Funktionsbereiches.

$$
\frac{\partial \dot{G}}{\partial \dot{d}} = -\left( \left( 9 \cdot d^2 - 9 \cdot d^5 \right)^2 \right) \tag{8.3}
$$

Aus der Berechnung des Gewichtes des einen Höhenmodells lässt sich direkt das Gewicht des überlappenden Höhenmodells errechnen. Es wird dazu das erste Gewicht von 1 subtrahiert. Dies ergibt über den gesamten Funktionsbereich eine Gewichtssumme von 1. Damit lassen sich die mit den jeweiligen Gewichten multiplizierten Raster direkt zum definitiven Raster addieren.

$$
G(d)_{SRTM} = (1 - d^3)^3, G(d)_{ASTER} = 1 - G(d)_{SRTM}; (0 \le d \le 1)
$$
 (8.4)

Die leicht asymmetrische Form der Funktion wird gegenwärtig vernachlässigt. Ein entscheidender Faktor ist die Bestimmung der Distanz *D* welche den Überlappungsbereich zwischen 2 Höhenmodellen beschreibt. Als erste Distanz wurde empirisch die Entfernung von 500 m (zwischen 5 bis 10 SRTM3- Pixel) gewählt.

<span id="page-74-0"></span>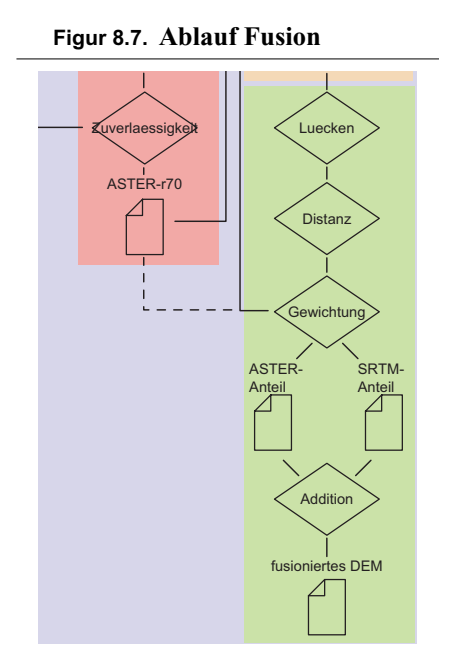

**Figur 8.7. Ablauf Fusion** Die Figur [8.7 z](#page-74-0)eigt einen etwas vereinfachten Ablauf der Fusion von SRTM3- mit ASTER-Höhenmodellen:

- **•** Die Lücken im lage- und höhenmässig optimierten SRTM3-Modelles werden gesucht.
- **•** Es wird die Distanz der Überlappungsbereiche gesucht und normiert.
- **•** Aus den SRTM3- und ASTER-Höhenmodellen werden die jeweiligen Anteile berechnet. Als Alternative könnten auch ASTER-Höhenmodelle mit ausmaskierten Problemstellen (z.B. Korrelation schlechter als 70 %) verwendet werden.
- **•** Die einzelnen Gewichtsanteile in den Überlappungsbereichen werden addiert. Innerhalb der Überlappungsbereichen werden die originalen ASTER-Daten und ausserhalb die originalen SRTM3-Daten verwendet.

### *8.2.1. Fusion von SRTM3 und ASTER in der Region Gruben*

Als erste Anwendung der distanzgewichteten Fusion wurde das SRTM3-Höhenmodell im Gebiet Gruben, Simplon, mit einem ASTER-Höhenmodell ergänzt.

Als Ausgangsmodell dienten ein ASTER-Höhenmodell (60 m Pixelgrösse) aus PCI-Geomatica ind ein SRTM3-Höhenmodell, das auf das Referenzmodell optimal angepasst wurde (- 35 m Shift in Easting,  $+ 46$  m in Northing,  $+ 6$  m in Höhe).

Als Grösse des Überlappungsbereichs wurden 500 m definiert. Mit dem programmierten AML-Skript (siehe [9.6 \)](#page-89-0) zur Fusionierung von Höhenmodellen wurden die beiden Modelle miteinander fusioniert.

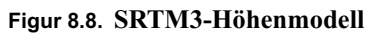

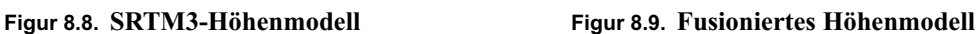

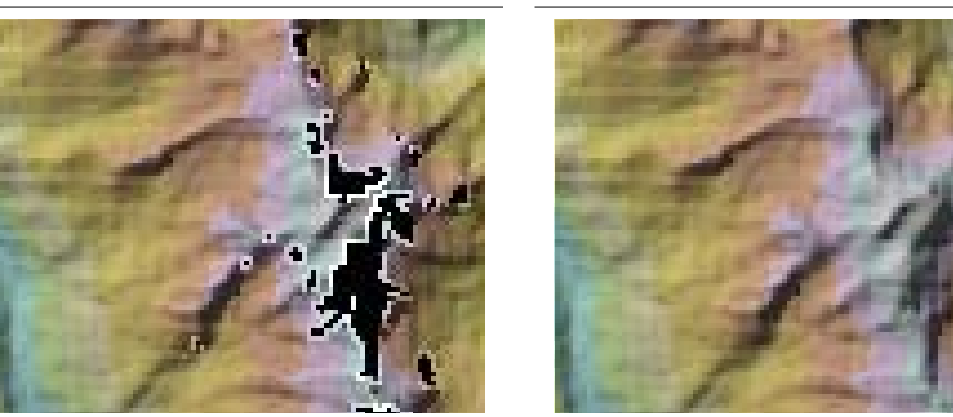

Das Resultat lässt keinen Übergang zwischen den beiden Höhenmodellen erkennen. Das fusionierte Höhenmodell erscheint als homogenes Höhenmodell von gleichbleibender Qualität. Die Gesamtgenauigkeit des fusionierten Modelles bewegt sich im Bereich der Genauigkeiten der beiden Einzelmodelle.

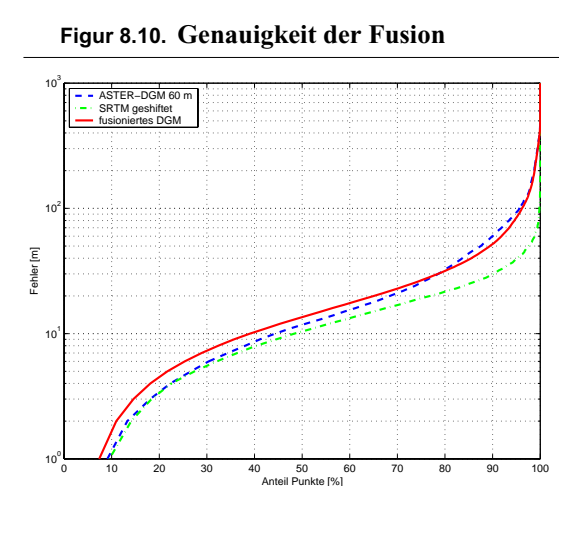

**Figur 8.10. Genauigkeit der Fusion** Die Eingangsmodelle sowie das fusionierte Modell wurden gegen das Gruben-Referenzmodell getestet.

> Das fusionierte Höhenmodell erreicht bei 68 % der DGM-Pixel eine etwas schlechtere Gesamtgenauigkeit als die beiden Eingangsmodelle. Dieser Genauigkeitsverlust stammt mit grosser Wahrscheinlichkeit von den Höhenfehlern der Modelle innerhalb des Überlappungsbereichs. Diese wurden ebenfalls gewichtet miteinander addiert. Es handelt sich somit um eine Art Fehlerfortpflanzung der einzelnen Abweichungen innerhalb des Überlappungsbereiches.

In einfachen Fällen wie im Beispiel Gruben ist die distanzgewichtete Fusion eine gute Methode um stabile und flächendeckende Höhenmodelle zu erzeugen.

### *8.2.2. Fusion von SRTM3 und ASTER in den Regionen Surkhab/Obikhingou und Pik Ismail Somoni*

Analog zur Anwendung der distanzgewichteten Fusion im Gebiet Gruben, Simplon, wurden die SRTM3- und ASTER-Modelle der Regionen Surkhab/Obikhingou und Pik Ismail Somoni verarbeitet.

In beiden Regionen standen keine Referenzhöhenmodelle zu Verfügung. Somit mussten für die Anpassung der SRTM3-Höhenmodelle die aus ASTER generierten Höhenmodelle verwendet werden. Um eine otimale Übereinstimmung der Modelle zu erreichen, wurden die bei den ASTER-Höhenmodellen vermuteten groben Fehler nicht für das Matching berücksichtigt.

Ausgehend von den Untersuchungen ["Schlüsselparameter und Genauigkeiten von ASTER- und](#page-61-0) [SRTM3-Höhenmodellen"](#page-61-0) wurden daher alle DGM-Pixel der ASTER-Höhenmodelle mit einer Korrelation von schlechter als 70 % für das Matching nicht verwendet.

#### <span id="page-76-1"></span>**Figur 8.11. vollst. ASTER-DGM Figur 8.12. ASTER-DGM (r besser 70 %)**

<span id="page-76-0"></span>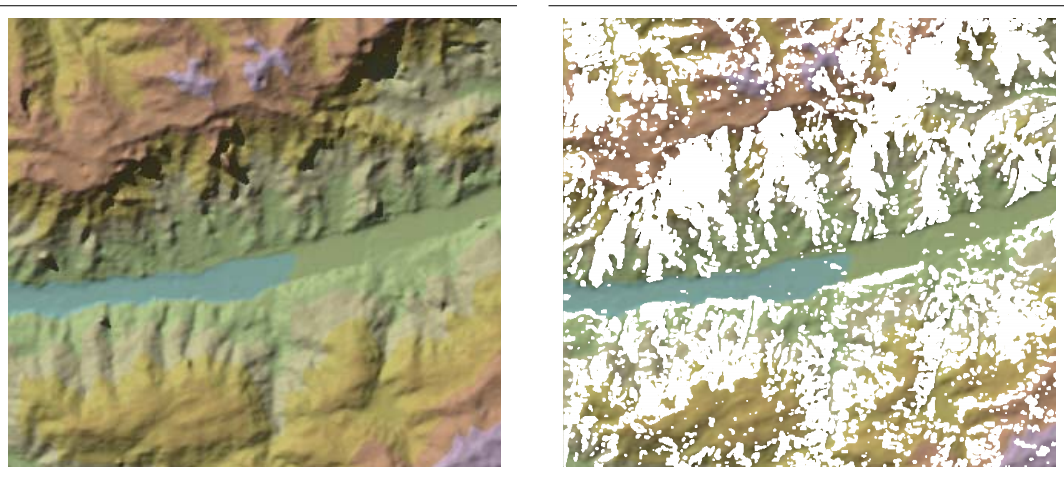

Die beiden Figuren [8.11 u](#page-76-0)nd [8.12 z](#page-76-1)eigen einen kleinen Ausschnitt des ASTER-DGM der Region Surkhab/Obikhingou. In der Figur [8.12](#page-76-1) sind nur noch die DGM-Pixel mit einem Matching besser als 70 % berücksichtigt. Grosse Teile der für grobe Höhenfehler kritischen Hang- und Gipfelregionen entfallen. Die DGM-Zellen mit einer Bildmatchingkorrelation schlechter als 70 % wurden für die Anpassung der SRTM3-Höhenmodelle mit dem Wert "No Data" versehen. Somit werden diese in der Berechnung der Differenzen im Least-Square Matchingvorgang nicht berücksichtigt. Diese Ausmaskierung von vermutlich schlechten DGM-Pixel wurde für die ASTER-Höhenmodelle in der Region Surkhab/Obikhingou und Pik Ismail Somoni vorgenommen.

Die entsprechenden SRTM3-Modelle wurden mittels Least-Square Matching auf diese ausmaskierten ASTER-Modelle angepasst. Für die optimale Lage waren folgende Translationen nötig:

### **Tabelle 8.1. lokale Anpassungen der SRTM3-Höhenmodelle**

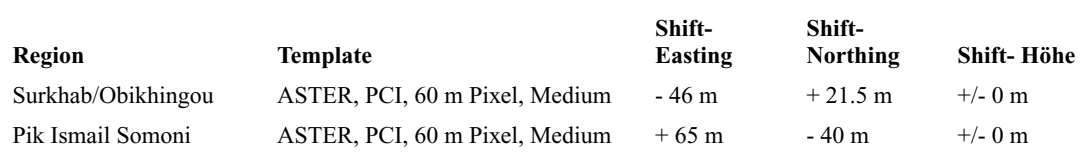

Beim Least-Squares Matching kamen für beide Regionen je ein ASTER-Höhenmodell aus Level 1b Daten mit 60 m Pixelgrösse zum Einsatz. Als Parameter der Höhenmodellgenerierung in PCI-Geomatica wurde ein mittlerer Detailierungsgrad (Medium) und ein Pixelinterval von 2 Pixel gewählt. Diese Einstellungen ermöglichen die Generierung von Höhenmodellen mit ähnlichem Detailierungsgrad wie bei SRTM3.

In beiden Regionen konnten die zum Teil massiven Lücken der SRTM3-Modelle befriedigend ergänzt werden. Probleme entstehen jedoch in Regionen mit Lücken im SRTM3-Modell und ASTER-Modell.

Im Falle der Region Surkhab/Obikhingou handelte es sich hauptsächlich um kleinere Lücken in kammnahen Gebieten, welche mit ASTER-Daten problemlos ergänzt werden konnten. Kleine Artefakte durch grosse Höhenunterschiede in den beiden Modellen sind an verschiedenen Orten zu erkennen.

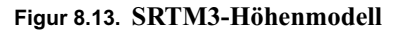

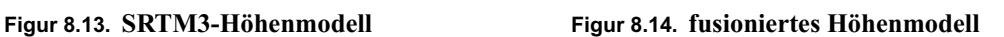

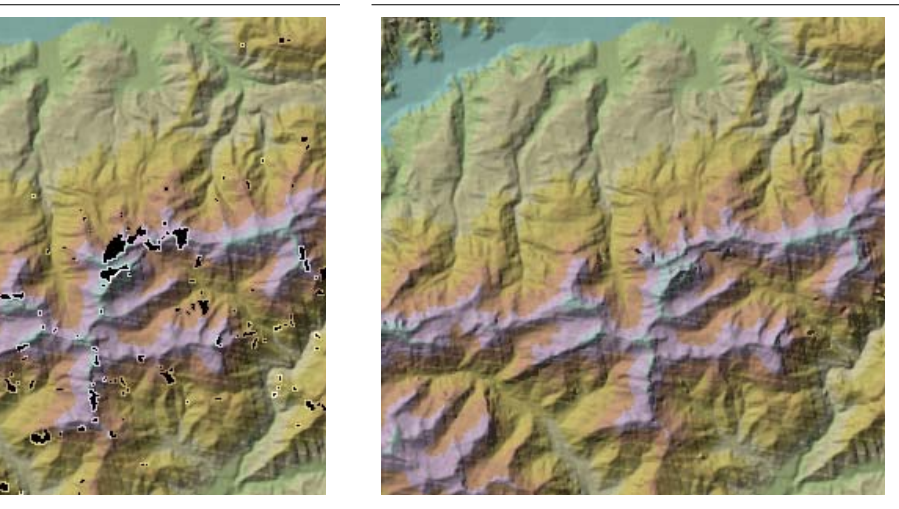

Wie die Figur [8.12](#page-76-1) zeigt, wird das Gebiet der Region rund um den Pik Ismail Somoni und Pik Korzhenevskij kaum durch das SRTM3-Modell abgedeckt. Durch die Fusion mit dem ASTER-Höhenmodell der entsprechenden Region konnten die zum Teil massiven Lücken geschlossen werden.

**Figur 8.15. SRTM3-Höhenmodell Figur 8.16. fusioniertes Höhenmodell**

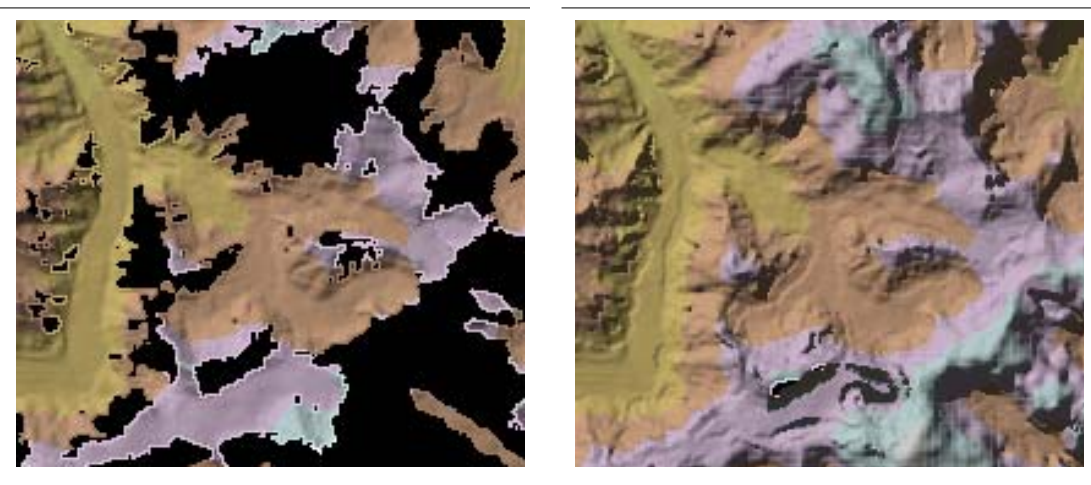

Das Resultat ist in den Details jedoch nicht befriedigend. Speziell in den Regionen der Gletscherzunge (linke Bildhälfte, Verlauf von Norden nach Süden) sind sehr stark ausgeprägte Artefakte der Distanzgewichtung ersichtlich. Diese Artefakte können in der Nähe sämtlicher SRTM3-Lücken angetroffen werden. Sie sind auf grosse Höhenunterschiede zwischen den beiden Modellen an den entsprechenden Stellen zurückzuführen.

Im Beispiel der Figur [8.1 k](#page-71-0)ann dieser Sachverhalt mit einem Längsprofil des fusionierten Höhenmodells aufgezeigt werden.

<span id="page-78-0"></span>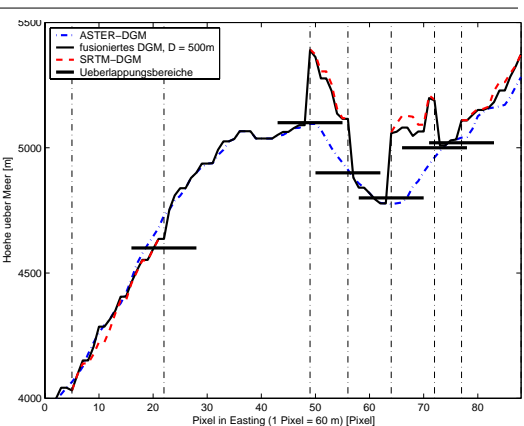

**Figur 8.17. Problemregionen bei der Fusion** Im Bereich von kleinen Höhendifferenzen an den Lückengrenzen ist ein kontinuierlicher Übergang zwischen den beiden Modellen zu erkennen. Dies entspricht etwa den Erfahrungen der Fusion im Gebiet Grouben.

> Bei Höhendifferenzen von mehr als 100 m ist der Überlappungsbereich von 500 m (schwarze horizontale Balken) zu klein, um einen nahtlosen Anschluss zwischen den Modellen zu garantieren.

Ein weiteres Problem dieser Methode stellt sich für Regionen dar, die in ASTER-Modellen im Überlappungsbereich Lücken aufweisen. Gegenwärtig wurden diese Lücken in der ersten Version der distanzgewichteten Fusion von SRTM3- und ASTER-Höhenmodelle vernachlässigt.

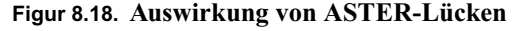

<span id="page-78-2"></span>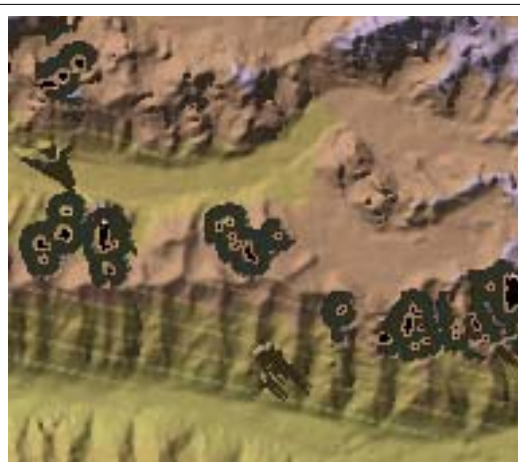

**Figur 8.18. Auswirkung von ASTER-Lücken** Gut erkennbar sind die schwarzen 500 m Bänder rund um die Lücken der SRTM3- Lücken. Diese entstehen, wenn ASTER-Höhenmodelle Lücken innerhalb des Überlappungsbereiches aufweisen.

> Lücken welche bei ASTER und SRTM3 vorhanden sind werden am Schluss der Prozedur als 'No Data' deklariert. Diese Gebiete sind gut als NoData-Gebiete innerhalb der Pufferflächen erkennbar.

#### *8.2.3. Fazit*

Als ein erster Ansatz führt die distanzgewichtete Fusion in Teilregionen zu befriedigenden Resultaten. Bei komplexeren Lückenkonstelationen oder grossen Höhenunterschieden an den Lückengrenzen versagt diese Methode. Es müssen alternative Ansätzen gefunden werden, um solche Effekte möglichst gering zu halten.

### <span id="page-78-1"></span>*8.3. Zonenweise Anpassung von ASTER an SRTM3-Lücken*

Wie Figuren [8.5](#page-72-0) und [8.17](#page-78-0) zeigen, sind grosse Höhenunterschiede zwischen SRTM3- und ASTER-Höhenmodelle in den Übergangsbereichen für schlechte Fusionen verantwortlich. Die lokalen Differenzen zwischen den beiden Höhenmodellen werden durch die Least-Square- und 1D-Helmert-Methode nicht berücksichtigt und könnten auch mit ausgeklügelteren Methoden wie Kreuzkorrelation und Affintransformationen der Höhenmodelle nicht eliminiert werden.

Es drängt sich deshalb auf, Höhenunterschiede zwischen den beiden Modellen an den SRTM3-Lückengrenzen lokal zu behandeln. Zu diesem Zweck wurde eine Methode erarbeit, welche die Ränder von einzelnen Lücken als Zonen behandelt und lokal das ASTER-Höhenmodell an das SRTM3-Modell anpasst.

Dazu wurde ein AML-Skript geschrieben, welches zonenweise die Ränder der Lückengrenzen numerisch untersucht (siehe [9.6](#page-89-0) ).

<span id="page-79-0"></span>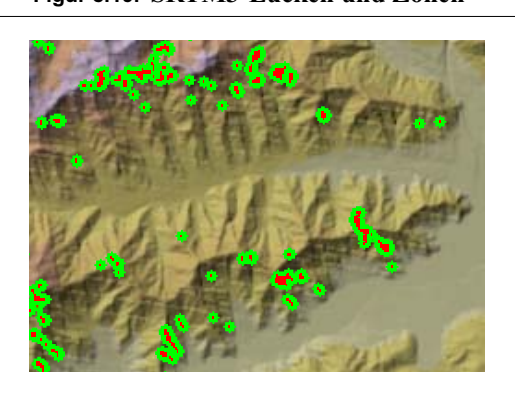

**Figur 8.19. SRTM3-Lücken und Zonen** In Figur [8.19 i](#page-79-0)st ein kleiner Ausschnitt aus dem SRTM3-Höhenmodell der Region Surkhab/Obikhingou mit unzähligen kleinen Lücken im SRTM3-Modell sichtbar.

> In rot sind die eigentlichen Lücken sichtbar, in grün die generierten Zonen mit rund 2.5 Pixel (SRTM3-Pixel) Abstand zu den Lücken.

Die einzelnen Zonen werden mittels einem einmaligen Identifikationsschlüssel unterschieden. Eng beieinanderliegende Lücken ergeben oftmals eine Zone für mehrere Lücken. Eine feinere Abtrennung kann über die Definition der gewünschten Zonengrenze geschehen. Diese Definition kann vom Benutzer frei gewählt werden.

<span id="page-79-1"></span>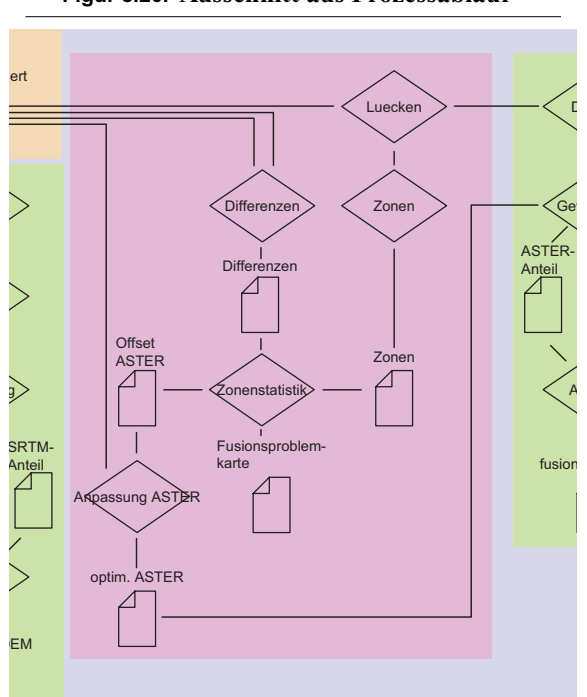

**Figur 8.20. Ausschnitt aus Prozessablauf** Die Figur [8.20 z](#page-79-1)eigt einen etwas vereinfachten Ablauf der zonenweise Anpassung des ASTER-Höhenmodelles auf:

- **•** Die Lücken im lage- und höhenmässig optimierten SRTM3-Modelles werden gesucht.
- **•** Es werden Zonen rund um diese Lücken gebildet.
- **•** Aus dem SRTM3- und ASTER-Höhenmodell wird ein Differenzraster gebildet.
- **•** Mittels Zonenstatistik werden für jede Zone der Median und die Standardabweichung der Modelldifferenzen ermittelt.
- **•** Daraus ensteht ein Raster mit den am ASTER-Höhenmodell anzubringenden Offsets pro Lücke und ein Raster mit den Standardabweichungen pro Lücke welche als Mass der Fusion betrachtet werden können.
- **•** Die Offsets werden am ASTER-Höhenmodell angebracht und das resultierende neue Höhenmodell wird für die Fusion bereitgestellt.

Zur Bestimmung des Höhenoffsets zwischen den Modellen wird ein Differenzraster zwischen ASTERund SRTM3-Höhenmodell gerechnet. Mittels der Methode der Zonenanalyse können in der Folge Mittelwert, Median und Standardabweichung der Differenzen innerhalb der einzelnen Zonen gerechnet werden. Bedingt durch die grossen lokalen Unterschiede zwischen den beiden Höhenmodellen wurde der Median der Differenzen verwendet. Dadurch konnten Einflüsse von grossen Ausreissern auf den Höhenoffset vermindert, resp. verhindert werden.

<span id="page-80-0"></span>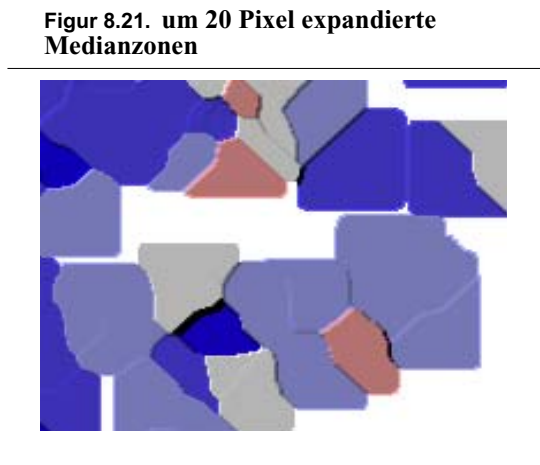

Die Figur [8.21 w](#page-80-0)iedergibt die errechneten Medianwerte für jede der einzelne in Figur [8.19](#page-79-0) sichtbare Zone.

Für die distanzgewichtete Fusion der Höhenmodelle wurden die einzelnen Zonen um 20 Pixel (rund 1500 m) in alle 4 Richtungen erweitert. Somit können die Zonen mit den entsprechenden lokalen Medianwerte zum ASTER-Modell hinzuaddiert werden.

Legende des Medianwerts:

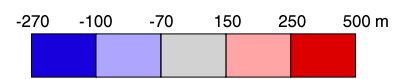

Diese Addition ergibt eine lokale Anpassung des ASTER-Höhenmodelles an das SRTM3-Modell. Grosse Unterschiede an den Lückenrändern und somit in den Überlappungsgebieten können so minimiert werden.

Entscheidender Faktor für die Qualität dieser lokalen Anpassung ist die Standardabweichung der Differenzen innerhalb des Übergangsbereiches, resp. an den Lückengrenzen. Bei grossen Standardabweichungen sind auch nach der lokalen Anpassung der Höhendifferenz grosse Unterschiede an den Lückengrenzen vorhanden. Im Idealfall sind die Standardabweichungen der Differenzen innerhalb des Überlappungsbereiches minimal.

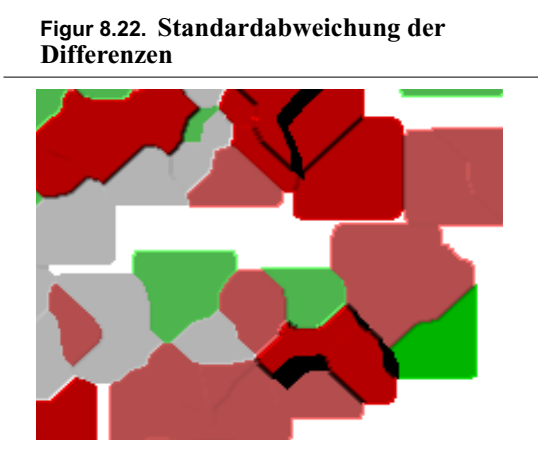

Die Standardabweichungen der Differenz zwischen ASTER- und SRTM3-Höhenmodell sind nur in wenigen Zonen besser als 30 m.

In den meisten Fällen sind die Werte der Standardabweichung grösser als 50 m. Unterschiede von solcher Grösse machen einen fliessenden Übergang durch Fusion der beiden Modellen praktisch unmöglich.

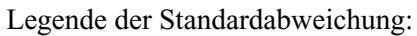

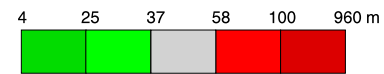

Mit dem lokal angepassten ASTER-Höhenmodell kann die eigentliche Fusion neu berechnet werden.

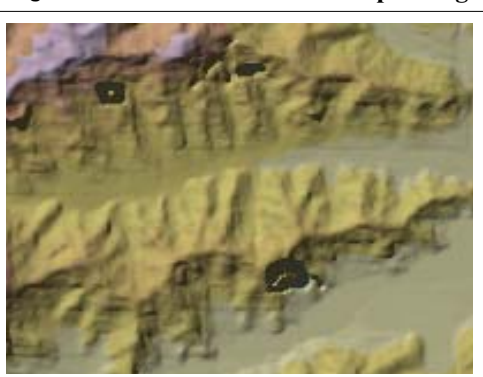

**Figur 8.24. Fusion mit Höhenanpassung**

<span id="page-81-0"></span>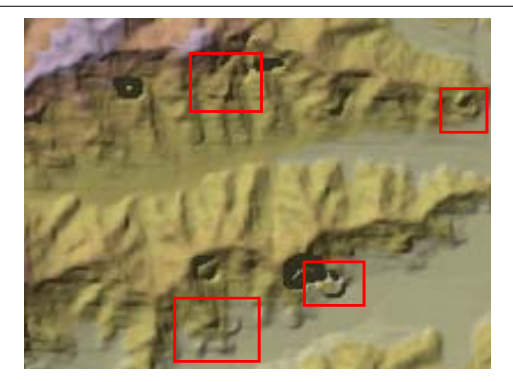

**Figur 8.23. Fusion ohne Höhenanpassung** Als Vergleich wurde eine Fusion ohne der beschriebenen Höhenanpassung und eine Fusion mit der beschriebenen Höhenanpassung berechnet.

> In beiden Fällen konnten zahlreiche kleine Lücken des SRTM3-Modelles zuverlässig geschlossen werden.

Im Falle der Fusion mit angepasste ASTER-Höhenmodell treten an einigen Stellen grössere Abweichungen auf (rote Rechtecke). Diese Gebiete sind identisch mit Zonen grosser Standardabweichung.

Die in Figur [8.24 s](#page-81-0)ichtbaren Artefakte stamme aus Gebieten, bei welchem das ASTER-Höhenmodell nicht einen zum SRTM3-Höhenmodell konstanten Höhenversatz an den Lückengrenzen aufweist.

Legende der Geländehöhe:

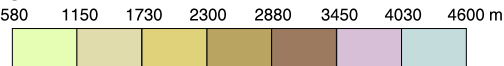

Der Vergleich der beiden Fusion zeigt, dass Gebiete mit stark variierenden Differenzen zwischen den beiden Modellen an den Lückengrenzen problematisch für die Fusion sind. Das Grid der Standardabweichungen kann somit auch zur Detektierung von Problemzonen bei der Fusionierung benutzt werden. Es hilft, Gebiete mit grossen Unsicherheiten beider Modelle zu evaluieren und bei weiteren Modellierungen auszuklammern oder manuell zu verbessern.

## *8.4. ASTER-Lücken in Übergangsbereichen*

In den vorgestellten Fällen werden Lücken des SRTM3-Modelles mit Daten von ASTER-Modellen ergänzt. Entscheidend für die Qualität der Ergänzung, resp. Fusion, ist die Qualität der ASTER-Daten im Übergangsbereich zwischen SRTM3- und ASTER-Modellen.

Einerseits wirken sich grosse Differenzen zwischen den beiden zu fusionierenden Modellen in den Randzonen auf die Qualität aus (siehe ["Zonenweise Anpassung von ASTER an SRTM3-Lücken"](#page-78-1) ). Andererseits können ASTER-Höhenmodelle in diesen Übergangsbereichen ebenfalls keine Daten besitzen. Dies führt zu massiven Problemstellen bei der Fusion.

Die Figur [8.25](#page-82-0) zeigt die Lage der Problemzonen bei Fusionen mit lückenhaften ASTER-Höhenmodellen.

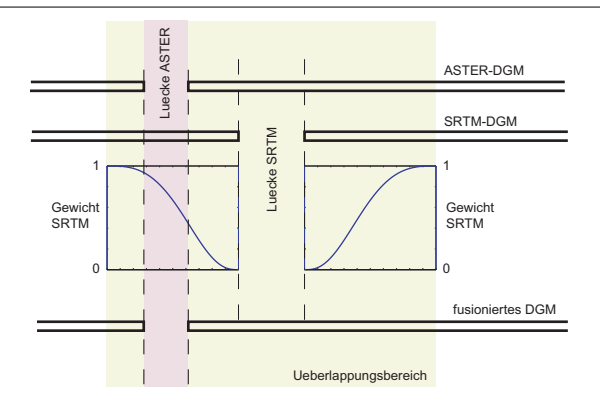

<span id="page-82-0"></span>**Figur 8.25. ASTER-Lücken im Überlappungsbereich** Bei der Berechnung von Höhe mal

Gewicht der SRTM3- und ASTER-Daten innerhalb des Übergangsbereiches wird das Fehlen von ASTER-Daten nicht berücksichtigt.

Dabei wird anstelle eines Höhenwertes bei ASTER einen NoData-Wert verwendet, welcher das Resultat des fusionierten Höhenmodelles massiv beeinflusst oder die Berechnung verhindert. Dabei entstehen ungewollte Lücken innerhalb des Übergangsbereiches.

In Figur [8.18](#page-78-2) sind diese Effekte sehr gut zu erkennen. Es wurden Lösungsstrategien diskutiert, konnten aber nicht mehr entwickelt werden. Ein zu verfolgender Ansatz wäre, die ASTER-Lücken mit Daten von SRTM3-Höhenmodell ebenfalls mit der distanzgewichteten Methode zu ergänzen.

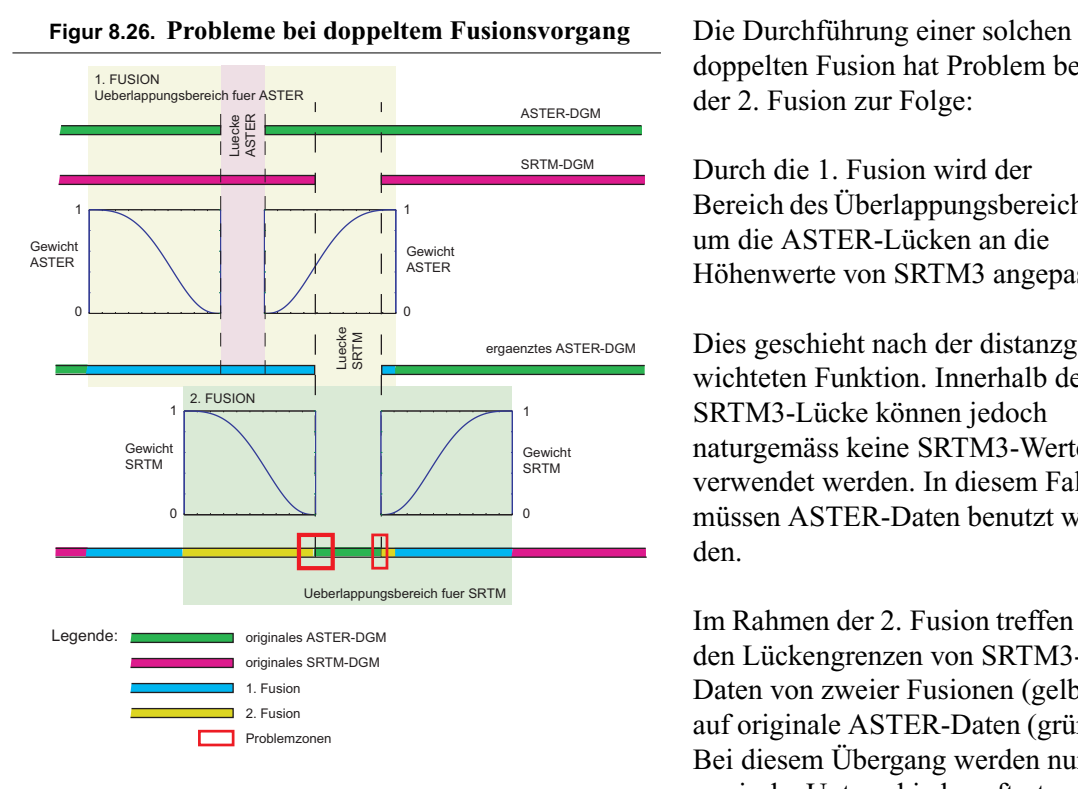

doppelten Fusion hat Problem bei der 2. Fusion zur Folge:

Durch die 1. Fusion wird der Bereich des Überlappungsbereiches um die ASTER-Lücken an die Höhenwerte von SRTM3 angepasst.

Dies geschieht nach der distanzgewichteten Funktion. Innerhalb der SRTM3-Lücke können jedoch naturgemäss keine SRTM3-Werte verwendet werden. In diesem Fall müssen ASTER-Daten benutzt werden.

Im Rahmen der 2. Fusion treffen an den Lückengrenzen von SRTM3- Daten von zweier Fusionen (gelb) auf originale ASTER-Daten (grün). Bei diesem Übergang werden nummerische Unterschiede auftreten.

Es wäre denkbar, andere wesentlich ausgeklügeltere Fusionsmodelle zu entwickeln. Es müssten Wege gefunden werden, welche nicht mit einem fixen Betrag für die Dimension des Überlappungsbereiches arbeiten, sondern zum Beispiel eine dynamischen Bereich um die Lücken in SRTM3- und ASTER-Daten bilden und dabei die Zellen mit den kleinsten Differenzen zwischen den beiden Modellen als Startpunkt der Fusion betrachten.

# **Kapitel 9** *Programmierte Routinen*

Für die Lösung der gestellten Probleme standen verschiedene Softwareumgebungen zu Verfügung. Für die photogrammetrische Auswertungen der ASTER-Bilder wurde PCI-Geomatica 9.1, für die GIS-Analysen ArcInfo und ArcView und für nummerische Arbeiten wurde Matlab benutzt. Viel Problemstellungen und die damit verbundenen Lösungswege wurden in den jeweiligen Skript-Sprachen der Softwareumgebungen realisiert. Für nummerische Arbeiten in Matlab wurden entsprechende m-Files mit einer Pascal ähnlichen Sprache erstellt, in ArcInfo wurden die Routinen in Arc Macro Language (AML) programmiert.

In Anbetracht der experimentellen Ausrichtung der Arbeit wurde jeweils auf die Programmierung von Benutzeroberflächen (GUI) verzichtet. Die meisten Skripts werden direkt aus den Kommandozeilen der entsprechenden Programme aus gestartet.

Der programmierte Code wurde während seiner Erstellung laufend mit Kommentaren versehen. Im Rahmen dieses Kapitels wird deshalb auf eine ausführliche Beschreibung der Methoden, deren Aufrufe und Übergabewerte verzichtet. Es werden jedoch alle Funktionen aufgeführt und deren Verwendung beschrieben.

Die vollständigen Skripts können den Anhängen A bis F entnommen werden. Die verwendeten Dateierweiterungen lassen direkt auf die entsprechende Softwareumgebung schliessen:

- **•** \*.aml: ArcInfo, auf Unix / Linux (ohne graphische Ausgaben auch auf Windows 2000, XP)
- **•** \*.m: Matlab, auf Unix / Linux, Mac OS X und Windows

### *9.1. Least-Square Matching*

Der Vorgang des Least-Square Matchings benötigt für den Ablauf Skripts in Matlab und ArcInfo. Die einzelnen Skripts werden hier im Ablauf der Anwendung aufgelistet. Der vollständige Code kann dem [Anhang A](#page-98-0) entnommen werden.

Der Ablauf besteht aus 3 Teilen:

**•** *vergleich.aml*: Bildung der Differenzen zwischen zwei Höhenmodellen an verschiedenen Punkten eines definierten Rasters und Schreiben einer Datei mit den Werten der Standardabweichung.

Es müssen jeweils für den Ablauf entsprechende Parameter gesetzt werden:

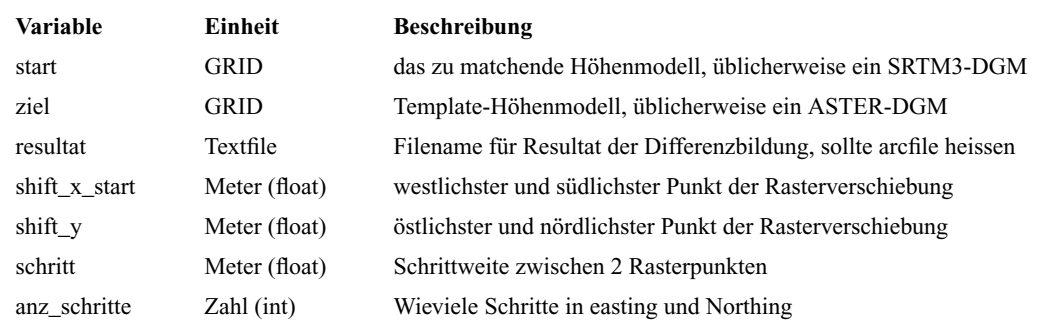

#### **Tabelle 9.1. zu definierende Variablen für Least-Square**

Die Variable schritt könnte aus shift x\_start, shift\_y und anz\_schritte berechnet werden. Wurde aber im Verlauf des Projektes nicht mehr ausprogrammiert.

Das Skript verschiebt nun das start-GRID gegenüber dem ziel-Grid im definierten Raster und bildet an den entsprechenden Rasterpunkten die Differenz und Standardabweichung der Differenz beider Raster. Die Standardabweichungen werden im resultat-Textfile abgespeichert. Dieses File kann frei benannt werden. Die Funktion *verschiebung.m* greift jedoch fest programmiert auf eine Datei mit Namen arcfile zu. Bei mehreren Durchläufen wird die Resultatedatei automatisch überschrieben.

Der Rasterablauf beginnt im Süd-Westen des Ursprungspunktes und läuft jeweils nach Osten. Nach erreichen des östlichsten Punktes springt der Ablauf zurück an den westlichsten Punkt und verschiebt sich um eine Rasterzelle nach Norden.

**•** *verschiebung.m*: Rekonstruktion das unter *vergleich.aml* abgefahrene Rasters, führt die Spline-Interpolation der Standardabweichungen in zwei Dimensionen und die Suche nach dem lokalen Minima durch.

Die Funktion wird direkt aus der Matlab Kommandozeile mit verschiebung(r, a\_o, a\_i, mindim, maxdim) aufgestartet. Folgende Parameter müssen der Funktion übergeben werden:

#### **Tabelle 9.2. Übergabewerte für** *verschiebung.m*

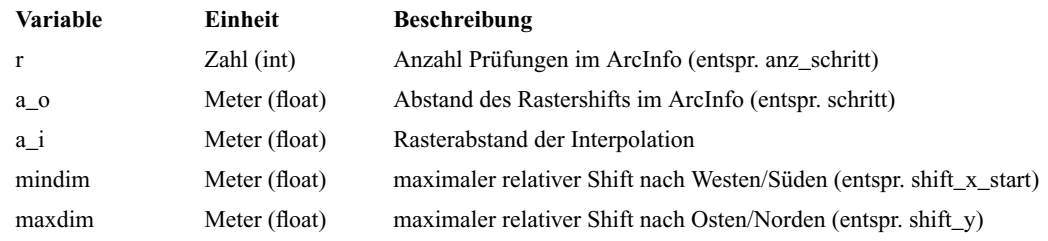

Die Variable a\_i bestimmt, wie fein die Interpolation des Minimas zu geschehen hat.

Das Skript liest das Resultatefile von *vergleich.m* (arcfile) ein und rekonstruiert mit r das Rastermuster. Die Resultate werden in eine 2-dimensionale Matrize abgespeichert.

Die interpol2 Funktion von Matlab verwendet eine Spline-Interpolation mit Polynomen 3. Grades. Damit werden die einzelnen Standardabweichung in der Auflösung welche mit a\_i definiert wurde interpoliert.

Anschliessend findet eine Minimasuche unter den interpolierten Rasterpunkten statt und die Lage des Minimas bezüglich des Start-Rasters berechnet. Die berechneten Werte werden in der Kommandozeile und als 2d- sowie 3D-Plot ausgegeben.

**•** *schieben.aml*: Verschieben des zu matchenden Höhenmodell um den in der Minimasuche gefundenen Wert.

Kleines AML-Skript, welches das zu matchende Höhenmodell mit den vergänglig bestimmten Translationen verschiebt. Einige Variablen müssen deklariert werden:

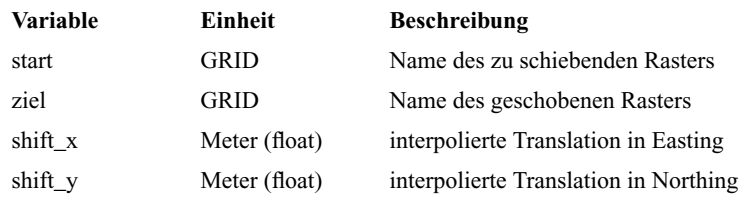

#### **Tabelle 9.3. zu definierende Variablen für Verschiebung**

### *9.2. 1D-Helmert Höhentransformation*

Für die eindimensionale Höhenanpassung mit Höhenoffset und Massstabsfaktor werden ausschliesslich Skripts in Matlab verwendet. Das Extrahieren der Höhen an entsprechenden Passpunkten wurde von Hand in ArcView (Analysis / Summarise Zones) durchgeführt.

Folgende drei Skripts werden verwendet:

**•** *referenz.m*: Generiert eine frei gewählte Anzahl von zufälligen Punkte über den koordinatenmässig beschriebenen Raum. Die Punkte sind zufällig und nicht normalverteilt.

#### **Tabelle 9.4. Übergabewerte für** *referenz.m*

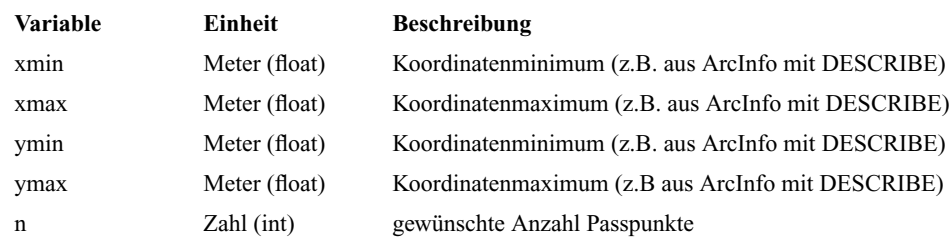

Die berechneten Punkte werden mit einer einmaligen ID und den Koordinaten in Easting und Northing versehen und direkt als Textfile passpkt.txt ohne Kopfzeile abgespeichert.

- *import* helmert1d.m: Das Skript beinhaltet den Aufruf zur eigentlichen Transformation. Es benötigt keine Übergabewerte und liest automatisch ein Textfile mit Namen Passpkt\_z.txt ein. Dieses enthält die ID, Koordinaten und die Höhen im Start und Zielsystem der Höhentransformation. Das File wird in entsprechende Vektoren umgebaut und der Funktion *helmert1d.m* übergeben.
- *helmert1d.m*: Das Skript berechnet die eigentlichen Transformationsparameter (Höhenoffset und Massstab) und arbeitet nach dem Prinzip der Ausgleichung der kleinsten Quadrate. Die aus *import\_helmert1d.m* resultierenden Werte werden in die entsprechenden A- und x-Matrizen der Ausgleichung eingesetzt.

#### **Tabelle 9.5. Übergabewerte für** *helmert1d.m*

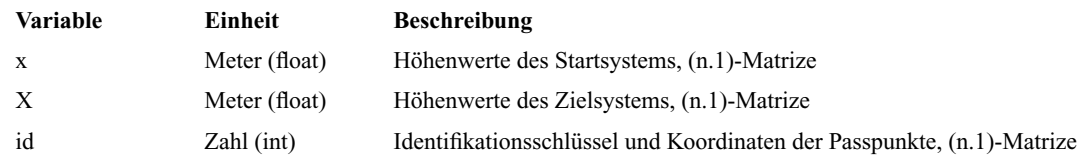

Die Funktion berechnet die unbekannten Parameter, die Genauigkeit der unbekannten Parameter und die Residuen an den entsprechenden Passpunkten. Die Ausgabe geschieht als Balkendiagramm und zeigt die Residuen für jeden Passpunkt. Diese Darstellungsform erleichtert das Auffinden von grossen Residuen. In der Kommandozeile werden die unbekannten Parameter, deren Genauigkeit

und die jeweils 5 grössten Residuen (positive und negative) mit den korrespondierenden Passpunktnummern ausgegeben. Mit der Ausgabe der Passpunktnummer bei den grössten Residuen lassen sich die entsprechenden Werte im originalen Textfile einfach auffinden und löschen. Die Berechnung kann direkt mit dem editierten Textfile neu gestartet werden.

## *9.3. Kreuzkorrelation zwischen Höhenmodellen*

Für das Matching von Höhenmodellen mittels der doppelten Kreuzkorrelation wurde unter Matlab eine experimentelle Umgebung aufgebaut. Diese erlaubt es erste Versuche mit der Kreuzkorrelation zwischen Höhenmodellen durchzuführen. Die Funktionen weisen noch keine Try-and-Catch Struktur auf. Deshalb sind Abstürze beim Ausführen der Funktion möglich. Das Einbauen solcher Try-and-Catch Blöcke, welche Fehler abfangen, eine wichtige Erweiterungsarbeit.

Es können keine Interpolationen zwischen Rasterzellen vorgenommen werden. Deshalb müssen die Höhenmodelle zur Kreuzkorrelation die selbe geografische Ausdehnung und Auflösung besitzen.

Als Höhenmodelle können direkt ArcInfo ASCII-Rasterformate (ohne die 6 Kopfzeilen) in die Matlab-Umgebung eingelesen werden.

Für den Ablauf werden 4 einzelne Funktionen benötigt:

**•** *test\_kreuzkorr.m*: Startfunktion für die Kreuzkorrelation.

Es wird die Definition sämtlicher Variablen vorgenommen, welche für den weiteren Ablauf der Korrelation eine Rolle spielen:

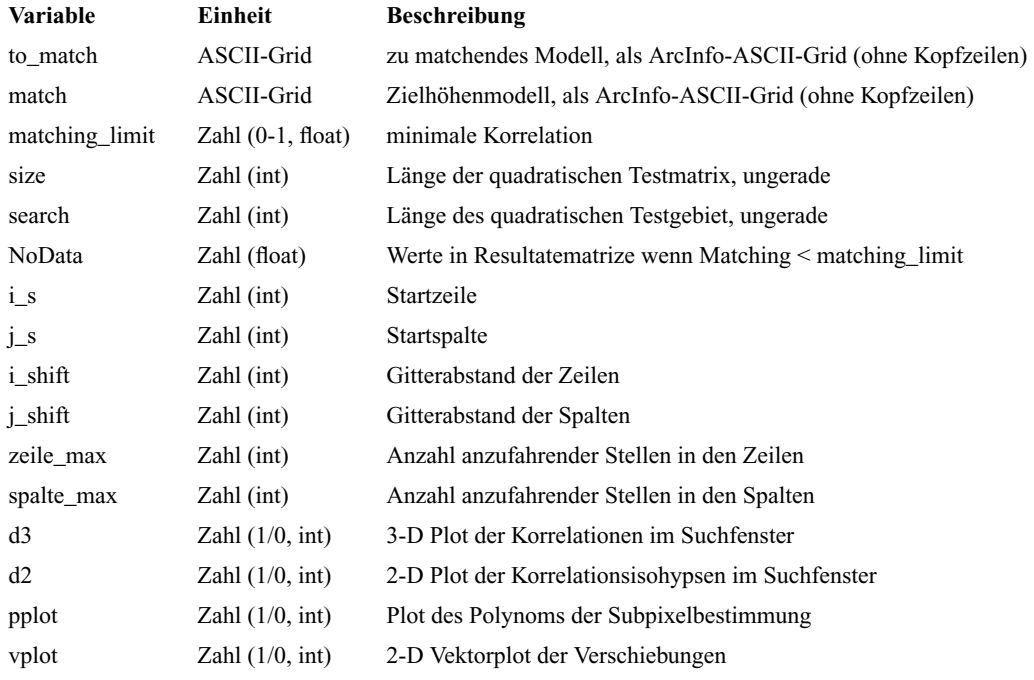

#### **Tabelle 9.6. zu definierende Variablen für die gesamte Kreuzkorrelation**

Die Funktion *test\_kreuzkorr.m* übernimmt die gesamte Überwachung des Matchingvorganges.

Ausgehend von der Definitionen der Startvariablen werden die beiden Höhenmodelle in einem festgelegten Gitter. An den angefahrenen Rasterpunkten werden die Höhenwerte der beiden Höhenmodelle ausgelesen und der Funktion *crosscorr.m* übergeben. Diese berechnet die einzelnen Korrelationsfaktoren und übergibt eine Matrize mit sämtlichen Korrelationsresultaten.

*test\_kreuzkorr.m* übernimmt die Suche nach dem Maximum der Korrelation. Falls keine Korrelation die Limite, welche als matching\_limit definiert wurde, erreicht, wird die Suche abgebrochen und an der entsprechenden Rasterstelle den NoData-Wert gesetzt.

Falls ein Maximum gefunden wird, wird dieses mit den benachbarten Korrelationswerten (je in Easting und Northing) der Subpixelinterpolation übergeben. Danach erfolgen die Berechnungen der Koordinaten des interpolierten Maxima. Die berechneten Verschiebungen werden als Textfile abgespeichert und nach Wunsch als 2D-Vektorplan dargestellt.

**•** *crosscorr.m*: Berechnung der eigentliche Kreuzkorrelation zwischen zwei Matrizen. Es werden folgende Übergabewerte benötigt:

#### **Tabelle 9.7. Übergabewerte für** *crosscorr.m*

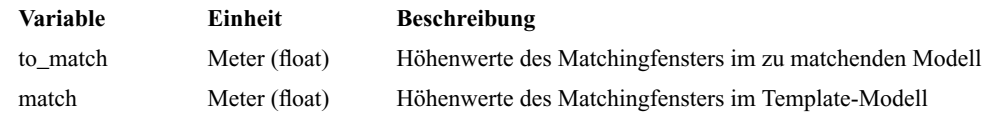

Die Funktion benötigt zwei Matrizen mit derselber Ausdehnung. Zwischen den beiden Matrizen wird die doppelte Kreuzkorrelation (Kääb und Volmer, 2000) berechnet. Rückgabewert ist der berechnete Korrelationskoeffizient zwischen den beiden Matrizen.

**•** *subpixel.m*: Übernimmt die Berechnung der Korrelation im Subpixelbereich.

Für die Berechnung der Funktion werden die Position der maximalen Korrelation, der Korrelationswert des Maximums und derjenige seiner beiden Nachbaren übergeben.

#### **Tabelle 9.8. Übergabewerte für** *subpixel.m*

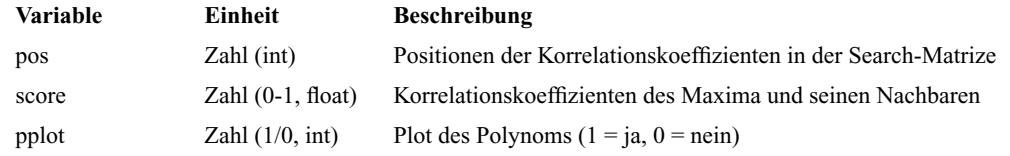

Die Berechnung der Subpixelberechnung wird getrennt für Easting und Northing durchgeführt.

Die für die Berechnung der Polynomkoeffizienten nötigen Werte werden den Vektoren entnommen und für die Berechnung bereitgestellt. Die Berechnung der Koeffizienten geschieht nach Methoden der linearen Mathematik mit Matrizen.

Die eigentliche Berechnung der Subpixelposition geschieht mit dem unter *polynom.m* zur Verfügung gestellten Polynoms und der Matlabfunktion fminbnd. Diese führt in Iterationsschritten eine nummerische Suche nach dem Minimum durch. Deshalb muss die Polynomfunktion negiert werden. Matlab besitzt nur eine Minimumssuche.

Falls pplot mit 1 übergeben wurde, wird das entsprechende Polynom und seine Stützpunkte geplottet.

**•** *polynom.m*: Polynom 3. Grades zur Minimasuche.

Das Skript wird von der Matlab-Funktion fminbnd in *subpixel.m* als zu minimierende Funktion verwendet.

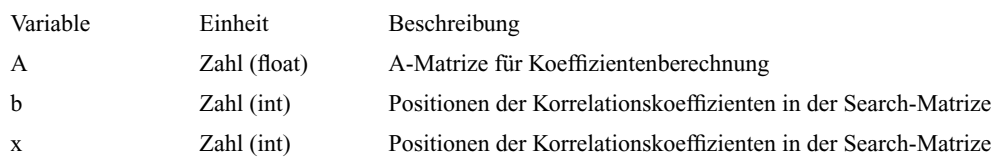

#### **Tabelle 9.9. Übergabewerte für** *polynom.m*

### *9.4. Genauigkeitsvergleiche*

Eine bewährte Methode um Genauigkeiten zwischen Höhenmodellen zu vergleichen bieten sich kumulative Histogramme (Kääb, 2004a) an. Die Differenzen zwischen Höhenmodellen werden in Absolutbeträge umgewandelt, klassifiziert, deren Häufigkeit aufsummiert und als Liniengrafik dargestellt. Dies ermöglicht einen direkten Vergleich zwischen einzelnen Differenzmodellen.

Um die Berechnung und Darstellung etwas zu beschleunigen und zu vereinfachen wurde in Matlab zwei einfache Skripts erstellt. Im [Anhang D](#page-109-0) ist mit ["verglich\\_simplon.m" e](#page-109-1)in Beispiel angefügt. Dieses kann für beliebige Dateien verwendet werden.

**•** *vergleich\_simplon.m*: Das Skript übernimmt den Import von ArcInfo-ASCII Grids, den Aufruf zur Berechnung des kumulativen Histogrammes und die Ausgabe der Plots.

Die gewünschten ASCII-Grids werden in einer String-Matrize abgespeichert. Diese Matrize wird für den Import der Grid-Daten und die Legende in den Plots verwendet.

Beim Import werden die 6 Kopfzeilen des ASCII-Grid ignoriert und die Werte als float-Werte eingelesen.

Zur Berechnung werden die in Absolutwerte umgewandelten Differenzen der Funktion *CumHisto.m* übergeben.

**•** *CumHisto.m*: Berechnet die relativen und kumulierten Klassenhäufigkeiten von Werten.

Die übergebenen Ober- und Untergrenzen, sowie die gewünschte Klassenbreite bieten zusammen mit der Matlabfunktion histc die Grundlage für die Berechnung der relativen Klassenhäufigkeiten.

| Variable | Einheit       | <b>Beschreibung</b>                            |
|----------|---------------|------------------------------------------------|
| A        | Meter (float) | Spaltenvektor mit den zu analysierenden Werten |
| min      | Meter (float) | untere Histogrammlimite                        |
| max      | Meter (float) | obere Histogrammlimite                         |
| schritt  | Meter (float) | Klassengrösse                                  |

**Tabelle 9.10. Übergabewerte für** *CumHisto.m*

Über die Funktion cumsum() werden die relativen Klassenhäufigkeiten zeilenweise zu kumulierten Klassenhäufigkeiten aufaddiert.

Es wird eine Matrize mit den entsprechenden Häufigkeiten (relativ und prozentual) zurückgegeben.

### *9.5. Clusterbildung von topografischen Parametern*

Für eine vertiefte Analyse der Differenzen von ASTER- und SRTM3-Höhenmodellen wurde die Clusteranalyse angewendet. Sie bildet eine vom Benutzer frei definierte Anzahl Klassen in einem n-dimensionalen Raum. Der Algorithmus wurde Martinez (2002) entnommen. Für die genaue Beschreibung des Algorithmus wird auf das entsprechende Buch "Computational Statistics Handbook with MATLAB" verwiesen. Der in "Computational Statistics Handbook with MATLAB" beschrieben Code wurde an wenigen Stellen auf die bestimmten Bedürfnissen dieses Projektes angepasst.

#### **Tabelle 9.11. zu definierende Variablen für die Clusterbildung**

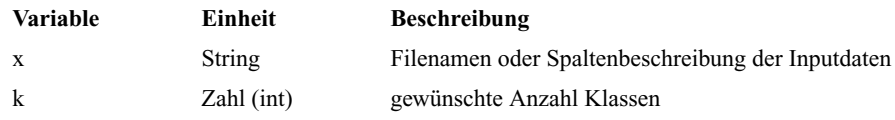

Es wird ein ASCII-File mir den topografischen Parametern an einer beliebigen Anzahl von Punkten eingelesen. Diese Punkte können mit *referenz.m* generiert werden. Es könnten jedoch auch die gesamten Rasterdaten eingelesen werden (analog zur Funktion *Vergleich\_Simplon.m*). Eine grosse Anzahl von Datenpunkten erfordert entsprechend eine zum Teil massiv grössere Berechnungszeit. Die Inputdaten werden als Absolutwerte behandelt und zwischen 0 und 1 normalisiert. Somit können Werte unterschiedlichster Dimensionierungen miteinander verglichen werden. Der Algorithmus berechnet während mehreren Iterationsschritten die Klassenzentren im n-dimensionalen Raum und weisst jedem Punkt eine Klasse zu. Diese Zuweisung geschieht über die kleinste Summe der Distanz vom Datenpunkt zu allen Klassenzentren. Als Rückgabewert wird ein ASCII-File exportiert, welches den ursprünglichen Identifikationsschlüssel (bei Punktdaten), die Klassennummer und die ursprünglichen Beobachtungen jedes Punktes enthält. Mittels dem Identifikationsschlüssel können die einzelnen Klassen den ursprünglichen geografischen Orten zugewiesen werden. Im Falle von vollständigen Rasterdaten kann als Export ein ArcInfo-taugliches Grid exportiert werden und als diskretes Grid im GIS visualisiert werden.

### <span id="page-89-0"></span>*9.6. Fusion von Höhenmodellen*

Die eigentliche Fusion von Höhenmodellen verschiedenster Herkunft geschieht nach der optimalen geometrischen Anpassung. Der Ablauf geschieht als Aneinanderreihung von verschiedensten Rasteroperationen. Diese Rasteroperationen wurden ausschliesslich in AML programmiert.

Im Laufe der Projektbearbeitung wurde ein Skript zur lokalen Anpassungen von einzelnen Lückengebieten und ein Skript zur eigentlichen Fusion programmiert.

**•** *zShift.aml*: Mittels *zShift.aml* werden Randgebiete von SRTM3-Höhenmodell Lücken detektiert, regionale Differenzen zu ASTER-Höhenmodelle und deren Streuung berechnet und das ASTER-Höhenmodell für die anschliessende Fusion regional angepasst.

Die Rasterdaten müssen als ArcInfo-Grids vorliegen. Es werden 3 Grids benötigt:

- aster: ASTER-Höhenmodell mit NoData-Wert = 0
- srtm: SRTM3-Höhenmodell mit NoData-Wert = 0
- srtm\_nd: SRTM3-Höhenmodell mit NoData-Wert = NoData

In ArcInfo müssen Regionen (Zonen) als Grid mit einem einmaligen Identifikationswert pro Zone vorliege. Dies wurde erreicht, indem das Abstandsraster (Abstand von einer SRTM3-Lücke weg) in einem gewünschten Bereich (z.B. 2 SRTM3-Pixel weit, ungef. 180 m) selektiert wird und als Arc-Info-Coverage exportiert wird. Die Abstandsbreite wird vom Benutzer frei festgelegt. Der entsprechende Wert muss im File remap\_table5 den entsprechenden Wünschen angepasst werden.

#### **Tabelle 9.12. zu definierende Variable bei Zonenbildung**

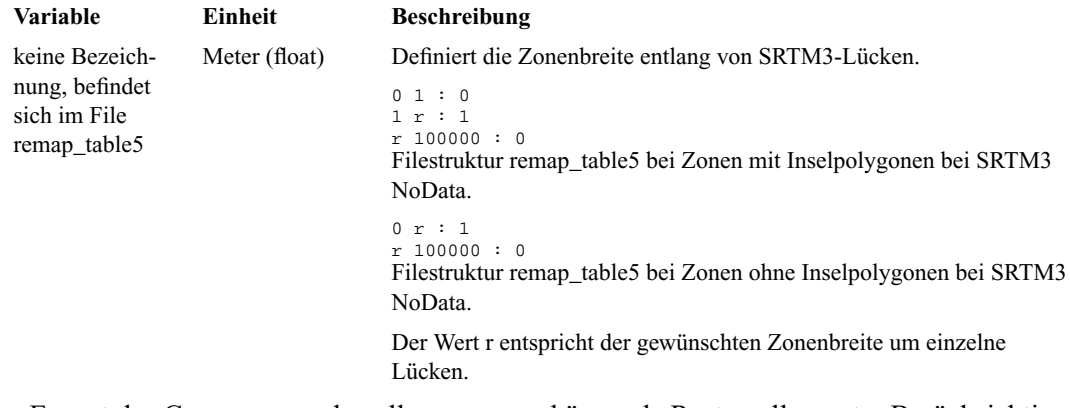

Beim Export des Coverage werden alle zusammenhängende Rasterzellen unter Berücksichtigung der City-Block Nachbarschaftsbedingung zu einzelnen Polygonen zusammengefasst. Dabei wird automatisch der Wert cover-id eingeführt. Dieser Wert entspricht dem einmaligen Identifikationsschlüssel der Polygone. Beim der erneuten Umrechnung der Coverage in ein Raster wird dieser Wert als Rasterwert gesetzt. Das entstandene Zonenraster enthält somit für jede Zone einen einmaligen nummerischen Wert.

Für die Berücksichtigung von NoData-Inselflächen werden die Polygone ein zweites Mal mit Referenz auf das entstandene Attribut grid-code importiert. Inselpolgone mit Wert NoData werden beim Export in ein Coverage als Polgone mit grid-code -9999 exportiert. Dieser Wert wird beim Import wieder als Raster NoData Wert interpretiert.

Vor der eigentlichen Zonenanalyse wird die Differenz zwischen dem ASTER- und SRTM3-Höhenmodell berechnet. Die Differenz müsste bei regelmässigem Höhenoffset in den einzelnen Randgebieten ein konstanter Wert ergeben.

Mit den unter ArcInfo zu Verfügung stehenden Zonen-Analysemethoden (GRID Zonal functions) lassen sich verschiedene statistische Aussagen über die einzelnen Randgebiete der SRTM3-Lücken berechnen:

- Mittelwert der Differenz zwischen SRTM3- und ASTER-Höhenmodell
- Median der Differenz zwischen SRTM3- und ASTER-Höhenmodell
- Standardabweichung der Differenz zwischen SRTM3- und ASTER-Höhenmodell

Im Normalfall wird der Medianwert als Offset zwischen SRTM3 und ASTER berechnet. Der Median ist numerisch wesentlich robuster gegenüber Ausreissern als der Mittelwert.

Die Standardabeichung dient zur Abschätzung der Streuung der Differenz zwischen den beiden Höhenmodellen. Bei grossen Standardabweichungen ist eine verbesserte Fusion zwischen den Höhenmodellen kaum möglich.

Der berechnete Offset an den Zonengrenzen wird auf die nähere Umgebung, welche grösser sein muss als der Abstandsbereich für die distanzgewichtete Fusion, ausgeweitet und zum ursprünglichen ASTER-Höhenmodell hinzuaddiert. Dies führt zur gewünschten regionalen Höhenanpassung des ASTER-Modelles an das SRTM3-Modell.

**•** *fusion.aml*: Die distanzgewichtete Fusion der Höhenmodelle geschieht entweder mit einem originalem ASTER-Höhenmodell oder einem vergänglich zonenangepasstes ASTER-Höhenmodell.

Die Ausdehnung des Übergangsbereiches kann frei definiert werden:

### **Tabelle 9.13. zu definierende Variable bei Fusion**

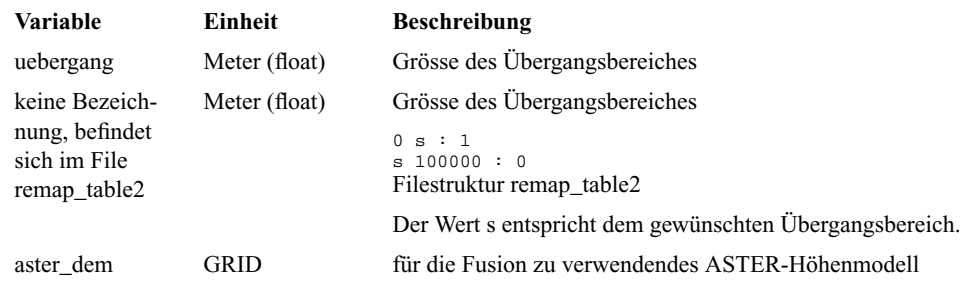

Der extrahierte Übergangsbereich (in remap\_table2 definiert) wird mit der Variable uebergang auf einen Wert zwischen 0 ind 1 normalisiert. Darauf wird die kubische Übergangsfunktion angewendet und die Gewichte für ASTER- und SRTM3-Höhenmodelle berechnet. Die einzelnen Übergansbereiche von SRTM3 und ASTER werden als Bänder berechnet und addiert. Dies ergibt die Höhenwerte innerhalb des Übergangsbereiches. Werte des SRTM3-Höhenmodelles werden an der "Aussenseite" der Übergangsbänder, Werte des ASTER-Höhenmodelles an der "Innenseite" (entspricht den SRTM3-Lücken) verwendet.

# **Kapitel 10** *Resultate und Diskussion*

Im Hochgebirge ist die Kombination von SRTM3- und ASTER-Höhenmodellen unumgänglich. In Regionen mit ausgeprägtem Relief, ausgedehnter Schneebedeckung und starker Wolkenbildung müssen die Modelle regional miteinander fusioniert werden.

Das folgende Ablaufschema zeigt das Vorgehen, welche für die Entwicklung der Prozessschritte solcher Fusionen gewählt wurden. Die wichtigsten Resultate und Folgerungen werden nachfolgend diskutiert.

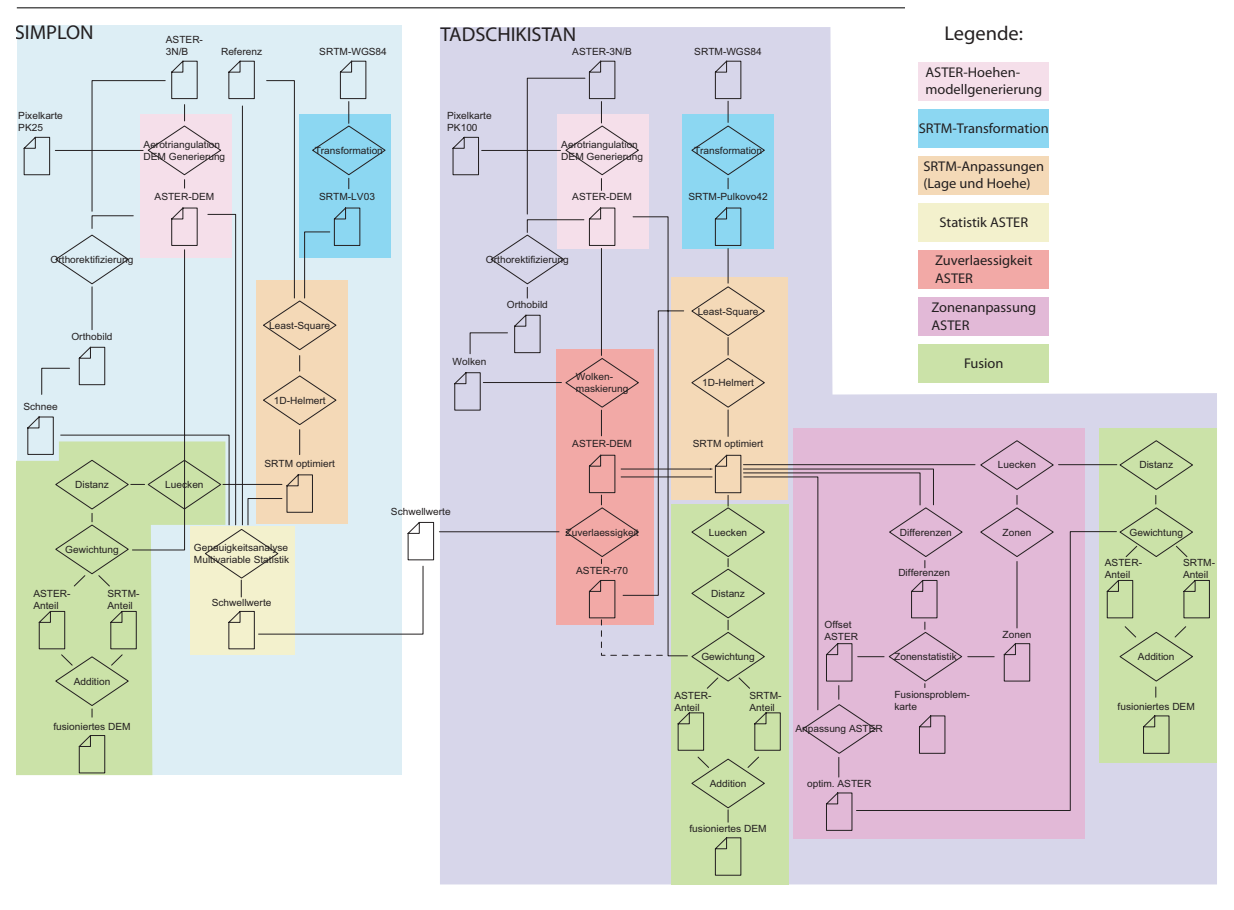

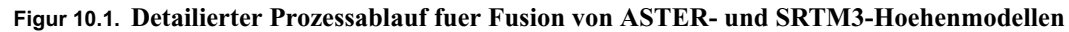

## *10.1. Optimierung der Lage- und Höhengenauigkeit von Höhenmodellen*

Bekannte Matchingverfahren (Least-Squares und Kreuzkorrelation) aus der Bildanalyse wurden für die Lageoptimierung von Höhenmodelle erfolgreich angewendet. Für die Höhenoptimierung wurde eine Helmerttransformation vewendet. Nach der horizontalen und vertikalen Anpassung der SRTM3- an ASTER-Höhenmodelle, weisen die beiden Höhenmodelle ähnliche Genauigkeiten und Eigenschaften auf:

- **•** Bei 70 % der Höhenmodell-Punkte betragen die absoluten Fehler weniger als 18 m.
- **•** Bei ASTER- und SRTM3-Modellen weisen 10 % der Rasterpunkte einen Höhenfehler von kleiner als 10 m auf.

Da beide Modelle bei 70 % der Punkte ähnliche Genauigkeiten aufweisen, können Fusionen zwischen den Modellen durchgeführt werden. Bedingt durch den grösseren Anteil von groben Höhenfehlern (> 50 m) in ASTER-Modellen müssen allerdings bei der Fusion spezielle Vorkehrungen getroffen werden.

### *10.1.1. Least-Squares*

Das Verfahren des Least-Squares-Matchings ist programmiertechnisch sehr einfach zu realisieren und erlaubt es gute Resultate zu erzielen: Ein an einem Höhenmodell künstlich angebrachter Shift konnte mit 0.5 Pixel Genauigkeit rekonstruiert werden. Die sehr gute Georeferenzierung der SRTM3-Höhenmodelle lässt sich so mit der einfachen Methode des Least-Squares-Verfahrens noch verbessern.

Das Least-Squares-Verfahren, in welchem das gesamte Höhenmodell im Matchingverfahren einbezogen wird, genügt für kleinräumige Gebiete von einigen hundert Pixel Ausdehnung. Innerhalb kleiner Gebieten sind Verdrehungen und Verkippungen zwischen den Höhenmodellen nicht relevant.

Für die Berechnung von Verdrehungen und Verkippungen könnten kleine Suchfenstern über eine Vielzahl von Teilgebiete verwendet werden. Die grosse Anzahl von resultierenden Verschiebungsvektoren könnten die Grundlagen für die Parameterschätzung von Transformationen bilden. Da aus diesem Vorgehen keine mathematisch herleitbare Kontrollgrösse für die Qualität des Matchings resultiert lohnt sich der weitere Entwicklungsaufwand für ein solch verfeinertes Least-Squares-Verfahren nicht.

### *10.1.2. Kreuzkorrelation*

Die sonst ebenfalls für das Grauwertmatching verwendete Kreuzkorrelation wurde auf Höhenmodelle angepasst und in Matlab realisiert.

Als Testrechnung wurde ein mittels Least-Squares Methode in der Lage optimiertes SRTM3-Höhenmodell mit einem künstlichem Shift von je 125 in Easting und Northing versehen. Die in der Folge durchgeführte Kreuzkorrelation zwischen einem 25 m Referenzhöhenmodell und dem geshifteten SRTM3- Modell konnte die eingeführte Verschiebung mit einer Genauigkeit von 1/3 SRTM3-Pixel detektieren. Zusätzlich kann an jeder Stelle des durchgeführten Matchings die Qualität mit dem Korrelationskoeffizienten ausgewiesen werden.

Für grosse Gebiete lohnt sich der beträchtliche Programmieraufwand für ein umfassendes Matching mit Kreuzkorrelation für die zuverlässige Detektierung von Verschiebungsvektoren. Diese würden es erlauben, Massstabsunterschiede, Verdrehungen und Verkippungen von Höhenmodellen zu detektieren. Im Rahmen dieser Diplomarbeit konnte dieser Schritt nicht ausgeführt werden. Im Bereich der Kreuzkorrelation zwischen Höhenmodellen liegt ein grosses Potenzial für weiterführende Arbeiten.

### *10.1.3. Höhenanpassung*

Für die Kontrolle und Anpassung von Höhenoffsets zwischen verschiedenen Höhenmodellen wurde eine Helmerttransformation verwendet. Diese ist in der Lage, einen Höhenoffset und einen Massstabsunterschied zwischen Modellen zu berechnen. Ein Test mit einem künstlich eingeführtem Offset und Massstab hat ergeben, dass diese vollständig reproduzierbar sind.

SRTM3 besitzt keinen signifikanten Höhenmassstab. Eine Höhenanpassung über gesamte Gebiete ergeben kleine Verbesserungen in der Genauigkeiten. Bedingt durch die langperiodischen Höhenschwankungen der SRTM3-Modelle muss diese Testrechnung bei lokaler Anwendung immer durchgeführt werden.

### *10.1.4. Zukunft*

Eine Kombination von Lagebestimmung mit Kreuzkorrelation und Bestimmung von Höhenoffsets an den für die Berechnung der Korrelation berücksichtigten Stellen ergäben Verschiebungsvektoren im dreidimensionalen Raum.

Die Bestimmung von Lage- und Höhenverschiebungen, Masstabsunterschiede sowie Verdrehungen und Verkippungen für dreidimensionale Transformationen könnten in einem einzigen Berechnungsschritt erfolgen.

## *10.2. Schlüsselparameter für die Zuverlässigkeit von Höhenmodellen*

Die Analyse von Geländeparametern und Höhenfehler der mit PCI-Geomatica generierten ASTER-Höhenmodellen, erlaubte die Evaluation von Schwellwerten bezüglich Höhenzuverlässigkeit. Unter Berücksichtigung dieser Schwellwerte lassen sich Gebiete mit erhöhter Wahrscheinlichkeit für Höhenfehler über 30 m erkennen. Am aussagekräftigsten ist die Qualität des Grauwertmatchings. Dieses muss eine Korrelation von über 0.8 aufweisen. Solche Bereiche können bei der weiteren Verwendung von Höhenmodellen zu Modellierungszwecken ausmaskiert werden.

### *10.3. Fusion*

Ein Ergänzen von SRTM3-Modellen in lückenhaften Gebieten mit ASTER-Höhenmodellen ist mit Hilfe einer distanzgewichteten Fusion möglich, aber zum Teil mit Artefakten behaftet. Diese Artefakte entstehen durch grosse Höhendifferenzen zwischen den an der Fusion beteiligten Höhenmodellen und können teilweise durch eine zonenweise Anpassung minimiert werden.

### *10.3.1. Distanzgewichtete Fusion*

Innerhalb eines Übergangsbereiches werden die Modelle gewichtet addiert. Die Gewichte berechnen sich über eine kubische Funktion aus der Distanz zu einer Lücke in den SRTM3-Daten.

In weiten Bereichen konnten nahtlose Übergänge zwischen den Modellen berechnet werden. Die Gesamtgenauigkeit des fusionierten Modelles bewegt sich im Bereich der Genauigkeiten der beiden Einzelmodelle. Eine kleine Verschlechterung muss durch eine Fehleraddierung innerhalb der Übergangsbereiche in Kauf genommen werden.

#### **Fusion**

### *10.3.2. Zoneweise Anpassungen*

Trotz der Lage- und Höhenanpassung des SRTM3-Modelles an die ASTER-Modelle können regional grosse Höhenunterschiede zwischen den Modellen auftreten.

Um dieses Problem der Übergänge zu minimieren, werden in der nächsten Nachbarschaft um SRTM3- Lücken Zonen ausgeschieden. Über die Berechnung des Medians der Differenz zwischen den Modellen innerhalb dieser Zonen kann das ASTER-Höhenmodell regionale an das SRTM3-Modell angepasst werden.

Die Standardabweichung der Differenz innerhalb dieser Zonen ergibt einen Indikator für kritische Übergangsbereiche deren unregelmässiger Höhenunterschied keine ebenmässige Fusion erlauben.

### *10.3.3. NoData Problem*

Das Vorhandensein von Lücken in ASTER-Höhenmodellen ist von unzähligen Faktoren abhängig (Wolken, homogene Bodenbedeckung, Schatten, Auflösung, ...). Beim momentan gewählten Lösungsweg mit festgelegtem Übergangsbereich zur Berechnung der distanzgewichtete Fusion erzeugen ASTER-Lücken in den Übergangsbereichen unbefriedigende Resultate. Die Findung eines befriedigenden Lösungsansatzes gestaltet sich schwierig und konnte innerhalb dieser Arbeit nicht vertieft angegangen werden.

**Kapitel 11** *Literatur*

### *11.1. SRTM*

Roth, A., J. Hoffmann (2004); Die dreidimensionale Kartierung der Erde. KN, Kartographische Nachrichten, Fachzeitschrift für Geoinformation und Visualisierung, 3/2004, S. 123 - 129

Rabus, B., M. Eineder, A. Roth, R. Bamler: The shuttle radar topography mission - a new class of digital elevation models aquired by spaceborne radar. Ne. ISPRS Journal of Photogrammetry & Remote Sensing, Vol. 57, Issue 4, (2003), No. 162, S. 241-262, 2003

SRTM, deutsche Raumfahrtsbehörden: http://www.dlr.de/srtm

SRTM, amerikanische Raumfahrtsbehörden: http://www-radar.jpl.nasa.gov/srtm/

ITC (2001): Principles of Remote Sensing; ITC Educational Textbook; Chapter 6, Radar; S. 83 - 93; 2001

Kääb, A. (2004a): Mountain Glaciers and Permafrost Creep - Research Perspectives from Earth Observation Technologies & Geoinformatics. Habilitation, Department of Geography - University of Zurich

Strozzi, T., Wegmüller, U., Wiesmann, A. and Werner, C. (2003): Validation of the X-SAR SRTM DEM for ERS and JERS SAR geocoding and 2-pass differential interferometry in alpine regions. Proceedings, IGARSS'03, Toulouse

Nüesch, D. (2003): Einführung in die Radar-Fernerkundung, Vorlesung Fernerkundung III, Geographisches Institut der Universität Zürich

### *11.2. ASTER*

Technische Informationen ASTER: ASTER User's Guide Version 3.1 - Part1\_3E.pdf, http://asterweb.jpl.nasa.gov/

#### **ASTER / DGM**

Toutin, T. (2002): Three-dimensional topographic mapping with ASTER stereo data in rugged topography. IEEE Transactions on Geoscience and Remote Sensing, 40 (10), 2241 - 2247

Kääb A., Wessels R., Häberli W., Huggel C., Kargel J.S., Khalsa S.J.S (2003): Rapid ASTER imaging facilitates timely assessment of glacier hazards and disasters. EOS, Transactions, American Geophysical Union. 84(13). 117, 121

Bolch T. und Kamp U. (2003): Qualitätsanalyse digitaler ASTER-Geländemodelle von Hochgebirgsregionen (Cerro Sillajhuay, Chile/Bolivien). KN, Kartographische Nachrichten, Fachzeitschrift für Geoinformation und Visualisierung. 5/2003. S. 224 - 230

### *11.3. ASTER / DGM*

Hirano A., Welch R., Lang H. (2003): Mapping from ASTER stereo image data: DEM validation and accuracy assessment. ISPRS Journal of Photogrammetry and Remote Sensing 57 (5-6): 356-370

Stevens N.F., Garbeil H., Mouginis-Mark P.J. (2004): NASA EOS Terra ASTER - Volcanic topographic mapping and capability. Remote Sensing of Environment 90 (3): 405 - 414

### *11.4. ASTER / SRTM*

Kääb, A. (2004b): Fusion of repeated ASTER data and the SRTM3 elevation model for deriving glacier flow - A case study for the Bhutan Himalayas. Remote Sensing of Environment, submitted.

### *11.5. Geoidberechnungen / Geoiddaten*

online Geoidberechnung der Schweiz (Geoid 98 von Marti): http://www.swisstopo.ch/de/geo/ chgeo98.htm

Marti, U., Kahle, H.-G., Bürki, B. and Geiger A. (1999): Geoid determination in Switzerland. Report on the Geodetic Activities in the years 1995-1999, Issued by the Swiss Geodetic Commission, Section 3 Determination of the gravity field

online globale Geoidberechnung (WGS84 EGM96): http://earth-info.nga.mil/GandG/wgsegm/

### *11.6. Geodäsie und Fehlerrechnung*

Bezugssystem Schweiz: http://www.swisstopo.ch/de/geo/bezugssysteme.htm

Flacke W., B. Kraus (2003): Koordinatensysteme in ArcGIS, Points Verlag Norden - Halmstadt

Wilhelmy H. (1972): Kartografie in Stichworten, Verlag Ferdinand Hirt, S. II.65

Niemeier W. (2002): Ausgleichsrechnung, Walter de Gruyter Verlag

#### **Matching**

Sternwarte Pulkovo: http://www.confluence.org/confluence.php?visitid=7270

Informationen Bezugssysteme Europa: http://crs.bkg.bund.de/

### *11.7. Matching*

Baltsavias E.P. (1997): Matching Verfaheren und automatische DTM Generierung, NDK 96/97, http:// e-collection.ethbib.ethz.ch/ecol-pool/lehr/lehr\_94.pdf

### *11.8. DGM*

Wilson J. P., J. C. Galant (2000): Terrain Analysis - Principles and Applications, John Wiley & Sons, S. 51 - 58

### *11.9. Statistik und Matlab*

Martinez W. L., A. R. Martinez (2002): Computational Statistics Handbook with Matlab, Chapman & Hall

Hanselman D., B. Littlefield (2001): Mastering Matlab 6 - A Comprehensive Tutorial and Reference, Pearson Education International

Überhuber Ch., St. Katzenbeisser (2002): Matlab 6.5 - Eine Einführung, Springer Verlag

### *11.10. Gewichtung von Rasterdaten*

Franke, R. (1982): Smooth Interpolation of Scattered Data by Local Thin Plate Splines, Comp. & Maths with Appls. Vol. 8, No. 4, S. 273 - 281. Pergamon Press Ltd.

ArcInfo, Onlinehelp, Mosaic

Næs, T., T. Isaksson, T. Fearn, T. Davies (2002): Multivariate Calibration and Classification. NIR Publications 2002, Charlton, UK., S. 133 - 135

### *11.11. Tadschikistan*

Eugster, S., S. Jumaeva, M. Zimmermann (2004): Swiss Disaster Reduction Strategie for Central Asia 2004 - 2008, Swiss Agency for Developement an Cooperation (DEZA / SDC)

Allgemeine Informationen und Karten Pamir: http://www.pamirs.org/what\_to\_see.htm

# <span id="page-98-0"></span>**Anhang A** *Code Least-Square Matching*

### *A.1. vergleich.m*

```
/************************************************************************
/*schieben und vergleichen von Rasterdaten
/*
/*es wird das Start-GRID auf das Ziel-Grid angepasst
/*
/*entgegen der Koordinatendefinition CH ist:
/*-> x = easting (Schlaufenzaehler = i)
/*-> y = northing (Schlaufenzaehler = j)\frac{1}{x}/*ACHTUNG: einige Variablen muessen von Fall zu Fall angepasst werden
.<br>73
/*21.9.2004 Yvo Weidmann
       /************************************************************************
&type *************** PROGRAMMSTART ***************
/*------------------- ACHTUNG -------------------
/*Definition der anwendungsspezifischen Variablen
/*Erste Version:
/*- am einfachsten quadratisch arbeiten
/*zZ nicht anderst moeglich!
/*- ungerade Anzahl Schritte
/*- Mitte sollte bei Shift 0/0 liegen
/*Start GRID-File
&sv start start_01
/*Ziel GRID-File
&sv ziel ziel
/*Name Resultatefile
&sv resultat arcfile
/*setzen der Startshifts
&sv shift_x_start -60
&sv shift_y 60
/*Schrittweite eines Shifts
&sv schritt 20
/*Anzahl Schritte
&sv anz_schritte 7
/*-----------------------------------------------
/*oeffnen von Resultatefile
&sv unit = [open %resultat% openstat -write]
/*kopieren des shift_x_start
&sv shift_x = %shift_x_start%
/* starten der GRID-Umgebung
grid
/*lesen und setzen der Parameter des Start-GRIDS
&describe %start%
&s lr_x %grd$xmin%
&s lr_y %grd$ymin%
/*initialisieren der Schlaufenzaehler
&s i 1 /*in x-Richtung
&s j 1 /*in y-Richtung
/*Beginn der eigentlichen Berechnung
/*Beginn der Schlaufe in y-Richtung
&do &while %j% le %anz_schritte%
/*Beginn der Schlaufe in Easting
&do &while %i% le %anz_schritte%
&type DURCHGANG: %i% in x, %j% in y
/*shiften des Originalrasters
test = shift(%start%, %lr_x% + %shift_x%, %lr_y% + %shift_y%)
/*Differenz bilden
outgrid = %ziel% - test
&describe outgrid
&type STANDARTABWEICHUNG IST %grd$stdv%
```
#### **verschiebung.m**

```
&sv writestat = [WRITE %unit% %grd$stdv%]
&s shift_x = %shift_x% + %schritt%
&s i = *i * + 1kill test
kill outgrid
/*Ende der Schlaufe in x-Richtung
&end
&s shift_y = %shift_y% - %schritt%
\&s \; j = \frac{1}{2} \; ;\&s \quad i = 1\overline{\text{ks}} shift_x = %shift_x_start%
/*Ende der Schlaufe in y-Richtung
&end
/*GRID wird verlassen
q
/*Textfile schliessen
&s closestat = [close -all]
&type *************** PROGRAMMENDE ***************
&return
```
### *A.2. verschiebung.m*

```
function verschiebung(r, a_o, a_i, mindim, maxdim)
% Prodzedur zur Minimafindung der Standardabweichung der Differenz zwischen
% zweier gegenseitig verschobenen Hoehenmodellen
%
% Arc/Info-File: muss im Workdirectory liegen und 'arcfile' heissen
%
% Geforderten Variablen:
% r = Anzahl Pruefpunkte im ArcInfo
% a_o = Abstand des Rastershifts im ArcInfo
% a_i = Rasterabstand der Interpolation
% mindim = maximaler relativer Shift nach Westen/Sueden
% maxdim = maximaler relativer Shift nach Osten/Norden
%
% Aufruf: verschiebung(r, a_o, a_i, mindim, maxdim)
%
% 21.9.2004 Yvo Weidmann
load arcfile;
% transponieren des Resultatevektors
arcfile = arcfile';
% erste Zeile der Resultatematrix definieren
z = \text{arcfile}(:.1:r);% Anfangs- (a) und Endposition (b) des Subvektors bestimmen
a = 1 + r;
e = r + r;
% Rest des Vektors abarbeiten
n = 1;
while n < r
   z = [z : arcfile(:,a:e)];e = e + r;
    a = a + r;
    n = n + 1;end
% erstellen des Originalgitters und des zu interpolierenden Gitters
[x, y] = \text{meshgrid}(\text{mindim:}a_0:\text{maxdim});
[xi, yi] = meshgrid(mindim:a_i:maxdim);
% invertieren der verdrehten y-Koordinaten
y = y * -1;% Interpolation ueber Spline der Resultate
zi = interp2(x, y, z, xi, yi, 'spline');% plotten der Resultate
subplot(2,1,1);surf(xi, yi, zi);
```
#### **schieben.aml**

```
% -------------------------------------------------------------------------
% logische Suche nach dem Minimum (selber ausprogrammiert, da entsprechende
% Methode in Matlab nicht gefunden!?)
% initalisieren eines Minimums und einer Position
minz = 9999;
mini = 1;
minj = 1;% Berechnung der Elementanzahl in x (i = Easting) und y (j = Northing) des
% interpolierten Rasters
i = (\text{abs}(\text{mindim}) + \text{abs}(\text{maxdim})) / a_i + 1;
j = i;
% absuchen der zi-Matrix nach dem Minimum und dessen Position
ii = 1;
jj = 1;
while jj <= j
     while ii <= i
        if zi(jj,ii) < minz
           minz = zi(jj,ii);min = i minj = jj;
         end
        ii = ii + 1;
     end
    ji = ji + 1;ii = 1iend
% Berechnung der relativen Verschiebung des Rasters aufgrund des
% gefundenen Minimas in Meter
% relative Verschiebung im Easting und Northing
delta_x = mindim + mini * a_i;
delta_y = mindim + minj * a_i;
% plotten der Isohypsen und der Lage des Minimas
subplot(2,1.2);hold on
title('Verschiebung Start zu Ziel')
text(maxdim + 10, maxdim - (abs(mindim) + maxdim) / 2, ['x: ' num2str(delta_x) ' m'])
text(maxdim + 10, maxdim - (abs(mindim) + maxdim) / 2 - 50, ['y: ' num2str(delta_y) ' m'])
text(maxdim + 10, maxdim - (abs(mindim) + maxdim) / 2 - 150, ['StDev: ' num2str(minz) ' m'])
contour(xi, yi, zi, 10);
plot(delta_x, delta_y, 'x');
axis equal;
axis ([mindim maxdim mindim maxdim]);
```
hold off

```
% Ausgabe der Verschiebungswerte
fprintf('relative Verschiebung in Easting [m]: %9.2f \n', delta_x);
fprintf('relative Verschiebung in Northing [m]: %9.2f \n', delta_y);
```
### *A.3. schieben.aml*

```
/************************************************************************
/*schieben von Rasterdaten aufgrund errechneten Verschiebungswerten
/*
/*entgegen der Koordinatendefinition CH ist:
/*-> x = easting
/*-> y = northing/*
/*ACHTUNG: einige Variablen muessen von Fall zu Fall angepasst werden
/*
/*21.9.2004 Yvo Weidmann
/************************************************************************
/*------------------- ACHTUNG -------------------
/*Definition der anwendungsspezifischen Variablen
/*zu verschiebendes GRID-File
&sv start start
/*Name des geschobenen GRID-Files
&sv ziel start_01
/*Shift in Easting [m]
&sv shift_x 65
```
#### **schieben.aml**

q

```
/*Shift in Northing [m]
&ssv shift_y -40/*-----------------------------------------------
/* starten der GRID-Umgebung
grid
/*lesen und setzen der Parameter des Start-GRIDS
&describe %start%
&s lr_x %grd$xmin%
&s lr_y %grd$ymin%
/*shiften des Originalrasters nach Osten
ziel = shift(%start%, %lr_x% + %shift_x%, %lr_y% + %shift_y%)
/*beenden der GRID-Umgebung
```
*FHBB - Geomatik, Diplomarbeit 2004-7* **IV**

# **Anhang B** *Code 1D-Helmerttransformation*

### *B.1. referenz.m*

```
function referenz(xmin, xmax, ymin, ymax, n)
% Prodzedur zur Generierung einer gewuenschten Anzahl Passpunkte
% Passpunkte sind gleichverteilt ueber den gesammten Bereich
%
% Geforderten Variablen:
% xmin = Koordinatenminimum (zB aus ArcInfo mit DESCRIBE)
% xmax = Koordinatenmaximum (zB aus ArcInfo mit DESCRIBE)
% ymin = Koordinatenminimum (zB aus ArcInfo mit DESCRIBE)
% ymax = Koordinatenmaximum (zB aus ArcInfo mit DESCRIBE)
% n = gewuenschte Anzahl Passpunkte
%
% Aufruf: referenz(xmin, xmax, ymin, ymin, n)
%
% 22.9.2004 Yvo Weidmann
xdiff = xmax - xmin;
ydiff = ymax - ymin;
xbereich = rand(n,1) * xdiff;ybereich = rand(n,1) * ydiff;
X = ones(n, 1) * xmin + xbereich;Y = ones(n,1) * ymin + ybereich;
id = 1:1:n;id = id';
koord = [id X Y];
plot(kood(:,1), kood(:,2), '.'dlmwrite('passpkt.txt', koord, ',')
```
### *B.2. import\_helmert1d.m*

```
function import_helmert1d()
% Prozedur fuer Import der ArcView Textfiles der Passpunkthoehen
% Startsystem: x, Zielsystem: X
%
% Anforderungen:
% - File muss Passpkt_z.txt heissen
% - Struktur der Matrix : [id easting northing start ziel]
\hat{ }% Geforderten Variablen:
% keine
%
% Aufruf: import_helmert1d
%
% 22.9.2004 Yvo Weidmann
clc
load Passpkt_z.txt -ascii
[m n] = size(Passpkt_z);x = Passpkt_z(:,4);
X = Passpkt_z(:,5);id = Passpkt_z(:,1:3);r = correct(x,X);figure
{\tt plot}({\tt x}(\,\colon\!,1) \,,\ {\tt X}(\,\colon\!,1) \,,\, \cdot \,,\, \cdot \,)title(['Start- vs. Zielsystem, Korrelation: ' num2str(r(2,1))]);
xlabel('Startsystem [mueM]');
ylabel('Zielsystem [mueM]');
disp('*********************** Hoehentransformation *****************************')
```
### *B.3. helmert1d.m*

```
helmert1d(x, X, id)
function helmert1d(x, X, id)
% Prodzedur zur 1-dimensionaler Helmerttransformation
%
% Geforderten Variablen:
% x(n.1) = Startsystem
% X(n.1) = Zielsystem
% id(n.1) = Identifikationsschluessel und Koordinten der Passpunkte
%
% Aufruf: helmert1d(x, X, id)
%
% 22.9.2004 Yvo Weidmann
[m n] = size(x);% Erstellen der A-Matrize
a = ones(m,1);A = [a \times j]% Ausgleichung nach der MdkQ
N = A' * A;par = inv(N) * A' * X;% Berechnung der Genauigkeiten der unbekannten Parametern
Qxx = inv(N);sigma_t = sqrt(Qxx(1,1));sigma_m = sqrt(Qxx(2,2));% Berechnung der Verbesserungen
v = A * par - Xi% Export der Identifikation, Koordinaten und Verbesserungen
V = [id v];dlmwrite('verbesserungen.txt', V, ',')
% Ausgabe der groessten Verbesserungen
V = sortrows(V, 4);disp('Die je fuenf groessten Verbesserungen:')
V = num2str(V);disp(V(1:5,:))disp('--------------------------------------------------------------------------')
disp(V(m - 5 : m, :))<br>disp('----------------
                    disp('--------------------------------------------------------------------------')
disp('Transformationsparameter:')
disp(['Translation = ' num2str(par(1,1)) '+/-' num2str(sigma_t) ' m'])
disp(['Massstab = ' num2str(par(2,1)) '+/-' num2str(sigma_m) ' ppm'])
disp('**************************************************************************')
% Plotten der Verbesserungen
figure
bar(v)grid on
title('Restklaffungen der Hoehentransformation');
xlabel('Passpunkte');
ylabel('Restklaffungen');
text(1, 15, 'Parameter der Transformation:');
text(1, 10, ['Translation = ' num2str(par(1,1)) '+/-' num2str(sigma_t) ' m']);
text(1, 5, ['Massstab = ' num2str(par(2,1)) '+/-' num2str(sigma_m) ' ppm']);
colormap hsv;
figure
v_{min} = min(v);v_{max} = max(v);c = \text{floor}(v_{min}) : \text{ceil}(v_{max});hist(v, c)
```
# **Anhang C** *Code Kreuzkorrelation*

### *C.1. test\_kreuzkorr.m*

```
% ------------- KREUZKORRELATION ZWEIER HOEHENMODELLEN --------------------
^{\circ}% Anwendung der bekannten Kreuzkorrelation zwischen zwei Hoehenmodellen.
%
% Yvo Weidmann, 11.10.2004 - 27.10.2004
% -------------------------------------------------------------------------
% tabula rasa
clear;
clc;
% *************************************************************************
% Definition des Koordinatensystems und der Arbeitsrichtung:
%
% i
\approx\,% |----- j
%
% Es werden zuerst die Spalten abgearbeitet, um eine Zeile gerutscht
% und wieder die Spalten abgearbeitet.
% *************************************************************************
% ********** ZU DEFINIERENDE VARIABELN ************************************
\frac{3}{8} ------------- Hoehenmodelle
% --- zu matchendes Modell:
% originales SRTM
% load srtm.txt
% to match = srtm;
% SRTM um 5 Pixel nach Osten und Sueden geshiftet
load srtm_test.txt
to_match = srtm_test;
% ASTER um 2 Pixel nach Osten und Sueden geshiftet
% load aster_test.txt
% to_match = aster_test;
% --- Referenzmodell:
load dem_25m_hifi.txt
match = dem_25m_hifi;
% -------------------------------------------------------------------------
% ---------- Matching ---
matching_limit = 0.9; % minimale Korrelation<br>size = 11; % Laenge der quadratise
size = 11; % Laenge der quadratischen Testmatrix, ungerade
search = 31; % Laenge des quadratischen Testgebiet, ungerade
                        % Wert in Resulatematrix wenn r_max < matching_limit
% -------------------------------------------------------------------------
% ---------- Raster -------------------------------------------------------
i_s = 40;<br>
j_s = 40;<br>
k Startspalt<br>
k Startspalt
j<sup>-</sup> = 40; \frac{1}{2} s = 40; \frac{1}{2} s = 40; \frac{1}{2} s = 40; \frac{1}{2} s = 8 Rasterabsta
i_shift = 40; % Rasterabstand der Zeilen
                        % Rasterabstand der Spalten
zeile max = 4; \frac{1}{2} % Anzahl anzufahrende Stellen in den Zeilen
spalte_max = 4; % Anzahl anzufahrende Stellen in den Spalten
% -------------------------------------------------------------------------
% ---------- Plots (mit 1 einschalten, mit 0 ausschalten)
% Allgemein: Ploten braucht tierisch Zeit und macht ganz viele Fenschterli
d3 = 1;<br>d2 = 0;<br>d3 = 0;<br>d4 = 0;<br>d5 = 2-D Plot der Korrelationsisohvpsen im Suc
d2 = 0; % 2-D Plot der Korrelationsisohypsen im Suchfenster
pplot = 0; % Plot des Polynoms der Subpixelbestimmung
vplot = 0; <br> % 2-D Vektorplot der Verschiebungen
% -------------------------------------------------------------------------
% *************************************************************************
% ********** PROGRAMMSTART, jetzt gehts aber los **************************
zeile = 1;
spalte = 1;
durchgang = 1;
j_s_start = j_s;% Initialisieren der Resultatematrize
verschiebung = [0 0 0 0 0 0 0];
while zeile <= zeile_max
```
#### **test\_kreuzkorr.m**

```
while spalte \leq spalte max
        % Suchbild extrahieren
       side_t = floor(size / 2);a = i_s - side_t;b = i_s + side_t;c = j_s - side_t;d = j_s + side_t; test = to_match(a : b , c : d); % extrahierte Testflaeche
        % TODO: Test und Abbruch bei zu grossem/kleinen Suchfenster einbauen
        % Suchbereich festlegen
        side_m = floor(search / 2);
        % Variabeln fuer auszustechendes Matchinfenster berechnen
        % Zeilen
       i_min = i_s - side_m - side_t;
        % Spalten
       j_min = j_s - side_m - side_t;
        % Ergebnismatrix erzeugen
       r_m = zeros([search search]); % Zaehler der Match-Vorgaenge
 i = 1; % Zeilenzaehler
 j = 1; % Spaltenzaehler
        % Matchingschlaufe
       while i <= search
            while j <= search
a = i_{min};b = i_{min} + size - 1;
               c = j min;
               d = j_{min} + size - 1;r_m(i,j) = crosscorr(match(a : b, c : d), test);
                % Schlaufe hochzaehlen
               j = j + 1; %Ausschnittfester hochzaehlen
               j_min = j_min + 1;
            end
            % Schaufe Hochzaehlen, neu initialisieren
i = i + 1;j = 1; % Ausschnittfester hochzaehlen
           i_min = i_min + 1;
            j_min = j_s - side_m - side_t;
        end
        % Maximumssuche
       [m n] = size(r_m);r_v = \text{reshape}(r_m, m^*n, 1);r_max = max(r_v);
 % nur Matchingwerte ueber festgelegtem Wert weiterverarbeiten
 if r_max >= matching_limit
            % Grafikausgabe der Matchinggebiete
            if d3 == 1
                figure
               \texttt{surf}(\texttt{r\_m}) set(gca,'YDir','reverse')
            end
           if d2 == 1 figure
[C,h] = \text{contour}(r_m); clabel(C,h)
                set(gca,'YDir','reverse')
                colormap cool
                axis equal
                axis([0 search 0 search])
            end
            % Positionsberechnung von Maximum
           i = 1iwhile m*n >= 1if r_max == r_v(i,1) break
                end
               i = i + 1; end
```

```
 % Zeilennummer im Suchfenster
             % TODO: Fehler abfangen, wenn Match auf letzte Zelle einer
             % Zeile faellt (mod = 0)
            i_match = mod(i, search); % Spaltenummer im Suchfenster
            j_match = ceil(i / search);
             % Berechnung im Subpixelbereich
            bereich = (i_m \text{match}-1 : 1 : i_m \text{match}+1)';
            score = r_m(i_match-1:i_match+1, j_match); i_match_sub = subpixel(bereich, score, pplot);
            bereich = (j_match-1 : 1 : j_match+1)';
score = r_m(i_match, j_match-1:j_match+1)';
 j_match_sub = subpixel(bereich, score, pplot);
 % Zeilenummer im gesamten DEM
 i_match = i_s - side_m + i_match_sub - 1;
             % Zeilenummer im gesamten DEM
            j_match = j_s - side_m + j_match_sub - 1; % Schreiben von ausgewerteten Verschiebung
verschiebung(durchgang,4) = (j_match - j_s);
verschiebung(durchgang,5) = (i_match - i_s);
             % Ausgabe des Vektors: Ist mal wieder so supermathematisch
             % deffiniert.
             % TODO: Azimut muesste noch total umgebaut werden. Die brauchen
             % mal einen Vermesser bei MathWorks, ist doch kein Zustand!!!!
           [verschiebung(durchgang,6), verschiebung(durchgang,7)] = cart2pol(verschiebung(durchgang,4), ver-
schiebung(durchgang,5));
         end
         % Schreiben des maximalen Matchings und der Lage (geschieht auch bei
         % Stellen mit r_max < matching_limit
         verschiebung(durchgang,1) = r_max;
        verschiebung(durchgang, 2) = j_s;
        verschiebung(durchgang, 3) = i_s; % Schreiben von NoData bei zu kleinem r_max
         if r_max < matching_limit
              verschiebung(durchgang,4:7) = NoData;
         end
         spalte = spalte + 1;
        j_s = j_s + j_shift;
        durchgang = durchgang + 1;
     end
     zeile = zeile + 1;
     spalte = 1;
    j_s = j_s_start;i_s = i_s + i_shift;
end
% Ausgabe der Resultate im Kommandofenster
disp('Folgende Verschiebungen wurden detektiert (-99 = NoData):')
disp('max. Korr. | x-Ref. | y-Ref. | x-Vekt. | y-Vekt. | (Azim.) | Vekt.-laenge')
disp(verschiebung)
% Ausgabe der Resultate in ein Textfile (Space-getrennt)
dlmwrite('verschiebungen.txt', verschiebung, ' ');
% Ploten des Vektorplans
if vplot == 1
    .<br>figure
     quiver(verschiebung(:,2), verschiebung(:,3), verschiebung(:,4),verschiebung(:,5), 'k-', 'filled')
     axis equal
     axis([0 200 0 200])
    set(gca,'YDir','reverse')
    hold on
     pcolor(match)
     shading interp
     xlabel('Easting')
     ylabel('Northing')
     title('Verschiebungsvektoren von zu matchendem Hoehenmodell')
end
```
**crosscorr.m**

### *C.2. crosscorr.m*

```
function r = \text{crossover}(\text{to\_match}, \text{match})%
% erster Versuch fuer die Kreuzkorrelation
%
% Berechnung der doppelten Kreuzkorrelation.
% Funktion aus Kaeaeb / Volmer 2000
%
% Yvo Weidmann, 11.10.2004 - 27.10.2004
% -------------------------------------------------------------------------
[m n] = size(to_matrix);a = reshape(to_match, m * n, 1);
to_match_mean = mean(a);
a = reshape(match, m * n, 1);
match_mean = mean(a);i = 1; % Zeilenzaehler
j = 1; % Spaltenzaehler
z = 0; % Zaehlerterm
n1 = 0; % erster Nennerterm
n2 = 0; % zweiter Nennerterm
while i <= m
    while j \leq n z = z + (match(i,j) - match_mean) * (to_match(i,j) - to_match_mean);
nl = nl + (match(i,j) - match\_mean)^2;
n2 = n2 + (to_matrix(i,j) - to_matrix(maten)^2;j = j + 1; end
    i = 1;i = i + 1;end
n = n1 * n2;
n = sqrt(n);% Rueckgabe mit Matrize saemtlicher Korrelationen
r = z / n;
```
### *C.3. subpixel.m*

```
function xmin = subpixel(pos, score, pplot)
%
% Berechnung des Matchingresultates im Subpixelbereich mittels Polynom 2.
% Grades je in Easting und Northing
%
% Yvo Weidmann, 11.10.2004 - 27.10.2004
% -------------------------------------------------------------------------
funktion = ['polynom([' ...
num2str(1) ' ' num2str(pos(1,1), 10) ' ' num2str(pos(1,1)^2, 10) ';' ...
num2str(1) ' ' num2str(pos(2,1), 10) ' ' num2str(pos(2,1)^2, 10) ';' ...
num2str(1) ' ' num2str(pos(3,1), 10) ' ' num2str(pos(3,1)^2, 10) ...
         '], ['...
        num2str(score(1,1), 10) ';' num2str(score(2,1), 10) ';' num2str(score(3,1), 10) ...
         '], x)'];
% Aufruf der Minimasuche mit Polynom 2. Grades
xmin = minbnd(funktion, pos(1,1), pos(3,1));% Plotten des Polynoms
if pplot == 1
 % Berechnung der Polygonkoeffizienten
A = [1 pos(1,1) pos(1,1)^{2} : ...1 \text{ pos}(2,1) \text{ pos}(2,1)<sup>2</sup> ; ...
1 \text{ pos}(3,1) \text{ pos}(3,1)^{2};b = [score(1,1) : score(2,1) : score(3,1)];
   a = A \setminus b;
    % ---- plotten des Graphen ------------------------
n = A(1,2):0.1:A(3,2)';
y = a(1,1) + a(2,1) .* n + a(3,1) .* n.^2;
   figure
    plot(n,y)
```
#### **polynom.m**

```
 hold on
     % Plotten der Stuetzpunkte
 scatter(A(1,2), b(1,1), 'ro')
 scatter(A(2,2), b(2,1), 'ro')
 scatter(A(3,2), b(3,1), 'ro')
    axis([pos(1,1) pos(3,1) min(score) 1])
end<br>* -
          % --------------------------------------------------
```
## *C.4. polynom.m*

```
function f = \text{polynom}(A, b, x)%
% Polynom zur Maximaberechnung
% Funktion dient der numerischen Minimasuche von Matlab. Aus diesem Grund
% muss die Funktion invertiert werden.
%
% Yvo Weidmann, 11.10.2004 - 27.10.2004
% -------------------------------------------------------------------------
% Berechnung der Polynomkoeffizienten aus den Pixelpositionen und den
% entsprechenden Korrelationskoeffizienten
a = A \setminus b;
% Aufgestelltes Polynom 2. Grades und als Funktion zu Verfuegung gestellt
% der Matlab-Funktion fminbnd
f = -(a(1,1) + a(2,1) .* x + a(3,1) .* x.^2;
```
# **Anhang D** *Code Genauigkeitsvergleich*

## *D.1. verglich\_simplon.m*

```
= strvcat(\ldots'diff_dem01.asc','diff_dem02.asc','diff_dem03.asc', 'diff_dem04.asc', ...
'srtm_roh.asc', 'srtm03_geshiftet.asc', 'diff_srtmwgs03_ln02.asc', ...
'diff_f01_linear.asc', 'diff_f01_kubisch.asc', ...
'diff_lps60m.asc');
% lesen ASTER-Dateien
a = \text{textread}(\text{struct}(t(1,:)),\text{'if'}, -1, 'headerlines', 6);
b = \text{textread}(\text{struct}(t(2,:)),\text{'`f', -1, 'headerlines', 6)};
c = \text{textread}(\text{struct}(t(3,:)),'%f', -1, 'headerlines', 6);
d = \text{textread}(\text{struct}(t(4,:)),\text{'f}', -1, \text{'headerlines'}, 6);% lesen SRTM-Dateien
e = \text{textread}(\text{struct}(t(5,:)),'%f', -1, 'headerlines', 6);
f = \text{textread}(\text{struct}(t(6,:)),\text{'`f', -1, 'headerlines', 6});g = \text{textread}(\text{struct}(t(7,:))), \text{'`f', -1, 'headerlines', 6};% lesen Fusions-Dateien
h = \text{textread}(\text{struct}(t(8,:))), \text{'`f', -1, 'headerlines', 6};i = \text{textread}(\text{struct}(t(9,:)),\text{'if'}, -1, \text{'headerlines'}, 6);% lesen PCI-Dateien
j = load('diff_lps60m.txt');
% ASTER
a = CumHisto(abs(a), 0, 1000, 1);
b = CumHisto(abs(b), 0, 1000, 1);
c = CumHisto(abs(c), 0, 1000, 1);
d = CumHisto(abs(d), 0, 1000, 1);
% SRTM
e = CumHisto(abs(e), 0, 1000, 1);
f = CumHisto(abs(f), 0, 1000, 1);
g = CumHisto(abs(g), 0, 1000, 1);
% Fusion
h = CumHisto(abs(h), 0, 1000, 1);
i = CumHisto(abs(i), 0, 1000, 1);
% LPS
j = CumHisto(abs(j), 0, 1000, 1);
% ASTER
semilogy(a(:,5), a(:,1), 'g-');
hold on
semilogy(b(:,5), b(:,1), 'g--');semilogy(c(:,5), c(:,1),'g:');
semilogy(d(:,5), d(:,1),'g-.');
% SRTM
semilogy(e(:,5), e(:,1), 'r-');
semilogy(f(:,5), f(:,1),'r--');
semilogy(g(:,5), g(:,1), 'r-.');% Fusion 01
semilogy(h(:,5), h(:,1),'c-');
semilogy(i(:,5), i(:,1),'c--');
% LPS
semilogy(j(:,5), j(:,1),'k--');
axis([0 100 0 1000])
legend(t, 2)
grid on
hold off
```
#### **CumHisto.m**

### *D.2. CumHisto.m*

```
function n = CumHisto(A, min, max, schritt)
% Erstellt spaltenvektor mit cumulativem Histogramm
%
% Benoetigt folgende Eingangswerte:
% A = Spaltenvektor mit zu analysierenden Werten
% min = unterste Histogrammlimite
% max = oberste Histogrammlimite
% schritt = Schritte zwischen min und max
%
% Rueckgabe einer Matrize mit folgendem Inhalt
% Spalte 1 = Klassen von min bis max
% Spalte 2 = Histogramm der Klassenhaeufigkeit
% Spalte 3 = relative Haeufigkeit einer Klasse
% Spalte 4 = kumulierte relative Haeufigkeit der Klassen
% Spalte 5 = kumulierte Prozentanteil der Klassen
%
% 5. Oktober 2004, Yvo Weidmann
A = A(:, 1);n = min:schritt:max;
n = n'in(:,2) = histc(A, min:schritt:max);
total = sum(n(:,2));
n(:,3) = n(:,2) / total;n(:,4) = \text{cumsum}(n(:,3));
n(:,5) = n(:,4) * 100;
```
# **Anhang E** *Code Clusterbildung*

### *E.1. cluster.m*

```
% Clusteranalyse
^{\circ}% Martinez W., Martinez A.: Computational Statistics Handbook with MATLAB,
% Chapman & Hall/CRC, 2002, S. 375 - 37
%
% Nachgebaut und ergaenzt, 23.10.2004 / 26.10.2004, Yvo Weidmann
clc
clear
% load of datas
% Format daten_ref_aster.txt: 1-ID, 2-Hoehe, 3-Diff, 4-Aspect, 5-Slope, 6-Vercur, 7-Horcur, 8-Topopos, 9-
Schnee, 10-Stddev, 11-Score
load daten_ref_aster.txt
% Format x: 1-Hoehe, 2-Diff, 3-Aspect, 4-Slope, 5-Vercur, 6-Horcur, 7-Topopos, 8-Stddev, 9-Score
x = [daten_ref_aster(:,2) ] daten_ref_aster(:,3) daten_ref_aster(:,4) ...
 daten_ref_aster(:,5) daten_ref_aster(:,6) daten_ref_aster(:,7) daten_ref_aster(:,8) ...
     daten ref aster(:,10) daten ref aster(:,11)];
% Standartisieren des Inputes: xnorm = (x - min) / (max - min)
x = abs(x);xmin = min(x);
xmax = max(x);
x(:,1) = (x(:,1) - xmin(1,1))./ (xmax(1,1) - xmin(1,1));x(:,2) = (x(:,2) - xmin(1,2)) ./ (xmax(1,2) - xmin(1,2));x(:,3) = (x(:,3) - xmin(1,3)) ./ (xmax(1,3) - xmin(1,3));x(:,4) = (x(:,4) - xmin(1,4)) ./ (xmax(1,4) - xmin(1,4));x(:,5) = (x(:,5) - xmin(1,5)). / (xmax(1,5) - xmin(1,5));
x(:,6) = (x(:,6) - xmin(1,6)). / (xmax(1,6) - xmin(1,6));
x(:,7) = (x(:,7) - xmin(1,7))./ (xmax(1,7) - xmin(1,7));x(:,8) = (x(:,8) - xmin(1,8)) ./ (xmax(1,8) - xmin(1,8));x(:,9) = (x(:,9) - xmin(1,9)) ./ (xmax(1,9) - xmin(1,9));% set number of clusters
k = 5;
% pick some observations to be cluster centers
[n, d] = size(x);ind = randperm(n);
ind = ind(1:k);
nc = x(ind,:);% set up storage
% integers 1,...,k indicating cluster membership
cid = zeros(1, n);% make this different to get the loop started
oldcid = ones(1,n);% the number in each cluster
nr = zeros(1, k);% set up maximum number of iterations
maxiter = 200;
iter = 1;while ~isequal(cid,oldcid) & iter < maxiter
     oldcid = cid;
     % Implement the hmeans alhorithm
     % for each point, find the distance
     % to all cluster centers
    for i = 1:ndist = sum((repmat(x(i,:),k,1)-nc),^2,2); % assign it to this cluster
        [m,ind] = min(dist);cid(i) = indi end
     % find the new cluster centers
    for i = 1:k % find all points in this cluster
        ind = find(cid == i); % find the centroid
       nc(i,:) = mean(x(int,:));
```

```
 % find the number in each cluster
       nr(i) = length(ind)i end
    inter = iter + 1;
     disp(['Anzahl Iterationsschritte: ' num2str(inter)])
end
% ------------------------------------------
% Plotten in Plotmatrix der Resultate
% neues Format x: 1-ID, 2-Klasse, 3-Hoehe, 4-Diff, 5-Aspect, 6-Slope, 7-Vercur, 8-Horcur, 9-Topopos, 10-std-
dev, 11-score
x = [daten_ref_aster(:,1) cid' x];X = x(:,3:11);kategorien = strvcat('Hoehe','Diff','Aspect', 'Slope', 'Vercur', 'Horcur', 'Topopos', 'stddev', 'score');
% grosse Plotmatrize
% gplotmatrix(X,X,x(:,2), 'rgbym', '.', [], 'on', 'hist', kategorien, kategorien)
% kleine Plots
figure
gscatter(X(:,4),X(:,2), x(:,2), 'rgbkm', '.', [], 'on', 'Hangneigung', 'Differenz ASTER - Referenz')
axis([0 1 0 1])
hold on
plot([0 1], [0.0657 0.0657], 'r-')
plot([0.3333 \ 0.3333], [0.0657 \ 1], 'r-')
hold off
figure
gscatter(X(:,5),X(:,2), x(:,2), 'rgbkm', '.', [], 'on', 'vertikale Kruemmung', 'Differenz ASTER - Referenz')
axis([0 1 0 1])
hold on
plot([0 1], [0.0657 0.0657], 'r-')
hold off
figure
gscatter(X(:,7),X(:,2), x(:,2), 'rgbkm', '.', [], 'on', 'topographische Position zur Hangmitte', 'Differenz
ASTER - Referenz')
axis([0 1 0 1])
hold on
plot([0 1], [0.0657 0.0657], 'r-')
plot([0.25 0.25], [0.0657 1], 'r-')
hold off
figure
gscatter(X(:,9),X(:,2), x(:,2), 'rgbkm', '.', [], 'on', 'Matchingqualitaet', 'Differenz ASTER - Referenz')
axis([0 1 0 1])
hold on
plot([0 1], [0.0657 0.0657], 'r-')
plot([0.8 0.8], [0.0657 1], 'r-')
hold off
dlmwrite('klassen.txt', x, ',')
```
# **Anhang F** *Code DGM-Fusion*

## *F.1. zshift.aml*

```
/************************************************************************
/*Anpassen von Uebergaengen an Lueckengrenzen
/*
/*Zu Verfuegung stehen die drei Dateien
/* - aster, als ArcInfo Grid
/* - srtm, als ArcInfo Grid
/* - srtm_nd, als ArInfo Grid (die Luecken sind als NoData definiert)
/*
/*Es werden um die Luecken in SRTM Boundaries mit beliebiger Groesse gerechnet (zB 1 - 2 Pixel)
/*Diese Boundaries dienen als Zonendefinition fuer die Extrahierung des Median oder Mean
/*der Differenzen an den Lueckengrenzen sowie derer Standardabweichung
/*
/*5.11.2004 5.11.2004 Yvo Weidmann
                                /************************************************************************
&type *************** PROGRAMMSTART ***************
&type --------------- Hoehenanpassung von ASTER an den Lueckengrenzen ---------------
/* starten der GRID-Umgebung
grid
/* Loecher in SRTM finden: Loecher = 1, DGM = 0
query1 = reclass(srtm, remap_table1)
select1 = select(srtm, 'value = 0')
/* Euclidische Distanz zu den Luecken rechnen
dist1 = eucdistance(select1)
/* Distanz auf gewuenschten Bereich selektieren, es entstehen Pixelraender um Luecken
query2 = reclass(dist1, remap_table5)
select2 = select(query2, 'value = 1')/* Zonen werden als Coverage exportiert, ID der Polygone werden einmalig vergeben
cover1 = gridpoly(select2)
/* Zonen werden von Coverage importiert
/* die einmalige ID der Polygone werden als Zonennummer deklariert
grid1 = polygrid(cover1, cover1-id, #, #, 90)
  /* Zellenwerte von Inselpolygone auf NoData setzen (entfaellt wenn in remap_table5
/* der Wert von 0 - x (zB 90 fuer ungef. 1 SRTM-Pixel) als 1 reklassifiziert wird. Wenn nur
/* genau die Boundary gewuenscht ist, wird 0 - 10 = 0, 10 - 90 = 1 und 90 - 100000 = 0 gesetzt
grid2 = polygrid(cover1, Grid-code, #, #, 90)
/* im Falle von unerwuenschten Inselpolygonen werden diese im Raster mit NoData ausgestanzt
grid3 = grid1 * grid2/* Differenz von ASTER und SRTM ueber das ganze Gebiet
diff1 = srtm_nd - aster
/* Differenz auf Integer setzen, sonst geht zonalmedian() nicht, keine wesentliche Genauigkeits-
/* einbusse wegen int
diff2 = int(diff1)/* Zonenstatistik in den aus dem Coverage einmalig definierten Zonen
/* Medianwert fuer das Shiften des ASTER-DGM, kann auch zonalmean sein (num. aber nicht so stabil wie median)
zonemedian1 = zonalmedian(grid3, diff2)
/* Standardabweichung der Differenz der Lueckenraender. Mass fuer die Genauigkeit der Anpassung von ASTER
zonestdev = zonalstd(grid3, diff2)
  Ausweiten der Zone ueber Bereich der Distanzgewichtung, alle Zonen welche in zonenfile
/* definiert sind werden beruecksichtigt
zonemedian2 = expand(zonemedian1, 20, FILE, zonenfile)
/* aufaddieren der Korrektur auf das originale ASTER-DGM
aster neul = aster + zonemedian2
/* Hoehenwerte beibehalten, NoData auf 0 setzten
aster_neu = con(isnull(aster_neu1), 0, aster_neu1)
/* Verlassen der GRID-Umgebung
q
/* Loeschen der unnoetigen Files
kill query1
kill query2
kill select1
kill select2
kill dist1
```
#### **fusion.aml**

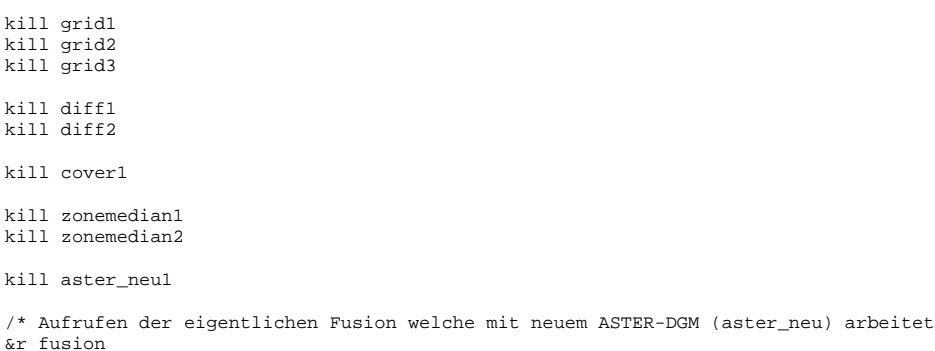

### *F.2. fusion.aml*

```
/************************************************************************
/*Fusion von zwei verschiedenen Hoehenmodellen
/*
/*Zu Verfuegung stehen die beiden Dateien
/* - aster, als ArcInfo Grid
/* - srtm, als ArcInfo Grid
\frac{1}{x}/*ACHTUNG: einige Variablen muessen von Fall zu Fall angepasst werden
\lambda/*23.10.2004 5.11.2004 Yvo Weidmann
        /************************************************************************
&type *************** PROGRAMMSTART ***************
/*------------------- ACHTUNG -------------------
/*Definition der anwendungsspezifischen Variablen
/*
/*Groesse des zu gewichtenden Uebergangsbereich
&sv uebergang 500
/*
/*Fuer die Fusion zu verwendendes ASTER-Hoehenmodell als GRID
/*aster fuer originales DGM, aster_neu fuer zonal angepasst
&sv aster_dem aster_neu
/*
/*Achtung: Wert des Uebergangsbereiches muss auch in Datei
/*remap_table2 angepasst werden!!!!!!!
/*
/*aen uhuere Stress mit all denae Apassigae,
/*bin voellig uf aem Hund
                            \mathcal{N}^*_{\mathcal{N}}&type --------------- Fuellen SRTM ---------------
/* starten der GRID-Umgebung
grid
/* Loecher in SRTM finden: Loecher = 1, DGM = 0
query1 = reclass(srtm, remap_table1)
select1 = select(srtm, 'value = 0')
/* Euclidische Distanz rechnen
dist1 = eucdistance(select1)
/* auf gewuenschten Bereich selektieren
query2 = reclass(dist1, remap_table2)
dist2 = dist1 * query2/* normalisieren der Distanz auf 0 - 1
dist3 = dist2 / %uebergang%
/* berechnen der Gewichte
&type Berechnung der Gewichtsfunktion (1-d^3)^3
gew_srtm = pow(1 - pow(dist3,3),3)
gew_aster = 1 - gew_srtm
/* Berechnen der einzelnen Anteile und addieren der Anteile
band_srtm = srtm * gew_srtm
band_aster = aster_dem * gew_aster
band1 = band_srtm + band_aster
band2 = band1 * query2
```
#### **Remap-Tables für Umklassierungsvorgänge**

```
/* Berechnen der Anteile ASTER und einsetzen
aster1 = aster_neu * query1
dem1 = band2 + aster1
/* Berechnen der Anteile SRTM und einsetzen
query3 = reclass(query2, remap_table3)
strm1 = strm * query3dem2 = dem1 + srtml
/* 0 im DEM durch Nodata ersetzen
select2 = select(dem2, 'value > 0')
select3 = reclass(select2, remap_table4)
dem3 = dem2 * select3dem = focalmedian(dem3, circle, 2)
/* Hillshade rechnen
hshade = hillshade(dem)
/*GRID wird verlassen
q
/* loeschen der temporaeren Grids
kill select1
kill select2
kill select3
kill dist1
kill dist2
kill dist3
kill query1
kill query2
kill query3
kill gew_srtm
kill gew_aster
kill band_srtm
kill band_aster
kill band1
kill band2
kill aster1
kill srtm1
kill aster_neu
kill dem1
kill dem2
kill dem3
&type *************** PROGRAMMENDE ****************
```
### *F.3. Remap-Tables für Umklassierungsvorgänge*

Die GRID-Funktionen reclass werden mit externen Dateien gesteuert. Diese werden im selben Ordner abgelegt, in welchem auch die eigentlichen AML-Skripts liegen.

#### **F.3.1. remap\_table1**

Selektiert alle Lücken im SRTM-Hoehenmodell mit NoData-Wert = 0

 $0 1 : 1$ 1 10000 : 0

#### **F.3.2. remap\_table2**

Selektiert den gewünschten Übergangsbereich. Muss bei Bedarf angepasst werden!

 $0.500 : 1$ 500 100000 : 0 **Zonendefinition bei EXPAND()**

#### **F.3.3. remap\_table3**

Selektiert die Bereiche von SRTM ausserhalb der Übergangsbereiche und Lücken.

 $0 : 1$  $1 : 0$ 

#### **F.3.4. remap\_table4**

Setzt alle Gebiete ohne Lücken in SRTM- UND ASTER-Höhenmodelle auf 1

0 100000 : 1

#### **F.3.5. remap\_table5**

Selektiert die gewünschten Zonen an SRTM-Lückenränder (Mit NoData-Gebiete der Lücke als 1)

 $0.90 : 1$ 90 100000 : 0

Selektiert die gewünschten Zonen an SRTM-Lückenränder (ohne NoData-Gebiete der Lücke als 1) mit einem Abstand von 1 m zur Lueckengrenze.

 $0 1 : 0$ 1 90 : 1  $90 100000 : 0$ 

Der Wert 90 m muss bei Bedarf angepasst werden.

### *F.4. Zonendefinition bei EXPAND()*

Für das pixelweise expandieren von einzelnen Zonen muss deklariert werden, welche Zonen expandiert werden dürfen. Diese Deklaration kann in externen Files abgelegt werden.

#### **F.4.1. zonenfile**

-3000 3000

Alle Zonen mit einem Median- oder Mittelwert zwischen - 3000 m und + 3000 m werden expandiert.

# **Anhang G** *Plotmatrizen*

*G.1. ASTER-1b Gruben, alle Parameter (nicht normalisiert)*

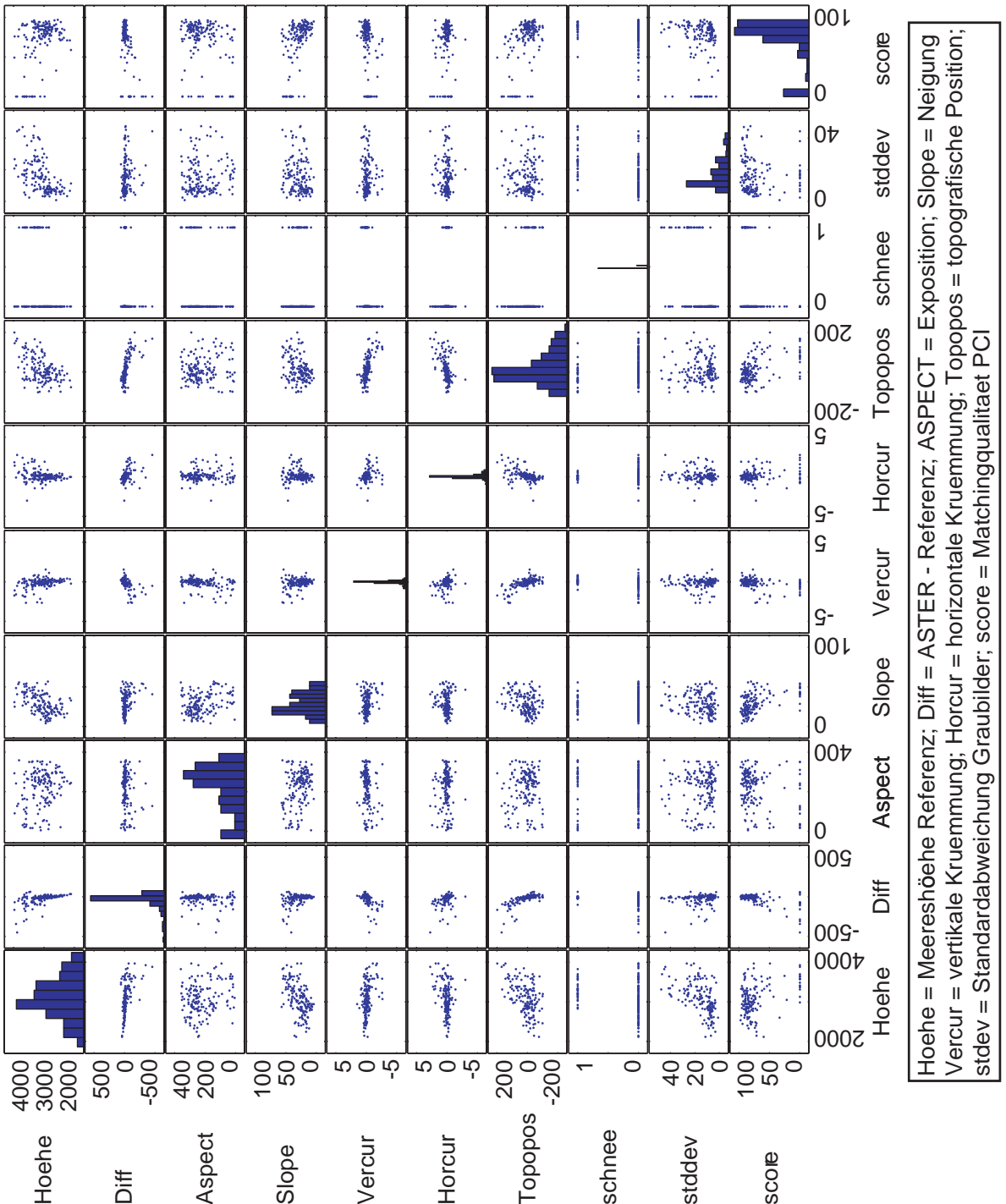

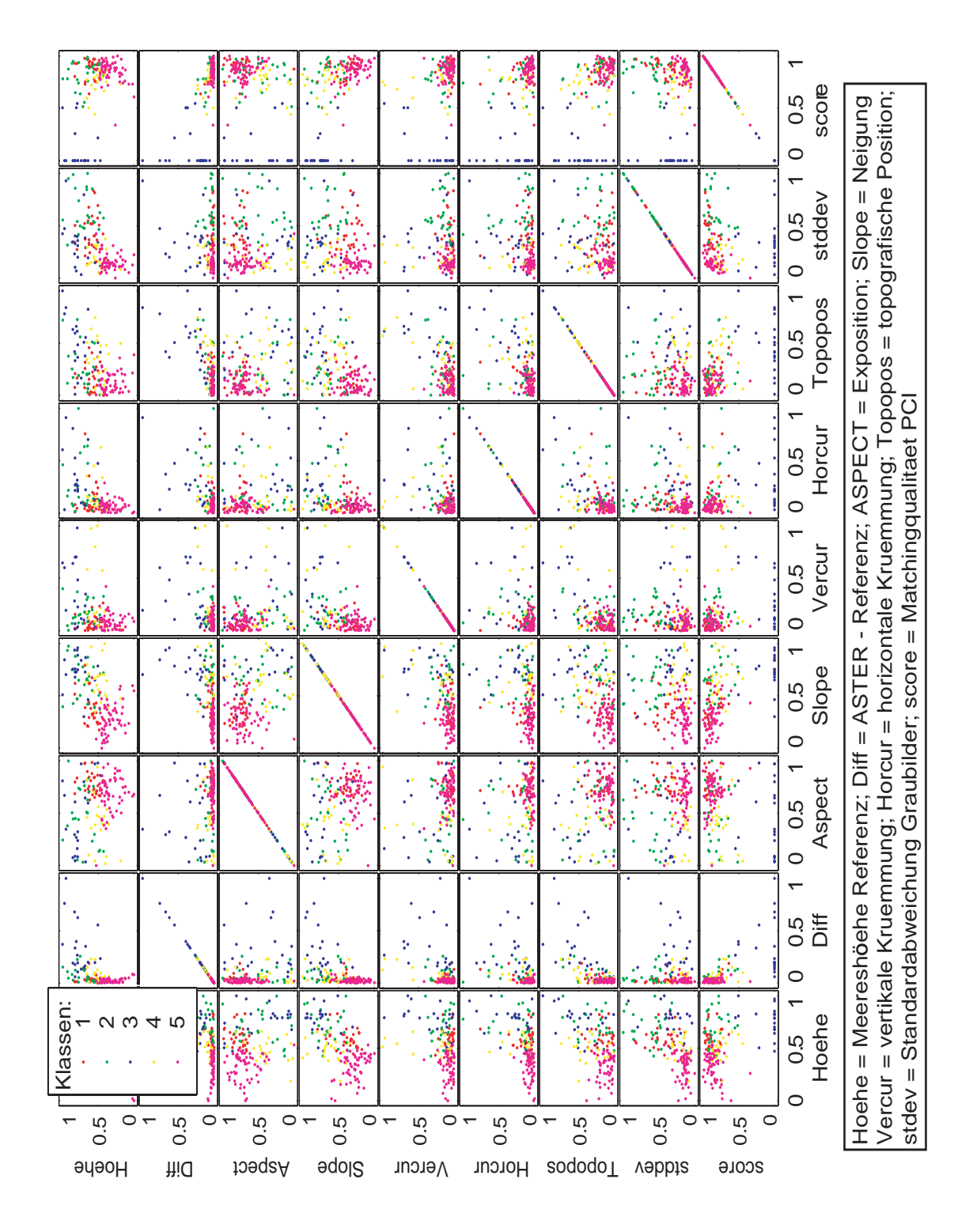

## *G.2. ASTER-1b Gruben, ausgewählte Parameter (normalisiert)*

**ASTER-1b Gruben, ausgewählte Parameter (normalisiert)**

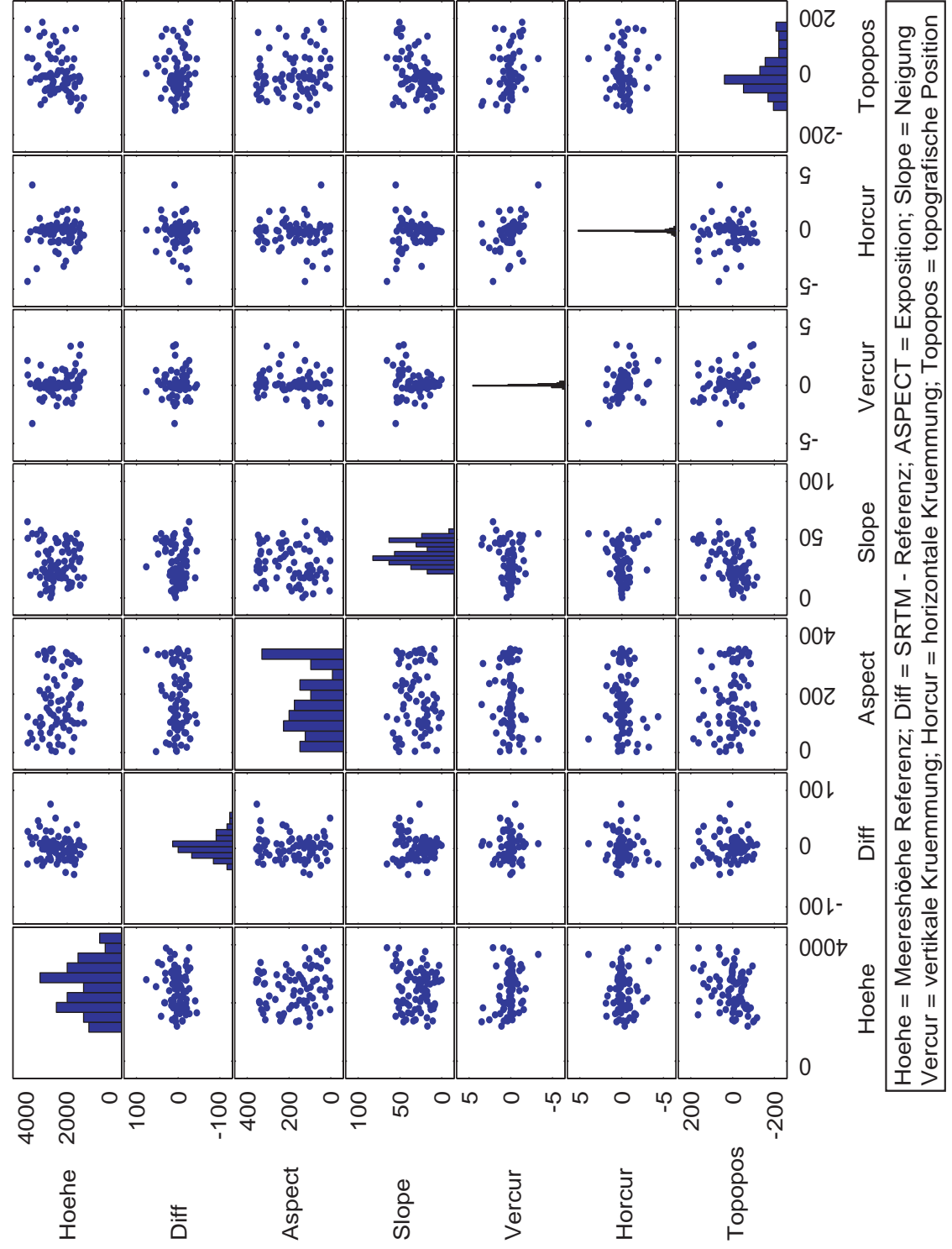

# *G.3. SRTM-Daten Aletsch, alle Parameter (nicht normalisiert)*

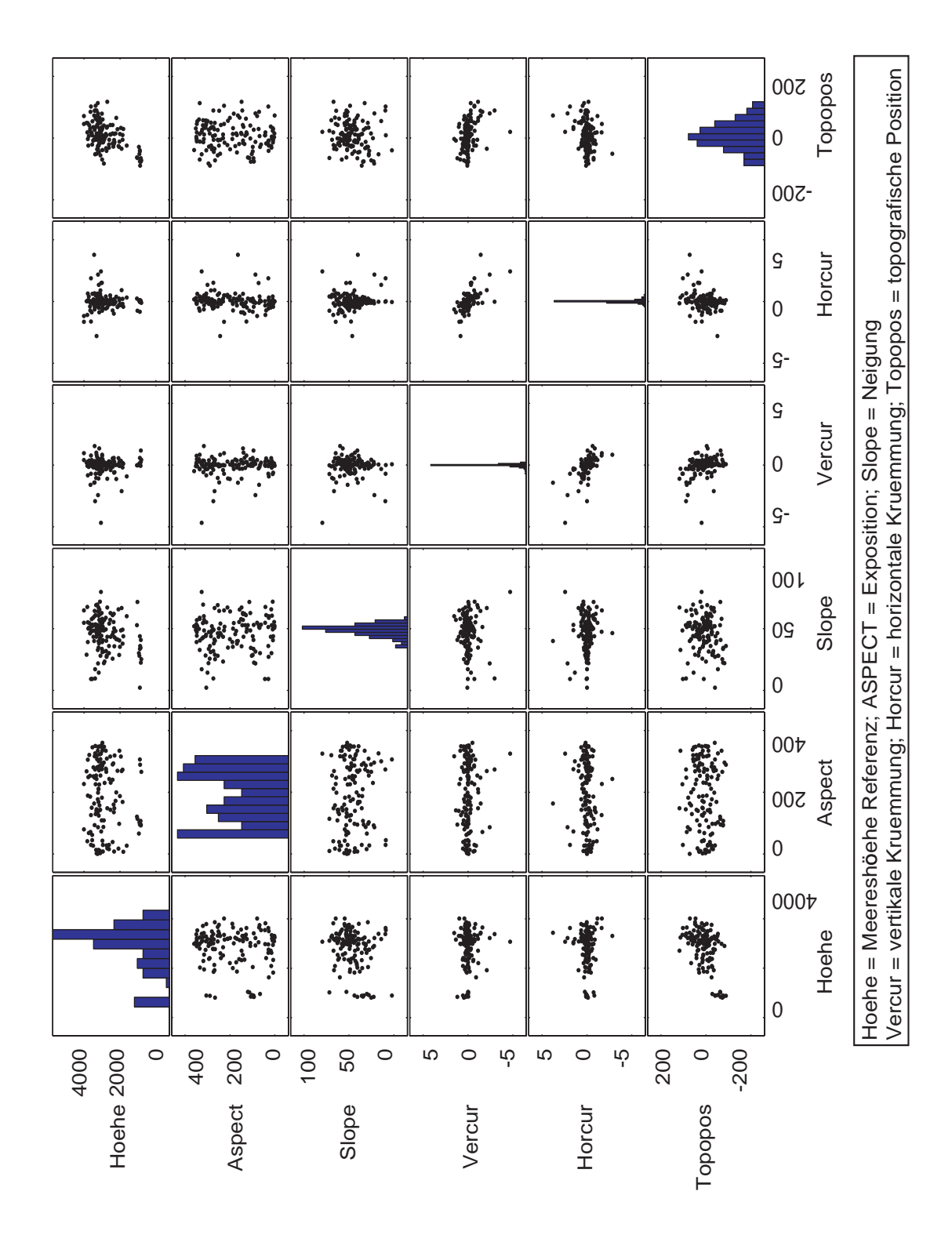

## *G.4. SRTM-Lücken Aletsch, alle Parameter (nicht normalisiert)*

# **Anhang H** *Aerotriangulation*

# *H.1. ASTER-1b, Simplon, PCI-Geomatica 9.1*

Residual Error Report

Residual Units: Image Pixels

Listing: GCPs only All Images

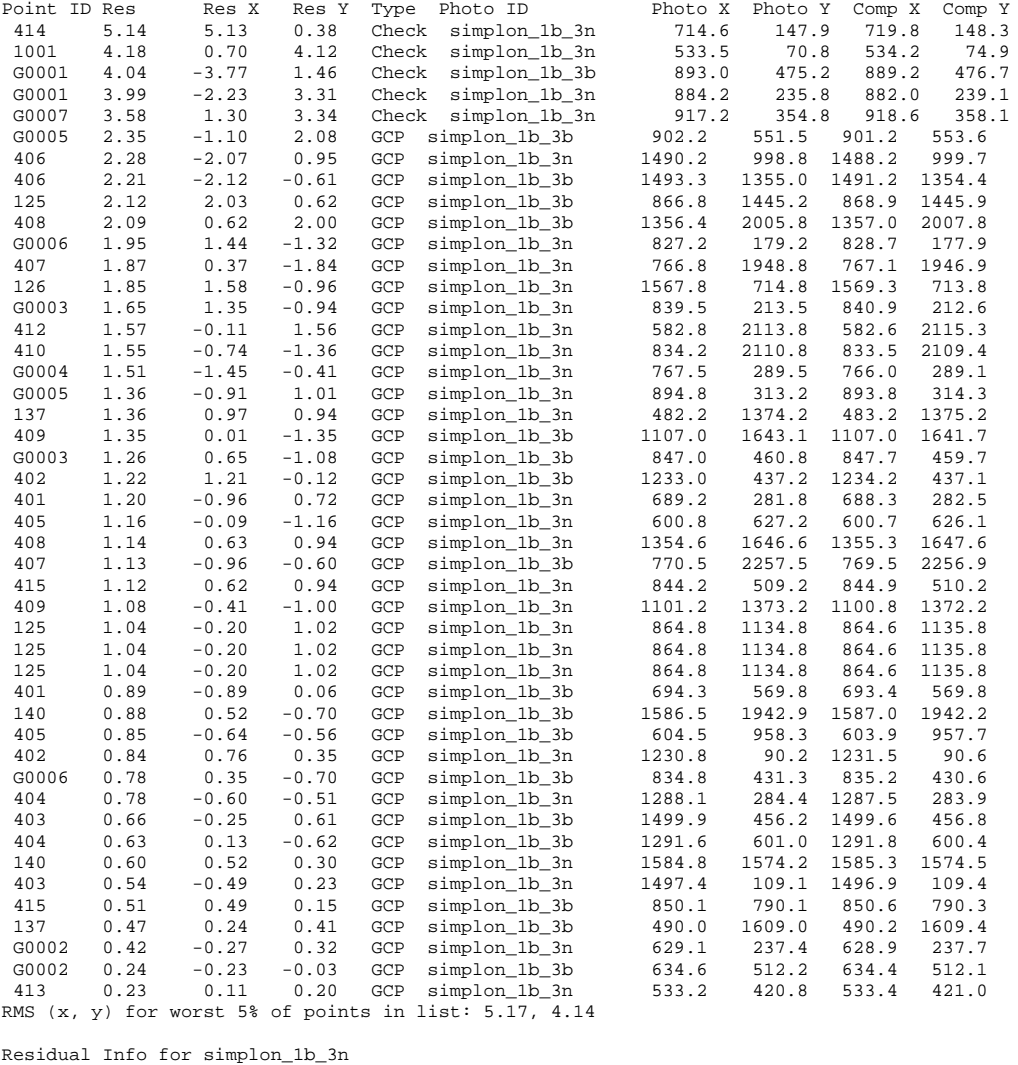

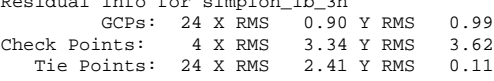

**ASTER-1b, Surkhab/Obikhingou, PCI-Geomatica 9.1**

Residual Error Report

# *H.2. ASTER-1b, Surkhab/Obikhingou, PCI-Geomatica 9.1*

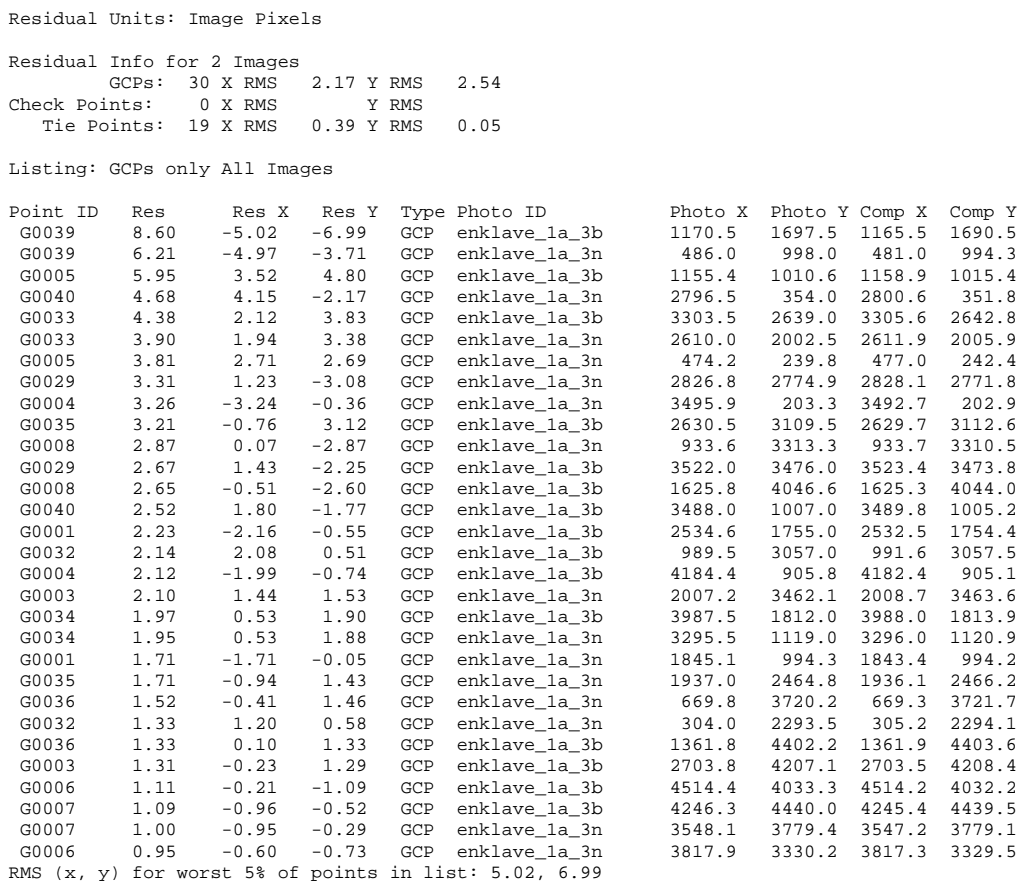

**ASTER-1b, Somoni, PCI-Geomatica 9.1**

## *H.3. ASTER-1b, Somoni, PCI-Geomatica 9.1*

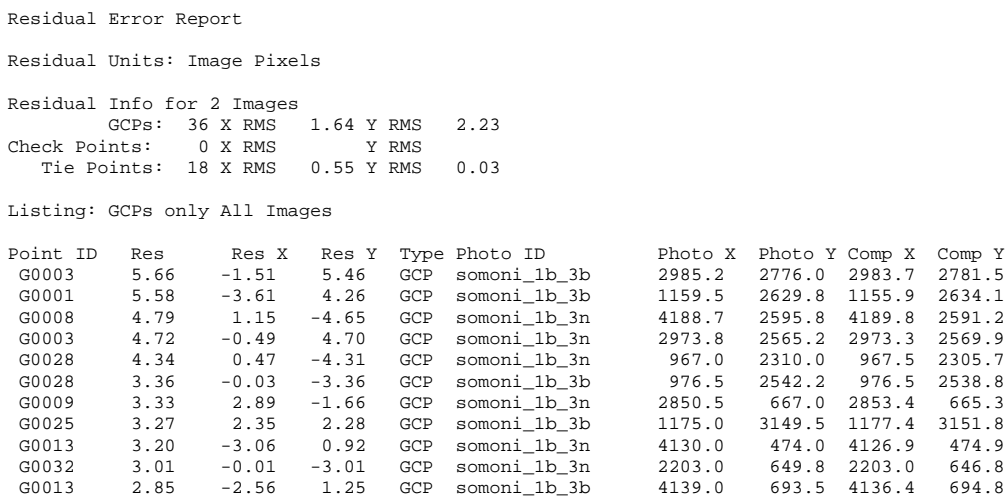

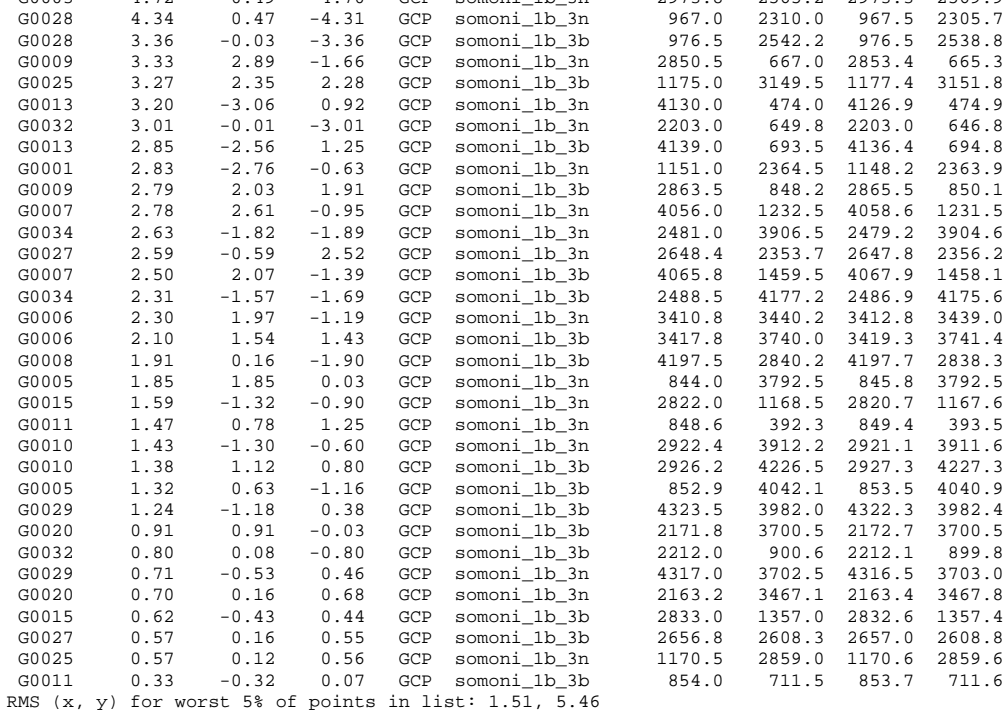

# **Anhang I** *Zeitplan*

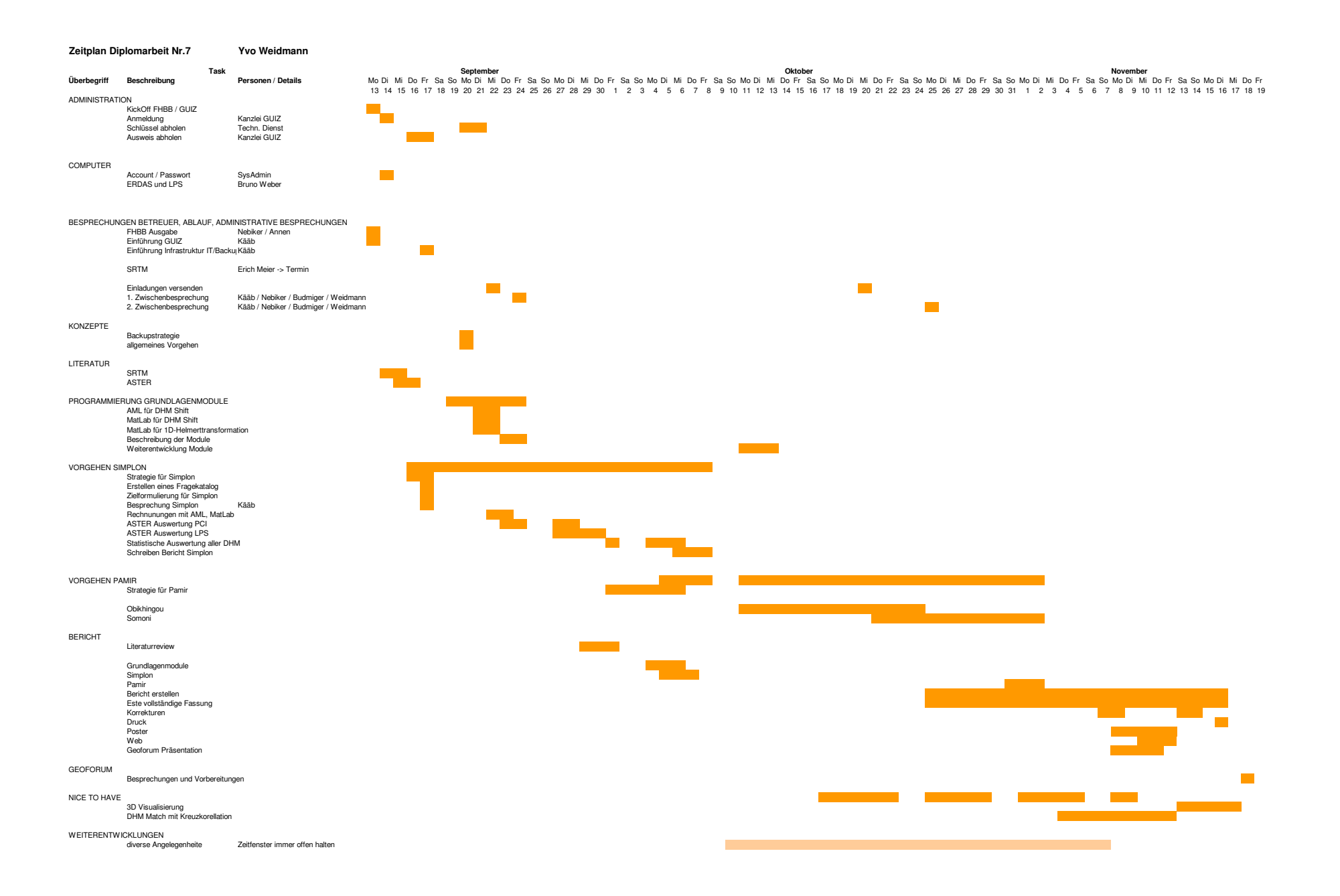